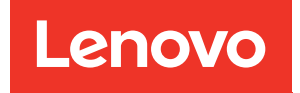

# Manual de manutenção do ThinkSystem ST50 V2

Tipos de máquina: 7D8J e 7D8K

#### **Nota**

Antes de usar estas informações e o produto suportado por elas, leia e compreenda as informações e instruções de segurança, que estão disponíveis em:[http://thinksystem.lenovofiles.com/help/topic/safety\\_](http://thinksystem.lenovofiles.com/help/topic/safety_documentation/pdf_files.html) [documentation/pdf\\_files.html](http://thinksystem.lenovofiles.com/help/topic/safety_documentation/pdf_files.html)

Além disso, certifique-se de estar familiarizado com os termos e condições da garantia Lenovo para o seu servidor, que estão disponíveis em:<http://datacentersupport.lenovo.com/warrantylookup>

Primeira Edição (Março de 2022)

© Copyright Lenovo 2022, 2022.

AVISO DE DIREITOS LIMITADOS E RESTRITOS: se dados ou software forem fornecidos de acordo com um contrato de GSA (Administração de Serviços Geral), o uso, a reprodução ou a divulgação estarão sujeitos às restrições definidas no Contrato Nº GS-35F-05925.

## **Conteúdo**

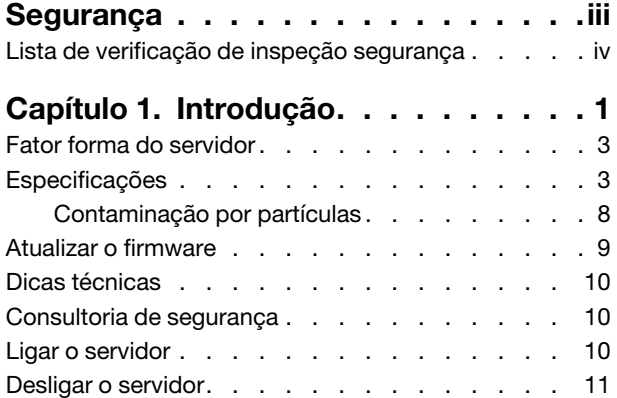

### [Capítulo 2. Componentes do](#page-20-0)

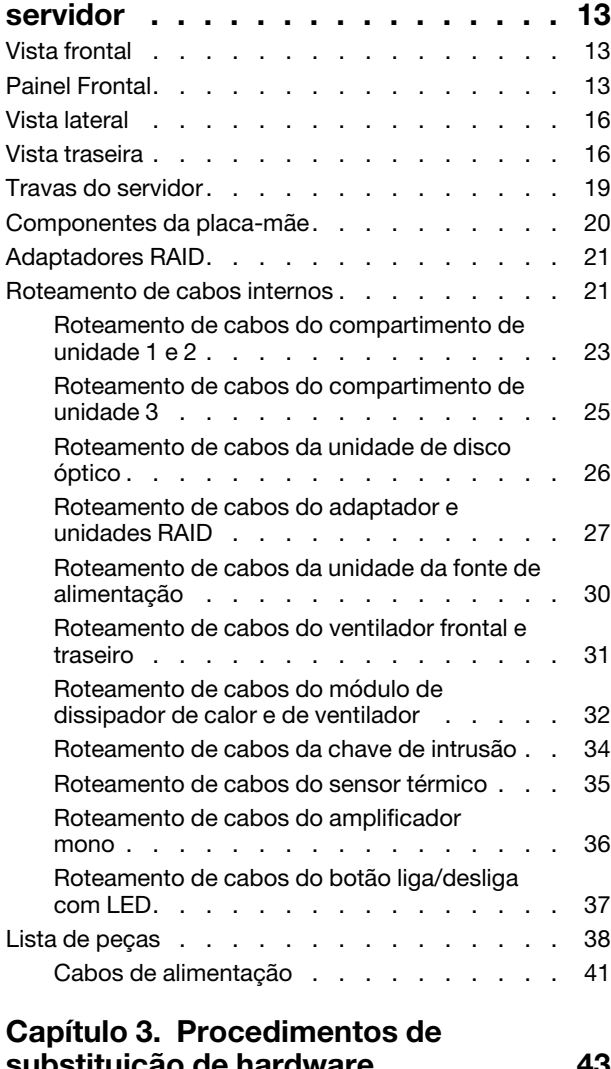

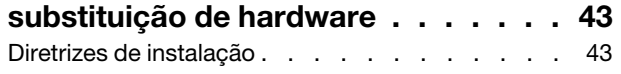

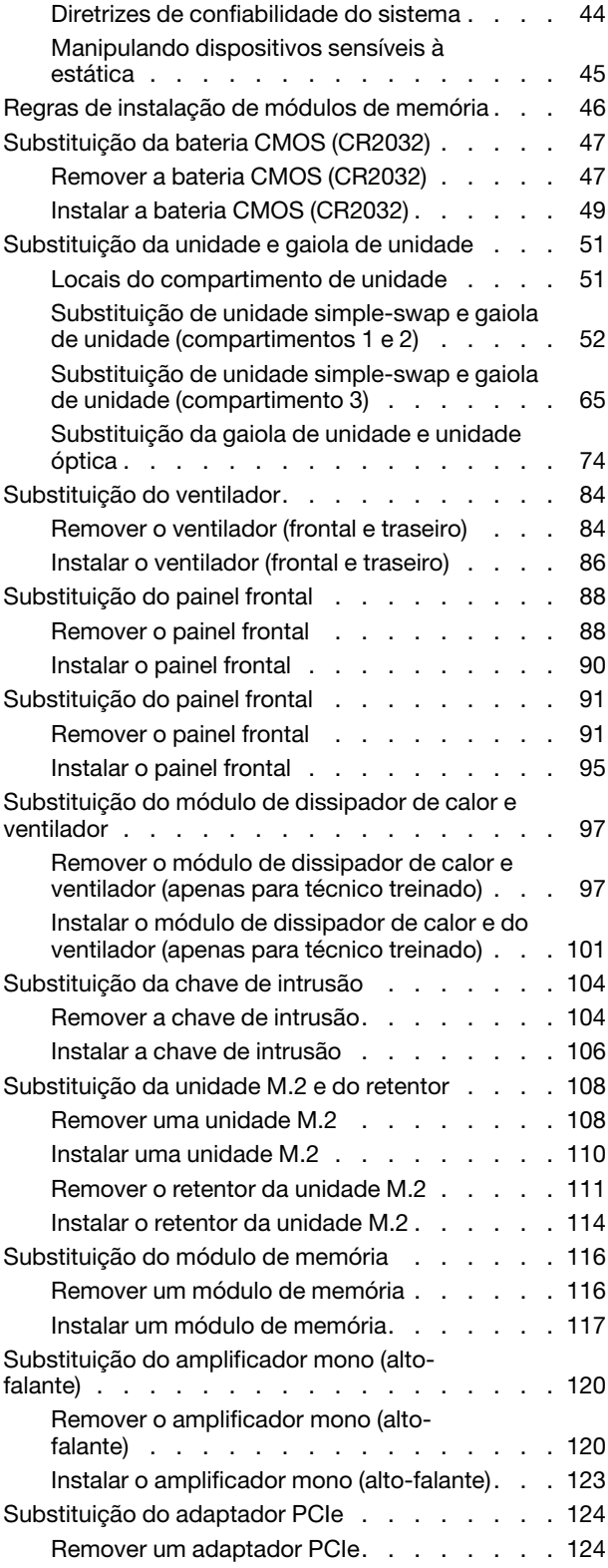

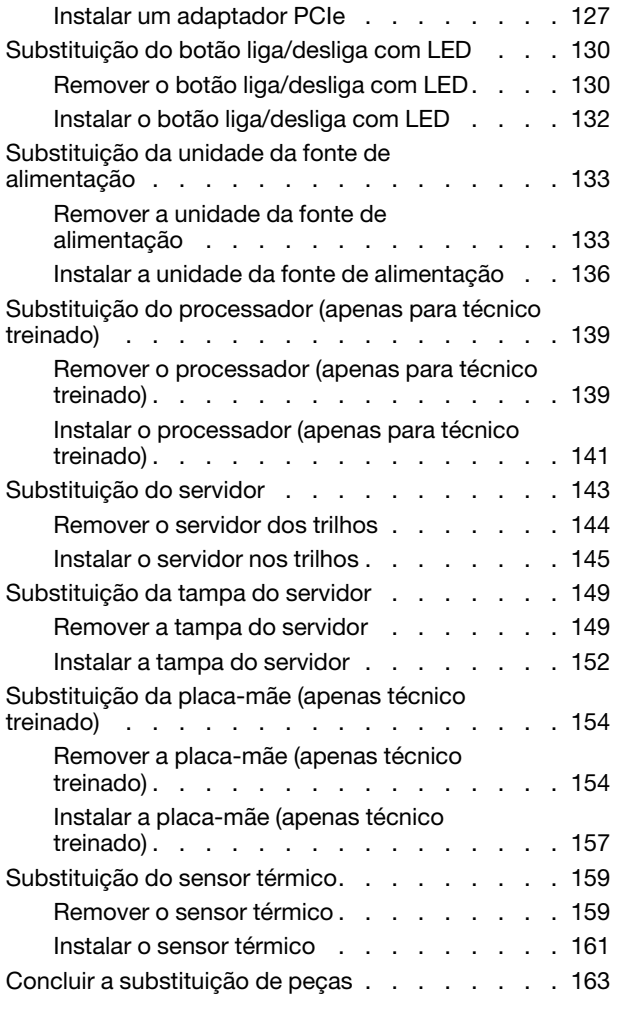

### [Capítulo 4. Determinação de](#page-172-0)

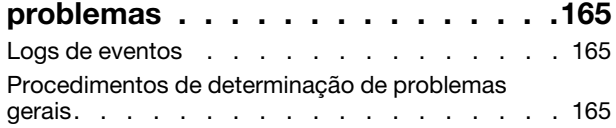

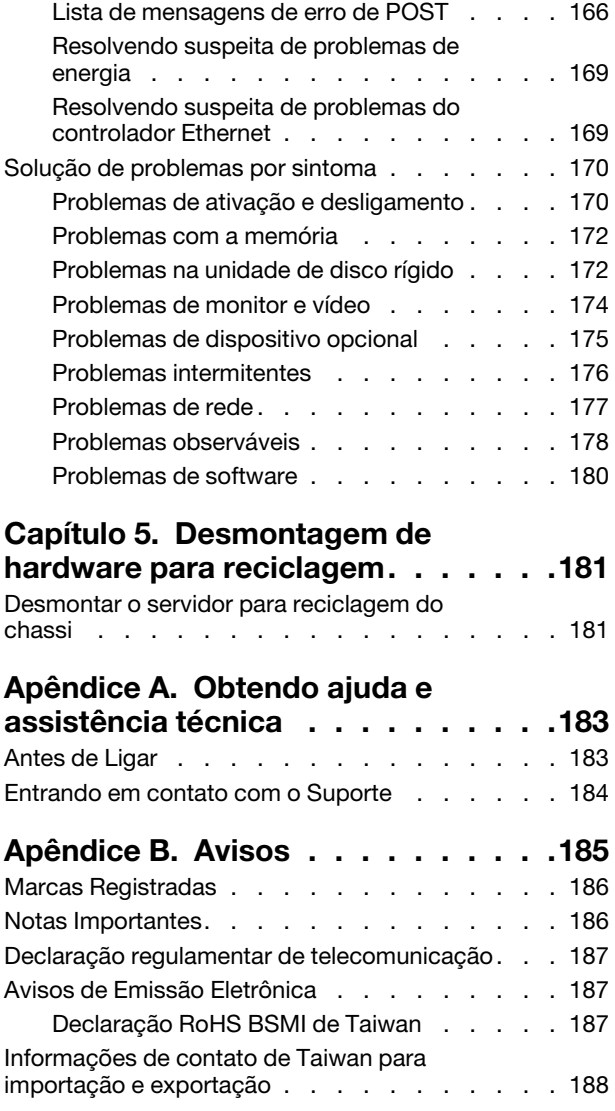

## <span id="page-4-0"></span>Segurança

Before installing this product, read the Safety Information.

قبل تركيب هذا المنتج، يجب قراءة الملاحظات الأمنية

Antes de instalar este produto, leia as Informações de Segurança.

在安装本产品之前,请仔细阅读 Safety Information (安全信息)。

安裝本產品之前,請先閱讀「安全資訊」。

Prije instalacije ovog produkta obavezno pročitajte Sigurnosne Upute.

Před instalací tohoto produktu si přečtěte příručku bezpečnostních instrukcí.

Læs sikkerhedsforskrifterne, før du installerer dette produkt.

Lees voordat u dit product installeert eerst de veiligheidsvoorschriften.

Ennen kuin asennat tämän tuotteen, lue turvaohjeet kohdasta Safety Information.

Avant d'installer ce produit, lisez les consignes de sécurité.

Vor der Installation dieses Produkts die Sicherheitshinweise lesen.

Πριν εγκαταστήσετε το προϊόν αυτό, διαβάστε τις πληροφορίες ασφάλειας (safety information).

לפני שתתקינו מוצר זה, קראו את הוראות הבטיחות.

A termék telepítése előtt olvassa el a Biztonsági előírásokat!

Prima di installare questo prodotto, leggere le Informazioni sulla Sicurezza.

製品の設置の前に、安全情報をお読みください。

본 제품을 설치하기 전에 안전 정보를 읽으십시오.

Пред да се инсталира овој продукт, прочитајте информацијата за безбедност.

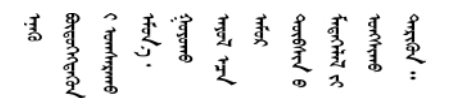

Les sikkerhetsinformasjonen (Safety Information) før du installerer dette produktet.

Przed zainstalowaniem tego produktu, należy zapoznać się z książką "Informacje dotyczące bezpieczeństwa" (Safety Information).

Antes de instalar este produto, leia as Informações sobre Segurança.

Перед установкой продукта прочтите инструкции по технике безопасности.

Pred inštaláciou tohto zariadenia si pečítaje Bezpečnostné predpisy.

Pred namestitvijo tega proizvoda preberite Varnostne informacije.

Antes de instalar este producto, lea la información de seguridad.

Läs säkerhetsinformationen innan du installerar den här produkten.

ইৰ্ছেম'নেই'নই'য়ুঁহ'ঝ'হ্ৰম'ৰ্মহ'় 'স্ক্ৰম'ট্ৰ'ঞ্চম মাৰন' <u>ञ्जदञ्जेव संदायवे वर्दन्धेर वस्र दम्भा</u>

Bu ürünü kurmadan önce güvenlik bilgilerini okuyun.

مەزكۇر مەھسۇلاتنى ئورنىتىشتىن بۇرۇن بىخەتەرلىك ئۇچۇرلىرىنى ئوقۇپ چىقىڭ.

Youq mwngz yungh canjbinj neix gaxgonq, itdingh aeu doeg aen canjbinj soengq cungj vahgangj ancien siusik.

### <span id="page-5-0"></span>Lista de verificação de inspeção segurança

Use as informações desta seção para identificar condições potencialmente inseguras com o servidor. Durante o projeto e a montagem de cada máquina, itens de segurança obrigatórios foram instalados para proteger usuários e técnicos de serviço contra lesões.

Nota: Este dispositivo não é destinado para uso no campo direto de visualização em espaços de trabalho de exibição Para evitar reflexos incômodos em espaços de trabalho de exibição, esse dispositivo não deve ser posicionado em um campo direto de visualização.

Atenção: Este é um produto Classe A. Em um ambiente doméstico este produto poderá causar interferências em comunicações de rádio e em tal caso, o usuário deverá tomar as providências necessárias.

#### CUIDADO:

Este equipamento deve ser instalado ou reparado por funcionários treinados, conforme definido pelos documentos NEC, IEC 62368-1 e IEC 60950-1, os padrões para segurança de equipamentos eletrônicos nas áreas de áudio/vídeo, tecnologia da informação e tecnologia de comunicações. A Lenovo assume que você esteja qualificado na manutenção de equipamentos e treinado para reconhecer níveis de energia perigosos em produtos.

Importante: O aterramento elétrico do servidor é necessário para a segurança do operador e o funcionamento correto do sistema. O aterramento adequado da tomada elétrica pode ser verificado por um eletricista certificado.

Use a lista de verificação a seguir para verificar se não há nenhuma condição potencialmente insegura:

- 1. Certifique-se de que a energia esteja desligada e de que o cabo de energia esteja desconectado.
- 2. Verifique o cabo de alimentação.
	- Certifique-se de que o conector de aterramento de terceiro esteja em boas condições. Use um medidor para medir a continuidade de aterramento com fio neutro de 0,1 ohm ou menos entre o pino terra externo e o aterramento do quadro.
	- Verifique se o cabo de alimentação é do tipo correto.

Para exibir os cabos de alimentação que estão disponíveis para o servidor:

a. Acesse:

<http://dcsc.lenovo.com/#/>

- b. Clique em Preconfigured Model (Modelo pré-configurado) ou Configure to order (Configurar para encomendar).
- c. Insira o tipo e modelo de máquina para que o servidor exiba a página do configurador.
- d. Clique em Power (Energia) → Power Cables (Cabos de energia) para ver todos os cabos.
- Certifique-se de que o isolamento não esteja gasto.
- 3. Verifique quaisquer alterações óbvias não Lenovo. Use o bom senso quanto à segurança de quaisquer alterações que não sejam da Lenovo.
- 4. Verifique se existem condições óbvias de falta de segurança dentro do servidor, como danos por limalhas de metal, contaminação, água ou outro líquido ou sinais de fogo ou fumaça.
- 5. Verifique a existência cabos gastos ou comprimidos.
- 6. Certifique-se de que os prendedores da tampa da fonte de alimentação (parafusos ou rebites) não tenham sido removidos ou adulterados.

## <span id="page-8-0"></span>Capítulo 1. Introdução

O servidor ThinkSystem ST50 V2 é um servidor de torre 4U projetado para desempenho e expansão em várias cargas de trabalho de TI. Com design modular, o servidor é flexível para personalização até o máximo de capacidade de armazenamento ou alta densidade de armazenamento, com opções selecionáveis de entrada/saída e gerenciamento de sistemas em camadas.

Desempenho, facilidade de utilização, confiabilidade e recursos de expansão foram considerações essenciais no projeto do servidor. Esses recursos de projeto permitem a personalização do hardware do sistema para atender às suas necessidades atuais e proporcionam recursos flexíveis de expansão para o futuro.

O servidor tem garantia limitada. Para obter detalhes sobre a garantia, consulte: https://support.lenovo.com/ [us/en/solutions/ht503310](https://support.lenovo.com/us/en/solutions/ht503310)

Para obter detalhes sobre sua garantia específica, consulte: [http://datacentersupport.lenovo.com/](http://datacentersupport.lenovo.com/warrantylookup) [warrantylookup](http://datacentersupport.lenovo.com/warrantylookup)

#### Identificando seu servidor

Quando você entrar em contato com a Lenovo para obter ajuda, as informações de tipo e número de série da máquina ajudam os técnicos de suporte a identificar seu servidor e a prestar atendimento mais rápido.

O tipo de máquina e o número de série estão localizados na etiqueta de ID na parte frontal do servidor.

A ilustração a seguir mostra o local da etiqueta de ID.

Nota: As ilustrações neste documento podem ser um pouco diferentes do seu servidor.

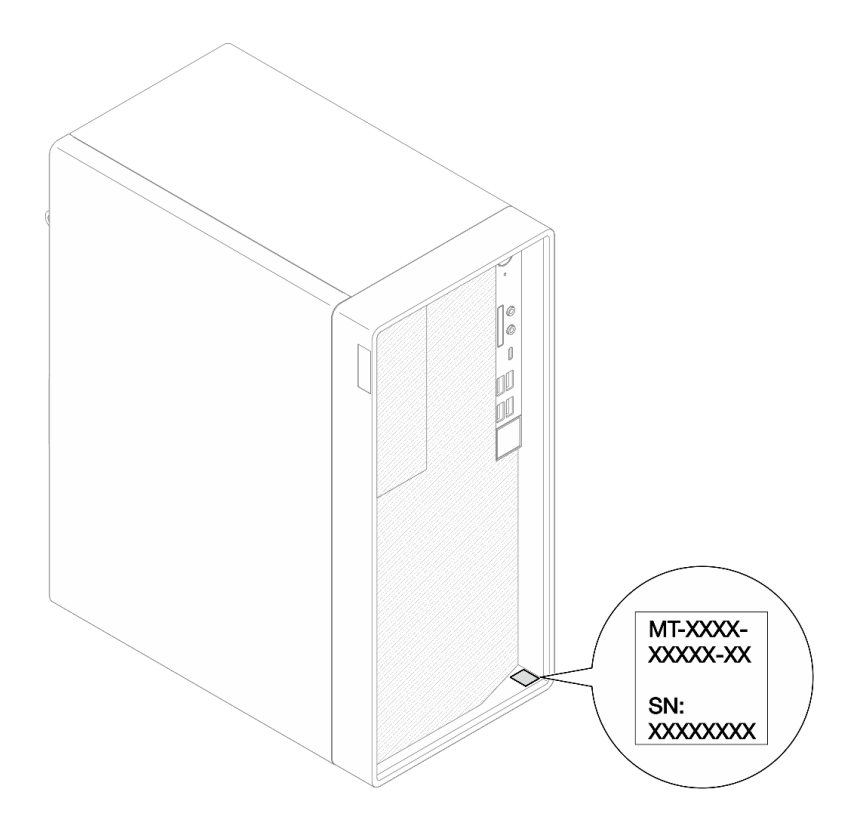

Figura 1. Local da etiqueta de identificação

### Código de resposta rápida

A etiqueta de serviço do sistema, que está dentro da tampa do servidor, fornece um código de resposta rápida (QR) para acesso remoto a informações de serviço. Leia o código QR com um dispositivo móvel e um aplicativo de leitor de código QR para ter acesso rápido ao site de serviço da Lenovo para esse servidor. O site de serviço da Lenovo fornece informações adicionais sobre instalação de peças e vídeos de substituição, e códigos de erro para suporte ao servidor.

A ilustração a seguir mostra o código QR.

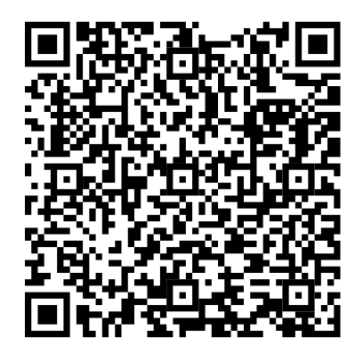

Figura 2. Código QR

### <span id="page-10-0"></span>Fator forma do servidor

O servidor ThinkSystem ST50 V2 foi projetado para oferecer suporte a fatores de forma de torre e rack.

É possível alterar o fator forma do servidor de torre para rack instalando o kit de conversão de torre para rack. Para obter instruções sobre como instalar o kit de torre para rack, consulte a documentação fornecida com o kit de conversão.

### <span id="page-10-1"></span>Especificações

As informações a seguir são um resumo dos recursos e das especificações do servidor. Dependendo do modelo, alguns recursos podem não estar disponíveis ou algumas especificações podem não se aplicar.

| Especificação                        | Descrição                                                                                                    |  |
|--------------------------------------|----------------------------------------------------------------------------------------------------|--|
| Dimensão                             | Servidor 4U<br>Largura: 170 mm (6,7 polegadas)<br>• Altura: 376 mm (14,8 polegadas)<br>- Altura sem bases: 370 mm (14,6 polegadas)<br>• Profundidade: 315,4 mm (12,4 polegadas)                                                                                                    |  |
| Peso (dependendo da<br>configuração) | • Máximo: $9,4$ kg (20,7 lb)                                                                                                    |  |
| Processador                          | Este servidor oferece suporte a um dos seguintes processadores Intel <sup>®</sup> :<br>• Xeon <sup>®</sup> F3-23XX<br>• Pentium Gold<br>Para obter uma lista de processadores com suporte, consulte https://static.lenovo.com/<br>us/en/serverproven/index.shtml.<br>Nota:<br>O processador Xeon® E3-23XX sem o recurso de gráficos integrados não suporta as<br>funções de redirecionamento KVM. A GPU é necessária quando esse processador<br>estiver instalado. Se um processador com o recurso de gráficos integrados e uma GPU<br>estiverem instalados no sistema, o recurso de gráficos integrados e os DisplayPorts<br>serão desativados. |  |
| Memória                              | Slots: quatro slots de DIMM (dois canais, dois DIMMs por canal)<br>Capacidade mínima: 8 GB<br>Capacidade máxima 128 GB<br>• Tipos de DIMM:<br>$-$ ECC UDIMM 3.200 MT/s 1Rx8 de 8 GB<br>ECC UDIMM 3.200 MT/s 2Rx8 de 16 GB<br>$-$ ECC UDIMM 3.200 MT/s 2Rx8 de 32 GB<br>Nota: O processador Pentium oferece suporte a até 2.666 MT/s.<br>Para obter mais informações sobre as regras de instalação do módulo de memória e a<br>velocidade da memória aceita, consulte "Regras de instalação de módulos de memória"<br>na página 46.                                                                                                    |  |

Tabela 1. Especificações, Tipo 7D8J e 7D8K

Tabela 1. Especificações, Tipo 7D8J e 7D8K (continuação)

| Especificação                | Descrição                                                                                                    |
|------------------------------|----------------------------------------------------------------------------------------------------|
| Expansão de<br>armazenamento | Dois compartimentos de unidade de 3,5 polegadas (um opcional), um compartimento<br>de unidade de 2,5 polegadas (opcional), um compartimento ODD e uma unidade M.2.<br>Compartimento de unidade 1<br>- Unidade de disco rígido ou estado sólido de 3,5 polegadas<br>• Compartimento de unidade 2 (opcional)<br>- Uma unidade de disco rígido ou estado sólido de 2,5 polegadas<br>• Compartimento de unidade 3 (opcional)<br>- Uma unidade de disco rígido ou estado sólido de 3,5 polegadas<br>• Compartimento de unidade ODD (opcional)<br>- Uma unidade de disco óptico fina SATA de 9 mm<br>• Unidade M.2 (opcional)<br>- Um módulo M.2 padrão NVMe PCIe 2280 (para inicialização)                                                                                                    |
| Slots de expansão            | Três slots de expansão PCIe estão disponíveis:<br>• Slot PCIe 1: PCI Express 4.0 x16 (adaptador PCIe FHHL de 75 W)<br>• Slot PCle 2: PCI Express 3.0 x1 (adaptador PCle FHHL de 25 W)<br>• Slot PCIe 3: PCI Express 3.0 x4 no slot x16 (adaptador PCIe FHHL de 25 W)<br><b>Notas:</b><br>• O processador Pentium oferece suporte até o PCI Express 3.0.<br>• Ao instalar o adaptador PCIe x8/x16 no slot PCIe 3, o desempenho do adaptador<br>pode diminuir devido à largura de banda do slot PCIe 3 (x4).<br>• Para o aplicativo de inicialização PXE (Preboot eXecution Environment), é<br>recomendável instalar uma inicialização PXE com suporte ao adaptador Ethernet<br>para melhor desempenho.<br>Um slot de expansão M.2 está disponível<br>Um módulo M.2 padrão NVMe PCIe 2280 (para inicialização) (Opcional) |

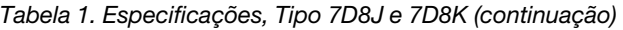

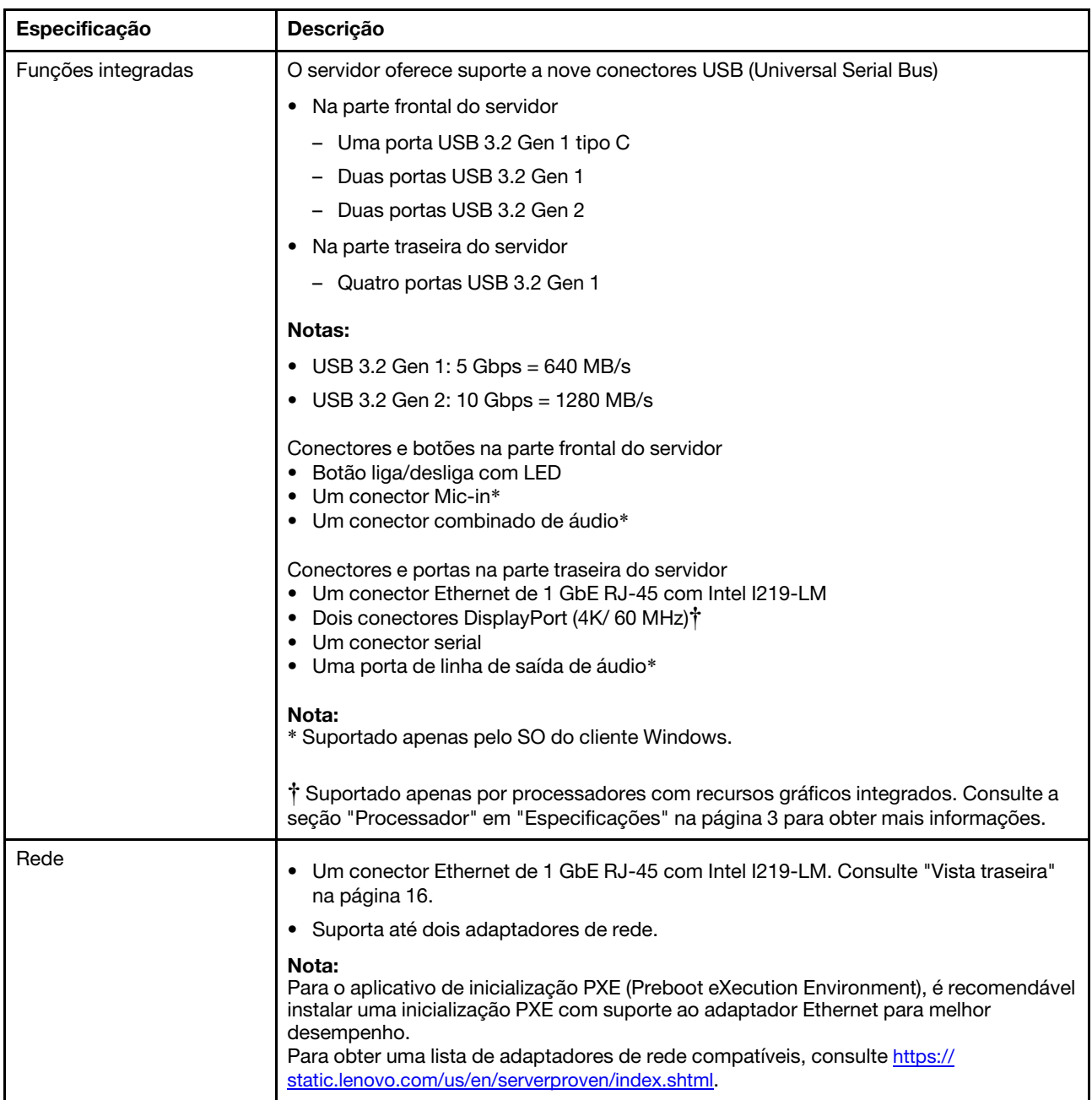

Tabela 1. Especificações, Tipo 7D8J e 7D8K (continuação)

| Especificação                                                 | Descrição                                                                                                    |  |  |
|---------------------------------------------------------------|----------------------------------------------------------------------------------------------------|--|--|
| Gerenciamento de<br>sistemas                                  | • Intel <sup>®</sup> Active Management Technology (AMT) 15.0<br>• Lenovo XClarity Provisioning Manager Lite (opcional).<br>• TPM 2.0 integrada<br>Notas:<br>· Certifique-se de que a energia esteja ligada durante a execução de acesso remoto e<br>a configuração da política de energia.<br>· Ignore a mensagem de aviso "irrecuperável PS/2 ou falha de teclado USB" porque o<br>sistema não suporta dispositivos PS/2.<br>• Alguns aplicativos de gerenciamento de sistemas Lenovo, incluindo XClarity<br>Administrator, XClarity Controller, XClarity Energy Manager e XClarity Essentials, não<br>são suportados pelo ST50 V2.<br>• Para obter informações sobre o Lenovo XClarity Provisioning Manager Lite, consulte<br>a documentação LXPM compatível com seu servidor em https://<br>sysmgt.lenovofiles.com/help/topic/lxpm_frontend/lxpm_product_page.html. |  |  |
| RAID (dependendo do                                           | <b>Software RAID</b>                                                                                                    |  |  |
| modelo)                                                       | Controlador SATA de 6 GB integrado que oferece suporte ao modo AHCI (JBOD) ou<br>modo RSTe (RAID). O modo RSTe suporta RAID 0, 1 e 5.                                                                                                    |  |  |
|                                                               | <b>Hardware RAID</b>                                                                                                    |  |  |
|                                                               | O servidor oferece suporte aos RAIDs de níveis 0 e 1.                                                                                                    |  |  |
|                                                               | O adaptador RAID deve ser instalado no slot PCIe 1.                                                                                                    |  |  |
|                                                               | As seguintes opções de adaptadores RAID estão disponíveis para este servidor:<br>• HBA ThinkSystem 4350-8i SAS/SATA de 12 Gb<br>• Adaptador ThinkSystem RAID 5350-8i PCIe de 12 Gb                                                                                                    |  |  |
|                                                               | Para obter uma lista de adaptadores com suporte, consulte: https://static.lenovo.com/us/<br>en/serverproven/index.shtml.                                                                                                    |  |  |
|                                                               | Nota:<br>Unidades de disco rígido ou estado sólido podem ser instaladas no mesmo servidor,<br>mas não são suportadas na mesma matriz RAID.                                                                                                    |  |  |
| Adaptador de unidade de<br>processamento de gráficos<br>(GPU) | O adaptador GPU opcional a seguir está disponível para este servidor:<br>• GPU ativa PCIe ThinkSystem NVIDIA Quadro T1000 de 8 GB<br>- Deve ser instalado no slot de expansão PCIe 1<br>- Esse adaptador GPU oferece suporte à resolução 8K.<br>- É recomendável usar cabos de adaptador de vídeo certificados.                                                                                                    |  |  |
| Ventiladores                                                  | Este servidor suporta até três ventiladores:                                                                                                    |  |  |
|                                                               | • Quando o TDP do processador for inferior a 95 watts<br>- Um ventilador frontal<br>- Um ventilador traseiro (apenas quando o compartimento 3 da unidade estiver<br>instalado)<br>- Um ventilador do dissipador de calor do processador                                                                                                    |  |  |
|                                                               | • Quando o TDP do processador for de 95 watts<br>- Um ventilador frontal<br>- Um ventilador do dissipador de calor do processador                                                                                                    |  |  |

Tabela 1. Especificações, Tipo 7D8J e 7D8K (continuação)

| Especificação                         | Descrição                                                                                                    |
|---------------------------------------|----------------------------------------------------------------------------------------------------|
| Entrada Elétrica                      | Este servidor suporta a uma das seguintes fontes de alimentação não hot-swap não<br>redundante:<br>• ATX de 300 watts fixo de saída única Gold<br>- 115 VCA ou 230 VCA de energia de entrada<br>Essa fonte de alimentação não suporta o Intel Xeon® E3-2388G e nem o E3-2378.<br>• ATX de 500 watts fixo de várias saídas Platinum |
|                                       | - 115 VCA ou 230 VCA de energia de entrada                                                                                                    |
| Configuração mínima para<br>depuração | • Um processador<br>• Um ECC UDIMM de 8 GB no slot 1<br>· Uma fonte de alimentação<br>• Uma unidade de 3,5 polegadas no compartimento de unidade 1<br>• Cabo de energia<br>• Um ventilador frontal do sistema                                                                                                    |
| Emissões de ruído acústico            | · Nível de potência acústica (LwAd):<br>- Inativo<br>- Típica: 3,5 bels<br>- Máxima: 5,0 bels<br>- Em operação<br>- Típica: 5,4 bels<br>- Máxima: 5,4 bels<br>Nível de pressão de som (LpAm):<br>- Inativo<br>- Típica: 25 dBA<br>- Máxima: 37 dBA<br>- Em operação<br>- Típica: 40 dBA<br>- Máxima: 40 dBA<br>Notas:              |
|                                       | 1. Esses níveis acústicos foram medidos em ambientes acusticamente controlados<br>de acordo com os procedimentos especificados pelo ISO 7779 e são relatados de<br>acordo com o ISO 9296.                                                                                                    |
|                                       | 2. Os níveis de som acústico declarados são baseados nas configurações a seguir, o<br>que pode mudar dependendo da configuração/condições:                                                                                                    |
|                                       | $\bullet$ Típico: 1 CPU de 80 W, 4 DIMMs de 32 GB, 2 HDDs ou SSDs, 1 M.2 de 960 G,<br>RAID 5350-8i, 1 PSU de 300 W                                                                                                    |
|                                       | · Máximo: 1 CPU de 95 W, 4 DIMMs de 32 GB, 2 HDDs ou SSDs, 1 M.2 de 960 G,<br>1 T1000GPU, 1 PSU de 500 W                                                                                                    |
| Saída de calor                        | Saída de calor aproximada:<br>• Configuração mínima: 443 BTU, 130 W (em BTU por hora e watts)<br>· Configuração máxima: 754 BTU, 221 W (em BTU por hora e watts)                                                                                                    |

Tabela 1. Especificações, Tipo 7D8J e 7D8K (continuação)

| Especificação         | Descrição                                                                                                    |  |  |
|-----------------------|----------------------------------------------------------------------------------------------------|--|--|
| Ambiente              | O ThinkSystem ST50 V2 é compatível com as especificações Classe A2 de ASHRAE.<br>• Temperatura do ar:<br>- Em operação<br>- ASHRAE Classe A2: 10 °C a 35 °C (50 °F a 95 °F); a temperatura ambiente<br>máxima diminui em 1 °C para cada aumento de 300 m (984 pés) de altitude<br>acima de 900 m (2.953 pés).<br>- Servidor desligado: -10 °C a 60 °C (14 °F a 140 °F)<br>- Remessa/armazenamento: -20 °C a 60 °C (-4 °F a 140 °F)<br>· Altitude máxima: 3.050 m (10.000 pés)<br>· Umidade relativa (sem condensação):<br>- Operando<br>- ASHRAE Classe A2: 8% a 80%, ponto máximo de orvalho: 21 °C (70 °F)<br>- Remessa/armazenamento: 8% a 90%<br>• Contaminação por partículas<br>Atenção: Partículas transportadas pelo ar e gases reativos que agem sozinhos ou<br>em combinação com outros fatores ambientais como umidade ou temperatura<br>podem apresentar um risco ao servidor. Para obter informações sobre os limites para<br>substâncias particuladas e gases, consulte "Contaminação por partículas" na página<br>8. |  |  |
| Sistemas operacionais | Sistemas operacionais suportados e certificados:                                                                                                    |  |  |
|                       | <b>Microsoft Windows Server</b>                                                                                                    |  |  |
|                       | • VMware ESXi                                                                                                    |  |  |
|                       | • Red Hat Enterprise Linux                                                                                                    |  |  |
|                       | • SUSE Linux Enterprise Server                                                                                                    |  |  |
|                       | • Ubuntu                                                                                                    |  |  |
|                       | Referências:                                                                                                    |  |  |
|                       | · Lista completa de sistemas operacionais disponíveis: https://lenovopress.com/osig.                                                                                                    |  |  |
|                       | · Instruções de implantação do SO: consulte "Implantar o sistema operacional" no<br>Guia de configuração.                                                                                                    |  |  |

### <span id="page-15-0"></span>Contaminação por partículas

Atenção: partículas do ar (incluindo flocos ou partículas de metal) e gases reativos agindo sozinhos ou em combinação com outros fatores ambientais, como umidade ou temperatura, podem impor risco ao dispositivo descrito neste documento.

Os riscos que são causados pela presença de níveis excessivos de substâncias particuladas ou as concentrações de gases nocivos incluem danos que podem causar o mau funcionamento ou a parada completa do dispositivo. Essa especificação define limites para substâncias particuladas e gases que são destinados a evitar tais danos. Os limites não devem ser vistos ou usados como definitivos, porque inúmeros outros fatores, como temperatura ou umidade do ar, podem influenciar o impacto de substâncias particuladas ou a transferência de contaminantes corrosivos e gasosos do ambiente. Na ausência de limites específicos definidos neste documento, adote práticas que mantenham os níveis de gás e substâncias particuladas consistentes com a proteção da saúde e segurança das pessoas. Se a Lenovo determinar que os níveis de substâncias particuladas ou gases em seu ambiente causaram dano ao dispositivo, a Lenovo pode condicionar a provisão de reparo ou substituição de dispositivos ou peças à implementação de medidas reparatórias apropriadas para mitigar essa contaminação ambiental. A implementação dessas medidas reparatórias é de responsabilidade do cliente.

Tabela 2. Limites para substâncias particuladas e gases

| Contaminação                | <b>Limites</b>                                                                                                    |
|-----------------------------|----------------------------------------------------------------------------------------------------|
| Gases reativos              | Nível de gravidade G1 de acordo com ANSI/ISA 71.04-19851:                                                                                                    |
|                             | • O nível de reatividade do cobre deve ser inferior a 200 Angstroms por mês (Å/mês $\approx$ 0,0035<br>µg/cm <sup>2</sup> horas de ganho de peso). <sup>2</sup>                                                                                                    |
|                             | • O nível de reatividade da prata deve ser inferior a 200 Angstroms por mês (Å/mês $\approx$ 0,0035 µg/<br>cm <sup>2</sup> horas de ganho de peso). <sup>3</sup>                                                                                                    |
|                             | • O monitoramento reativo da corrosividade gasosa deve ser realizado aproximadamente 5 cm<br>(2 pol.) na frente do rack no lado da entrada de ar a 1/4 e 3/4 de altura do chão ou onde a<br>velocidade do ar for muito maior.                                                                                                    |
| Partículas<br>transportadas | Os data centers devem atender ao nível de limpeza da ISO 14644-1 classe 8.                                                                                                    |
| pelo ar                     | Para data centers sem economia de ar, a limpeza de acordo com a ISO 14644-1 classe 8 pode<br>ser atendida escolhendo um dos seguintes métodos de filtragem:                                                                                                    |
|                             | • O ar do ambiente pode ser filtrado continuamente com filtros MERV 8.                                                                                                    |
|                             | . O ar que entra em um data center pode ser filtrado com filtros MERV 11 ou, preferencialmente,<br>MERV 13.                                                                                                    |
|                             | Para data centers com economia de ar, a opção de filtros para obter limpeza ISO classe 8<br>depende das condições específicas presentes nesse data center.                                                                                                    |
|                             | · A umidade relativa deliquescente da contaminação por substância particulada deve ser<br>superior a 60% RH. <sup>4</sup>                                                                                                    |
|                             | • Os data centers devem estar isentas de pó de zinco. <sup>5</sup>                                                                                                    |
|                             | <sup>1</sup> ANSI/ISA-71.04-1985. Environmental conditions for process measurement and control systems: Airborne<br>contaminants. Instrument Society of America, Research Triangle Park, Carolina do Norte, EUA.                                                                                                    |
|                             | <sup>2</sup> A derivação da equivalência entre a taxa de crescimento da corrosão de cobre na espessura do produto de<br>corrosão em Å/mês e a taxa de aumento de peso assume que Cu2S e Cu2O cresçam em proporções iguais.                                                                                                    |
|                             | <sup>3</sup> A derivação da equivalência entre a taxa de crescimento da corrosão de prata na espessura do produto de<br>corrosão em Å/mês e a taxa de aumento de peso assume que Ag2S é o único produto de corrosão.                                                                                                    |
|                             | 4 A umidade relativa deliquescente da contaminação por partículas é a umidade relativa na qual a poeira absorve<br>água suficiente para ficar úmida e promover a condução iônica.                                                                                                    |
| de zinco.                   | 5 Os detritos de superfície são coletados aleatoriamente de 10 áreas do data center em um disco de 1,5 cm de<br>diâmetro de fita condutora elétrica adesiva em uma haste de metal. Se o exame da fita adesiva em um<br>microscópio eletrônico de varredura não revelar nenhum pó de zinco, o data center será considerado isento de pó |

### <span id="page-16-0"></span>Atualizar o firmware

Acesse o site de suporte do Data Center da Lenovo para obter o pacote de atualização de firmware mais recente.

Para atualizar o firmware de um dispositivo flash, conclua as seguintes etapas:

- 1. Acesse [https://datacentersupport.lenovo.com/tw/en/products/servers/thinksystem/st50v2/downloads/](https://datacentersupport.lenovo.com/tw/en/products/servers/thinksystem/st50v2/downloads/driver-list/) [driver-list/](https://datacentersupport.lenovo.com/tw/en/products/servers/thinksystem/st50v2/downloads/driver-list/). Todos os pacotes de firmware que podem ser baixados para ST50 V2 estão disponíveis neste site.
- 2. Baixe a versão mais recente dos pacotes de atualização de firmware.
- 3. Siga as instruções no pacote para atualizar o firmware.

Nota: Execute a atualização de firmware no sistema operacional de acordo com as instruções.

### <span id="page-17-0"></span>Dicas técnicas

A Lenovo atualiza de forma contínua o website de suporte com dicas e técnicas mais recentes que podem ser usadas para resolver problemas no servidor. Estas Dicas Técnicas (também chamadas de dicas de RETAIN ou boletins de serviço) fornecem procedimentos para solucionar problemas relacionados ao funcionamento do servidor.

Para localizar as Dicas Técnicas disponíveis para seu servidor:

- 1. Acesse <http://datacentersupport.lenovo.com> e navegue até a página de suporte do seu servidor.
- 2. Clique no ícone de documentação  $\blacksquare$  no painel de navegação.
- 3. Clique em Tipo de documentação → Solução no menu suspenso.

Siga as instruções na tela para escolher a categoria para o problema com que você está lidando.

### <span id="page-17-1"></span>Consultoria de segurança

A Lenovo tem o compromisso de desenvolver produtos e serviços que atendam aos mais altos padrões de segurança para proteger nossos clientes e seus dados. Quando possíveis vulnerabilidades são relatadas, é responsabilidade da Equipe de Resposta a Incidentes de Segurança de Produtos Lenovo (PSIRT) investigar e fornecer informações a nossos clientes para que eles possam colocar em prática planos de mitigação enquanto trabalhamos para fornecer soluções.

A lista de consultoria atual está disponível no seguinte local:[https://datacentersupport.lenovo.com/product\\_](https://datacentersupport.lenovo.com/product_security/home) [security/home](https://datacentersupport.lenovo.com/product_security/home)

### <span id="page-17-2"></span>Ligar o servidor

O servidor pode ser ligado (LED de energia aceso) de uma destas formas:

- Pressione o botão liga/desliga. Antes do sistema operacional ser executado, pressione **Enter** para acessar o Menu de Interrupção de Inicialização. Nesse menu, algumas opções estão disponíveis para diversos objetivos:
	- Pressione Esc para continuar na inicialização normal.
	- Pressione F1 para acessar o Setup Utility.
	- Pressione F10 para diagnosticar o hardware.
	- Pressione F12 para escolher um dispositivo de inicialização temporário.
	- Pressione Ctrl + P para acessar a tela configuração do Mecanismo de Gerenciamento ou iniciar uma conexão remota.
	- Pressione **Enter** para pausar.
- O servidor poderá reiniciar automaticamente após uma interrupção de energia.

Nota: Se a tela de inicialização permanecer com a mensagem "Segurança do Sistema - o sistema foi adulterado", isso significa que a tampa do servidor não foi instalada corretamente. Remova a tampa e reinstale-a. Consulte ["Substituição da tampa do servidor" na página 149.](#page-156-0) Em seguida, reinicie o servidor.

Para obter informações sobre como desligar o servidor, consulte ["Desligar o servidor" na página 11](#page-18-0).

### <span id="page-18-0"></span>Desligar o servidor

O servidor permanecerá em um estado de espera quando for conectado à fonte de alimentação. Para remover toda a energia do servidor (LED de ativação apagado), é preciso desconectar todos os cabos de alimentação.

Para colocar o servidor em estado de espera (o LED de ativação pisca uma vez por segundo):

- Inicie um encerramento ordenado usando o sistema operacional (se o sistema operacional oferecer suporte a esse recurso).
- Pressione o botão de ativação para iniciar um encerramento ordenado (se o sistema operacional oferecer suporte a esse recurso).
- Pressione e segure o botão de energia por mais de 4 segundos para forçar um encerramento.

## <span id="page-20-0"></span>Capítulo 2. Componentes do servidor

<span id="page-20-1"></span>Esta seção fornece informações para ajudá-lo a localizar os componentes do servidor.

### Vista frontal

Leia esta seção para identificar importantes componentes na parte traseira do servidor.

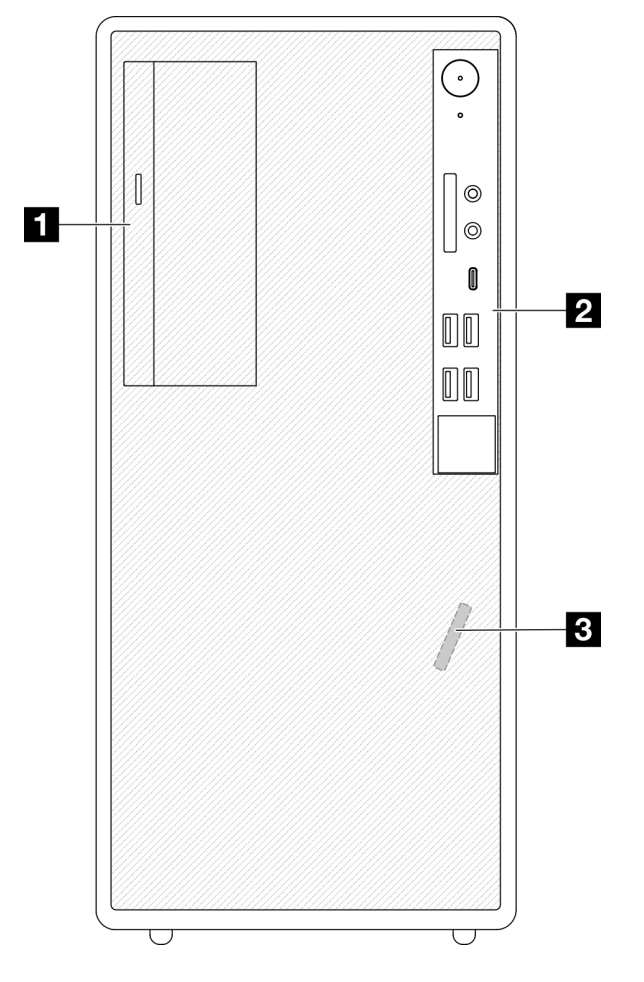

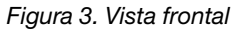

Tabela 3. Vista frontal

**1** Unidade de disco óptico fina SATA (opcional)

**2** Painel frontal. Consulte ["Painel Frontal" na página 13](#page-20-2) para obter mais informações.

<span id="page-20-2"></span>**3** Sensor térmico frontal

### Painel Frontal

Alguns controles cruciais, conectores e LEDs estão localizados no painel frontal do servidor.

A ilustração a seguir mostra os controles, os conectores e os LEDs no painel frontal do servidor.

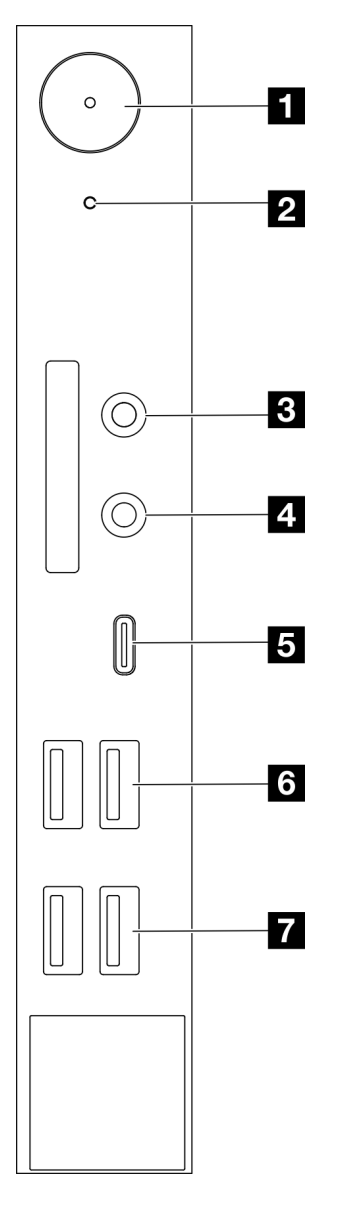

Figura 4. Componentes no painel frontal

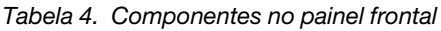

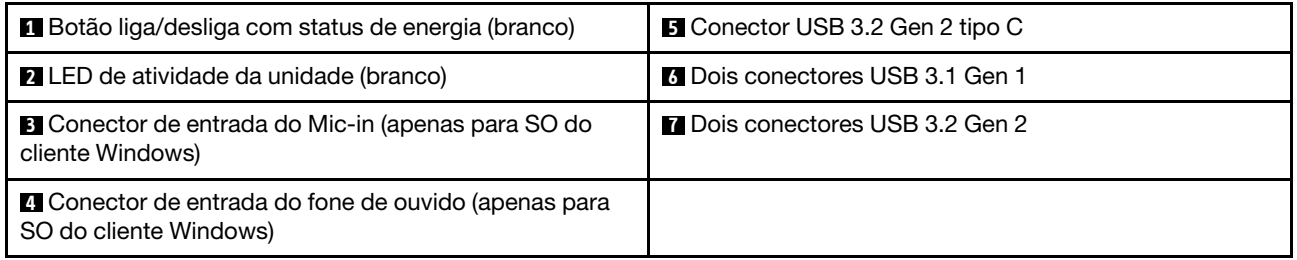

### Notas:

- $\bullet$  USB 3.2 Gen 1: 5 Gbps = 640 MB/s
- USB 3.2 Gen 2: 10 Gbps = 1280 MB/s

### **1** Botão liga/desliga com LED de status de energia (branco)

Pressione o botão de energia para ligar o servidor ou segure-o por vários segundos para desligar o servidor se não for possível desligá-lo do sistema operacional. O LED de status de energia ajuda a determinar o status de energia atual.

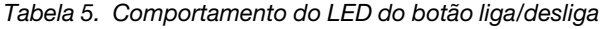

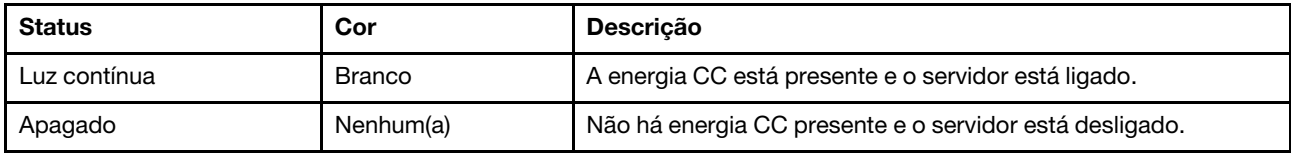

#### **2** LED de atividade da unidade (branco)

Esse LED indica a atividade das unidades.

Nota: O LED de atividade da unidade indica apenas as atividades de unidades que estiverem conectadas às portas SATA na placa-mãe.

Tabela 6. Comportamento do LED de atividade da unidade

| Status       | Cor           | <b>Descrição</b>              |
|--------------|---------------|-------------------------------|
| Luz contínua | <b>Branco</b> | As unidades estão ativas.     |
| Apagado      | Nenhum<br>(a) | As unidades não estão ativas. |

#### **3** Conector Mic-in

Conecte o microfone a esse conector.

Nota: Esse conector é suportado apenas pelo SO do cliente Windows.

#### **4** Conector de fone de ouvido

Conecte o fone de ouvido com microfone a esse conector. Um fone de ouvido ou microfone padrão também podem ser conectados.

Nota: Esse conector é suportado apenas pelo SO do cliente Windows.

#### **5** Conector USB 3.2 Gen 2 tipo C

Um conector USB 3.2 Gen 2 Tipo C no painel frontal disponível para receber um dispositivo que exija conexão USB 2.0 ou 3.0, como um teclado, um mouse ou uma unidade flash USB.

#### **6 Dois conectores USB 3.1 Gen 1**

Há dois conectores USB 3.1 Gen 1 no painel frontal. Esses conectores estão disponíveis para dispositivos que exijam conexão USB 3.0, como um teclado, um mouse ou uma unidade flash USB.

#### **7** Dois conectores USB 3.1 Gen 2

Há dois conectores USB 3.1 Gen 2 no painel frontal. Esses conectores estão disponíveis para dispositivos que exijam conexão USB 3.0, como um teclado, um mouse ou uma unidade flash USB.

### <span id="page-23-0"></span>Vista lateral

Consulte este tópico para saber mais sobre os componentes visíveis na parte lateral do servidor.

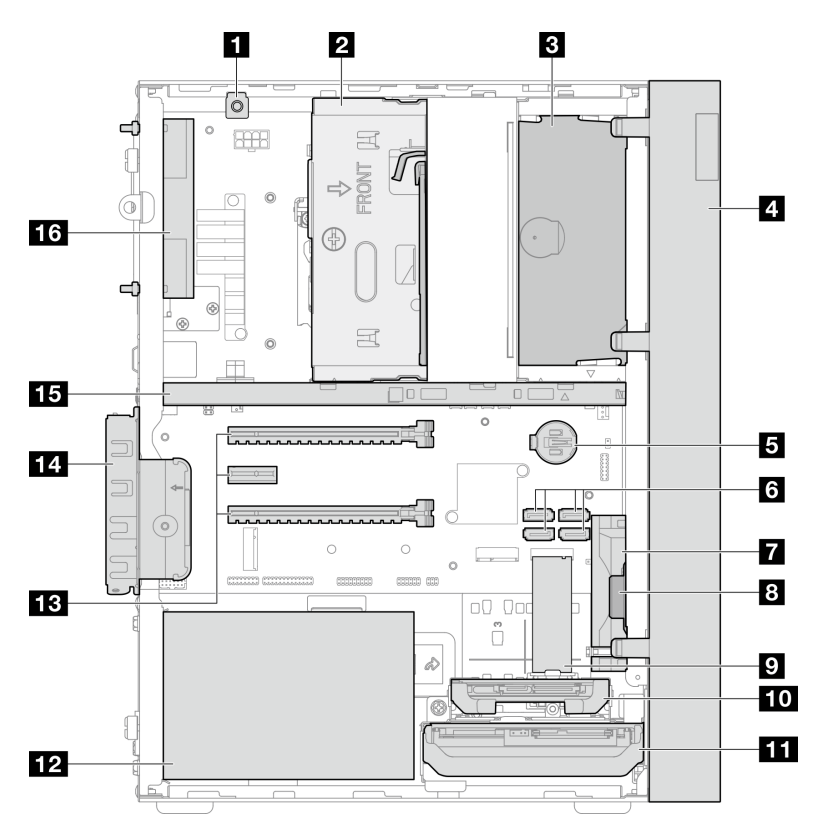

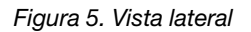

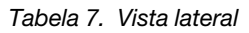

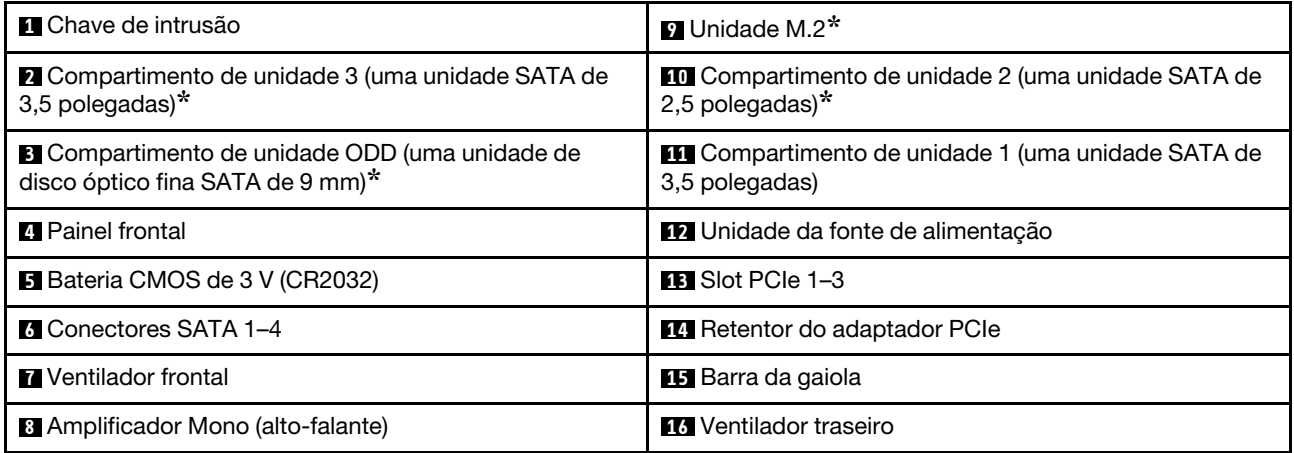

<span id="page-23-1"></span>**\*** Componentes opcionais.

### Vista traseira

Consulte esta seção para identificar importantes componentes na parte traseira do servidor.

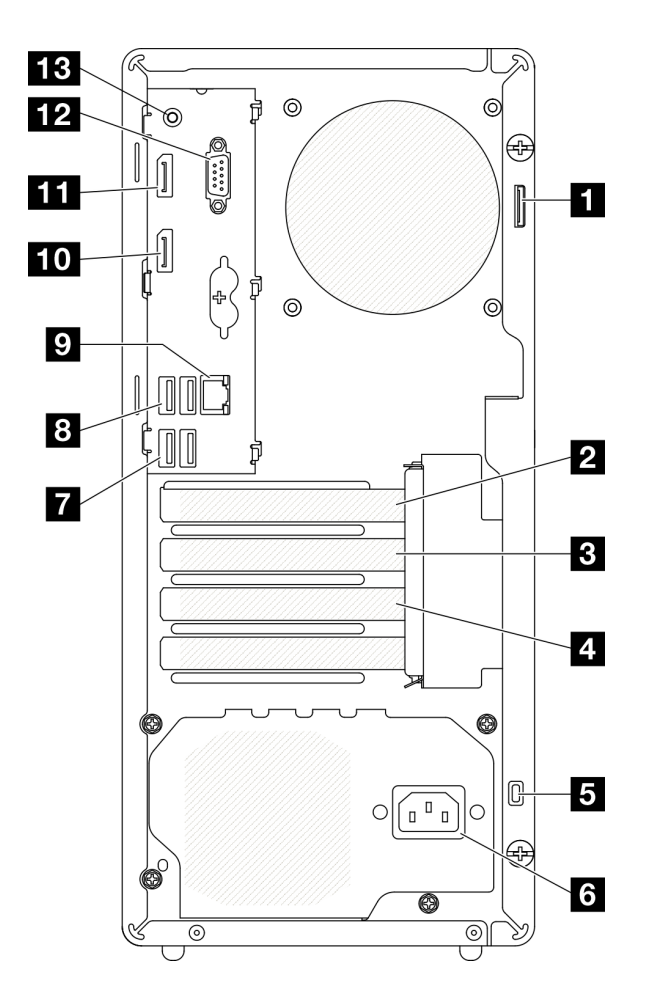

Figura 6. Vista traseira

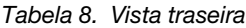

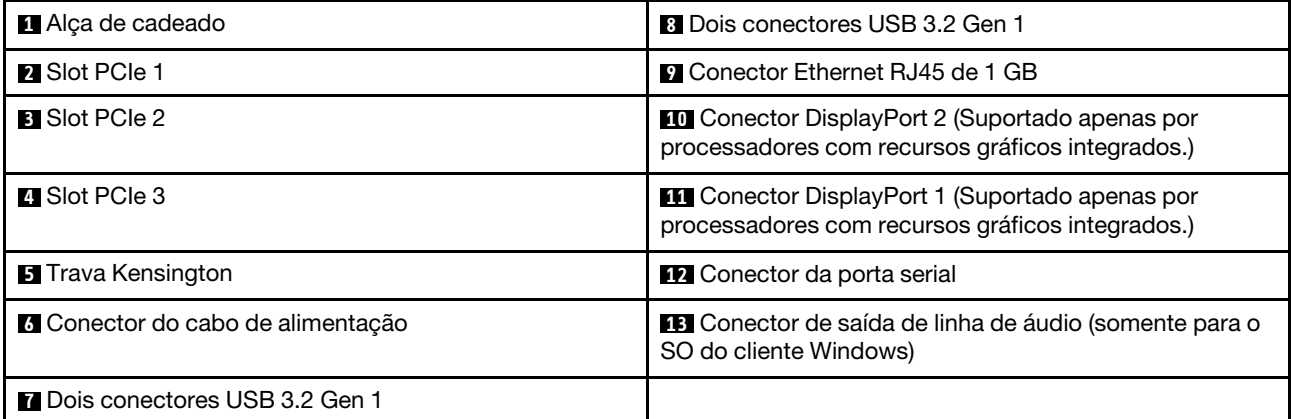

#### Notas:

- $\bullet$  USB 3.2 Gen 1: 5 Gbps = 640 MB/s
- USB 3.2 Gen 2: 10 Gbps = 1280 MB/s

### **1** Alça de cadeado

Esta alça serve para a instalação de um cadeado. Consulte ["Travas do servidor" na página 19](#page-26-0) para obter mais informações.

### **2** Slot PCIe 1

O slot PCIe 1 é um slot de expansão PCI Express 4.0 x16 compatível com um adaptador PCIe FHHL de 75 W.

### **3** Slot PCIe 2

O slot PCIe 2 é um slot de PCI Express 3.0 x1 compatível com um adaptador PCIe FHHL de 25 W.

### **4** Slot PCIe 3

O slot PCIe 3 é um slot de PCI Express 3.0 x4 em x16 compatível com um adaptador PCIe FHHL de 25 W.

### **5** Trava Kensington

Esta alça serve para a instalação de uma trava Kensington, Consulte ["Travas do servidor" na página 19](#page-26-0) para obter mais informações.

### **6** Conector do cabo de alimentação

Conecte o cabo de alimentação a esse componente.

### **7 8** Conectores USB 3.2 Gen 1

Há quatro conectores USB 3.1 Gen 1 no painel frontal. Esses conectores estão disponíveis para dispositivos que exijam conexão USB 3.0, como um teclado, um mouse ou uma unidade flash USB.

### **9** Conector Ethernet RJ45 de 1 GB

Conecte um cabo Ethernet a esse conector para uma LAN. Esse conector é fornecido com LED para indicação de status.

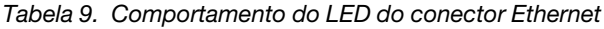

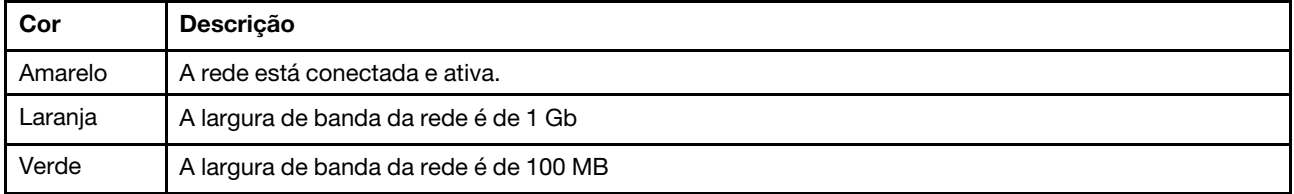

#### **10 11 Conectores DisplayPort**

Conecte um dispositivo de vídeo compatível com DisplayPort, como um monitor, a esse conector.

Suportado apenas por processadores com recursos gráficos integrados. Consulte a seção "Processador" em ["Especificações" na página 3](#page-10-1) para obter mais informações.

#### **12 Conector da porta serial**

Conecte um dispositivo serial de 9 pinos neste conector.

#### **13** Conector de linha de saída de áudio

Conecte um dispositivo de áudio, como alto-falantes ou fones de ouvido, a esse conector.

### Notas:

- 1. Esse conector é suportado apenas pelo SO do cliente Windows.
- 2. O usuário deve estar ciente do ruído de baixa frequência pela porta áudio em ambientes específicos.
- <span id="page-26-0"></span>3. A pressão acústica excessiva do fone de ouvido pode danificar a audição.

### Travas do servidor

Travar a tampa do servidor impede o acesso não autorizado de dentro do servidor.

### Cabo de segurança estilo Kensington

Você pode usar um cabo de segurança estilo Kensington para prender o servidor a uma mesa ou a outro objeto não permanente. O cabo de segurança prende ao slot para trava de segurança na parte traseira do servidor e é operado com uma chave ou uma combinação. O cabo de segurança também bloqueia os botões usados para remover a tampa do servidor. Este é o mesmo tipo de bloqueio usado com muitos computadores notebook. Você pode solicitar um cabo de segurança integrado diretamente da Lenovo procurando Kensington em:

#### <http://datacentersupport.lenovo.com>

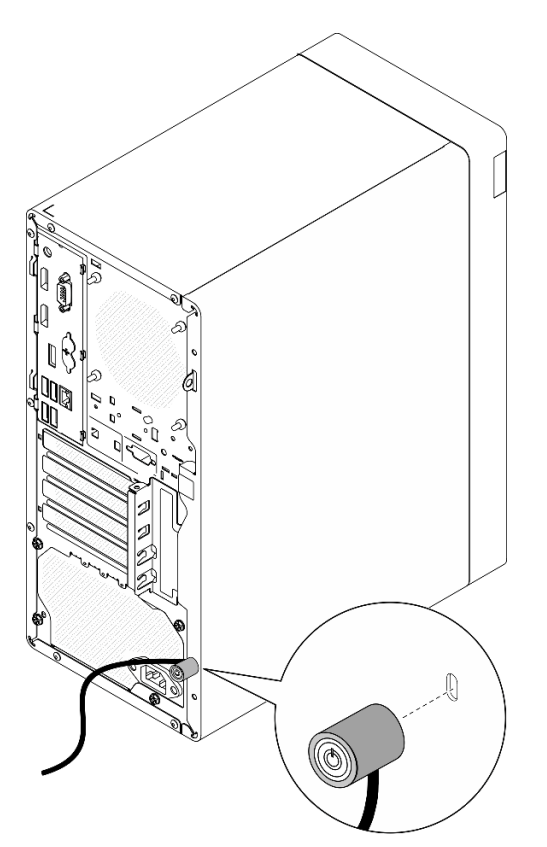

Figura 7. Cabo de segurança estilo Kensington

#### Cadeado

Este servidor é fornecido com um sistema de cadeado. Quando um cadeado é instalado, a tampa do servidor não pode ser removida.

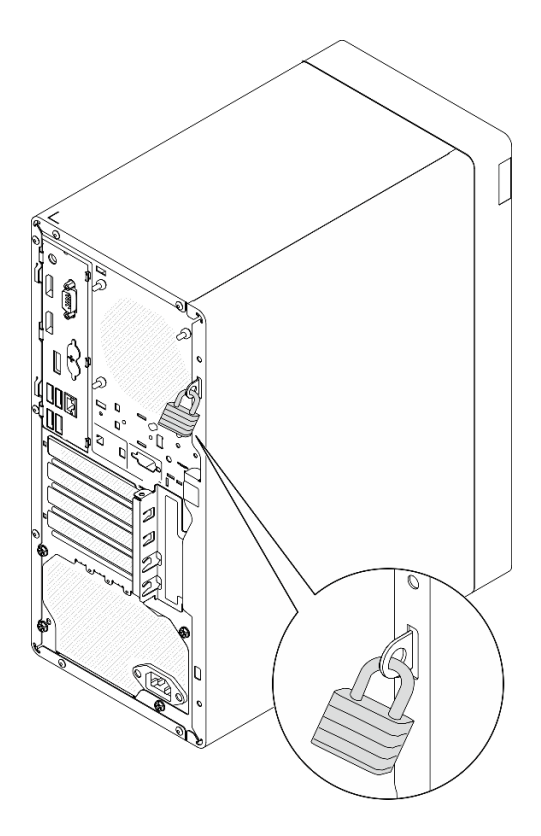

<span id="page-27-0"></span>Figura 8. Cadeado

### Componentes da placa-mãe

A ilustração nesta seção mostra os locais dos componentes na placa-mãe.

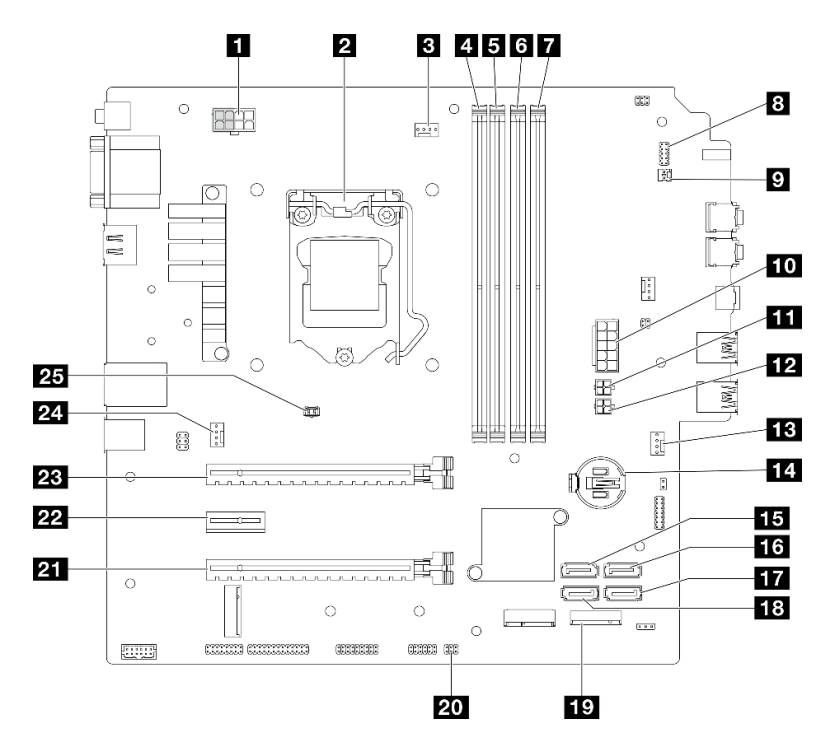

Figura 9. Componentes da placa-mãe

Tabela 10. Componentes na placa-mãe

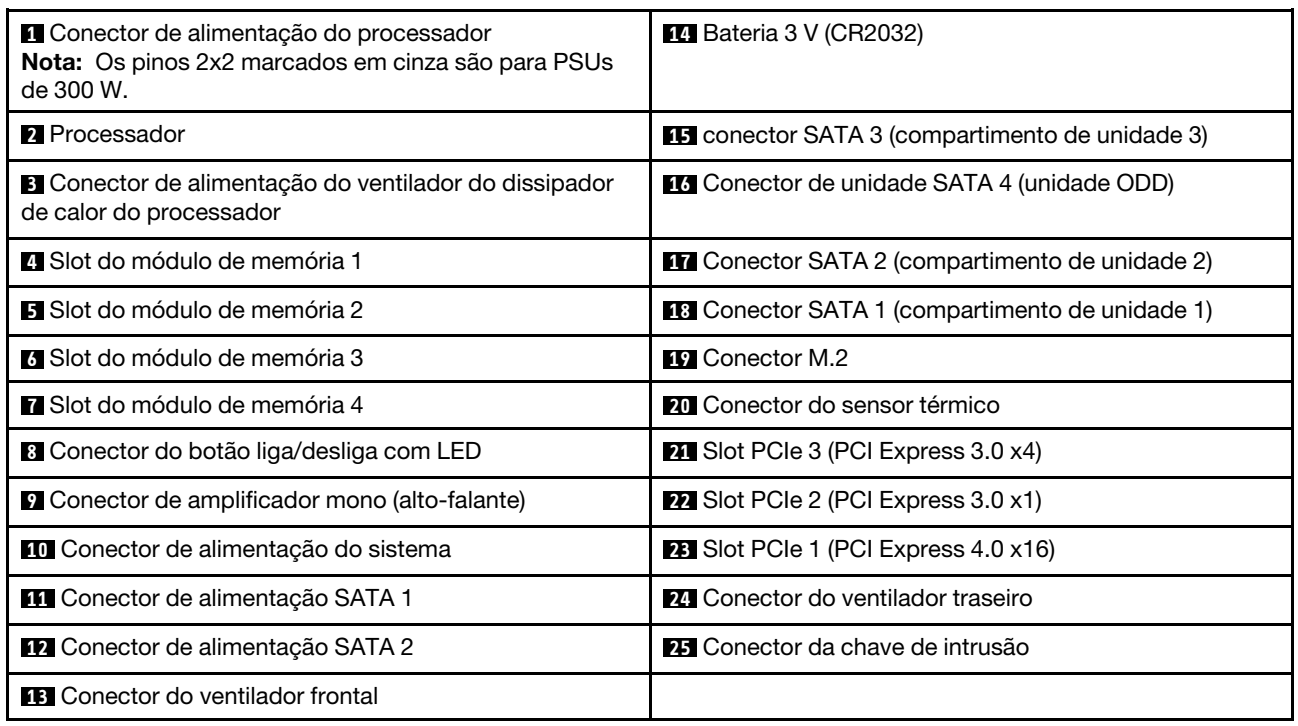

### <span id="page-28-0"></span>Adaptadores RAID

Use estas informações para localizar os conectores nos adaptadores RAID opcionais.

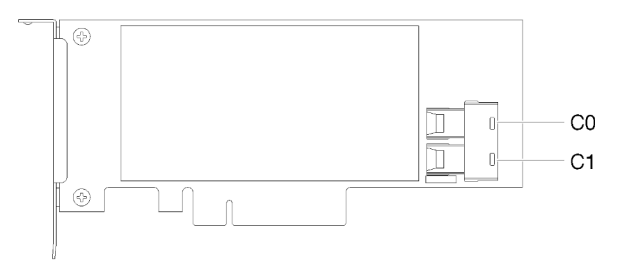

Figura 10. Conectores no adaptador RAID SATA/SAS (8i)

<span id="page-28-1"></span>Nota: O adaptador RAID deve ser instalado no slot PCIe 1.

### Roteamento de cabos internos

Alguns componentes do servidor vem com cabos internos destinados a conectores específicos.

#### Diretrizes de roteamento de cabos

Antes de conectar os cabos, leia atentamente as seguintes diretrizes:

- Desligue o servidor antes de conectar ou desconectar os cabos internos.
- Consulte a documentação que é fornecida com quaisquer dispositivos externos para obter instruções de cabeamento adicionais.
- Use os identificadores impressos nos cabos para localizar os conectores adequados.

• Verifique se o cabo não está pinçado e não cobre os conectores nem está obstruindo nenhum componente na placa-mãe.

Nota: Desconecte todas as travas, as guias de liberação ou os bloqueios nos conectores de cabo quando você desconectar os cabos da placa-mãe. Não liberá-las antes de remover os cabos danificará os soquetes de cabo na placa-mãe, que são frágeis. Qualquer dano nos soquetes do cabo pode requerer a substituição da placa-mãe.

Figura 11. Pressionando a guia de liberação para desencaixar o conector

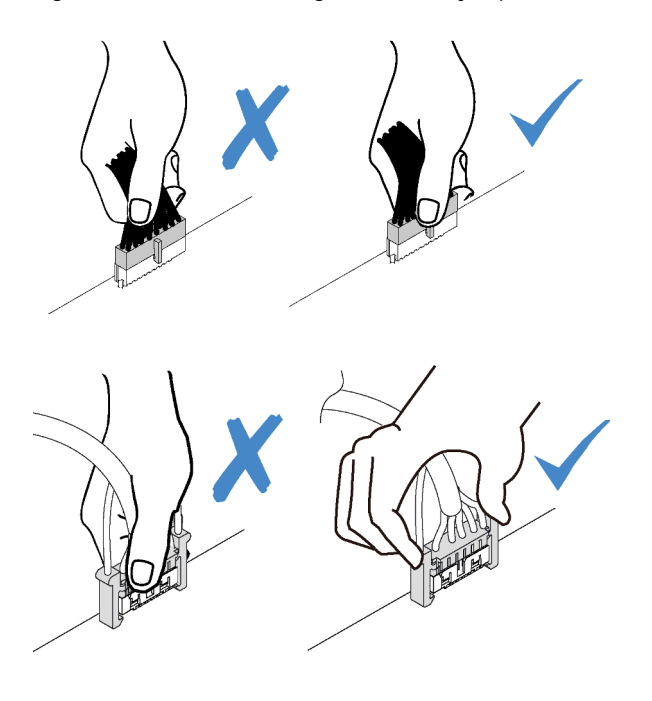

Figura 12. Apertando as guias de liberação no dois lados para desencaixar o conector

### <span id="page-30-0"></span>Roteamento de cabos do compartimento de unidade 1 e 2

Leia esta seção para aprender sobre o roteamento de cabos da unidade no compartimento 1 e 2.

## 囲  $rac{1}{2}$ ſ I ⊙ B,  $\frac{1}{2}$ æŦ  $\overline{\phantom{0}}$ o enen ne  $\Box$ Ë

Compartimento de unidade 1

Figura 13. Roteamento de cabos do compartimento de unidade 1

Tabela 11. Roteamento de cabos do compartimento de unidade 1

| Cabo                                                                       | No                                                       | Para                           |
|----------------------------------------------------------------------------|----------------------------------------------------------|--------------------------------|
| $\blacksquare$ 1° cabo HDD SATA de 3,5 ou 2,5<br>pol., 185 mm              | Conector de sinal do compartimento<br>de unidade 1       | Conector SATA 1                |
| <b>21</b> 1º cabo de alimentação HDD de<br>3,5 e 2,5 pol. (300 mm + 80 mm) | Conector de alimentação da unidade<br>do compartimento 1 | Conector de alimentação SATA 2 |

Siga as "Diretrizes de roteamento de cabos" em ["Roteamento de cabos internos" na página 21](#page-28-1).

#### Compartimento de unidade 2

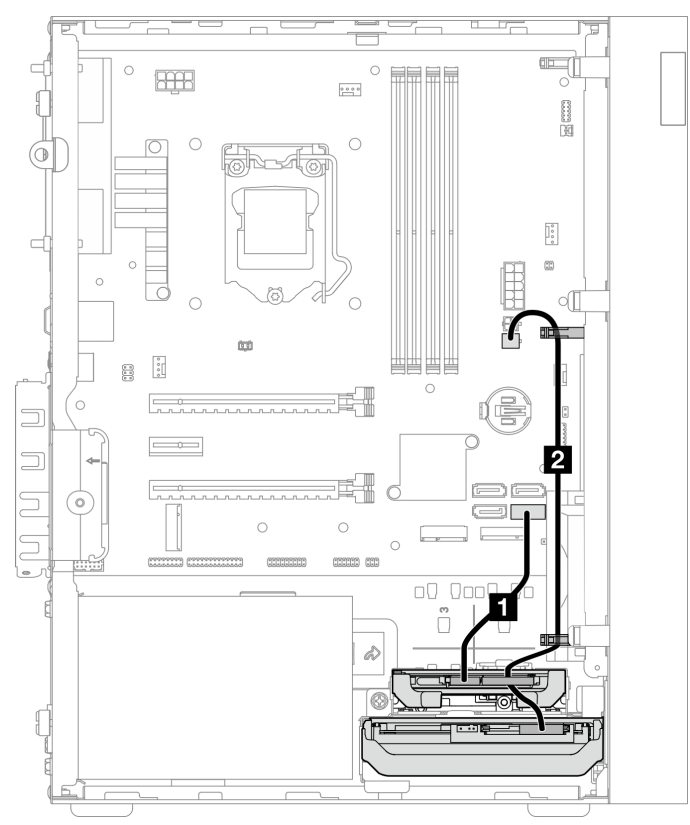

Figura 14. Roteamento de cabos do compartimento de unidade 2

Tabela 12. Roteamento de cabos do compartimento de unidade 2

| Cabo                                                                          | No                                                           | Para                           |
|-------------------------------------------------------------------------------|--------------------------------------------------------------|--------------------------------|
| $\blacksquare$ 1° cabo HDD SATA de 3,5 ou 2,5<br>pol., 185 mm                 | Conector de sinal do compartimento<br>de unidade 2           | Conector SATA 2                |
| 21 <sup>º</sup> cabo de alimentação HDD de<br>3,5 e 2,5 pol. (300 mm + 80 mm) | Conector de alimentação da unidade<br>do compartimento 2 e 1 | Conector de alimentação SATA 2 |

Siga as "Diretrizes de roteamento de cabos" em ["Roteamento de cabos internos" na página 21.](#page-28-1)

### <span id="page-32-0"></span>Roteamento de cabos do compartimento de unidade 3

Leia esta seção para aprender sobre o roteamento de cabos da unidade no compartimento 3.

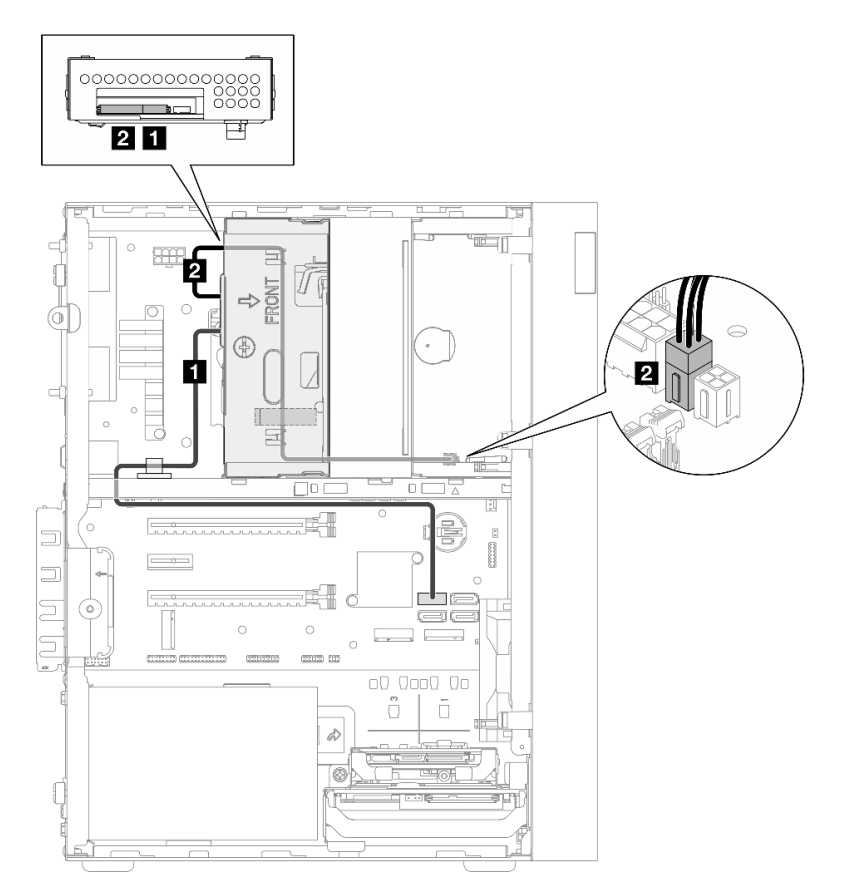

Figura 15. Roteamento de cabos do compartimento de unidade 3

Tabela 13. Roteamento de cabos do compartimento de unidade 3

| Cabo                                                                                                    | No                                                       | Para                           |
|----------------------------------------------------------------------------------------------------|----------------------------------------------------------|--------------------------------|
| Trava do cabo SATA 1 (520 mm)                                                                                                    | Conector de sinal do compartimento<br>de unidade 3       | Conector SATA 3                |
| 2 ODD fino, segunda unidade de 3,5<br>polegadas e cabo de alimentação da<br>unidade de 2,5 polegadas (300 mm +<br>$210$ mm + 110 mm) | Conector de alimentação da unidade<br>do compartimento 3 | Conector de alimentação SATA 1 |

Siga as "Diretrizes de roteamento de cabos" em ["Roteamento de cabos internos" na página 21](#page-28-1).

### <span id="page-33-0"></span>Roteamento de cabos da unidade de disco óptico

Leia esta seção para aprender sobre o roteamento de cabos da unidade de disco óptico.

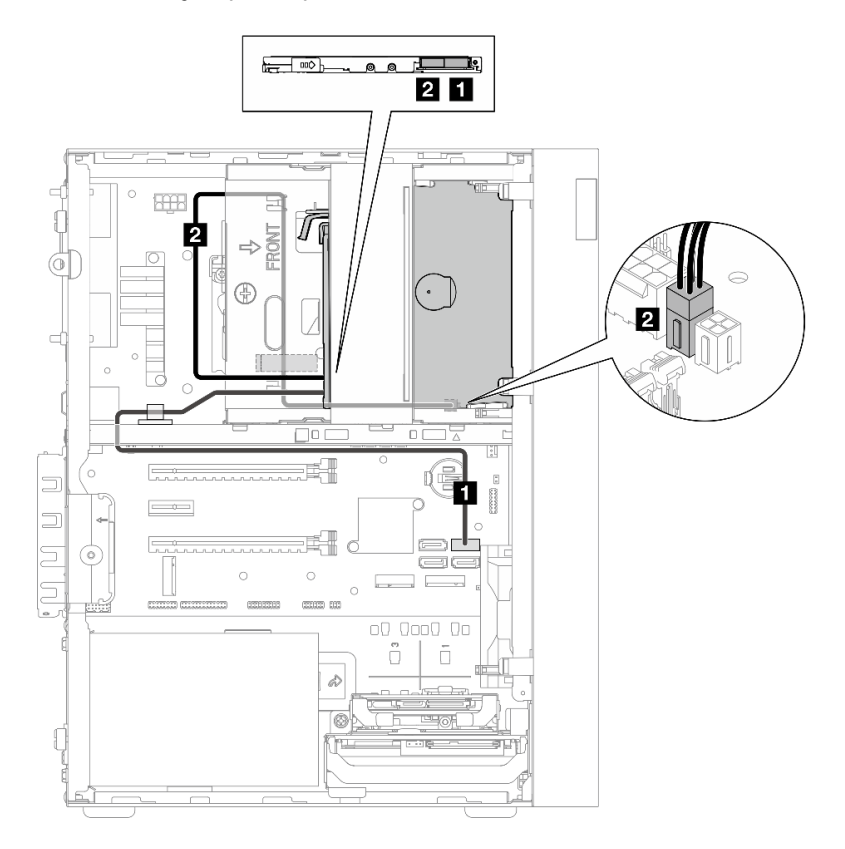

Figura 16. Roteamento de cabos da unidade de disco óptico

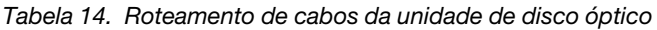

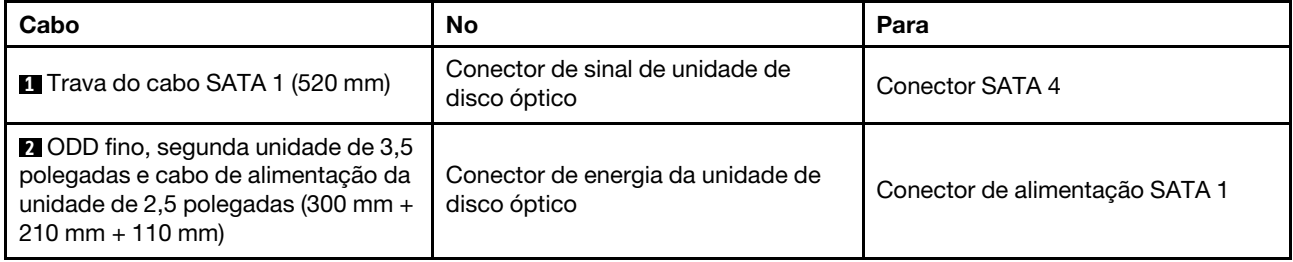

Siga as "Diretrizes de roteamento de cabos" em ["Roteamento de cabos internos" na página 21.](#page-28-1)

### <span id="page-34-0"></span>Roteamento de cabos do adaptador e unidades RAID

Leia esta seção para aprender sobre o roteamento de cabos do adaptador RAID e unidades.

### Cabo do adaptador RAID

 $\overline{\mathbb{Z}}$  As linhas de quebra indicam que parte do cabo está oculta na ilustração.

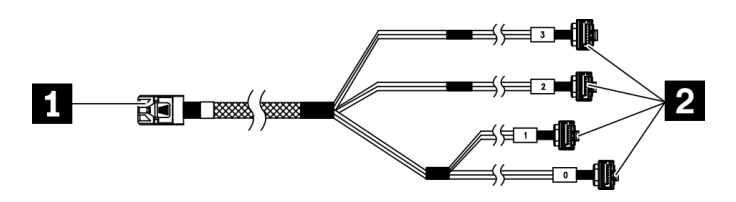

Figura 17. HD mini-SAS para cabo de 7 pinos SATA 4

#### Tabela 15. HD mini-SAS para cabo de 7 pinos SATA 4

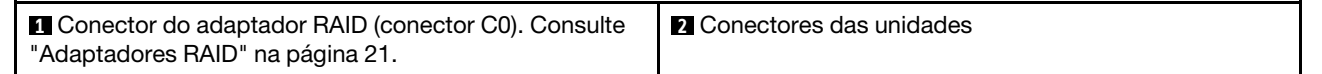

### Roteamento de cabos de três unidades com o adaptador RAID

Nota: O adaptador RAID deve ser instalado no slot PCIe 1.

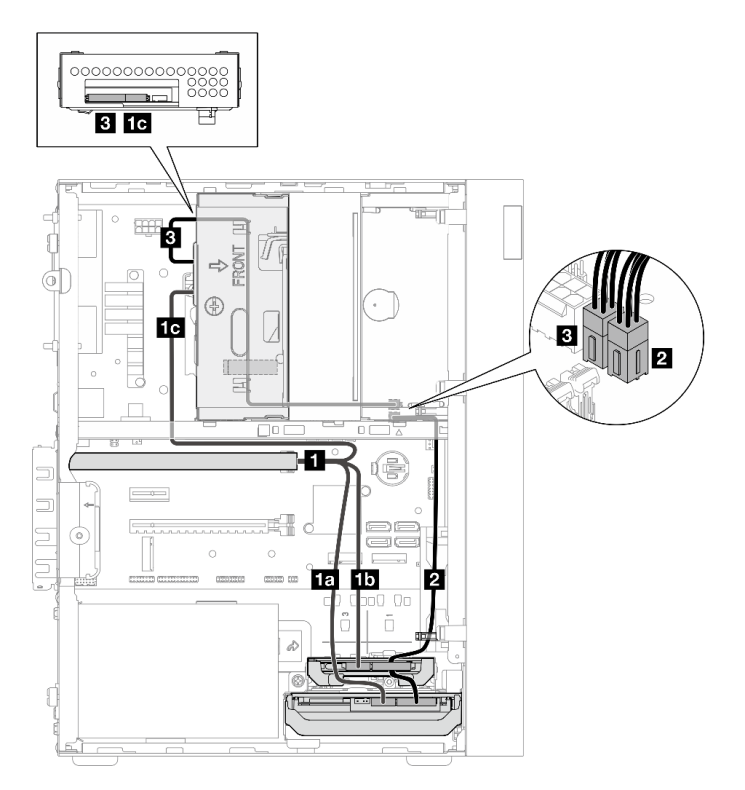

Figura 18. Roteamento de cabos de três unidades com o adaptador RAID

Tabela 16. Roteamento de cabos de três unidades com o adaptador RAID

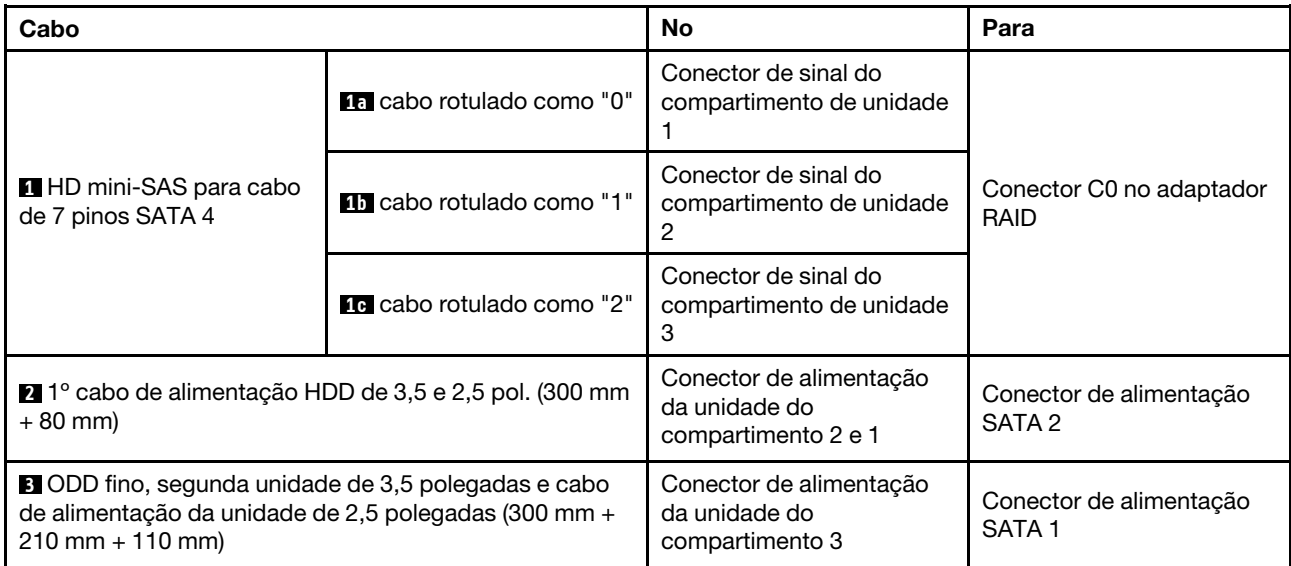

Siga as "Diretrizes de roteamento de cabos" em ["Roteamento de cabos internos" na página 21.](#page-28-1)
## Roteamento de cabos de duas unidades com o adaptador RAID

Nota: O adaptador RAID deve ser instalado no slot PCIe 1.

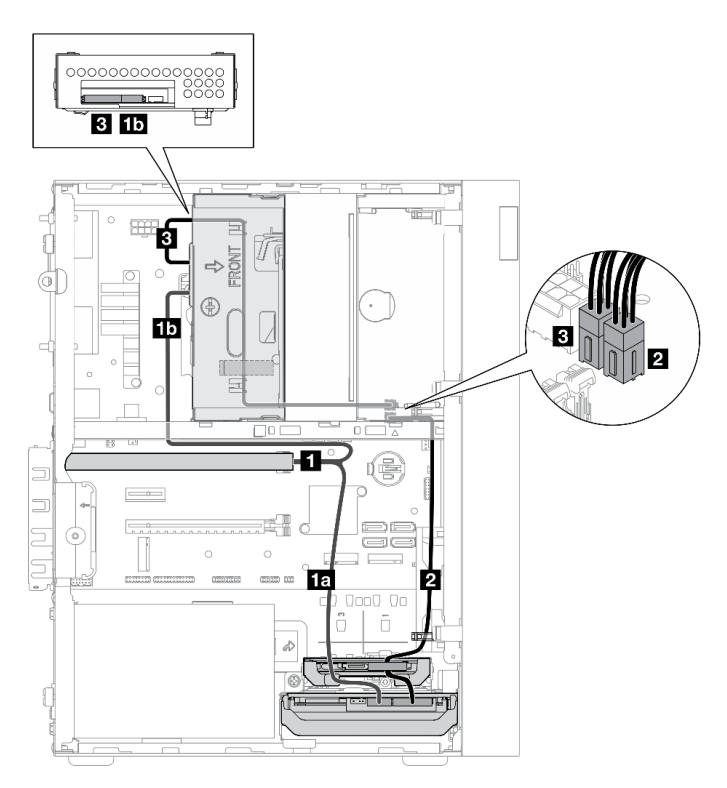

Figura 19. Roteamento de cabos de duas unidades com o adaptador RAID

Tabela 17. Roteamento de cabos de duas unidades com o adaptador RAID

| Cabo                                                                                                    |                                   | <b>No</b>                                                                                                    | Para                              |
|----------------------------------------------------------------------------------------------------|-----------------------------------|----------------------------------------------------------------------------------------------------|-----------------------------------|
| <b>HD</b> mini-SAS para cabo<br>de 7 pinos SATA 4                                                                                        | <b>FEI</b> cabo rotulado como "0" | Conector de sinal do<br>compartimento de unidade                                                                       | Conector C0 no adaptador<br>RAID  |
|                                                                                                    | <b>11</b> cabo rotulado como "2"  | Conector de sinal do<br>compartimento de unidade<br>З                                                                  |                                   |
| 1º cabo de alimentação HDD de 3,5 e 2,5 pol. (300 mm<br>$+80$ mm)                                                                        |                                   | Conector de alimentação<br>da unidade do<br>compartimento 2* e 1<br>Nota: * Dependendo da<br>configuração do servidor. | Conector de alimentação<br>SATA 2 |
| <b>B</b> ODD fino, segunda unidade de 3,5 polegadas e cabo<br>de alimentação da unidade de 2,5 polegadas (300 mm +<br>$210$ mm + 110 mm) |                                   | Conector de alimentação<br>da unidade do<br>compartimento 3                                                            | Conector de alimentação<br>SATA 1 |

Siga as "Diretrizes de roteamento de cabos" em ["Roteamento de cabos internos" na página 21](#page-28-0).

# Roteamento de cabos da unidade da fonte de alimentação

Leia esta seção para aprender sobre o roteamento de cabos da unidade de fonte de alimentação.

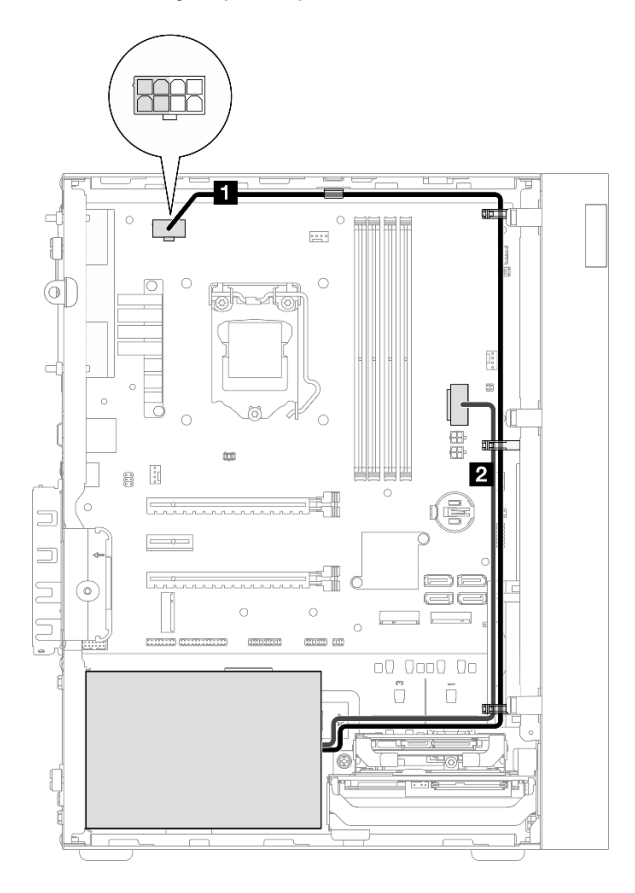

Figura 20. Roteamento de cabos da unidade da fonte de alimentação

Tabela 18. Roteamento de cabos da unidade da fonte de alimentação

| No                                                                                                    | Para                                                                                                  |
|----------------------------------------------------------------------------------------------------|----------------------------------------------------------------------------------------------------|
| Micro-fit para cabo de alimentação do divisor Y<br>1X15P e 1X4P (conector SATA de 4 ou 8 pinos da<br>energia do processador) | Conector de energia do processador<br>Nota: Os pinos 2x2 marcados em cinza são para PSUs de<br>300 W. |
| Micro-fit para cabo de alimentação do divisor Y<br>1X15P e 1X4P (conector de 15 pinos da energia do<br>sistema)              | Conector de energia do sistema                                                                        |

Nota: **1** e **2** são peças do mesmo cabo divisor Y.

Siga as "Diretrizes de roteamento de cabos" em ["Roteamento de cabos internos" na página 21.](#page-28-0)

# Roteamento de cabos do ventilador frontal e traseiro

Leia esta seção para aprender sobre o roteamento de cabos do ventilador frontal e traseiro.

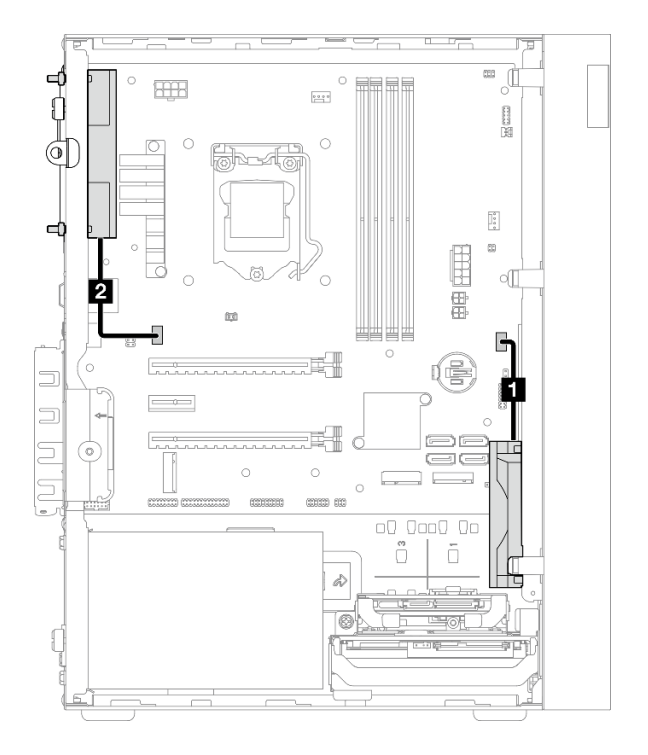

Figura 21. Roteamento de cabos do ventilador frontal e traseiro

Tabela 19. Roteamento de cabos do módulo de dissipador de calor e de ventilador

| No                                   | Para                            |
|--------------------------------------|---------------------------------|
| <b>E</b> Cabo do ventilador frontal  | Conector do ventilador frontal  |
| <b>2</b> Cabo do ventilador traseiro | Conector do ventilador traseiro |

Siga as "Diretrizes de roteamento de cabos" em ["Roteamento de cabos internos" na página 21](#page-28-0).

# Roteamento de cabos do módulo de dissipador de calor e de ventilador

Leia esta seção para aprender sobre o roteamento de cabos dos módulos do dissipador de calor e ventilador.

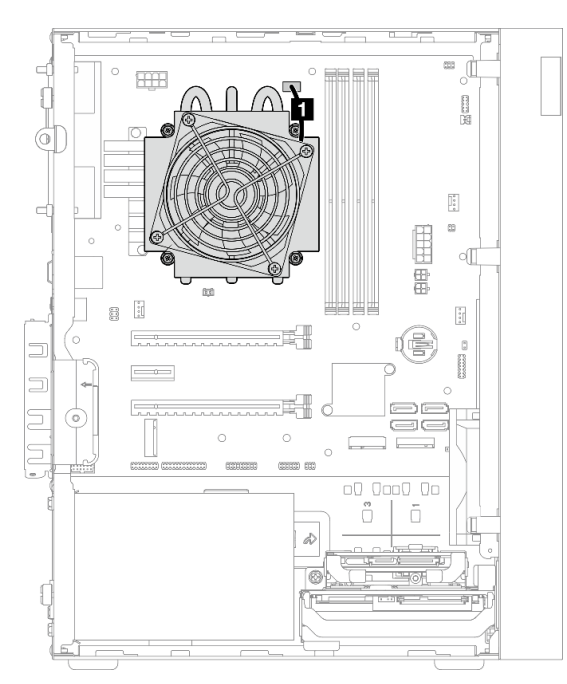

Figura 22. Roteamento de cabos no módulo de dissipador de calor e ventilador para o processador com TDP inferior a 95 W

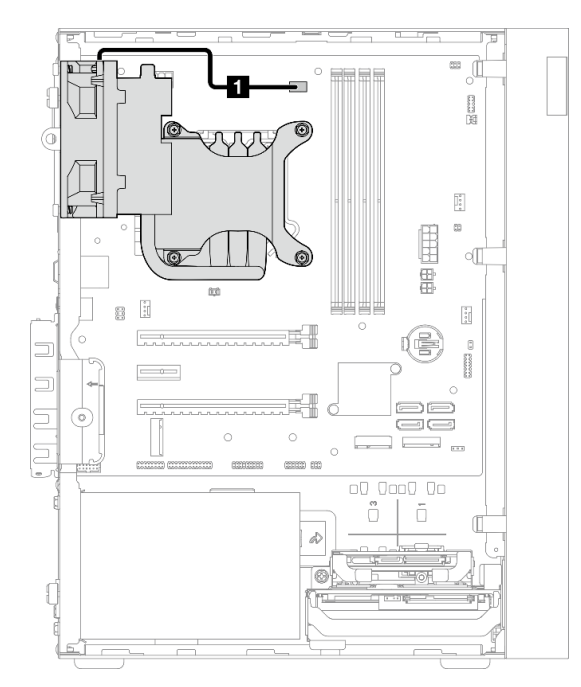

Figura 23. Roteamento de cabos no módulo de dissipador de calor e ventilador para o processador com TDP de 95 W

#### Tabela 20. Roteamento de cabos do módulo de dissipador de calor e de ventilador

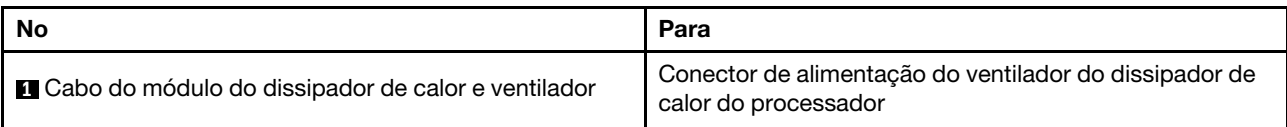

Siga as "Diretrizes de roteamento de cabos" em ["Roteamento de cabos internos" na página 21](#page-28-0).

# Roteamento de cabos da chave de intrusão

Leia esta seção para aprender sobre o roteamento de cabos da chave de intrusão.

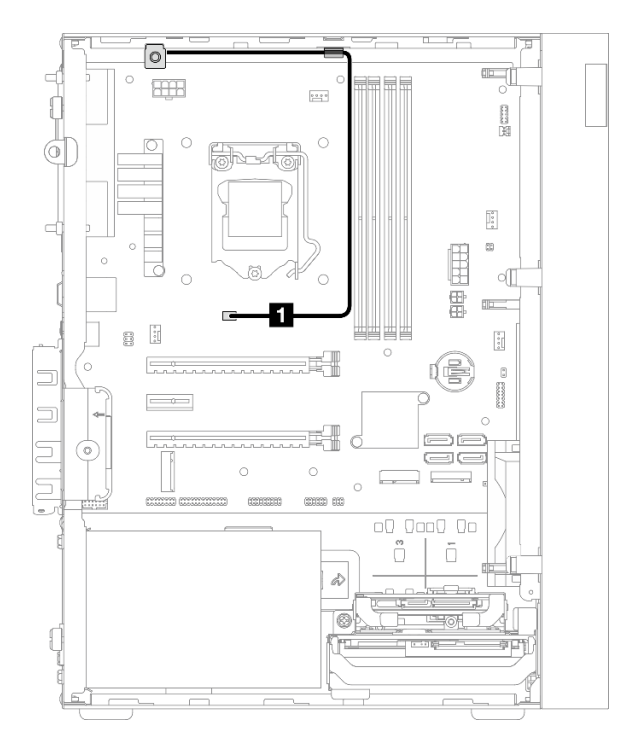

Figura 24. Roteamento de cabos da chave de intrusão

Tabela 21. Roteamento de cabos da chave de intrusão

| <b>No</b>                 | Doro<br>ala                   |
|---------------------------|-------------------------------|
| Cabo da chave de intrusão | Conector de chave de intrusão |

# Roteamento de cabos do sensor térmico

Leia esta seção para aprender sobre o roteamento de cabos do sensor térmico.

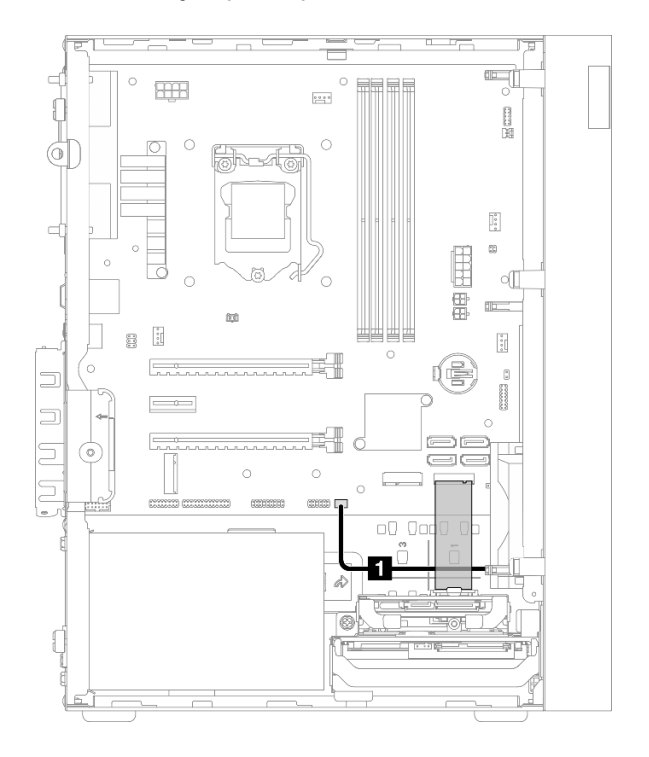

Figura 25. Roteamento de cabos do sensor térmico

Tabela 22. Roteamento de cabos do sensor térmico

| ' No                             | Para                       |
|----------------------------------|----------------------------|
| <b>El</b> Cabo do sensor térmico | Conector do sensor térmico |

Nota: Se for aplicável, posicione o cabo do sensor térmico sob a unidade M.2.

Siga as "Diretrizes de roteamento de cabos" em ["Roteamento de cabos internos" na página 21](#page-28-0).

# Roteamento de cabos do amplificador mono

Leia esta seção para aprender sobre o roteamento de cabos do amplificador mono.

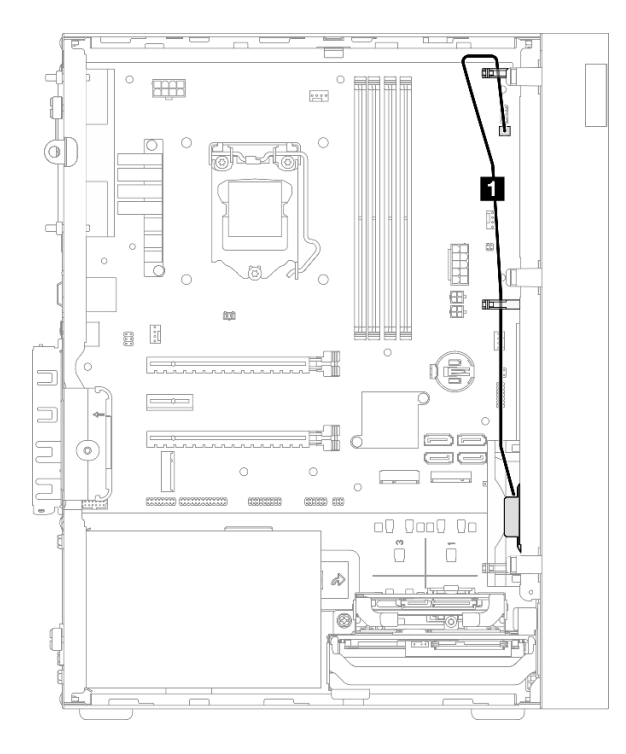

Figura 26. Roteamento de cabos do amplificador mono

Tabela 23. Roteamento de cabos do amplificador mono

| ' No                      | Para                          |
|---------------------------|-------------------------------|
| Cabo do amplificador mono | Conector do amplificador mono |

Siga as "Diretrizes de roteamento de cabos" em ["Roteamento de cabos internos" na página 21.](#page-28-0)

# Roteamento de cabos do botão liga/desliga com LED

Leia esta seção para aprender sobre o roteamento de cabos do botão liga/desliga com LED.

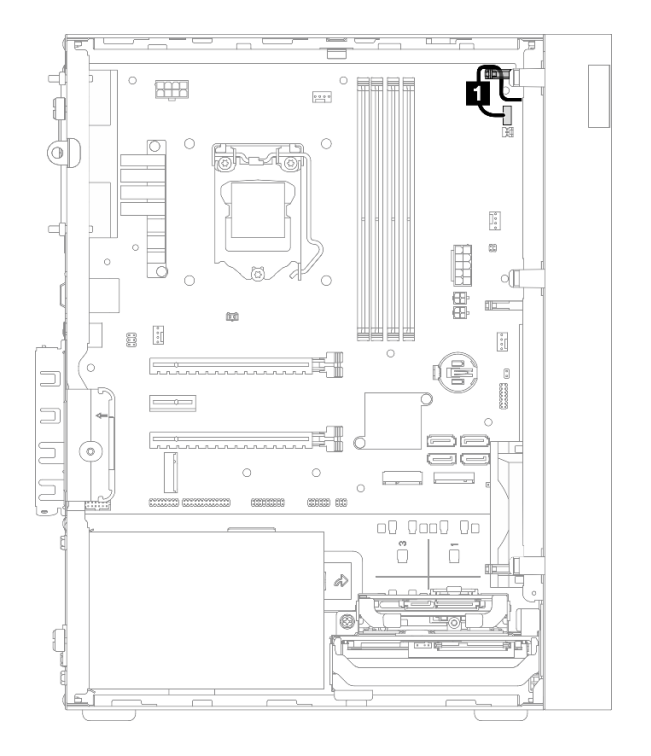

Figura 27. Roteamento de cabos do botão liga/desliga com LED

Tabela 24. Roteamento de cabos do botão liga/desliga com LED

| - No                               | Para                                   |
|------------------------------------|----------------------------------------|
| Cabo do botão liga/desliga com LED | Conector do botão liga/desliga com LED |

Siga as "Diretrizes de roteamento de cabos" em ["Roteamento de cabos internos" na página 21](#page-28-0).

## Lista de peças

Use a lista de peças para identificar cada um dos componentes que estão disponíveis para o seu servidor.

Nota: Dependendo do modelo, seu servidor pode ter uma aparência ligeiramente diferente da ilustração.

Para obter mais informações sobre como solicitar peças:

- 1. Acesse <http://datacentersupport.lenovo.com> e navegue até a página de suporte do seu servidor.
- 2. Clique em Peças.
- 3. Insira o número de série para exibir uma lista de peças para o servidor.

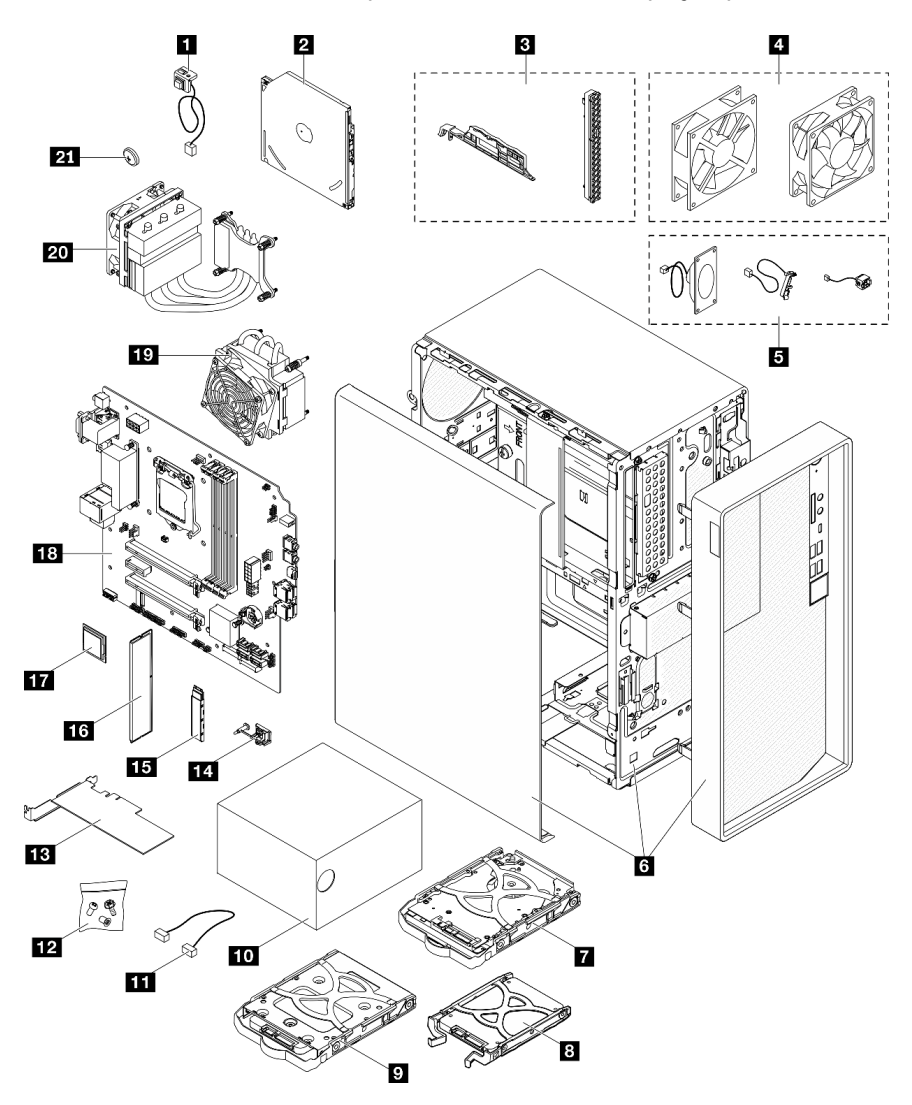

Figura 28. Componentes do servidor

As peças listadas na tabela a seguir são identificadas como uma das seguintes:

• Unidade Substituível pelo Cliente (CRU) da Camada 1: a substituição das CRUs da Camada 1 é sua responsabilidade. Se a Lenovo instalar uma CRU da Camada 1 a seu pedido, sem contrato de serviço, a instalação será cobrada.

- Unidade Substituível pelo Cliente (CRU) da Camada 2: Você mesmo pode instalar uma CRU da Camada 2 ou solicitar que a Lenovo instale, sem nenhum custo adicional, de acordo com o tipo de serviço de garantia designado para o seu servidor.
- Unidade Substituível em Campo (FRU): as FRUs devem ser instaladas somente por técnicos de serviço treinados.
- Peças consumíveis e estruturais: a compra e a substituição de peças consumíveis e estruturais são de sua responsabilidade. Se a Lenovo adquirir ou instalar um componente estrutural conforme solicitação do cliente, o serviço será cobrado.

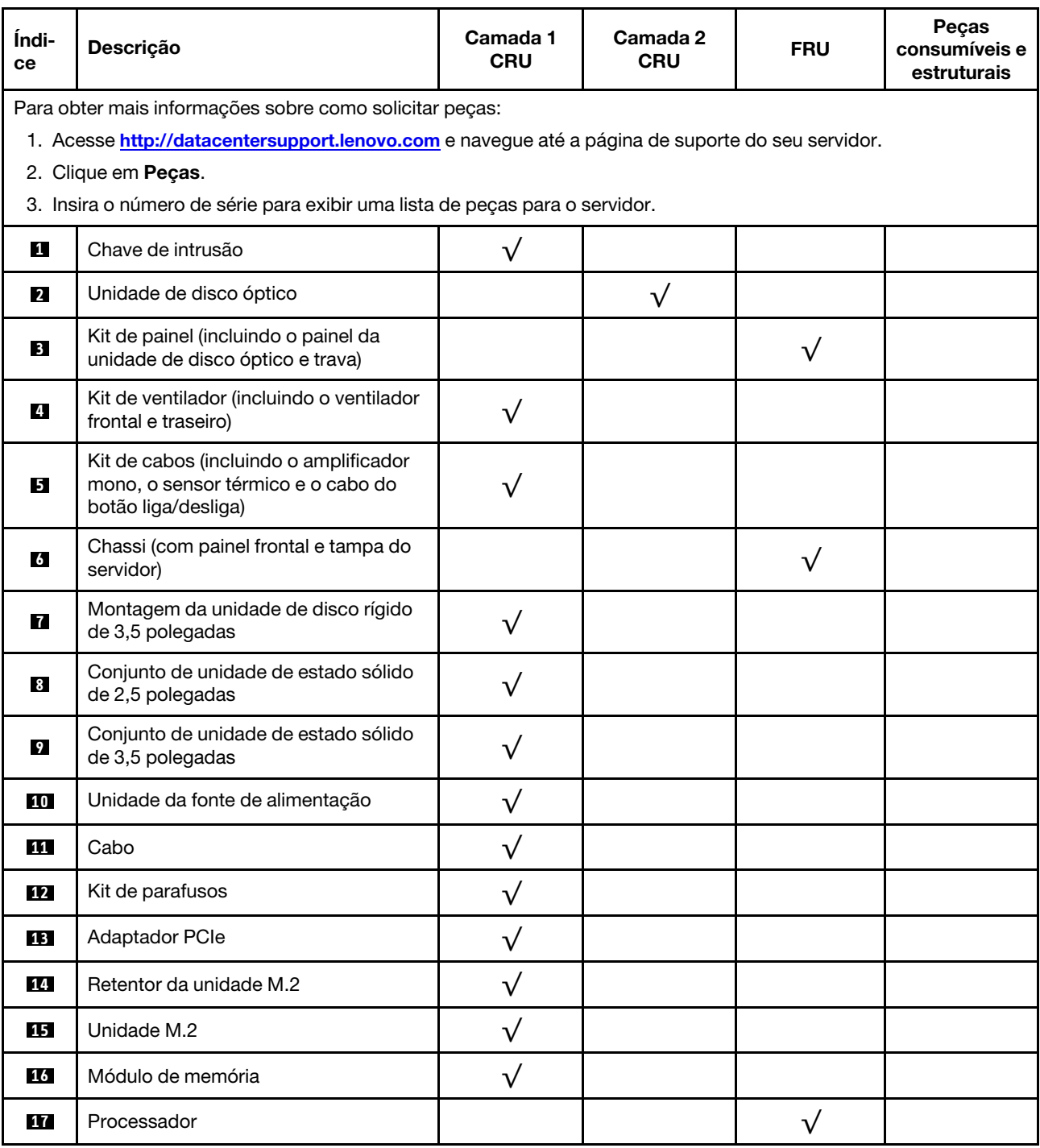

Tabela 25. Listagem de peças

## Tabela 25. Listagem de peças (continuação)

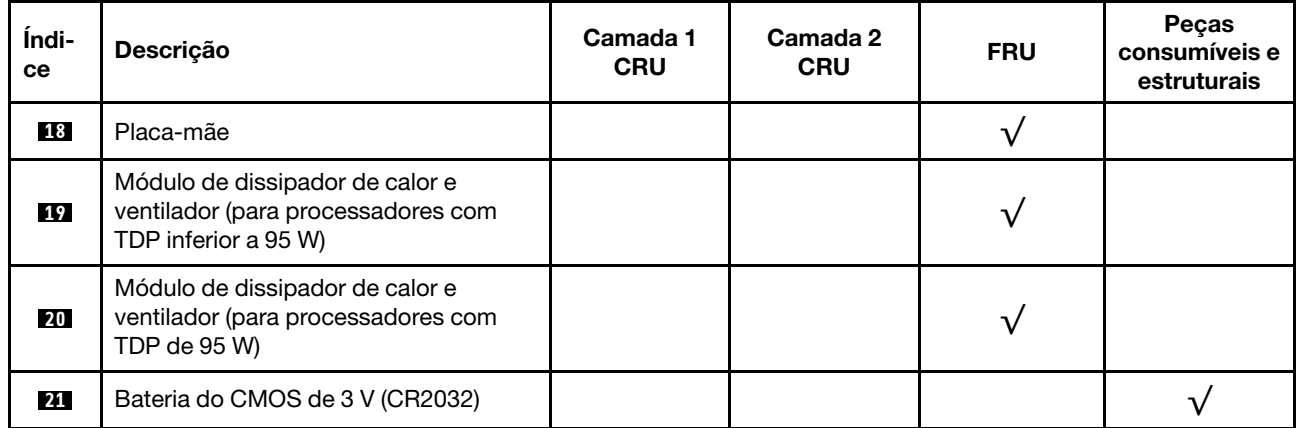

# Cabos de alimentação

Vários cabos de alimentação estão disponíveis, dependendo do país e da região em que o servidor está instalado.

Para exibir os cabos de alimentação que estão disponíveis para o servidor:

1. Acesse:

### <http://dcsc.lenovo.com/#/>

- 2. Clique em Preconfigured Model (Modelo pré-configurado) ou Configure to order (Configurar para encomendar).
- 3. Insira o tipo e modelo de máquina para que o servidor exiba a página do configurador.
- 4. Clique em Power (Energia)  $\rightarrow$  Power Cables (Cabos de energia) para ver todos os cabos.

### Notas:

- Para sua segurança, um cabo de alimentação com um plugue de conexão aterrado é fornecido para uso com este produto. Para evitar choques elétricos, sempre use o cabo de alimentação e o plugue em uma tomada devidamente aterrada.
- Os cabos de alimentação deste produto usados nos Estados Unidos e Canadá são listados pelos Underwriter's Laboratories (UL) e certificados pela Canadian Standards Association (CSA).
- Para unidades destinadas à operação em 115 volts: Utilize um cabo aprovado pelo UL e com certificação CSA, consistindo em um cabo de três condutores de, no mínimo, 18 AWG, Tipo SVT ou SJT, com o máximo de 15 pés de comprimento e plugue com lâminas em paralelo, com aterramento, classificado para 15 ampères, 125 volts.
- Para unidades destinadas à operação em 230 volts (nos EUA): Utilize um cabo aprovado pelo UL e com certificação CSA, consistindo em um cabo de três condutores de, no mínimo, 18 AWG, Tipo SVT ou SJT, com o máximo de 4,5 metros de comprimento e um plugue de conexão de aterramento, com uma lâmina tandem, classificado para 15 ampères e 250 volts.
- Para unidades destinadas ao uso a 230 volts (fora dos EUA): use um cabo com um plugue de conexão aterrada. O cabo deve possuir aprovação de segurança adequada para o país em que o equipamento será instalado.
- Cabos de Energia para um país específico ou região geralmente estão disponíveis apenas nesse país ou região.

# <span id="page-50-0"></span>Capítulo 3. Procedimentos de substituição de hardware

Esta seção fornece os procedimentos de instalação e remoção de todos os componentes do sistema que podem ser consertados. O procedimento de substituição de cada componente menciona todas as tarefas que precisam ser executadas para acessar o componente que está sendo substituído.

Para obter mais informações sobre como solicitar peças:

- 1. Acesse <http://datacentersupport.lenovo.com> e navegue até a página de suporte do seu servidor.
- 2. Clique em Peças.
- 3. Insira o número de série para exibir uma lista de peças para o servidor.

Nota: Se você substituir uma peça, como um adaptador, que contém o firmware, também poderá ser necessário atualizar o firmware dessa peça.

# <span id="page-50-1"></span>Diretrizes de instalação

Antes de instalar componentes no servidor, leia as diretrizes de instalação.

Antes de instalar dispositivos opcionais, leia os seguintes avisos com cuidado:

Atenção: Previna a exposição à eletricidade estática, que pode resultar em encerramento do sistema e perda de dados, mantendo componentes sensíveis em suas embalagens antiestáticas até a instalação, e manipulando esses dispositivos com uma pulseira de descarga eletrostática ou outro sistema de aterramento.

- Leia as diretrizes e as informações sobre segurança para garantir que esteja trabalhando de forma segura.
	- Uma lista completa de informações de segurança para todos os produtos está disponível em: [http://](http://thinksystem.lenovofiles.com/help/topic/safety_documentation/pdf_files.html)  [thinksystem.lenovofiles.com/help/topic/safety\\_documentation/pdf\\_files.html](http://thinksystem.lenovofiles.com/help/topic/safety_documentation/pdf_files.html)
	- ["Manipulando dispositivos sensíveis à estática" na página 45](#page-52-0)
- Certifique-se de que os componentes instalados sejam suportados pelo servidor. Para obter uma lista de componentes opcionais suportados pelo servidor, consulte [https://static.lenovo.com/us/en/serverproven/](https://static.lenovo.com/us/en/serverproven/index.shtml) [index.shtml](https://static.lenovo.com/us/en/serverproven/index.shtml).
- Ao instalar um novo servidor, baixe e aplique o firmware mais recente. Esta etapa o ajudará a assegurarse de que os problemas conhecidos sejam resolvidos e que o servidor esteja pronto para funcionar com o desempenho ideal. Acesse [https://datacentersupport.lenovo.com/tw/en/products/servers/thinksystem/](https://datacentersupport.lenovo.com/tw/en/products/servers/thinksystem/st50v2/downloads/driver-list/)  [st50v2/downloads/driver-list/](https://datacentersupport.lenovo.com/tw/en/products/servers/thinksystem/st50v2/downloads/driver-list/) para fazer o download das atualizações de firmware para o seu servidor.

Importante: Algumas soluções de cluster necessitam de níveis de código específicos ou atualizações de códigos coordenados. Se o componente fizer parte de uma solução de cluster, verifique se o nível de código mais recente é aceito para a solução de cluster antes da atualização do código.

- É uma prática recomendada verificar se o servidor está funcionando corretamente antes de instalar um componente opcional.
- Mantenha a área de trabalho limpa e coloque os componentes removidos sobre uma superfície plana e lisa que não balance nem seja inclinada.
- Não tente levantar um objeto que possa ser muito pesado para você. Caso seja necessário levantar um objeto pesado, leia atentamente as seguintes precauções:
	- Certifique-se de que você possa ficar em pé com segurança sem escorregar.
	- Distribua o peso do objeto igualmente entre os seus pés.
- Utilize uma força de elevação lenta. Nunca se mova ou vire repentinamente ao levantar um objeto pesado.
- Para evitar estiramento dos músculos nas costas, levante na posição vertical ou flexionando os músculos da perna.
- Verifique se você tem um número adequado de tomadas aterradas corretamente para o servidor, monitor e outros dispositivos.
- Faça backup de todos os dados importantes antes de fazer alterações relacionadas às unidades de disco.
- Tenha uma chave de fenda comum pequena, uma chave de fenda Phillips pequena e uma chave de fenda T8 torx disponíveis.
- Você não precisa desligar o servidor para remover ou instalar fontes de alimentação hot-swap ou dispositivos USB hot-plug. No entanto, você deve desativar o servidor antes de executar quaisquer etapas que envolvam a remoção ou instalação dos cabos de adaptadores e deve desconectar a fonte de alimentação do servidor antes de realizar quaisquer uma das etapas que envolvam a remoção ou instalação de um DIMM.
- Azul em um componente indica pontos de contato, onde você pode segurar um componente para removê-lo ou instalá-lo no servidor, abrir ou fechar uma trava etc.
- A cor terracota em um componente ou uma etiqueta laranja em um componente ou próximo a ele indica que ele pode sofrer hot-swap, ou seja, se o servidor e o sistema operacional aceitarem este recurso, o que significa que você poderá remover ou instalar o componente durante a execução do servidor. (A cor laranja também pode indicar pontos de toque nos componentes de hot swap). Consulte as instruções para remover ou instalar um componente de hot swap específico para obter os procedimentos adicionais que deverão ser executados antes de você remover ou instalar o componente.
- A faixa vermelha nas unidades, adjacente à trava de liberação, indica que a unidade poderá passar por hot-swap se o sistema operacional do servidor oferecer suporte ao recurso de hot-swap. Isso significa que você poderá remover ou instalar a unidade enquanto o servidor estiver em execução.

Nota: Consulte as instruções específicas do sistema para remover ou instalar uma unidade hot-swap, para conhecer os procedimentos adicionais que deverão ser executados antes de você remover ou instalar a unidade.

• Depois de concluir o trabalho no servidor, certifique-se de reinstalar todas as blindagens de segurança, proteções, etiquetas e fios de aterramento.

# Diretrizes de confiabilidade do sistema

Revise as diretrizes de confiabilidade do sistema para assegurar o resfriamento adequado e a confiabilidade do sistema.

Certifique-se de que os requisitos a seguir sejam atendidos:

- Quando o servidor possui energia redundante, uma fonte de alimentação deve ser instalada em cada compartimento de fonte de alimentação.
- Espaço adequado ao redor do servidor deve ser deixado para permitir que o sistema de resfriamento do servidor funcione corretamente. Deixe aproximadamente 50 mm (2,0 pol.) de espaço aberto ao redor da parte frontal e posterior do servidor. Não coloque objetos na frente dos ventiladores.
- Para obter resfriamento e fluxo de ar adequados, reinstale a tampa do servidor antes de ligá-lo. Não opere o servidor sem a tampa por mais de 30 minutos, pois seus componentes poderão ser danificados.
- As instruções de cabeamento que são fornecidas com os componentes opcionais devem ser seguidas.
- Um ventilador com falha deve ser substituído até 48 horas depois do malfuncionamento.
- Uma unidade hot-swap removida deve ser substituída até 2 minutos depois da remoção.
- Uma fonte de alimentação hot-swap removida deve ser substituída até 2 minutos depois da remoção.
- Cada defletor de ar fornecido com o servidor deve ser instalado quando o servidor é iniciado (alguns servidores podem vir com mais de um defletor de ar). A operação do servidor sem um defletor de ar pode danificar o processador.
- Todos os soquetes de processador devem conter uma tampa do soquete ou um processador com dissipador de calor.
- Quando mais de um processador estiver instalado, as regras de preenchimento de ventilador de cada servidor devem ser rigorosamente seguidas.

# <span id="page-52-0"></span>Manipulando dispositivos sensíveis à estática

Revise estas diretrizes antes de manipular dispositivos sensíveis a estática para reduzir a possibilidade de danos por descarga eletrostática.

Atenção: Previna a exposição à eletricidade estática, que pode resultar em encerramento do sistema e perda de dados, mantendo componentes sensíveis em suas embalagens antiestáticas até a instalação, e manipulando esses dispositivos com uma pulseira de descarga eletrostática ou outro sistema de aterramento.

- Limite sua movimentação para evitar o acúmulo de eletricidade estática ao seu redor.
- Tenha cuidado extra ao manusear dispositivos em clima frio, pois o aquecimento reduziria a umidade interna e aumentaria a eletricidade estática.
- Sempre use uma pulseira de descarga eletrostática ou outro sistema de aterramento.
- Enquanto o dispositivo ainda estiver em sua embalagem antiestática, encoste-o em uma superfície metálica sem pintura no lado externo do servidor por pelo menos dois segundos. Isso removerá a eletricidade estática do pacote e do seu corpo.
- Remova o dispositivo da embalagem e instale-o diretamente no servidor sem apoiá-lo. Se for necessário apoiar o dispositivo, coloque-o sobre a embalagem de proteção antiestática. Nunca coloque o dispositivo sobre o servidor nem em superfícies metálicas.
- Ao manusear o dispositivo, segurando-o com cuidado pelas bordas ou pela estrutura.
- Não toque em juntas e pinos de solda, ou em conjuntos de circuitos expostos.
- Mantenha o dispositivo longe do alcance de terceiros para evitar possíveis danos.

# Regras de instalação de módulos de memória

Os módulos de memória devem estar instalados em uma ordem específica baseada na configuração de memória do servidor.

A ilustração a seguir mostra o local dos slots de módulo de memória na placa-mãe.

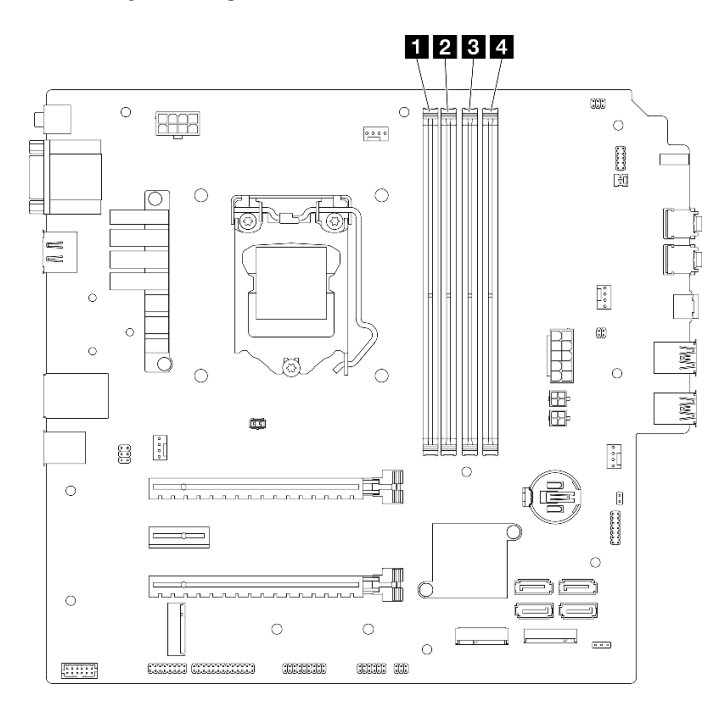

Figura 29. Slots do módulo de memória na placa-mãe

Tabela 26. Slots do módulo de memória na placa-mãe

| <b>I FL</b> Slot do módulo de memória 1 | <b>B</b> Slot do módulo de memória 3 |
|-----------------------------------------|--------------------------------------|
| <b>El Sol</b> do módulo de memória 2    | Slot do módulo de memória 4          |

## Modo independente

O servidor oferece suporte apenas ao modo independente.

O modo independente fornece um recurso de memória de alto desempenho. É possível preencher todos os canais sem requisitos de correspondência. Os canais individuais podem ser executados em sincronizações de DIMM diferentes, mas todos os canais devem ser executados na mesma frequência da interface.

## Certifique-se de aderir às regras a seguir:

- Todos os módulos de memória instalados devem ser do mesmo tipo e capacidade.
- Não combine módulos de memória com voltagens diferentes.
- Não combine UDIMMs de baixa voltagem e regulares. (Apenas módulos de memória 2R)

Para obter uma lista de opções de slots módulos de memória aceitos, consulte: [https://static.lenovo.com/us/](https://static.lenovo.com/us/en/serverproven/index.shtml)  [en/serverproven/index.shtml](https://static.lenovo.com/us/en/serverproven/index.shtml)

Tabela 27. Regras de instalação do módulo de memória e ordem do modo independente

| Toal de                  | Canal de memória A |        | Canal de memória B |        |
|--------------------------|--------------------|--------|--------------------|--------|
| módulos<br>de<br>memória | Slot 1             | Slot 2 | Slot 3             | Slot 4 |
|                          |                    |        |                    |        |
| $2^*$                    |                    |        |                    |        |
| 4†                       |                    |        |                    |        |

**\*** Veja a seguir a velocidade máxima de memória suportada:

• Velocidade máxima de memória suportada pela mesma capacidade de memória:

– Xeon® E3–23XX: até 3.200 MT/s

– Pentium Gold: até 2.666 MT/s

**†** Veja a seguir a velocidade máxima de memória suportada:

- DIMM 1Rx8 de 8 GB
	- Xeon® E3–23XX: até 3.200 MT/s
	- Pentium Gold: até 2.666 MT/s
- 2Rx8 de 16 GB
	- Xeon® E3–23XX: até 2.933 MT/s
	- Pentium Gold: até 2.400 MT/s

# Substituição da bateria CMOS (CR2032)

Siga este procedimento para remover e instalar a bateria CMOS (CR2032).

# Remover a bateria CMOS (CR2032)

S002

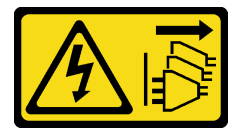

### CUIDADO:

O botão de controle de energia no dispositivo e o botão liga/desliga na fonte de alimentação não desligam a corrente elétrica fornecida ao dispositivo. O dispositivo também pode ter mais de um cabo de alimentação. Para remover toda corrente elétrica do dispositivo, certifique-se de que todos os cabos de energia estão desconectados da fonte de alimentação.

#### S004

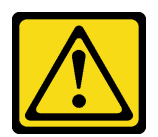

### CUIDADO:

Ao substituir a bateria de lítio, utilize apenas uma bateria Lenovo com número de peça especificado ou um tipo de bateria equivalente recomendado pelo fabricante. Se o seu sistema possui um módulo com uma bateria de lítio, substitua-o apenas por um módulo do mesmo tipo e do mesmo fabricante. A bateria contém lítio e pode explodir se não for utilizada, manuseada ou descartada da forma correta.

Não:

- Jogue nem insira na água
- Exponha a temperaturas superiores a 100 °C (212 °F)
- Conserte nem desmonte

Descarte a bateria conforme requerido pelas ordens ou regulamentações locais.

### S005

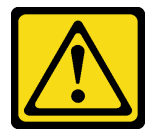

### CUIDADO:

A bateria é do tipo íon de lítio. Para evitar uma possível explosão, não queime a bateria. Substitua-a somente por uma parte aprovada. Recicle ou descarte a bateria conforme as instruções dos regulamentos locais.

## Sobre esta tarefa

### Atenção:

- Leia ["Lista de verificação de inspeção segurança" na página iv](#page-5-0) e ["Diretrizes de instalação" na página 43](#page-50-1) para garantir que esteja trabalhando de forma segura.
- Desligue o servidor e os dispositivos periféricos e desconecte os cabos de alimentação e todos os cabos externos. Consulte ["Desligar o servidor" na página 11.](#page-18-0)
- Se o servidor estiver em um rack, remova-o do rack. Consulte ["Remover o servidor dos trilhos" na página](#page-151-0)  [144.](#page-151-0)
- Remova qualquer dispositivo de travamento que prenda o servidor, como uma trava Kensington ou um cadeado.
- Coloque o servidor em sua lateral com a tampa levantada.

### Observe o procedimento

Um vídeo deste procedimento está disponível no YouTube: [https://www.youtube.com/playlist?list=](https://www.youtube.com/playlist?list=PLYV5R7hVcs-AU3iY3F7lq3qfqr5caGbIu) [PLYV5R7hVcs-AU3iY3F7lq3qfqr5caGbIu](https://www.youtube.com/playlist?list=PLYV5R7hVcs-AU3iY3F7lq3qfqr5caGbIu).

## Procedimento

Etapa 1. Faça as preparações para a tarefa.

a. Remova a tampa do servidor. Consulte ["Remover a tampa do servidor" na página 149.](#page-156-0)

Nota: O dissipador de calor e o processador podem estar muito quentes. Para evitar queimaduras, aguarde alguns minutos depois de desligar o servidor antes de remover a tampa do servidor.

- Etapa 2. Localize a bateria do CMOS na placa-mãe. Consulte ["Componentes da placa-mãe" na página 20](#page-27-0).
- Etapa 3. Pressione com cuidado o nó na lateral da bateria CMOS conforme ilustrado; em seguida, gire a bateria para fora do local para removê-la.

Atenção: Evite força excessiva na bateria CMOS, pois pode danificar o soquete na placa-mãe e o resultar na substituição da placa-mãe.

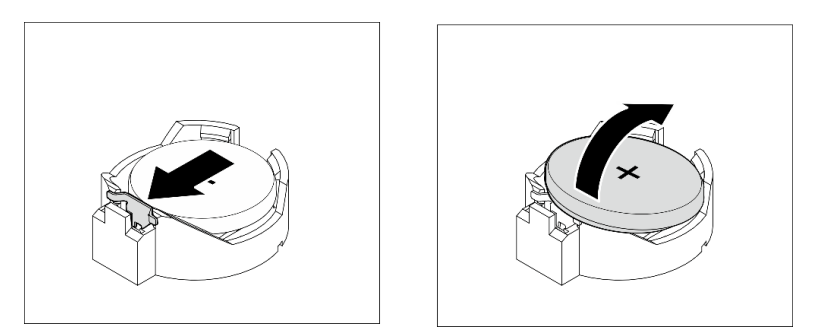

Figura 30. Removendo a bateria CMOS (CR2032)

## Depois de concluir

1. Instale uma nova bateria CMOS. Consulte ["Instalar a bateria CMOS \(CR2032\)" na página 49](#page-56-0).

Nota: Certifique-se de instalar a bateria CMOS antes de ligar o servidor. Caso contrário, isso poderá causar anormalidade no sistema.

2. Descarte a bateria CMOS conforme requerido pelas ordens ou regulamentações locais.

# <span id="page-56-0"></span>Instalar a bateria CMOS (CR2032)

Considere estas ao substituir a bateria do CMOS no servidor:

- Ao substituir a bateria do CMOS, substitua-a por outra bateria do CMOS do mesmo tipo e do mesmo fabricante.
- Depois de substituir a bateria do CMOS, certifique-se de reconfigurar o servidor e redefinir a data e hora do sistema.
- Para evitar possíveis riscos, certifique-se de ler e seguir as instruções de segurança.
- A Lenovo projetou este produto tendo em mente a sua segurança. A bateria do CMOS deve ser manuseada corretamente para evitar possível perigo. Se você instalar a bateria do CMOS, siga as próximas instruções.

Nota: Nos EUA, ligue para 1-800-IBM-4333 para obter informações sobre descarte de bateria.

• Se você substituir a bateria do CMOS original por uma de metal pesado ou por uma com componentes de metal pesado, esteja ciente da seguinte consideração ambiental. Baterias e acumuladores que contenham metais pesados não devem ser descartados junto com o lixo doméstico comum. Eles devem ser recolhidos gratuitamente para serem reciclados ou descartados da maneira apropriada pelo fabricante, distribuidor ou representantes.

#### S002

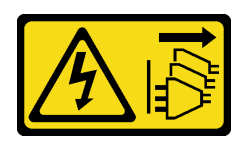

### CUIDADO:

O botão de controle de energia no dispositivo e o botão liga/desliga na fonte de alimentação não desligam a corrente elétrica fornecida ao dispositivo. O dispositivo também pode ter mais de um cabo de alimentação. Para remover toda corrente elétrica do dispositivo, certifique-se de que todos os cabos de energia estão desconectados da fonte de alimentação.

S004

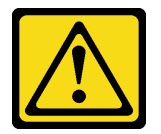

### CUIDADO:

Ao substituir a bateria de lítio, utilize apenas uma bateria Lenovo com número de peça especificado ou um tipo de bateria equivalente recomendado pelo fabricante. Se o seu sistema possui um módulo com uma bateria de lítio, substitua-o apenas por um módulo do mesmo tipo e do mesmo fabricante. A bateria contém lítio e pode explodir se não for utilizada, manuseada ou descartada da forma correta.

Não:

- Jogue nem insira na água
- Exponha a temperaturas superiores a 100 °C (212 °F)
- Conserte nem desmonte

Descarte a bateria conforme requerido pelas ordens ou regulamentações locais.

### S005

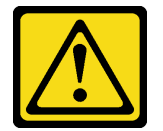

### CUIDADO:

A bateria é do tipo íon de lítio. Para evitar uma possível explosão, não queime a bateria. Substitua-a somente por uma parte aprovada. Recicle ou descarte a bateria conforme as instruções dos regulamentos locais.

## Sobre esta tarefa

## Atenção:

- Leia ["Lista de verificação de inspeção segurança" na página iv](#page-5-0) e ["Diretrizes de instalação" na página 43](#page-50-1) para garantir que esteja trabalhando de forma segura.
- Encoste a embalagem antiestática que contém o componente em qualquer superfície metálica não pintada no servidor; em seguida, remova-o da embalagem e coloque-o em uma superfície antiestática.

### Observe o procedimento

Um vídeo deste procedimento está disponível no YouTube: [https://www.youtube.com/playlist?list=](https://www.youtube.com/playlist?list=PLYV5R7hVcs-AU3iY3F7lq3qfqr5caGbIu) [PLYV5R7hVcs-AU3iY3F7lq3qfqr5caGbIu](https://www.youtube.com/playlist?list=PLYV5R7hVcs-AU3iY3F7lq3qfqr5caGbIu).

## Procedimento

Etapa 1. Coloque a bateria do CMOS na parte superior do soquete com o símbolo positivo (+) voltado para cima e, em seguida, pressione a bateria no local até encaixá-la no lugar.

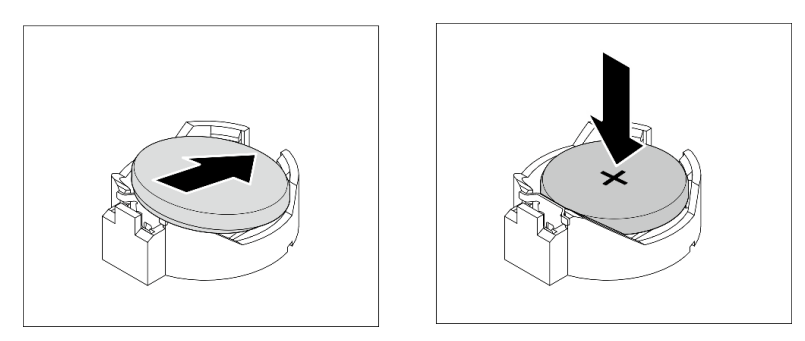

Figura 31. Instalando a bateria do CMOS

## Depois de concluir

- 1. Redefina a data, hora e todas as senhas.
- 2. Prossiga para concluir a substituição de peças. Consulte ["Concluir a substituição de peças" na página](#page-170-0)  [163](#page-170-0).

## Substituição da unidade e gaiola de unidade

Siga esse procedimento para remover e instalar uma unidade ou uma gaiola de unidade.

# Locais do compartimento de unidade

Consulte a ilustração a seguir para os locais dos compartimentos de unidades e tipos de unidades suportadas.

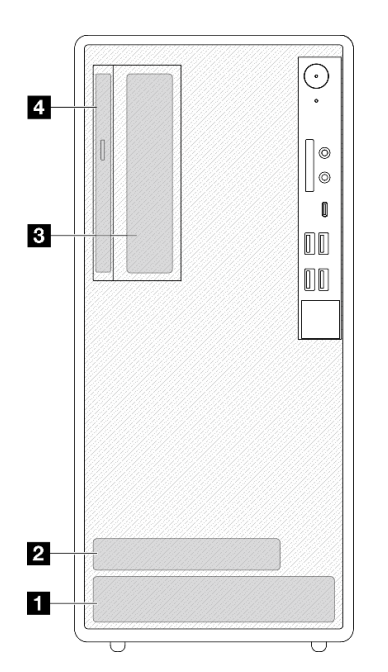

Figura 32. Locais do compartimento de unidade

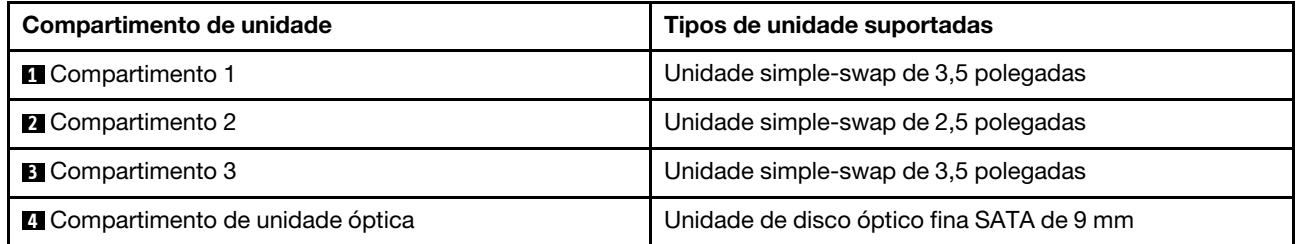

# Substituição de unidade simple-swap e gaiola de unidade (compartimentos 1 e 2)

Siga esse procedimento para instalar uma unidade simple-swap e uma gaiola de unidade no compartimento 1 ou 2.

## <span id="page-59-0"></span>Remover uma unidade simple-swap (compartimentos 1 e 2)

Siga este procedimento para remover uma unidade simple-swap do compartimento 1 e 2.

S002

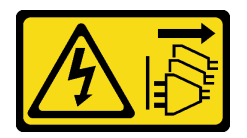

### CUIDADO:

O botão de controle de energia no dispositivo e o botão liga/desliga na fonte de alimentação não desligam a corrente elétrica fornecida ao dispositivo. O dispositivo também pode ter mais de um cabo de alimentação. Para remover toda corrente elétrica do dispositivo, certifique-se de que todos os cabos de energia estão desconectados da fonte de alimentação.

## Sobre esta tarefa

## Atenção:

- Leia ["Lista de verificação de inspeção segurança" na página iv](#page-5-0) e ["Diretrizes de instalação" na página 43](#page-50-1) para garantir que esteja trabalhando de forma segura.
- Desligue o servidor e os dispositivos periféricos e desconecte os cabos de alimentação e todos os cabos externos. Consulte ["Desligar o servidor" na página 11.](#page-18-0)
- Se o servidor estiver em um rack, remova-o do rack. Consulte ["Remover o servidor dos trilhos" na página](#page-151-0)  [144.](#page-151-0)
- Remova qualquer dispositivo de travamento que prenda o servidor, como uma trava Kensington ou um cadeado.
- Coloque o servidor em sua lateral com a tampa levantada.

### Observe o procedimento

Um vídeo deste procedimento está disponível no YouTube: [https://www.youtube.com/playlist?list=](https://www.youtube.com/playlist?list=PLYV5R7hVcs-AU3iY3F7lq3qfqr5caGbIu) [PLYV5R7hVcs-AU3iY3F7lq3qfqr5caGbIu](https://www.youtube.com/playlist?list=PLYV5R7hVcs-AU3iY3F7lq3qfqr5caGbIu).

## Procedimento

Etapa 1. Faça as preparações para essa tarefa.

a. Remova a tampa do servidor. Consulte ["Remover a tampa do servidor" na página 149.](#page-156-0)

Atenção: O dissipador de calor e o processador podem estar muito quentes. Para evitar queimaduras, aguarde alguns minutos depois de desligar o servidor antes de remover a tampa do servidor.

- Etapa 2. Desconecte todos os cabos do conjunto da unidade.
- Etapa 3. Remova o conjunto de unidade simple-swap.

## Remover o conjunto de unidade simple-swap do compartimento de unidade 1

Segure a alça do retentor e levante conjunto da unidade para fora do compartimento de unidade.

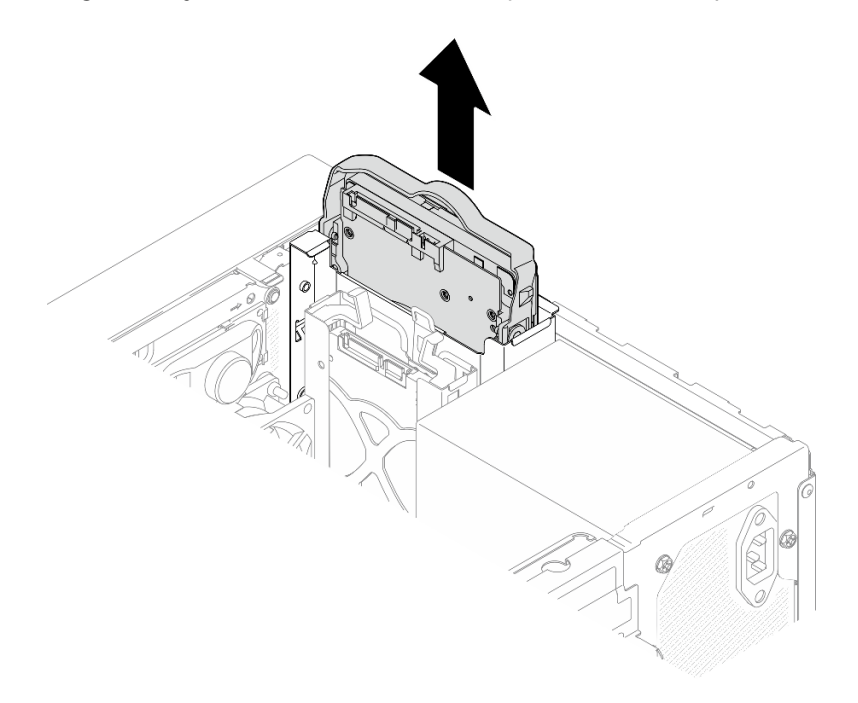

Figura 33. Remoção de um conjunto de unidade do compartimento de unidade 1

### Remover o conjunto de unidade simple-swap do compartimento de unidade 2

- a. **O** Aperte as alças do retentor.
- b. <sup>2</sup> Levante o conjunto de unidade para fora do compartimento de unidade.

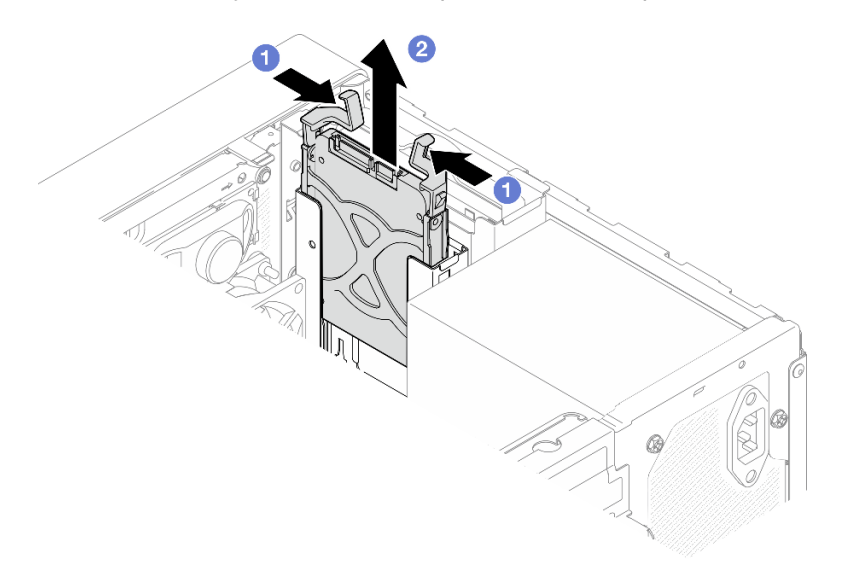

Figura 34. Remoção de um conjunto de unidade do compartimento de unidade 2

Etapa 4. Se necessário, remova a unidade do retentor. Rompa as duas extremidades do retentor e remova a unidade.

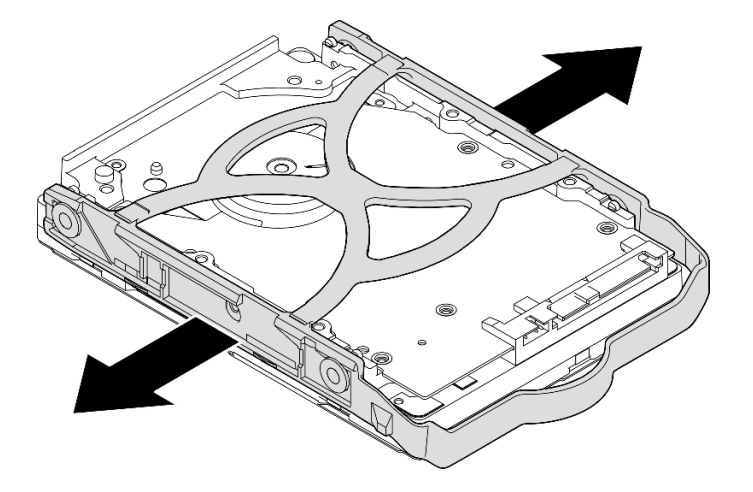

## Remover uma unidade de 3,5 polegadas do retentor

Figura 35. Removendo uma unidade de 3,5 polegadas do retentor

Nota: Dependendo da configuração, a unidade de 3,5 polegadas pode ser o mesmo modelo exibido na ilustração abaixo.

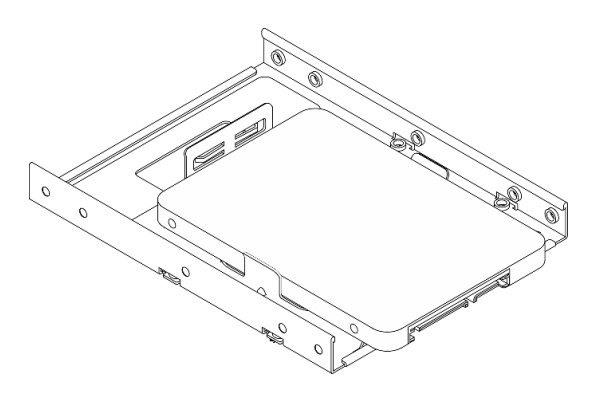

Remover uma unidade de 2,5 polegadas do retentor

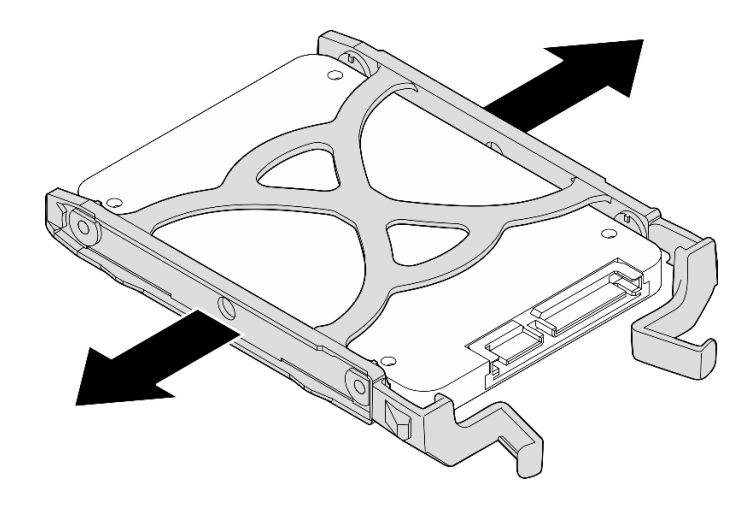

Figura 36. Removendo uma unidade de 2,5 polegadas do retentor

## Depois de concluir

- 1. Instale uma unidade de 3,5 polegadas no compartimento de unidade 1 ou uma unidade de 2,5 polegadas no compartimento de unidade 2. Consulte ["Instalar uma unidade simple-swap](#page-63-0)  [\(compartimentos 1 e 2\)" na página 56.](#page-63-0)
- 2. Se você receber instruções para retornar o componente ou o dispositivo opcional, siga todas as instruções do pacote e use os materiais do pacote para remessa que foram fornecidos.

## <span id="page-63-0"></span>Instalar uma unidade simple-swap (compartimentos 1 e 2)

Siga este procedimento para instalar uma unidade simple-swap no compartimento 1 ou 2.

## S002

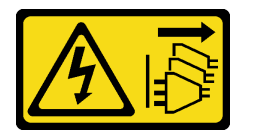

### CUIDADO:

O botão de controle de energia no dispositivo e o botão liga/desliga na fonte de alimentação não desligam a corrente elétrica fornecida ao dispositivo. O dispositivo também pode ter mais de um cabo de alimentação. Para remover toda corrente elétrica do dispositivo, certifique-se de que todos os cabos de energia estão desconectados da fonte de alimentação.

## Sobre esta tarefa

### Atenção:

- Leia ["Lista de verificação de inspeção segurança" na página iv](#page-5-0) e ["Diretrizes de instalação" na página 43](#page-50-1) para garantir que esteja trabalhando de forma segura.
- Encoste a embalagem antiestática que contém o componente em qualquer superfície metálica não pintada no servidor; em seguida, remova-o da embalagem e coloque-o em uma superfície antiestática.
- Certifique-se de que o tipo de unidades a serem instaladas é suportado. A seguir estão dispostos os tipos suportados:
	- Unidade de disco rígido ou estado sólido simple-swap de 3,5 polegadas no compartimento de unidade 1 e 3
	- Unidade de estado sólido simple-swap de 2,5 polegadas no compartimento de unidade 2

Para obter uma lista completa de dispositivos opcionais aceitos para o servidor, consulte [https://](https://static.lenovo.com/us/en/serverproven/index.shtml) [static.lenovo.com/us/en/serverproven/index.shtml](https://static.lenovo.com/us/en/serverproven/index.shtml).

- Se houver mais de uma unidade a ser instalada, determine a ordem de instalação com base nas seguintes regras:
	- Inicie com as unidades de estado sólido e continue com as unidades de disco rígido.
	- Ao instalar uma unidade de estado sólido e uma unidade de disco rígido de 3,5 polegadas, instale a unidade de estado sólido no compartimento 1 e a unidade de disco rígido no compartimento 3.
	- Inicie com a unidade com a menor capacidade.
	- Inicie com o compartimento 1 e continue com o compartimento 2 e 3.

Nota: Unidades de tipos diferentes e capacidades diferentes são permitidas para serem instaladas em um servidor, mas não na mesma matriz RAID. As unidades em uma única matriz RAID devem ser do mesmo tipo e capacidade. Consulte [https://sysmgt.lenovofiles.com/help/topic/LXPML/RAID\\_setup.html](https://sysmgt.lenovofiles.com/help/topic/LXPML/RAID_setup.html) para obter mais detalhes.

#### Observe o procedimento

Um vídeo deste procedimento está disponível no YouTube: [https://www.youtube.com/playlist?list=](https://www.youtube.com/playlist?list=PLYV5R7hVcs-AU3iY3F7lq3qfqr5caGbIu) [PLYV5R7hVcs-AU3iY3F7lq3qfqr5caGbIu](https://www.youtube.com/playlist?list=PLYV5R7hVcs-AU3iY3F7lq3qfqr5caGbIu).

## Procedimento

Nota: Para evitar danos à unidade com descarga eletrostática, não toque a placa de circuito na parte inferior da unidade.

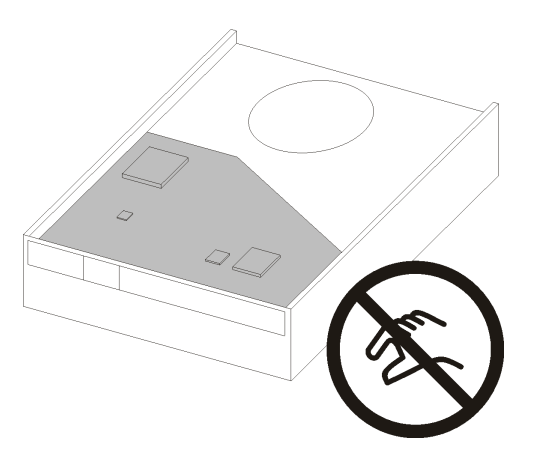

Figura 37. Placa de circuito na unidade

Etapa 1. Instalar uma unidade de 3,5 polegadas ou 2,5 polegadas no retentor

- $a.$  **O** Rompa levemente os dois lados do retentor.
- b. <sup>2</sup> Alinhe os quatro orifícios na unidade aos pinos correspondentes no retentor e encaixe a unidade no retentor.

Nota: Os conectores da unidade devem ficar de voltados para as alcas do retentor.

Instalar uma unidade de 3,5 polegadas no retentor

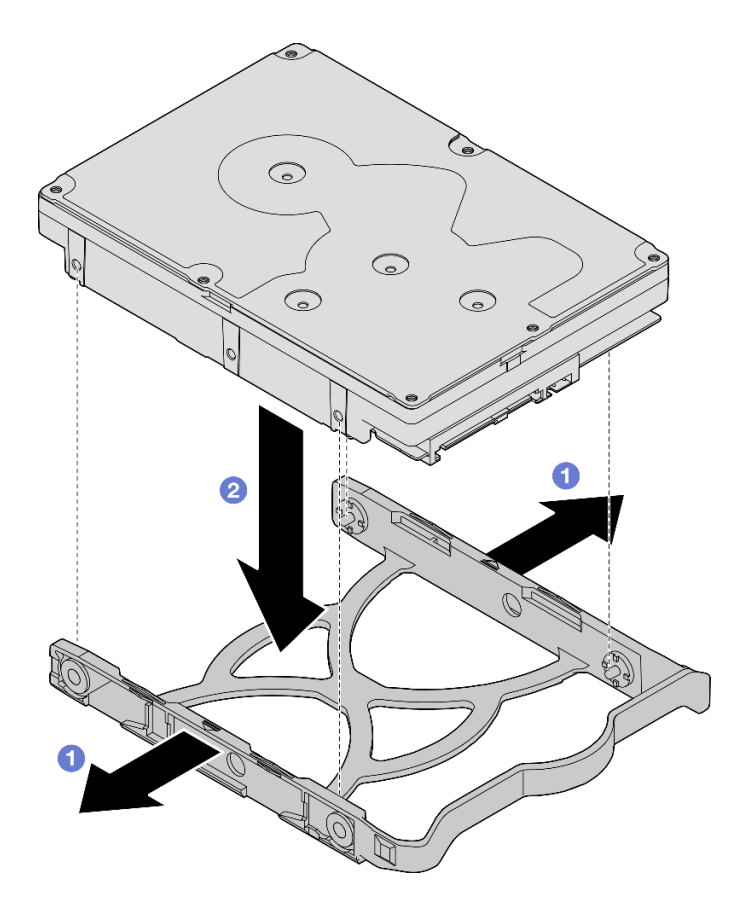

Figura 38. Instalando uma unidade de 3,5 polegadas no retentor

Nota: Dependendo da configuração, a unidade de 3,5 polegadas pode ser o mesmo modelo exibido na ilustração abaixo.

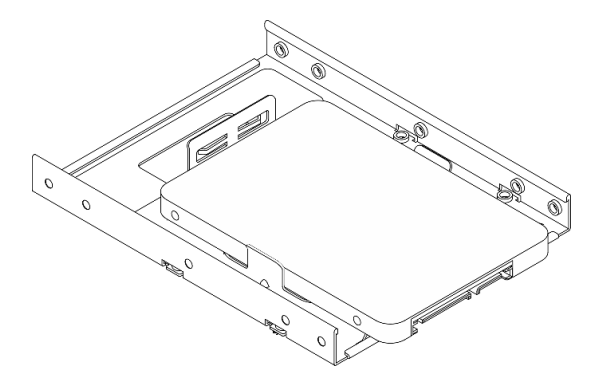

Instalar uma unidade de 2,5 polegadas no retentor

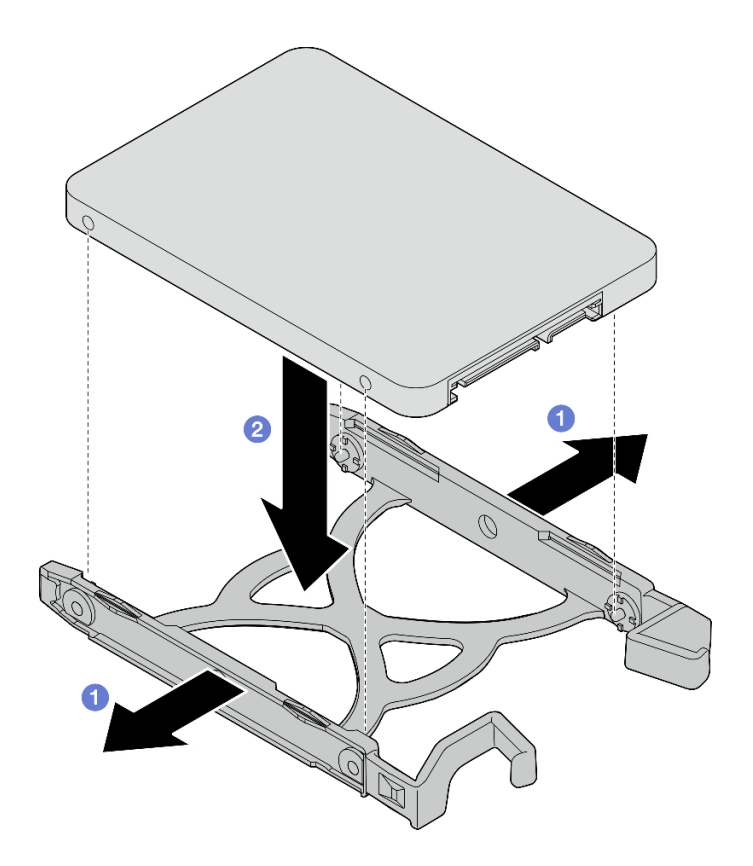

Figura 39. Instalando uma unidade de 2,5 polegadas no retentor

Etapa 2. Disponha as alças do retentor para cima e empurre o conjunto de unidade no compartimento de unidade. Pressione o conjunto de unidade firmemente para assegurar-se de que ele está posicionado corretamente.

Instalar o conjunto de unidade de 3,5 polegadas no compartimento de unidade 1

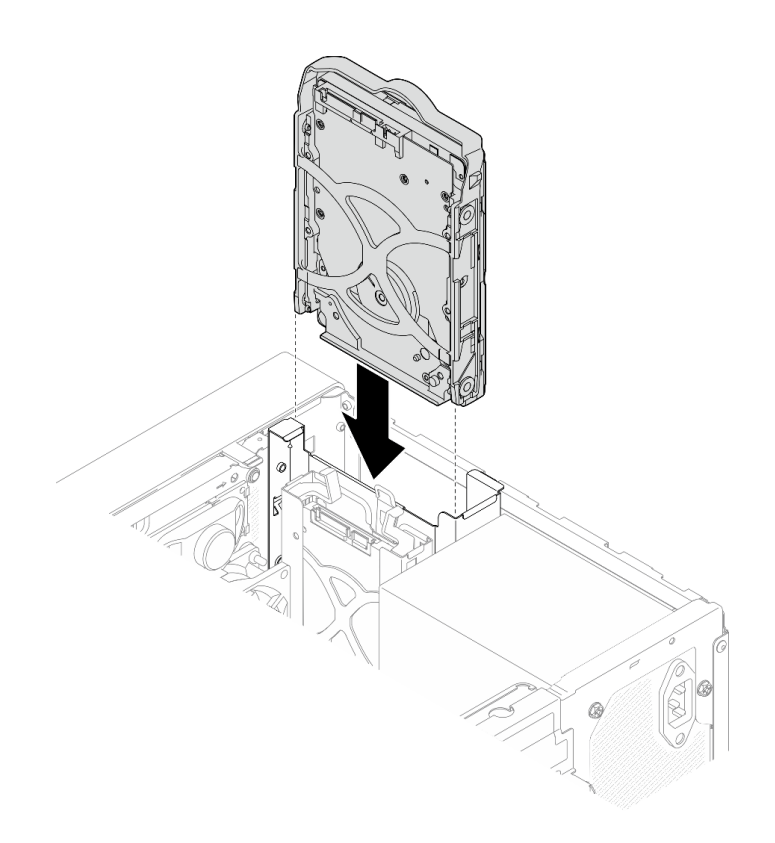

Figura 40. Instalar o conjunto de unidade de 3,5 polegadas no compartimento de unidade 1

### Instalar o conjunto de unidade de 2,5 polegadas no compartimento de unidade 2

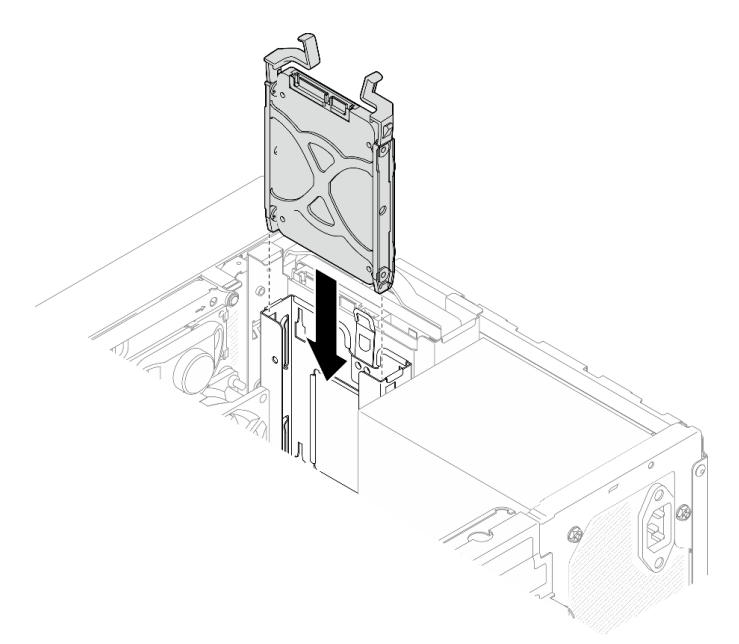

Figura 41. Instalar o conjunto de unidade de 2,5 polegadas no compartimento de unidade 2

Etapa 3. Conecte o cabo de sinal e de alimentação à placa-mãe. Consulte ["Roteamento de cabos internos"](#page-28-0) [na página 21.](#page-28-0)

## Depois de concluir

- 1. Conclua a substituição de peças. Consulte ["Concluir a substituição de peças" na página 163.](#page-170-0)
- 2. Verifique o LED de atividade de unidade no painel frontal para verificar se as unidades estão funcionando corretamente.

| <b>Status</b> | Cor           | <b>Descricão</b>              |
|---------------|---------------|-------------------------------|
| Luz contínua  | <b>Branco</b> | As unidades estão ativas.     |
| Apagado       | Nenhum<br>(a) | As unidades não estão ativas. |

Tabela 28. Comportamento do LED de atividade da unidade

3. Use o Lenovo XClarity Provisioning Manager Lite para configurar o RAID se necessário. Para obter mais informações, consulte [https://sysmgt.lenovofiles.com/help/topic/LXPML/RAID\\_setup.html](https://sysmgt.lenovofiles.com/help/topic/LXPML/RAID_setup.html).

## Remover a gaiola de unidade (compartimentos 1 e 2)

Siga este procedimento para remover a gaiola de unidade do compartimento 1 ou 2.

S002

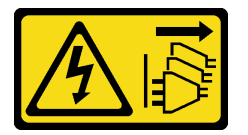

## CUIDADO:

O botão de controle de energia no dispositivo e o botão liga/desliga na fonte de alimentação não desligam a corrente elétrica fornecida ao dispositivo. O dispositivo também pode ter mais de um cabo de alimentação. Para remover toda corrente elétrica do dispositivo, certifique-se de que todos os cabos de energia estão desconectados da fonte de alimentação.

## Sobre esta tarefa

### Atenção:

- Leia ["Lista de verificação de inspeção segurança" na página iv](#page-5-0) e ["Diretrizes de instalação" na página 43](#page-50-1) para garantir que esteja trabalhando de forma segura.
- Desligue o servidor e os dispositivos periféricos e desconecte os cabos de alimentação e todos os cabos externos. Consulte ["Desligar o servidor" na página 11.](#page-18-0)
- Se o servidor estiver em um rack, remova-o do rack. Consulte ["Remover o servidor dos trilhos" na página](#page-151-0)  [144.](#page-151-0)
- Remova qualquer dispositivo de travamento que prenda o servidor, como uma trava Kensington ou um cadeado.
- Coloque o servidor em sua lateral com a tampa levantada.

### Observe o procedimento

Um vídeo deste procedimento está disponível no YouTube: [https://www.youtube.com/playlist?list=](https://www.youtube.com/playlist?list=PLYV5R7hVcs-AU3iY3F7lq3qfqr5caGbIu) [PLYV5R7hVcs-AU3iY3F7lq3qfqr5caGbIu](https://www.youtube.com/playlist?list=PLYV5R7hVcs-AU3iY3F7lq3qfqr5caGbIu).

## Procedimento

Etapa 1. Faça as preparações para essa tarefa.

a. Remova a tampa do servidor. Consulte ["Remover a tampa do servidor" na página 149.](#page-156-0)

Atenção: Os dissipadores de calor e os processadores podem estar muito quentes. Para evitar queimaduras, aguarde alguns minutos depois de desligar o servidor antes de remover a tampa do servidor.

- b. Remova a unidade simple-swap do compartimento de unidade 1 ou 2. Consulte ["Remover](#page-59-0)  [uma unidade simple-swap \(compartimentos 1 e 2\)" na página 52.](#page-59-0)
- Etapa 2. Remova a gaiola de unidade do compartimento 2.

Nota: Remova a gaiola de unidade do compartimento 2 primeiro e, em seguida, remova a gaiola de unidade do compartimento 1.

- a. <sup>O</sup> Puxe levemente a trava da gaiola de unidade do compartimento 2 para liberá-la da gaiola de unidade do compartimento 1.
- b. <sup>2</sup> Puxe a gaiola de unidade do compartimento 2 para fora do chassi.

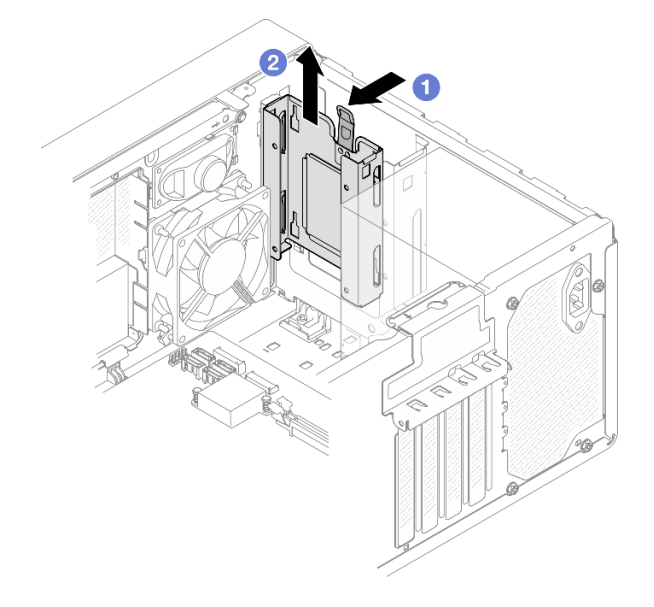

Figura 42. Remoção da gaiola de unidade do compartimento de unidade 2

- Etapa 3. Remova a gaiola de unidade do compartimento 1.
	- a. <sup>O</sup> Na parte externa do chassi, remova o parafuso que prende a gaiola de unidade do compartimento 1 ao chassi.
	- b. <sup>2</sup> Na parte interna do chassi, remova o parafuso que prende a gaiola de unidade do compartimento 1 ao chassi.
	- c.  $\bullet$  Puxe a gaiola de unidade do compartimento 1 para fora do chassi.

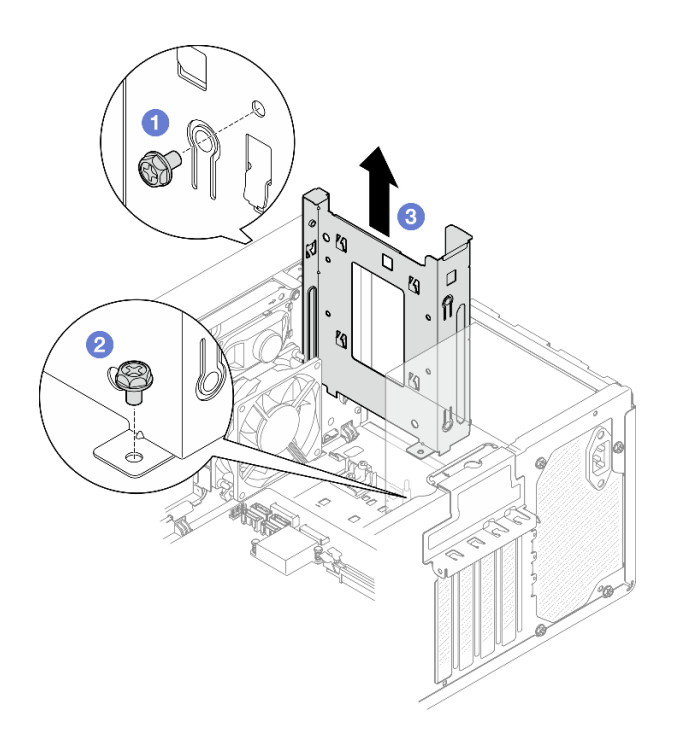

Figura 43. Remoção da gaiola de unidade do compartimento de unidade 1

## Depois de concluir

- 1. Instale uma nova gaiola de unidade. Consulte ["Instalar a gaiola de unidade \(compartimentos 1 e 2\)" na](#page-70-0)  [página 63](#page-70-0).
- 2. Se você receber instruções para retornar o componente ou o dispositivo opcional, siga todas as instruções do pacote e use os materiais do pacote para remessa que foram fornecidos.

## <span id="page-70-0"></span>Instalar a gaiola de unidade (compartimentos 1 e 2)

Siga este procedimento para instalar a gaiola de unidade do compartimento 1 e 2.

### S002

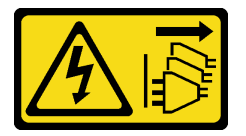

### CUIDADO:

O botão de controle de energia no dispositivo e o botão liga/desliga na fonte de alimentação não desligam a corrente elétrica fornecida ao dispositivo. O dispositivo também pode ter mais de um cabo de alimentação. Para remover toda corrente elétrica do dispositivo, certifique-se de que todos os cabos de energia estão desconectados da fonte de alimentação.

## Sobre esta tarefa

### Atenção:

• Leia ["Lista de verificação de inspeção segurança" na página iv](#page-5-0) e ["Diretrizes de instalação" na página 43](#page-50-1) para garantir que esteja trabalhando de forma segura.

### Observe o procedimento

Um vídeo deste procedimento está disponível no YouTube: [https://www.youtube.com/playlist?list=](https://www.youtube.com/playlist?list=PLYV5R7hVcs-AU3iY3F7lq3qfqr5caGbIu) [PLYV5R7hVcs-AU3iY3F7lq3qfqr5caGbIu](https://www.youtube.com/playlist?list=PLYV5R7hVcs-AU3iY3F7lq3qfqr5caGbIu).

## Procedimento

Nota: Instale a gaiola de unidade do compartimento 1 primeiro e, em seguida, instale a gaiola de unidade do compartimento 2.

Etapa 1. Instale a gaiola de unidade do compartimento 1.

- a. <sup>**C**</sup> Alinhe a gaiola de unidade do compartimento 1 aos slots no chassi e, em seguida, instale a gaiola no chassi. Certifique-se de que a gaiola de unidade está posicionada corretamente no chassi.
- b. <sup>2</sup> Na parte interna do chassi, aperte o parafuso que prende a gaiola de unidade do compartimento 1 ao chassi.
- c.  $\bullet$  Na parte externa do chassi, aperte o parafuso que prende a gaiola de unidade do compartimento 1 ao chassi.

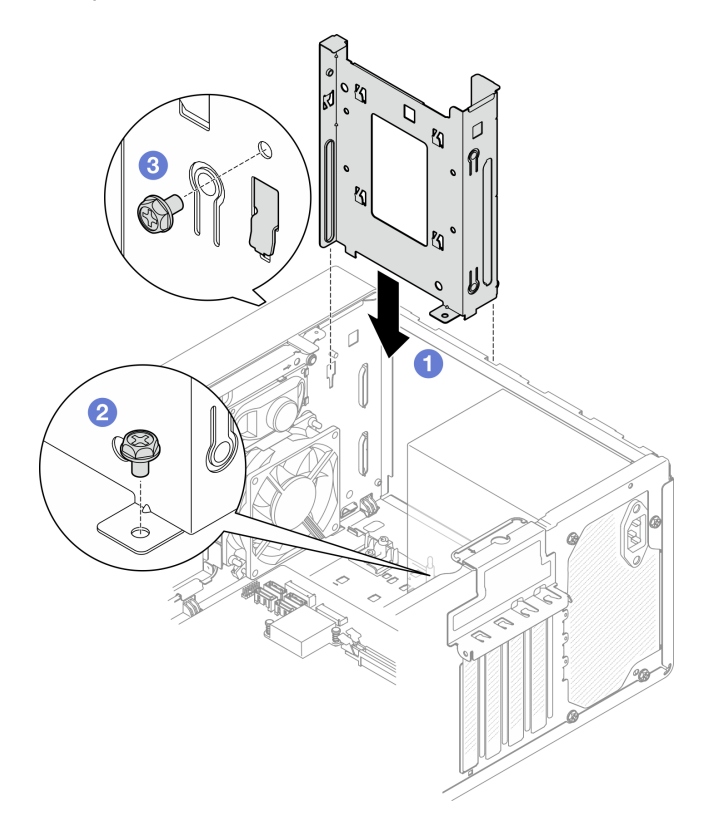

Figura 44. Instalação da gaiola de unidade do compartimento 1

Etapa 2. Instale a gaiola de unidade do compartimento 2.

Alinhe os quatro ganchos em ambas as gaiolas de unidade e conecte a gaiola de unidade do compartimento 2 à gaiola de unidade do compartimento 1. Em seguida, deslize a gaiola de unidade do compartimento 2 para baixo até que os quatro ganchos em ambas as gaiolas de unidade engatem. Certifique-se de que a trava na gaiola de unidade do compartimento 2 também engate com o gancho na gaiola de unidade do compartimento 1.
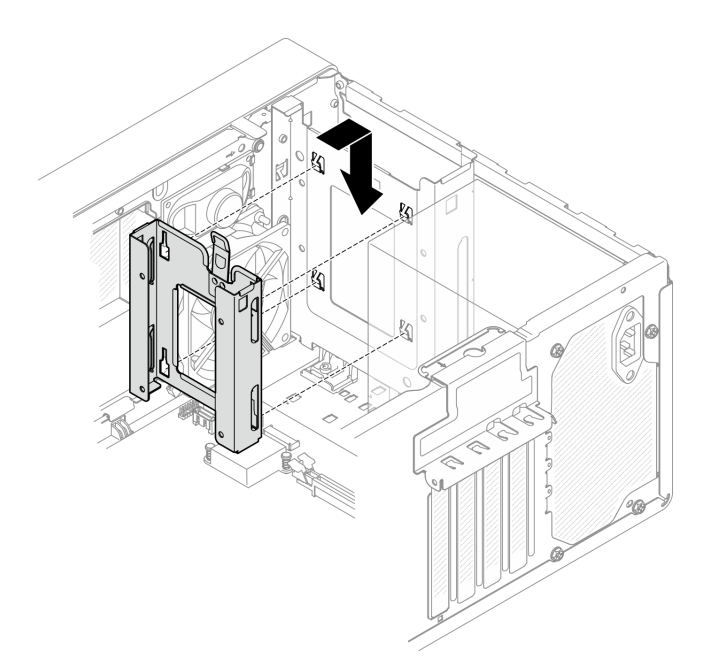

Figura 45. Instalação da gaiola de unidade do compartimento 2

## Depois de concluir

- 1. Se for necessário, instale unidades simple-swap. Consulte ["Instalar uma unidade simple-swap](#page-63-0)  [\(compartimentos 1 e 2\)" na página 56](#page-63-0).
- 2. Conclua a substituição de peças. Consulte ["Concluir a substituição de peças" na página 163.](#page-170-0)

# <span id="page-72-1"></span>Substituição de unidade simple-swap e gaiola de unidade (compartimento 3)

Siga esse procedimento para remover e instalar uma unidade simple-swap ou uma gaiola de unidade do e no compartimento 3.

# <span id="page-72-0"></span>Remover uma unidade simple-swap (compartimento 3)

Siga este procedimento para remover uma unidade simple-swap do compartimento 3.

S002

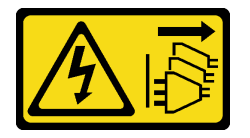

CUIDADO:

O botão de controle de energia no dispositivo e o botão liga/desliga na fonte de alimentação não desligam a corrente elétrica fornecida ao dispositivo. O dispositivo também pode ter mais de um cabo de alimentação. Para remover toda corrente elétrica do dispositivo, certifique-se de que todos os cabos de energia estão desconectados da fonte de alimentação.

## Sobre esta tarefa

Atenção:

- Leia ["Lista de verificação de inspeção segurança" na página iv](#page-5-0) e ["Diretrizes de instalação" na página 43](#page-50-1) para garantir que esteja trabalhando de forma segura.
- Desligue o servidor e os dispositivos periféricos e desconecte os cabos de alimentação e todos os cabos externos. Consulte ["Desligar o servidor" na página 11.](#page-18-0)
- Se o servidor estiver em um rack, remova-o do rack. Consulte ["Remover o servidor dos trilhos" na página](#page-151-0)  [144.](#page-151-0)
- Remova qualquer dispositivo de travamento que prenda o servidor, como uma trava Kensington ou um cadeado.
- Coloque o servidor em sua lateral com a tampa levantada.

### Observe o procedimento

Um vídeo deste procedimento está disponível no YouTube: [https://www.youtube.com/playlist?list=](https://www.youtube.com/playlist?list=PLYV5R7hVcs-AU3iY3F7lq3qfqr5caGbIu) [PLYV5R7hVcs-AU3iY3F7lq3qfqr5caGbIu](https://www.youtube.com/playlist?list=PLYV5R7hVcs-AU3iY3F7lq3qfqr5caGbIu).

## Procedimento

Etapa 1. Faça as preparações para essa tarefa.

a. Remova a tampa do servidor. Consulte ["Remover a tampa do servidor" na página 149](#page-156-0).

Nota: O dissipador de calor e o processador podem estar muito quentes. Para evitar queimaduras, aguarde alguns minutos depois de desligar o servidor antes de remover a tampa do servidor.

- b. Se for aplicável, remova a unidade óptica. Consulte ["Remover uma unidade óptica" na página](#page-81-0)  [74.](#page-81-0)
- c. Remova a gaiola de unidade óptica do chassi. Consulte ["Remover a gaiola de unidade óptica"](#page-87-0)  [na página 80.](#page-87-0)
- Etapa 2. Remova a unidade de 3,5 polegadas.
	- a. <sup>O</sup> Deslize o retentor da unidade para fora da gaiola de unidade.
	- b. **a** Rompa ambos os lados do retentor e remova a unidade.

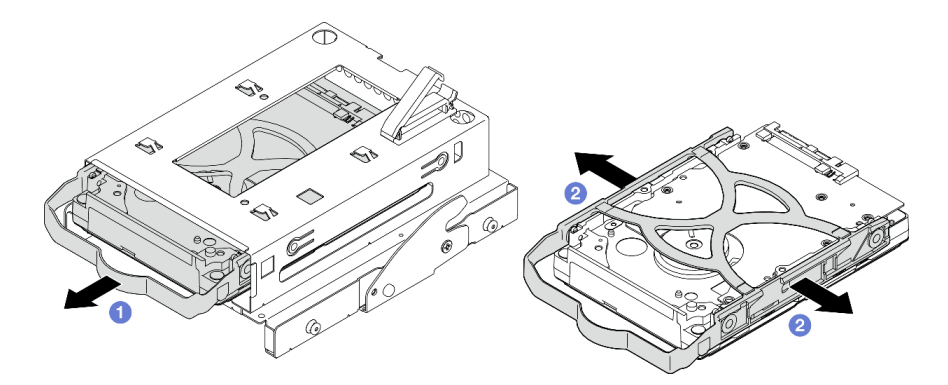

Figura 46. Remoção da unidade de 3,5 polegadas

Nota: Dependendo da configuração, a unidade de 3,5 polegadas pode ser o mesmo modelo exibido na ilustração abaixo.

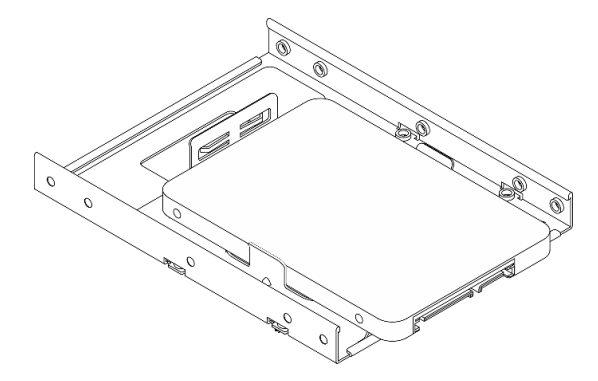

# Depois de concluir

- 1. Instale uma nova unidade de 3,5 polegadas. Consulte ["Instalar uma unidade simple-swap](#page-74-0)  [\(compartimento 3\)" na página 67.](#page-74-0)
- 2. Se você receber instruções para retornar o componente ou o dispositivo opcional, siga todas as instruções do pacote e use os materiais do pacote para remessa que foram fornecidos.

# <span id="page-74-0"></span>Instalar uma unidade simple-swap (compartimento 3)

Siga este procedimento para instalar uma unidade simple-swap no compartimento 3.

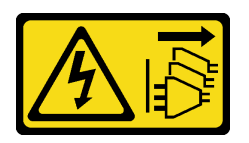

### CUIDADO:

O botão de controle de energia no dispositivo e o botão liga/desliga na fonte de alimentação não desligam a corrente elétrica fornecida ao dispositivo. O dispositivo também pode ter mais de um cabo de alimentação. Para remover toda corrente elétrica do dispositivo, certifique-se de que todos os cabos de energia estão desconectados da fonte de alimentação.

## Sobre esta tarefa

### Atenção:

- Leia ["Lista de verificação de inspeção segurança" na página iv](#page-5-0) e ["Diretrizes de instalação" na página 43](#page-50-1) para garantir que esteja trabalhando de forma segura.
- Encoste a embalagem antiestática que contém o componente em qualquer superfície metálica não pintada no servidor; em seguida, remova-o da embalagem e coloque-o em uma superfície antiestática.
- Certifique-se de que o tipo de unidades a serem instaladas é suportado. A seguir estão dispostos os tipos suportados:
	- Unidade de disco rígido ou estado sólido simple-swap de 3,5 polegadas no compartimento de unidade 1 e 3
	- Unidade de estado sólido simple-swap de 2,5 polegadas no compartimento de unidade 2

Para obter uma lista completa de dispositivos opcionais aceitos para o servidor, consulte [https://](https://static.lenovo.com/us/en/serverproven/index.shtml)  [static.lenovo.com/us/en/serverproven/index.shtml](https://static.lenovo.com/us/en/serverproven/index.shtml).

- Se houver mais de uma unidade a ser instalada, determine a ordem de instalação com base nas seguintes regras:
	- Inicie com as unidades de estado sólido e continue com as unidades de disco rígido.
	- Ao instalar uma unidade de estado sólido e uma unidade de disco rígido de 3,5 polegadas, instale a unidade de estado sólido no compartimento 1 e a unidade de disco rígido no compartimento 3.
	- Inicie com a unidade com a menor capacidade.
	- Inicie com o compartimento 1 e continue com o compartimento 2 e 3.

Nota: Unidades de tipos diferentes e capacidades diferentes são permitidas para serem instaladas em um servidor, mas não na mesma matriz RAID. As unidades em uma única matriz RAID devem ser do mesmo tipo e capacidade. Consulte [https://sysmgt.lenovofiles.com/help/topic/LXPML/RAID\\_setup.html](https://sysmgt.lenovofiles.com/help/topic/LXPML/RAID_setup.html) para obter mais detalhes.

#### Observe o procedimento

Um vídeo deste procedimento está disponível no YouTube: [https://www.youtube.com/playlist?list=](https://www.youtube.com/playlist?list=PLYV5R7hVcs-AU3iY3F7lq3qfqr5caGbIu) [PLYV5R7hVcs-AU3iY3F7lq3qfqr5caGbIu](https://www.youtube.com/playlist?list=PLYV5R7hVcs-AU3iY3F7lq3qfqr5caGbIu).

## Procedimento

Nota: Para evitar danos à unidade com descarga eletrostática, não toque a placa de circuito na parte inferior da unidade.

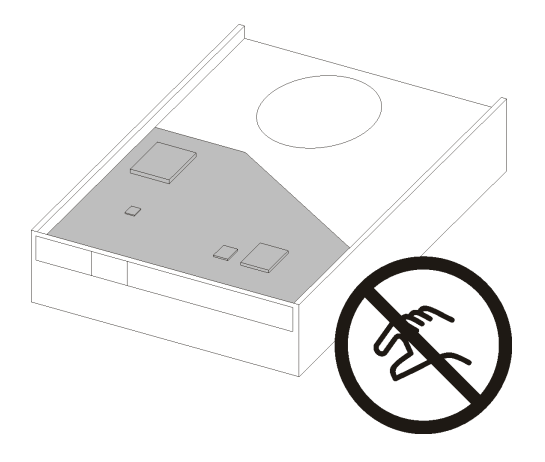

Figura 47. Placa de circuito na unidade

Etapa 1. Instale a unidade de 3,5 polegadas na gaiola de unidade.

a. **O** Rompa levemente os dois lados do retentor.

### Atenção: Posicione os conectores da unidade no lado oposto das alças do retentor.

- b. <sup>@</sup> Alinhe os quatro orifícios na unidade aos pinos correspondentes no retentor e encaixe a unidade no retentor.
- c. **C** Arraste a unidade para a gaiola de unidade.

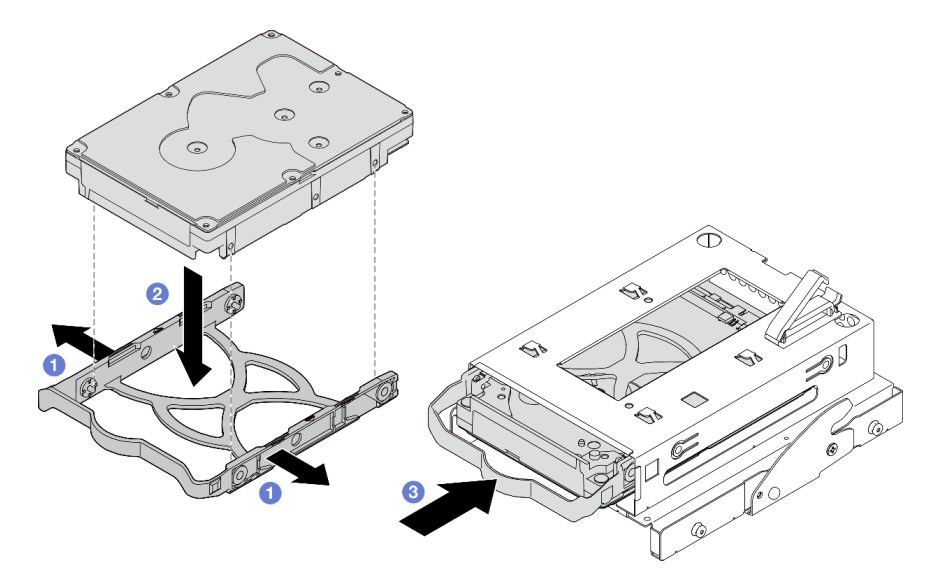

Figura 48. Instalação da unidade de 3,5 polegadas na gaiola de unidade

Atenção: Se você estiver instalando uma unidade de 3,5 polegadas como o modelo na ilustração abaixo:

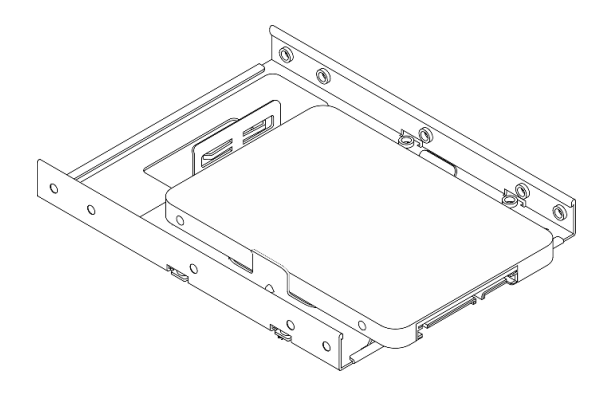

Os orifícios de parafuso mais próximos do conector de unidade devem estar fora do retentor da unidade.

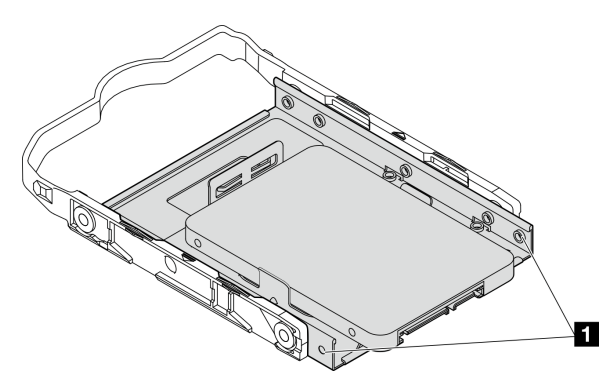

Figura 49. Colocação do orifício do parafuso da unidade no retentor

**1** Orifícios de parafuso mais próximos do conector da unidade

# Depois de concluir

- 1. Instale a gaiola de unidade óptica. Consulte ["Instalar a gaiola de unidade óptica" na página 82.](#page-89-0)
- 2. Conecte o cabo de sinal e de alimentação à placa-mãe. Consulte ["Roteamento de cabos internos" na](#page-28-0) [página 21](#page-28-0).
- 3. Conclua a substituição de peças. Consulte ["Concluir a substituição de peças" na página 163.](#page-170-0)
- 4. Verifique o LED de atividade de unidade no painel frontal para verificar se as unidades estão funcionando corretamente.

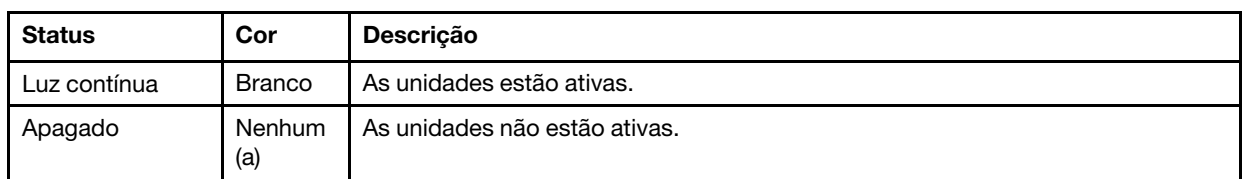

Tabela 29. Comportamento do LED de atividade da unidade

5. Use o Lenovo XClarity Provisioning Manager Lite para configurar o RAID se necessário. Para obter mais informações, consulte [https://sysmgt.lenovofiles.com/help/topic/LXPML/RAID\\_setup.html](https://sysmgt.lenovofiles.com/help/topic/LXPML/RAID_setup.html).

# Remover a gaiola de unidade (compartimento 3)

Siga este procedimento para remover uma gaiola de unidade simple-swap do compartimento 3.

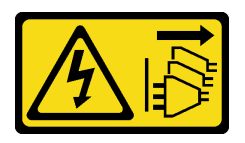

### CUIDADO:

O botão de controle de energia no dispositivo e o botão liga/desliga na fonte de alimentação não desligam a corrente elétrica fornecida ao dispositivo. O dispositivo também pode ter mais de um cabo de alimentação. Para remover toda corrente elétrica do dispositivo, certifique-se de que todos os cabos de energia estão desconectados da fonte de alimentação.

# Sobre esta tarefa

### Atenção:

- Leia ["Lista de verificação de inspeção segurança" na página iv](#page-5-0) e ["Diretrizes de instalação" na página 43](#page-50-1) para garantir que esteja trabalhando de forma segura.
- Desligue o servidor e os dispositivos periféricos e desconecte os cabos de alimentação e todos os cabos externos. Consulte ["Desligar o servidor" na página 11.](#page-18-0)
- Se o servidor estiver em um rack, remova-o do rack. Consulte ["Remover o servidor dos trilhos" na página](#page-151-0)  [144.](#page-151-0)
- Remova qualquer dispositivo de travamento que prenda o servidor, como uma trava Kensington ou um cadeado.
- Coloque o servidor em sua lateral com a tampa levantada.

### Observe o procedimento

Um vídeo deste procedimento está disponível no YouTube: [https://www.youtube.com/playlist?list=](https://www.youtube.com/playlist?list=PLYV5R7hVcs-AU3iY3F7lq3qfqr5caGbIu) [PLYV5R7hVcs-AU3iY3F7lq3qfqr5caGbIu](https://www.youtube.com/playlist?list=PLYV5R7hVcs-AU3iY3F7lq3qfqr5caGbIu).

## Procedimento

Etapa 1. Faça as preparações para essa tarefa.

a. Remova a tampa do servidor. Consulte ["Remover a tampa do servidor" na página 149.](#page-156-0)

Nota: O dissipador de calor e o processador podem estar muito quentes. Para evitar queimaduras, aguarde alguns minutos depois de desligar o servidor antes de remover a tampa do servidor.

- b. Se for aplicável, remova a unidade óptica. Consulte ["Remover uma unidade óptica" na página](#page-81-0)  [74](#page-81-0).
- c. Remova a gaiola de unidade óptica. Consulte ["Remover a gaiola de unidade óptica" na](#page-87-0) [página 80.](#page-87-0)
- d. Se for aplicável, remova a unidade de 3,5 polegadas da gaiola da unidade de 3,5 polegadas. Consulte ["Remover uma unidade simple-swap \(compartimento 3\)" na página 65](#page-72-0).
- Etapa 2. Remova a gaiola de unidade de 3,5 polegadas da gaiola de unidade óptica.
	- a. **C** Remova o parafuso que prende a gaiola de unidade de 3,5 polegadas na gaiola de unidade óptica. Guarde o parafuso para reinstalar a gaiola de unidade de 3,5 polegadas.
	- b. <sup>2</sup> Deslize a gaiola de unidade óptica para separá-la da gaiola de unidade de 3,5 polegadas.

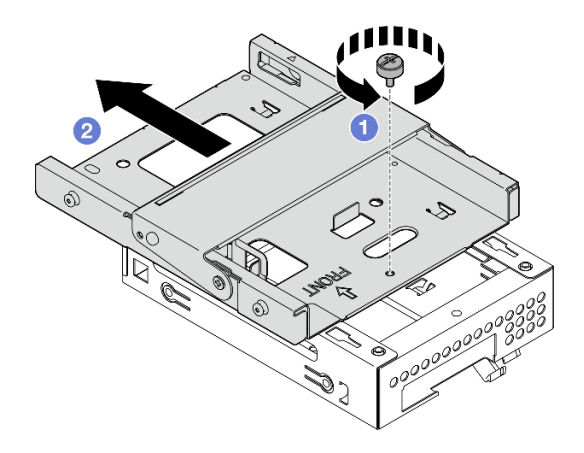

Figura 50. Remoção da gaiola de unidade de 3,5 polegadas da gaiola de unidade óptica

# Depois de concluir

- 1. Instale uma nova gaiola de unidade de 3,5 polegadas. Consulte ["Instalar a gaiola de unidade](#page-79-0)  [\(compartimento 3\)" na página 72](#page-79-0).
- 2. Se você receber instruções para retornar o componente ou o dispositivo opcional, siga todas as instruções do pacote e use os materiais do pacote para remessa que foram fornecidos.

# <span id="page-79-0"></span>Instalar a gaiola de unidade (compartimento 3)

Siga este procedimento para instalar a gaiola de unidade no compartimento 3.

## S002

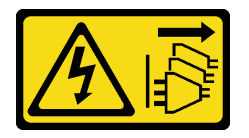

### CUIDADO:

O botão de controle de energia no dispositivo e o botão liga/desliga na fonte de alimentação não desligam a corrente elétrica fornecida ao dispositivo. O dispositivo também pode ter mais de um cabo de alimentação. Para remover toda corrente elétrica do dispositivo, certifique-se de que todos os cabos de energia estão desconectados da fonte de alimentação.

# Sobre esta tarefa

### Atenção:

- Leia ["Lista de verificação de inspeção segurança" na página iv](#page-5-0) e ["Diretrizes de instalação" na página 43](#page-50-1) para garantir que esteja trabalhando de forma segura.
- Encoste a embalagem antiestática que contém o componente em qualquer superfície metálica não pintada no servidor; em seguida, remova-o da embalagem e coloque-o em uma superfície antiestática.

### Observe o procedimento

Um vídeo deste procedimento está disponível no YouTube: [https://www.youtube.com/playlist?list=](https://www.youtube.com/playlist?list=PLYV5R7hVcs-AU3iY3F7lq3qfqr5caGbIu) [PLYV5R7hVcs-AU3iY3F7lq3qfqr5caGbIu](https://www.youtube.com/playlist?list=PLYV5R7hVcs-AU3iY3F7lq3qfqr5caGbIu).

## Procedimento

Etapa 1. (Opcional) instale a blindagem EMI incluída na embalagem do componente no chassi.

Nota: A instalação da blindagem EMI é necessária quando o slot de blindagem original no chassi estiver vazio.

- a. <sup>Insira as guias na extremidade esquerda da blindagem EMI no slot de blindagem no chassi.</sup>
- b. <sup>2</sup> Empurre a blindagem EMI no chassi até que ela se encaixe no lugar.

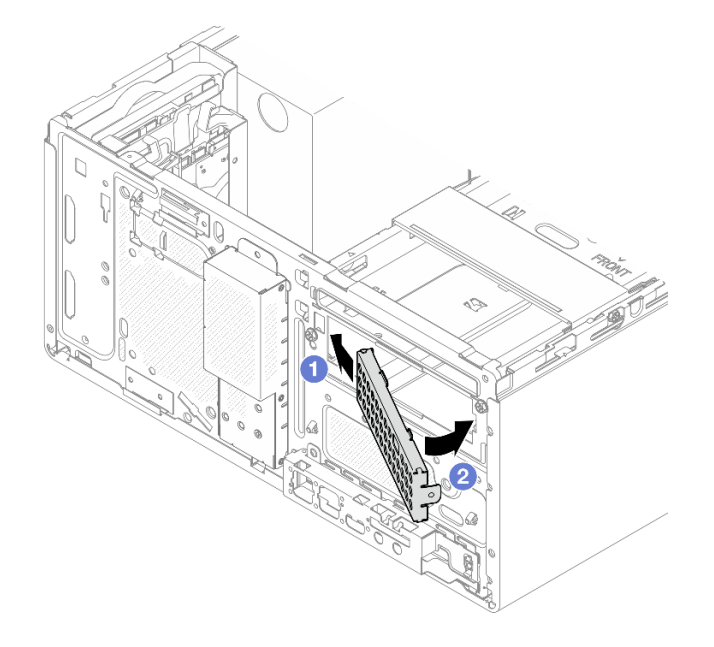

Figura 51. Instalação da blindagem EMI

- Etapa 2. Certifique-se de que não haja nenhuma unidade óptica instalada na gaiola da unidade óptica. Em seguida, instale a gaiola de unidade de 3,5 polegadas na gaiola de unidade óptica.
	- a. **C** Alinhe os quatro ganchos na gaiola de unidade óptica com os ganchos correspondentes na gaiola de unidade de 3,5 polegadas. Em seguida, abaixe a gaiola da unidade óptica na gaiola de unidade de 3,5 polegadas e deslize-a para frente até que ela se prenda no lugar.

Nota: Certifique-se de que os quatro ganchos em ambas as gaiolas de unidade estejam totalmente engatados.

b. **A** Aperte o parafuso prisioneiro para prender as duas gaiolas de unidade juntas.

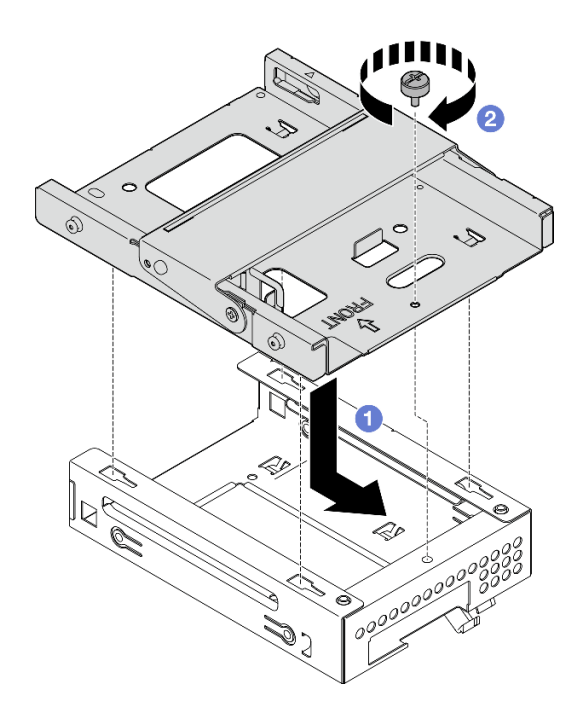

Figura 52. Instalação da gaiola de unidade de 3,5 polegadas na gaiola de unidade óptica

# Depois de concluir

- 1. Reinstale a gaiola de unidade. Consulte ["Instalar a gaiola de unidade óptica" na página 82](#page-89-0).
- 2. Conclua a substituição de peças. Consulte ["Concluir a substituição de peças" na página 163.](#page-170-0)

# Substituição da gaiola de unidade e unidade óptica

Siga esse procedimento para remover e instalar uma unidade óptica e uma gaiola de unidade óptica.

# <span id="page-81-0"></span>Remover uma unidade óptica

Siga este procedimento para remover uma unidade óptica.

## S002

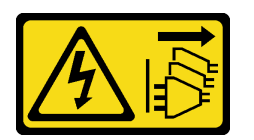

### CUIDADO:

O botão de controle de energia no dispositivo e o botão liga/desliga na fonte de alimentação não desligam a corrente elétrica fornecida ao dispositivo. O dispositivo também pode ter mais de um cabo de alimentação. Para remover toda corrente elétrica do dispositivo, certifique-se de que todos os cabos de energia estão desconectados da fonte de alimentação.

# Sobre esta tarefa

## Atenção:

• Leia ["Lista de verificação de inspeção segurança" na página iv](#page-5-0) e ["Diretrizes de instalação" na página 43](#page-50-1) para garantir que esteja trabalhando de forma segura.

- Desligue o servidor e os dispositivos periféricos e desconecte os cabos de alimentação e todos os cabos externos. Consulte ["Desligar o servidor" na página 11.](#page-18-0)
- Se o servidor estiver em um rack, remova-o do rack. Consulte ["Remover o servidor dos trilhos" na página](#page-151-0)  [144.](#page-151-0)
- Remova qualquer dispositivo de travamento que prenda o servidor, como uma trava Kensington ou um cadeado.
- Coloque o servidor em sua lateral com a tampa levantada.

#### Observe o procedimento

Um vídeo deste procedimento está disponível no YouTube: [https://www.youtube.com/playlist?list=](https://www.youtube.com/playlist?list=PLYV5R7hVcs-AU3iY3F7lq3qfqr5caGbIu) [PLYV5R7hVcs-AU3iY3F7lq3qfqr5caGbIu](https://www.youtube.com/playlist?list=PLYV5R7hVcs-AU3iY3F7lq3qfqr5caGbIu).

### Procedimento

Etapa 1. Faça as preparações para essa tarefa.

a. Remova a tampa do servidor. Consulte ["Remover a tampa do servidor" na página 149.](#page-156-0)

Nota: O dissipador de calor e o processador podem estar muito quentes. Para evitar queimaduras, aguarde alguns minutos depois de desligar o servidor antes de remover a tampa do servidor.

- Etapa 2. Remova a unidade óptica da gaiola de unidade óptica.
	- a. Pressione a trava na unidade óptica para liberá-la da gaiola de unidade óptica.
	- b. **@** Deslize a unidade óptica para fora do chassi.

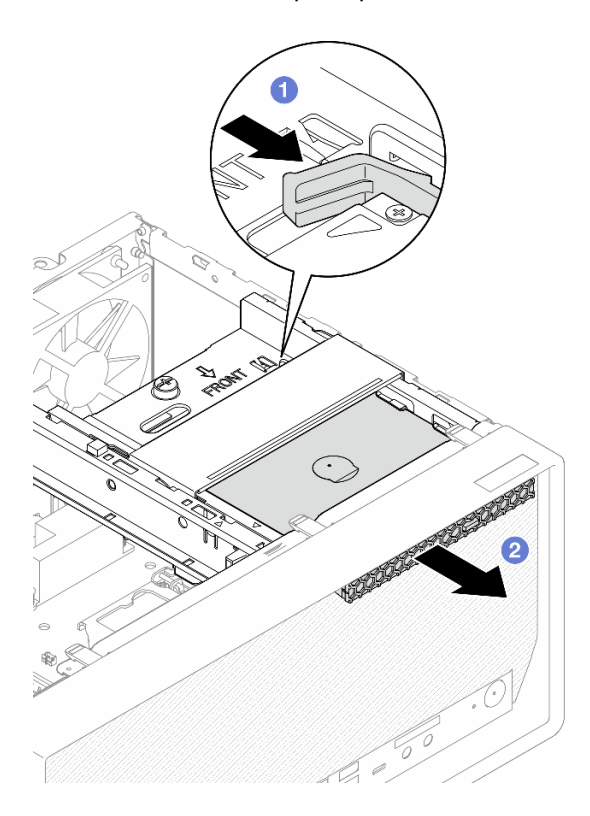

Figura 53. Remoção da unidade óptica

Etapa 3. (Opcional) remova o retentor da unidade óptica.

- a. **C** Retire o retentor para desencaixá-lo da unidade óptica.
- b. <sup>2</sup> Deslize o retentor para baixo e remova-o da unidade óptica.

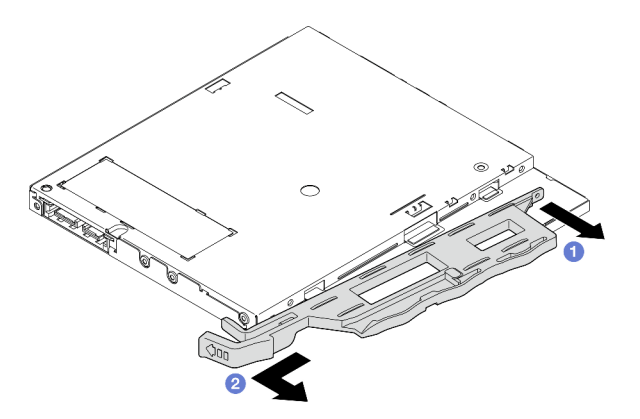

Figura 54. Remoção do retentor da unidade óptica

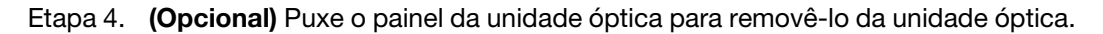

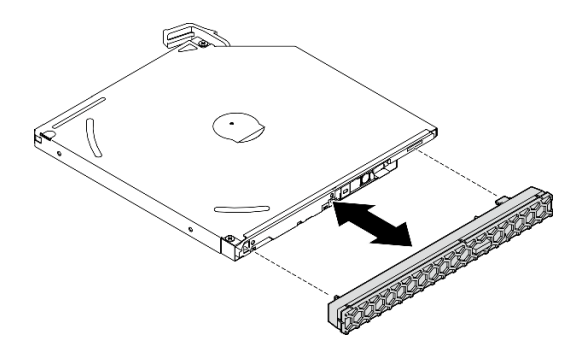

Figura 55. Remoção do painel da unidade óptica

# Depois de concluir

- 1. Instale a nova unidade óptica. Consulte ["Instalar uma unidade óptica" na página 77](#page-84-0)
- 2. Se nenhuma unidade óptica for instalada, instale a blindagem do compartimento da unidade óptica no painel frontal.
	- a. <sup>O</sup> Engate a parte inferior da blindagem na abertura do painel frontal.
	- b. <sup>o</sup> Gire a blindagem em direção ao painel frontal até que ele se encaixe.

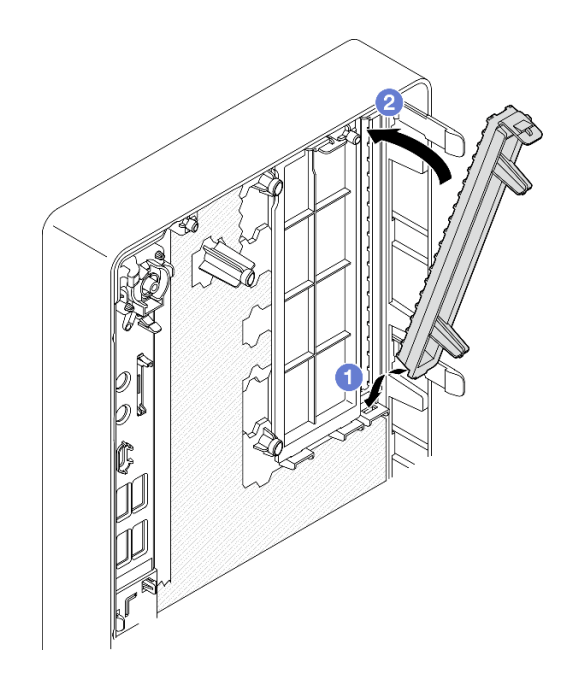

Figura 56. Instalação da blindagem do compartimento da unidade óptica

3. Se você receber instruções para retornar o componente ou o dispositivo opcional, siga todas as instruções do pacote e use os materiais do pacote para remessa que foram fornecidos.

# <span id="page-84-0"></span>Instalar uma unidade óptica

Siga este procedimento para instalar uma unidade óptica.

S002

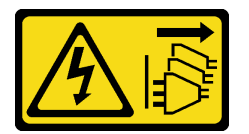

CUIDADO:

O botão de controle de energia no dispositivo e o botão liga/desliga na fonte de alimentação não desligam a corrente elétrica fornecida ao dispositivo. O dispositivo também pode ter mais de um cabo de alimentação. Para remover toda corrente elétrica do dispositivo, certifique-se de que todos os cabos de energia estão desconectados da fonte de alimentação.

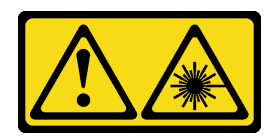

### CUIDADO:

Quando produtos a laser (como CD-ROMs, unidades de DVD, dispositivos de fibra óptica ou transmissores) forem instalados, observe o seguinte:

- Não remova as tampas. Remover as tampas do produto a laser pode resultar em exposição à radiação a laser perigosa. Não existem peças que podem ser consertadas no interior do dispositivo.
- A utilização de controles ou ajustes ou a execução de procedimentos diferentes daqueles especificados aqui pode resultar em exposição perigosa à radiação.

## Sobre esta tarefa

### Atenção:

- Leia ["Lista de verificação de inspeção segurança" na página iv](#page-5-0) e ["Diretrizes de instalação" na página 43](#page-50-1) para garantir que esteja trabalhando de forma segura.
- Encoste a embalagem antiestática que contém o componente em qualquer superfície metálica não pintada no servidor; em seguida, remova-o da embalagem e coloque-o em uma superfície antiestática.

#### Observe o procedimento

Um vídeo deste procedimento está disponível no YouTube: [https://www.youtube.com/playlist?list=](https://www.youtube.com/playlist?list=PLYV5R7hVcs-AU3iY3F7lq3qfqr5caGbIu) [PLYV5R7hVcs-AU3iY3F7lq3qfqr5caGbIu](https://www.youtube.com/playlist?list=PLYV5R7hVcs-AU3iY3F7lq3qfqr5caGbIu).

## Procedimento

- Etapa 1. Se a blindagem do compartimento da unidade óptica estiver instalada no painel frontal, remova-a do painel frontal. Para remover o painel frontal, consulte ["Remover o painel frontal" na página 88.](#page-95-0)
	- a. <sup>O</sup> Pressione a guia de liberação na parte superior da blindagem do compartimento de unidade.
	- b. Gire a blindagem do compartimento de unidade e remova-a do painel frontal.

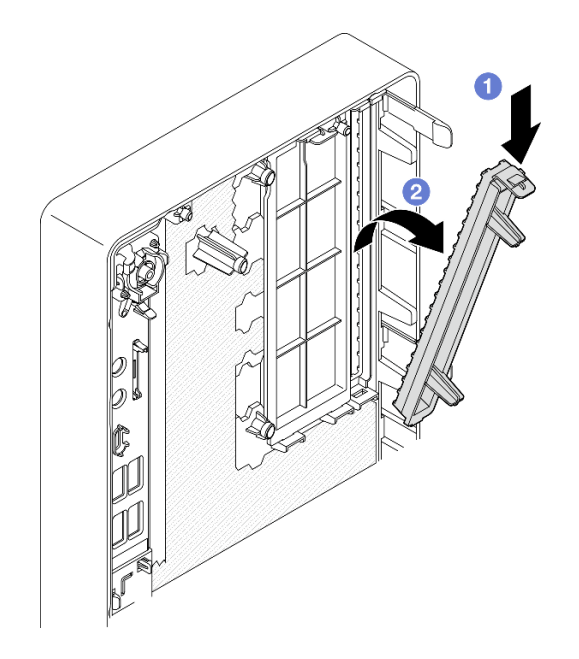

Figura 57. Remoção da blindagem do compartimento da unidade óptica

- Etapa 2. (Opcional) instale o retentor da unidade óptica.
	- a. <sup>O</sup> Alinhe o pino na parte inferior do retentor e o slot correspondente na unidade óptica e, em seguida, insira o pino no slot.
	- b. <sup>2</sup> Insira os dois pinos restantes no retentor nos slots correspondentes na unidade óptica.

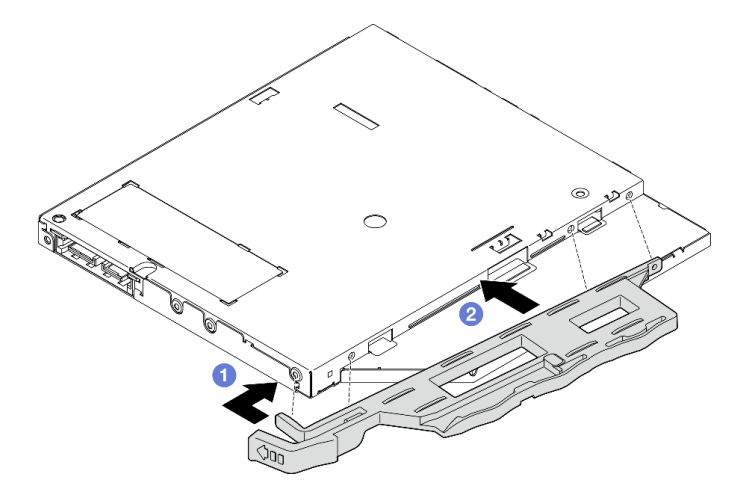

Figura 58. Instalação do retentor na unidade óptica

Etapa 3. (Opcional) alinhe o painel da unidade óptica com os slots na unidade óptica e, em seguida, insira painel na unidade óptica.

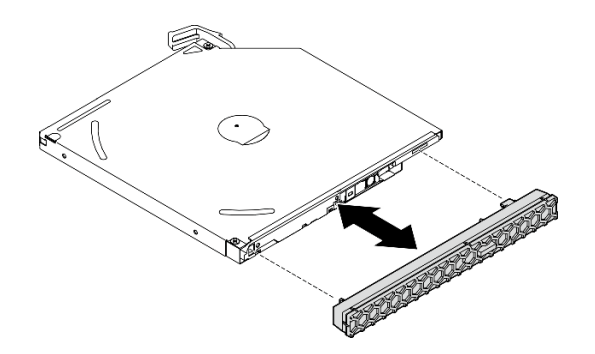

Figura 59. Instalação do painel da unidade óptica

- Etapa 4. Instale a unidade óptica.
	- a. <sup>O</sup> Na parte externa do chassi, insira a unidade óptica no chassi.
	- b. <sup>2</sup> Deslize a unidade óptica para dentro até que a trava se encaixe no lugar.

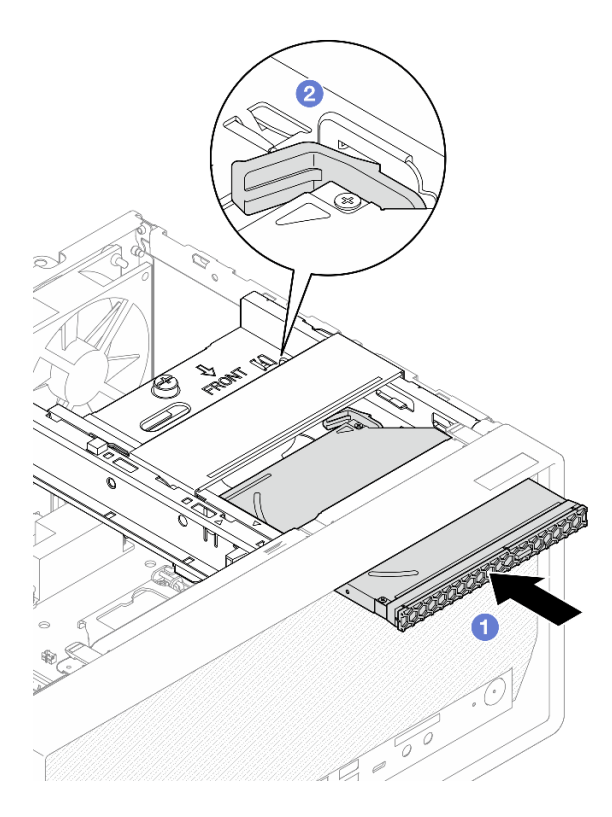

Figura 60. Instalação da unidade óptica

Etapa 5. Conecte o cabo de sinal e de alimentação à placa-mãe. Consulte ["Roteamento de cabos internos"](#page-28-0) [na página 21.](#page-28-0)

# Depois de concluir

1. Prossiga para concluir a substituição de peças. Consulte ["Concluir a substituição de peças" na página](#page-170-0) [163](#page-170-0).

# <span id="page-87-0"></span>Remover a gaiola de unidade óptica

Siga este procedimento para remover a gaiola da unidade óptica.

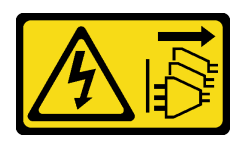

### CUIDADO:

O botão de controle de energia no dispositivo e o botão liga/desliga na fonte de alimentação não desligam a corrente elétrica fornecida ao dispositivo. O dispositivo também pode ter mais de um cabo de alimentação. Para remover toda corrente elétrica do dispositivo, certifique-se de que todos os cabos de energia estão desconectados da fonte de alimentação.

## Sobre esta tarefa

### Atenção:

- Leia ["Lista de verificação de inspeção segurança" na página iv](#page-5-0) e ["Diretrizes de instalação" na página 43](#page-50-1) para garantir que esteja trabalhando de forma segura.
- Desligue o servidor e os dispositivos periféricos e desconecte os cabos de alimentação e todos os cabos externos. Consulte ["Desligar o servidor" na página 11.](#page-18-0)
- Se o servidor estiver em um rack, remova-o do rack. Consulte ["Remover o servidor dos trilhos" na página](#page-151-0)  [144.](#page-151-0)
- Remova qualquer dispositivo de travamento que prenda o servidor, como uma trava Kensington ou um cadeado.
- Coloque o servidor em sua lateral com a tampa levantada.

#### Observe o procedimento

Um vídeo deste procedimento está disponível no YouTube: [https://www.youtube.com/playlist?list=](https://www.youtube.com/playlist?list=PLYV5R7hVcs-AU3iY3F7lq3qfqr5caGbIu) [PLYV5R7hVcs-AU3iY3F7lq3qfqr5caGbIu](https://www.youtube.com/playlist?list=PLYV5R7hVcs-AU3iY3F7lq3qfqr5caGbIu).

## Procedimento

- Etapa 1. Faça as preparações para essa tarefa.
	- a. Remova a tampa do servidor. Consulte ["Remover a tampa do servidor" na página 149.](#page-156-0)

Nota: O dissipador de calor e o processador podem estar muito quentes. Para evitar queimaduras, aguarde alguns minutos depois de desligar o servidor antes de remover a tampa do servidor.

- b. Se for aplicável, remova a unidade óptica. Consulte ["Remover uma unidade óptica" na página](#page-81-0)  [74](#page-81-0).
- Etapa 2. Remova a gaiola de unidade óptica do chassi.
	- a. Gire a alça na gaiola da unidade óptica.
	- b. <sup>2</sup> Levante a gaiola da unidade óptica para fora do chassi.

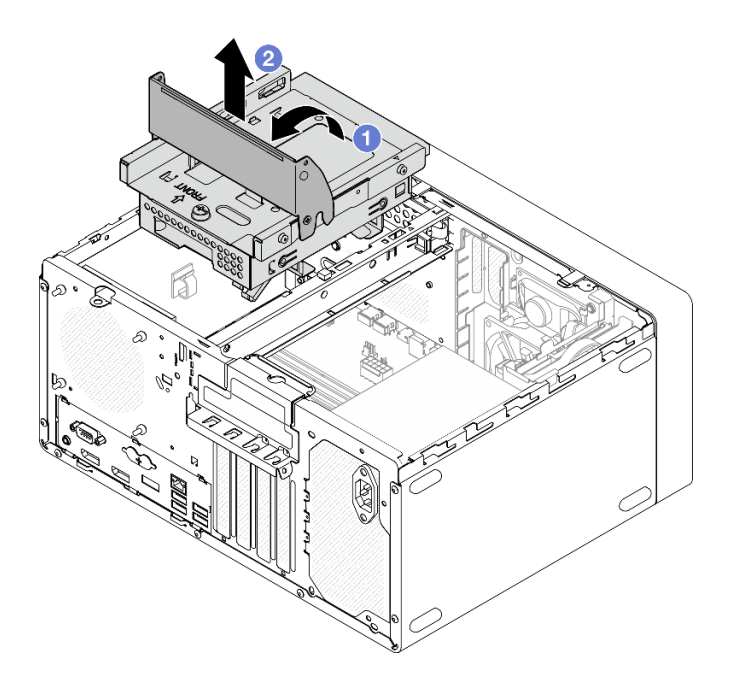

Figura 61. Remoção da gaiola da unidade óptica

# Depois de concluir

- 1. Se for aplicável, substitua a gaiola de unidade ou a unidade de 3,5. Consulte ["Substituição de unidade](#page-72-1) [simple-swap e gaiola de unidade \(compartimento 3\)" na página 65](#page-72-1).
- 2. Se você receber instruções para retornar o componente ou o dispositivo opcional, siga todas as instruções do pacote e use os materiais do pacote para remessa que foram fornecidos.

## <span id="page-89-0"></span>Instalar a gaiola de unidade óptica

Siga este procedimento para instalar a gaiola da unidade óptica.

S002

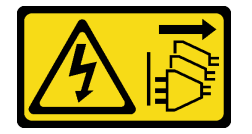

### CUIDADO:

O botão de controle de energia no dispositivo e o botão liga/desliga na fonte de alimentação não desligam a corrente elétrica fornecida ao dispositivo. O dispositivo também pode ter mais de um cabo de alimentação. Para remover toda corrente elétrica do dispositivo, certifique-se de que todos os cabos de energia estão desconectados da fonte de alimentação.

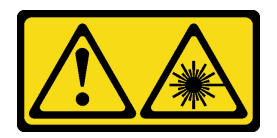

### CUIDADO:

Quando produtos a laser (como CD-ROMs, unidades de DVD, dispositivos de fibra óptica ou transmissores) forem instalados, observe o seguinte:

- Não remova as tampas. Remover as tampas do produto a laser pode resultar em exposição à radiação a laser perigosa. Não existem peças que podem ser consertadas no interior do dispositivo.
- A utilização de controles ou ajustes ou a execução de procedimentos diferentes daqueles especificados aqui pode resultar em exposição perigosa à radiação.

## Sobre esta tarefa

### Atenção:

• Leia ["Lista de verificação de inspeção segurança" na página iv](#page-5-0) e ["Diretrizes de instalação" na página 43](#page-50-1) para garantir que esteja trabalhando de forma segura.

### Observe o procedimento

Um vídeo deste procedimento está disponível no YouTube: [https://www.youtube.com/playlist?list=](https://www.youtube.com/playlist?list=PLYV5R7hVcs-AU3iY3F7lq3qfqr5caGbIu) [PLYV5R7hVcs-AU3iY3F7lq3qfqr5caGbIu](https://www.youtube.com/playlist?list=PLYV5R7hVcs-AU3iY3F7lq3qfqr5caGbIu).

# Procedimento

- Etapa 1. Verifique se a gaiola da barra está instalada no chassi. Para instalar a barra da gaiola, consulte ["Instalar a tampa do servidor" na página 152](#page-159-0).
- Etapa 2. Se for necessário, instale o conjunto de unidade de 3,5 polegadas na gaiola da unidade óptica. Consulte ["Substituição de unidade simple-swap e gaiola de unidade \(compartimento 3\)" na página](#page-72-1) [65](#page-72-1).
- Etapa 3. Instale a gaiola de unidade óptica.
	- a. **C** Alinhe os quatro pinos nas laterais da gaiola da unidade óptica com os quatro slots no chassi e na barra do compartimento. Em seguida, abaixe a gaiola da unidade óptica no chassi.
	- b. Verifique se a gaiola da unidade óptica está posicionada corretamente. Em seguida, gire a alça da gaiola da unidade óptica em direção à frente do chassi para fixá-la no lugar.

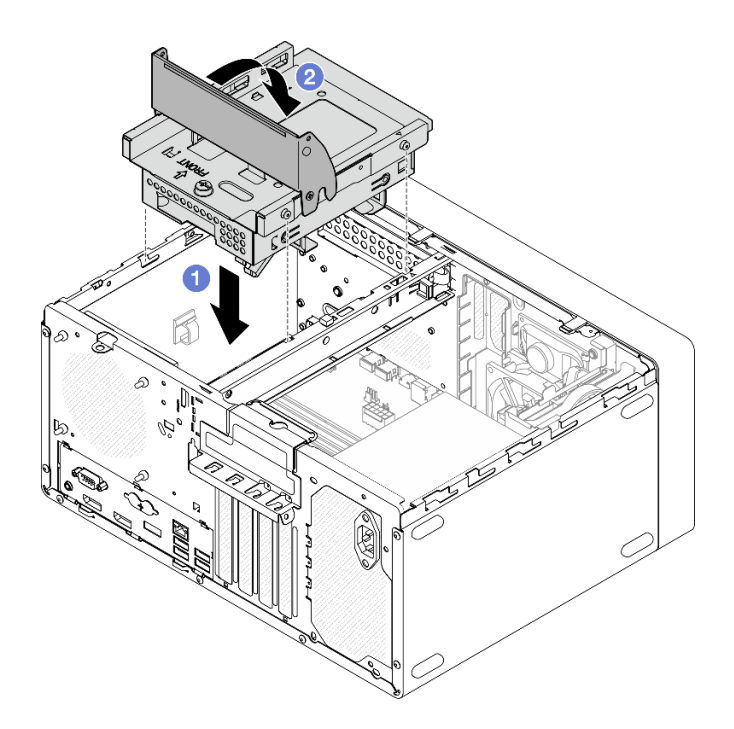

Figura 62. Instalação da gaiola de unidade óptica

Etapa 4. Se for aplicável, conecte o cabo de sinal e de alimentação da unidade de 3,5 polegadas à placamãe. Consulte ["Roteamento de cabos internos" na página 21.](#page-28-0)

### Procedimento

- 1. Para instalar uma unidade óptica, consulte ["Instalar uma unidade óptica" na página 77](#page-84-0).
- 2. Prossiga para concluir a substituição de peças. Consulte ["Concluir a substituição de peças" na página](#page-170-0) [163](#page-170-0).

# Substituição do ventilador

Siga este procedimento para remover e instalar o ventilador frontal ou traseiro.

Nota: Para a substituição de módulo de dissipador de calor e de ventilador, consulte "Substituição do [módulo de dissipador de calor e ventilador" na página 97.](#page-104-0)

# Remover o ventilador (frontal e traseiro)

Siga este procedimento para remover o ventilador frontal ou traseiro.

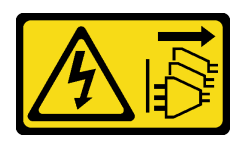

### CUIDADO:

O botão de controle de energia no dispositivo e o botão liga/desliga na fonte de alimentação não desligam a corrente elétrica fornecida ao dispositivo. O dispositivo também pode ter mais de um cabo de alimentação. Para remover toda corrente elétrica do dispositivo, certifique-se de que todos os cabos de energia estão desconectados da fonte de alimentação.

## Sobre esta tarefa

### Atenção:

- Leia ["Lista de verificação de inspeção segurança" na página iv](#page-5-0) e ["Diretrizes de instalação" na página 43](#page-50-1) para garantir que esteja trabalhando de forma segura.
- Desligue o servidor e os dispositivos periféricos e desconecte os cabos de alimentação e todos os cabos externos. Consulte ["Desligar o servidor" na página 11.](#page-18-0)
- Se o servidor estiver em um rack, remova-o do rack. Consulte ["Remover o servidor dos trilhos" na página](#page-151-0)  [144.](#page-151-0)
- Remova qualquer dispositivo de travamento que prenda o servidor, como uma trava Kensington ou um cadeado.
- Coloque o servidor em sua lateral com a tampa levantada.

#### Observe o procedimento

Um vídeo deste procedimento está disponível no YouTube: [https://www.youtube.com/playlist?list=](https://www.youtube.com/playlist?list=PLYV5R7hVcs-AU3iY3F7lq3qfqr5caGbIu) [PLYV5R7hVcs-AU3iY3F7lq3qfqr5caGbIu](https://www.youtube.com/playlist?list=PLYV5R7hVcs-AU3iY3F7lq3qfqr5caGbIu).

## Procedimento

Etapa 1. Faça as preparações para essa tarefa.

a. Remova a tampa do servidor. Consulte ["Remover a tampa do servidor" na página 149.](#page-156-0)

Nota: O dissipador de calor e o processador podem estar muito quentes. Para evitar queimaduras, aguarde alguns minutos depois de desligar o servidor antes de remover a tampa do servidor.

b. (Remoção somente do ventilador frontal) Remova o painel frontal. Consulte ["Remover o](#page-95-0) [painel frontal" na página 88](#page-95-0).

Etapa 2. Desconecte o cabo do ventilador da placa-mãe.

- Etapa 3. Remova o ventilador frontal ou traseiro do chassi.
	- a. <sup>O</sup> Na parte externa do chassi, corte as quatro montagens de borracha que prendem o ventilador ao chassi.
	- b. <sup>2</sup> Deslize o ventilador para fora do chassi. Em seguida, levante-o para fora do chassi.

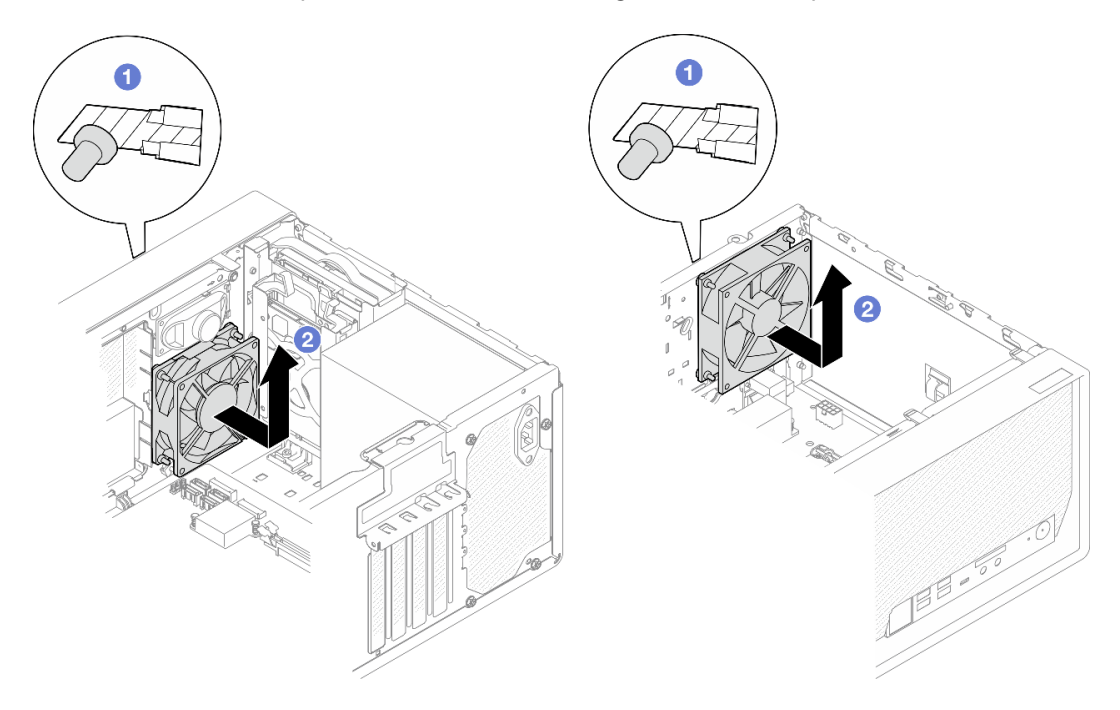

Figura 63. Remoção do ventilador frontal ou traseiro

## Depois de concluir

- 1. Instale um novo ventilador frontal ou traseiro. Consulte ["Instalar o ventilador \(frontal e traseiro\)" na](#page-93-0)  [página 86](#page-93-0).
- 2. Se você receber instruções para retornar o componente ou o dispositivo opcional, siga todas as instruções do pacote e use os materiais do pacote para remessa que foram fornecidos.

# <span id="page-93-0"></span>Instalar o ventilador (frontal e traseiro)

Siga este procedimento para instalar o ventilador frontal ou traseiro.

S002

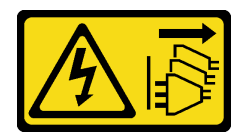

### CUIDADO:

O botão de controle de energia no dispositivo e o botão liga/desliga na fonte de alimentação não desligam a corrente elétrica fornecida ao dispositivo. O dispositivo também pode ter mais de um cabo de alimentação. Para remover toda corrente elétrica do dispositivo, certifique-se de que todos os cabos de energia estão desconectados da fonte de alimentação.

## Sobre esta tarefa

### Atenção:

- 1. Leia ["Lista de verificação de inspeção segurança" na página iv](#page-5-0) e ["Diretrizes de instalação" na página 43](#page-50-1) para garantir que esteja trabalhando de forma segura.
- 2. Encoste a embalagem antiestática que contém o componente em qualquer superfície metálica não pintada no servidor; em seguida, remova-o da embalagem e coloque-o em uma superfície antiestática.

### Observe o procedimento

Um vídeo deste procedimento está disponível no YouTube: [https://www.youtube.com/playlist?list=](https://www.youtube.com/playlist?list=PLYV5R7hVcs-AU3iY3F7lq3qfqr5caGbIu) [PLYV5R7hVcs-AU3iY3F7lq3qfqr5caGbIu](https://www.youtube.com/playlist?list=PLYV5R7hVcs-AU3iY3F7lq3qfqr5caGbIu).

# Procedimento

Etapa 1. Instale o ventilador frontal ou traseiro.

- a. **C** Alinhe as quatro montagens de borracha no ventilador aos orifícios correspondentes no chassi.
- b. <sup>2</sup> Utilize um alicate para empurrar cuidadosamente as pontas das quatro montagens de borracha pelos orifícios até que o ventilador esteja preso ao chassi.

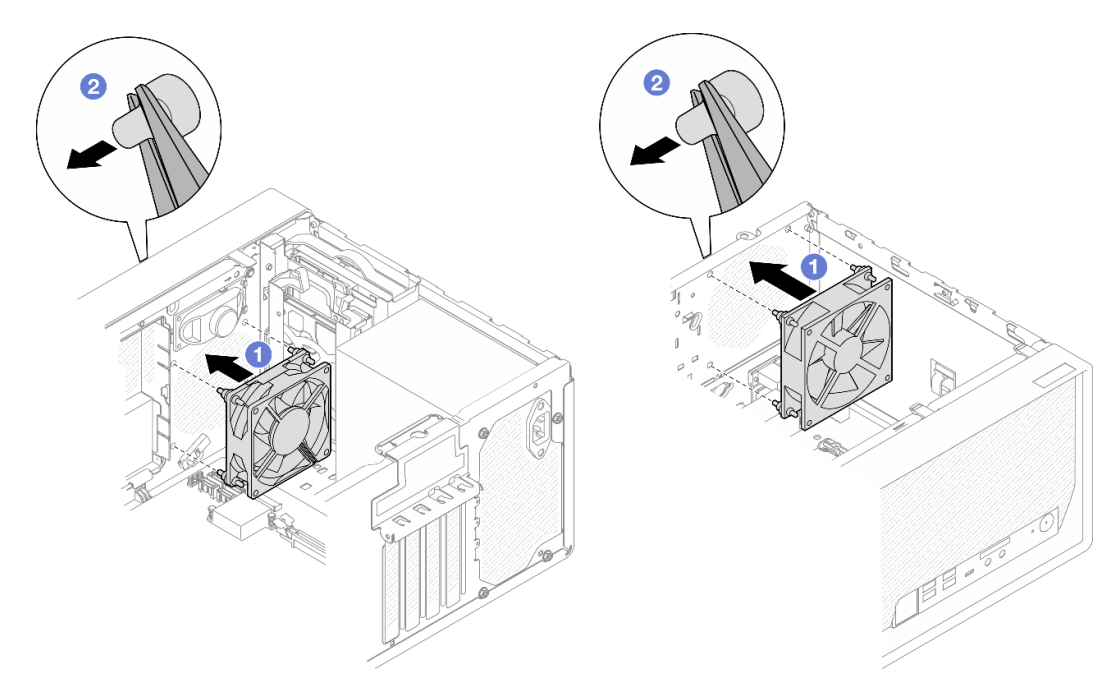

Figura 64. Instalação do ventilador frontal ou traseiro

Nota: Certifique-se de que as montagens de borracha estejam retiradas dos orifícios para prender os ventiladores firmemente no chassi.

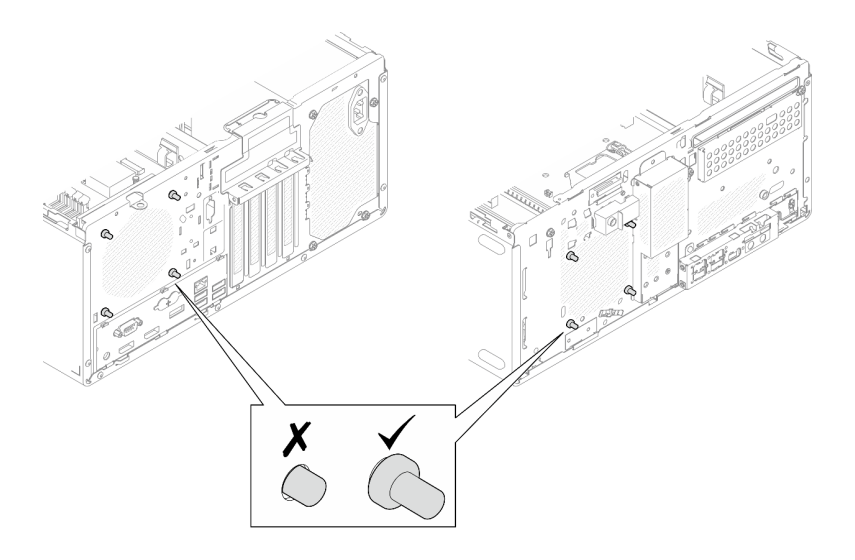

Figura 65. Instalação das montagens de borracha do ventilador frontal e traseiro

Etapa 2. Conecte o cabo do ventilador à placa-mãe. Consulte ["Roteamento de cabos internos" na página](#page-28-0)  [21.](#page-28-0)

# Depois de concluir

- 1. (Remoção somente do ventilador frontal) Reinstale o painel frontal. Consulte ["Instalar o painel frontal"](#page-97-0) [na página 90](#page-97-0).
- 2. Prossiga para concluir a substituição de peças. Consulte ["Concluir a substituição de peças" na página](#page-170-0) [163](#page-170-0).

# Substituição do painel frontal

Siga este procedimento para remover e instalar o painel frontal.

# <span id="page-95-0"></span>Remover o painel frontal

Siga este procedimento para remover o painel frontal.

## S002

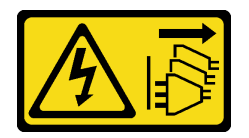

### CUIDADO:

O botão de controle de energia no dispositivo e o botão liga/desliga na fonte de alimentação não desligam a corrente elétrica fornecida ao dispositivo. O dispositivo também pode ter mais de um cabo de alimentação. Para remover toda corrente elétrica do dispositivo, certifique-se de que todos os cabos de energia estão desconectados da fonte de alimentação.

## Sobre esta tarefa

### Atenção:

• Leia ["Lista de verificação de inspeção segurança" na página iv](#page-5-0) e ["Diretrizes de instalação" na página 43](#page-50-1) para garantir que esteja trabalhando de forma segura.

- Desligue o servidor e os dispositivos periféricos e desconecte os cabos de alimentação e todos os cabos externos. Consulte ["Desligar o servidor" na página 11.](#page-18-0)
- Se o servidor estiver em um rack, remova-o do rack. Consulte ["Remover o servidor dos trilhos" na página](#page-151-0)  [144.](#page-151-0)
- Remova qualquer dispositivo de travamento que prenda o servidor, como uma trava Kensington ou um cadeado.
- Coloque o servidor em sua lateral com a tampa levantada.

#### Observe o procedimento

Um vídeo deste procedimento está disponível no YouTube: [https://www.youtube.com/playlist?list=](https://www.youtube.com/playlist?list=PLYV5R7hVcs-AU3iY3F7lq3qfqr5caGbIu) [PLYV5R7hVcs-AU3iY3F7lq3qfqr5caGbIu](https://www.youtube.com/playlist?list=PLYV5R7hVcs-AU3iY3F7lq3qfqr5caGbIu).

# Procedimento

Etapa 1. Faça as preparações para essa tarefa.

a. Remova a tampa do servidor. Consulte ["Remover a tampa do servidor" na página 149](#page-156-0).

Nota: O dissipador de calor e o processador podem estar muito quentes. Para evitar queimaduras, aguarde alguns minutos depois de desligar o servidor antes de remover a tampa do servidor.

- Etapa 2. Remova o painel frontal.
	- a. **O** Libere as três abas de plástico no painel frontal.
	- b. **@** Gire o painel frontal para removê-lo do chassi.

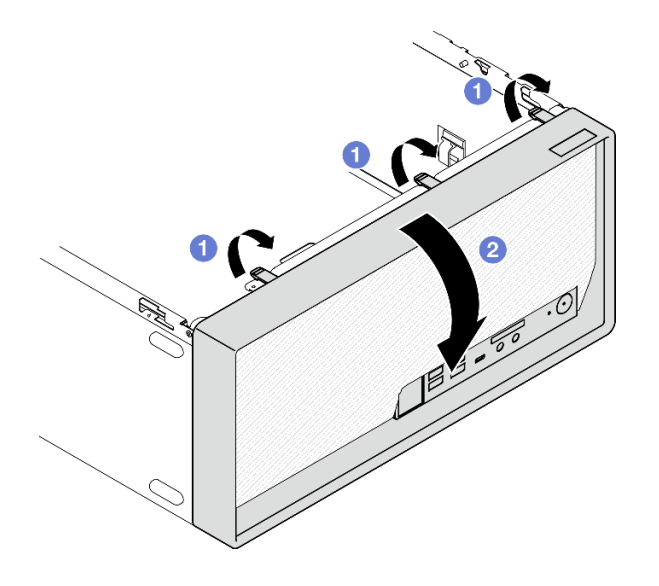

Figura 66. Removendo o painel frontal

# Depois de concluir

Se você receber instruções para retornar o componente ou o dispositivo opcional, siga todas as instruções do pacote e use os materiais do pacote para remessa que foram fornecidos.

# <span id="page-97-0"></span>Instalar o painel frontal

Siga este procedimento para instalar o painel frontal.

S002

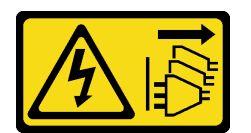

### CUIDADO:

O botão de controle de energia no dispositivo e o botão liga/desliga na fonte de alimentação não desligam a corrente elétrica fornecida ao dispositivo. O dispositivo também pode ter mais de um cabo de alimentação. Para remover toda corrente elétrica do dispositivo, certifique-se de que todos os cabos de energia estão desconectados da fonte de alimentação.

# Sobre esta tarefa

### Atenção:

• Leia ["Lista de verificação de inspeção segurança" na página iv](#page-5-0) e ["Diretrizes de instalação" na página 43](#page-50-1) para garantir que esteja trabalhando de forma segura.

### Observe o procedimento

Um vídeo deste procedimento está disponível no YouTube: [https://www.youtube.com/playlist?list=](https://www.youtube.com/playlist?list=PLYV5R7hVcs-AU3iY3F7lq3qfqr5caGbIu) [PLYV5R7hVcs-AU3iY3F7lq3qfqr5caGbIu](https://www.youtube.com/playlist?list=PLYV5R7hVcs-AU3iY3F7lq3qfqr5caGbIu).

## Procedimento

Etapa 1. Instale o painel frontal.

- a. <sup>Insira as três abas de plástico na parte inferior do painel frontal com os orifícios</sup> correspondentes na parte frontal do chassi.
- b. <sup>2</sup> Gire o painel frontal em direção ao chassi até que ele se encaixe.

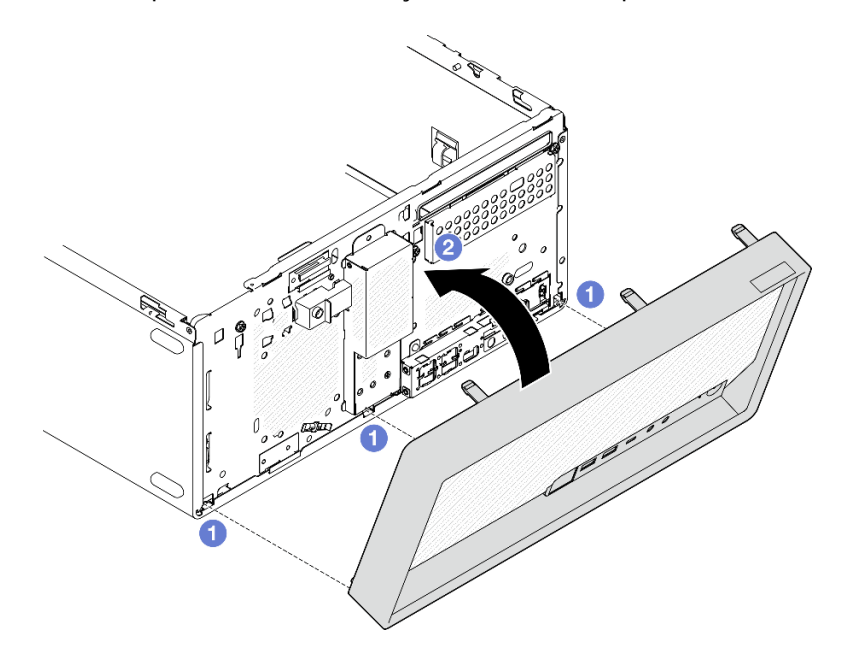

Figura 67. Instalação do painel frontal

# Depois de concluir

Prossiga para concluir a substituição de peças. Consulte ["Concluir a substituição de peças" na página 163.](#page-170-0)

# Substituição do painel frontal

Siga este procedimento para remover e instalar o painel frontal.

# Remover o painel frontal

Siga este procedimento para remover o painel frontal.

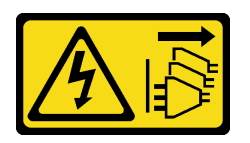

### CUIDADO:

O botão de controle de energia no dispositivo e o botão liga/desliga na fonte de alimentação não desligam a corrente elétrica fornecida ao dispositivo. O dispositivo também pode ter mais de um cabo de alimentação. Para remover toda corrente elétrica do dispositivo, certifique-se de que todos os cabos de energia estão desconectados da fonte de alimentação.

## Sobre esta tarefa

### Atenção:

- Leia ["Lista de verificação de inspeção segurança" na página iv](#page-5-0) e ["Diretrizes de instalação" na página 43](#page-50-1) para garantir que esteja trabalhando de forma segura.
- Desligue o servidor e os dispositivos periféricos e desconecte os cabos de alimentação e todos os cabos externos. Consulte ["Desligar o servidor" na página 11.](#page-18-0)
- Se o servidor estiver em um rack, remova-o do rack. Consulte ["Remover o servidor dos trilhos" na página](#page-151-0)  [144.](#page-151-0)
- Remova qualquer dispositivo de travamento que prenda o servidor, como uma trava Kensington ou um cadeado.
- Coloque o servidor em sua lateral com a tampa levantada.

#### Observe o procedimento

Um vídeo deste procedimento está disponível no YouTube: [https://www.youtube.com/playlist?list=](https://www.youtube.com/playlist?list=PLYV5R7hVcs-AU3iY3F7lq3qfqr5caGbIu) [PLYV5R7hVcs-AU3iY3F7lq3qfqr5caGbIu](https://www.youtube.com/playlist?list=PLYV5R7hVcs-AU3iY3F7lq3qfqr5caGbIu).

## Procedimento

Etapa 1. Faça as preparações para essa tarefa.

a. Remova a tampa do servidor. Consulte ["Remover a tampa do servidor" na página 149](#page-156-0).

Nota: O dissipador de calor e o processador podem estar muito quentes. Para evitar queimaduras, aguarde alguns minutos depois de desligar o servidor antes de remover a tampa do servidor.

- b. Remova o painel frontal. Consulte ["Remover o painel frontal" na página 88.](#page-95-0)
- Etapa 2. Desconecte o cabo do botão liga/desliga da placa-mãe.

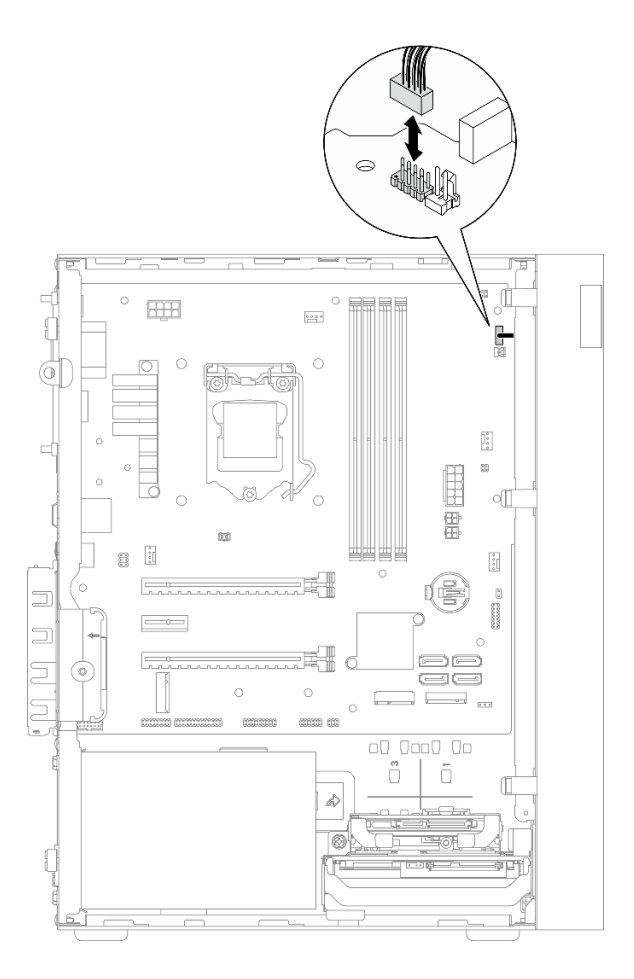

Figura 68. Remoção do botão liga/desliga da placa-mãe

Etapa 3. Remova o parafuso que prende o painel frontal ao chassi.

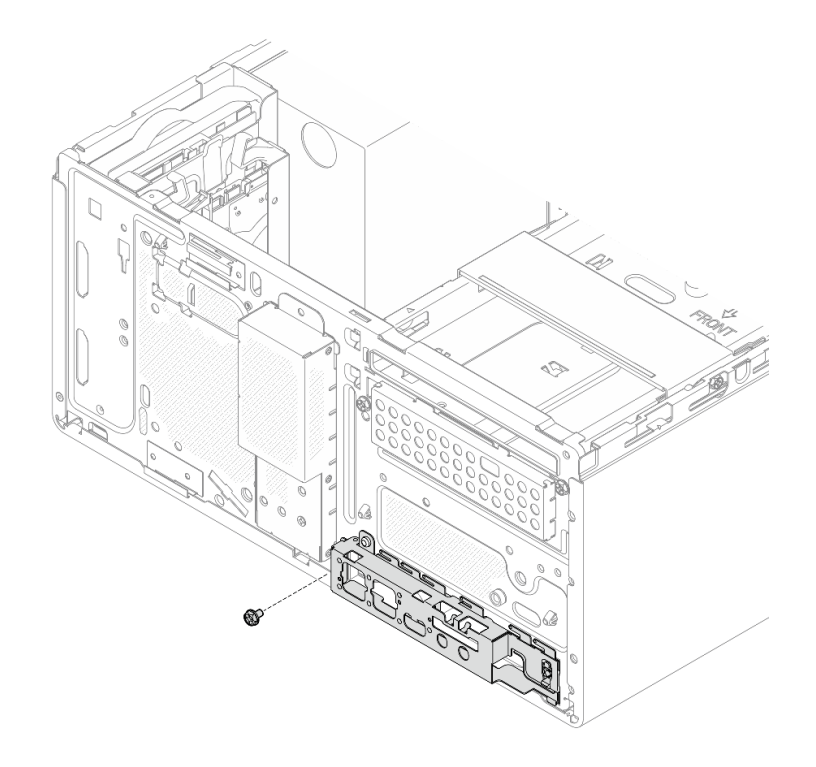

Figura 69. Remoção do parafuso que prende o painel frontal ao chassi

- Etapa 4. Remova o painel frontal.
	- a. Gire a extremidade esquerda do painel frontal para fora do chassi.
	- b. **2** Remova o painel frontal do chassi.

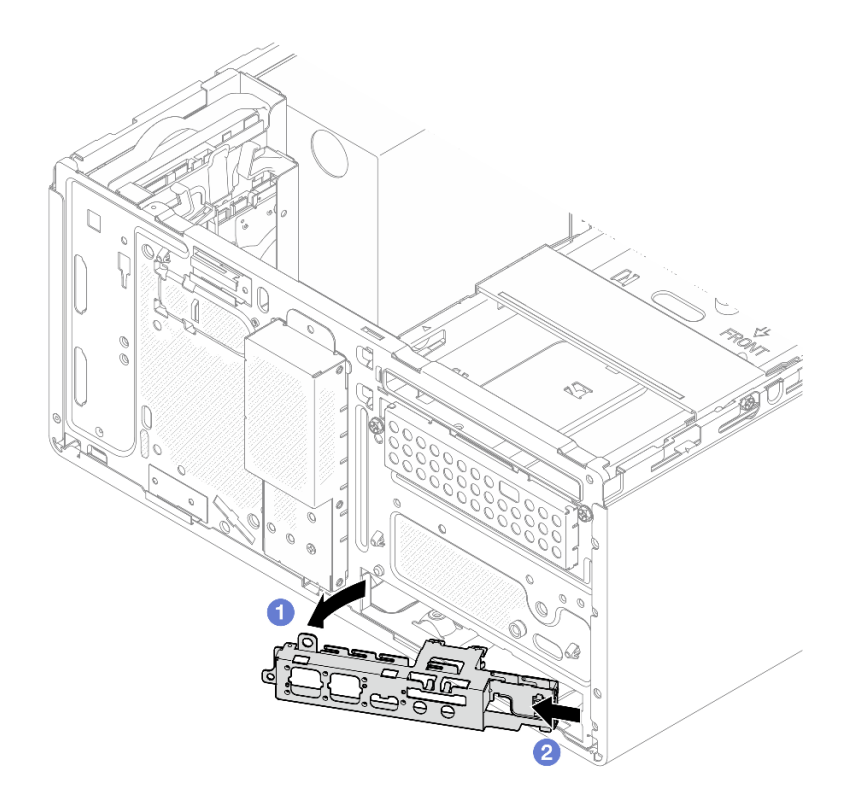

Figura 70. Remoção do painel frontal do chassi

## Procedimento

- 1. Instale um novo painel frontal. Consulte ["Instalar o painel frontal" na página 95.](#page-102-0)
- 2. Se você receber instruções para retornar o componente ou o dispositivo opcional, siga todas as instruções do pacote e use os materiais do pacote para remessa que foram fornecidos.

# <span id="page-102-0"></span>Instalar o painel frontal

Siga este procedimento para instalar o painel frontal.

S002

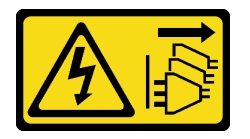

CUIDADO:

O botão de controle de energia no dispositivo e o botão liga/desliga na fonte de alimentação não desligam a corrente elétrica fornecida ao dispositivo. O dispositivo também pode ter mais de um cabo de alimentação. Para remover toda corrente elétrica do dispositivo, certifique-se de que todos os cabos de energia estão desconectados da fonte de alimentação.

## Sobre esta tarefa

Atenção:

- 1. Leia ["Lista de verificação de inspeção segurança" na página iv](#page-5-0) e ["Diretrizes de instalação" na página 43](#page-50-1) para garantir que esteja trabalhando de forma segura.
- 2. Encoste a embalagem antiestática que contém o componente em qualquer superfície metálica não pintada no servidor; em seguida, remova-o da embalagem e coloque-o em uma superfície antiestática.

### Observe o procedimento

Um vídeo deste procedimento está disponível no YouTube: [https://www.youtube.com/playlist?list=](https://www.youtube.com/playlist?list=PLYV5R7hVcs-AU3iY3F7lq3qfqr5caGbIu) [PLYV5R7hVcs-AU3iY3F7lq3qfqr5caGbIu](https://www.youtube.com/playlist?list=PLYV5R7hVcs-AU3iY3F7lq3qfqr5caGbIu).

## Procedimento

Etapa 1. Instale o painel frontal.

- a. Há uma pequena guia no lado direito do painel frontal. Posicione a guia atrás do slot do painel frontal no chassi.
- b. <sup>**a**</sup> Alinhe o orifício-guia e o orifício do parafuso no painel frontal com o pino-guia e o slot de parafuso no chassi. Em seguida, instale o painel frontal no chassi.

Nota: Certifique-se de que a guia pequena no lado direito do painel frontal seja posicionada atrás do chassi.

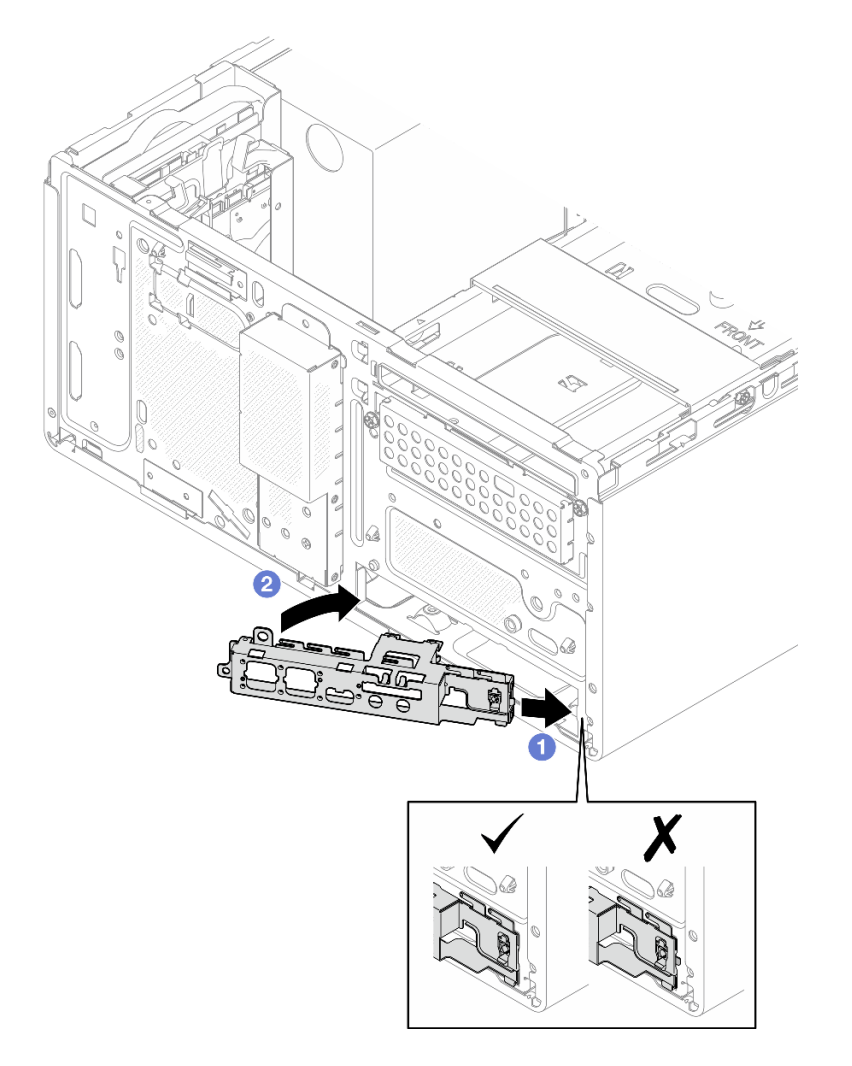

Figura 71. Instalação do painel frontal no chassi

Etapa 2. Aperte o parafuso para prender o painel frontal no chassi.

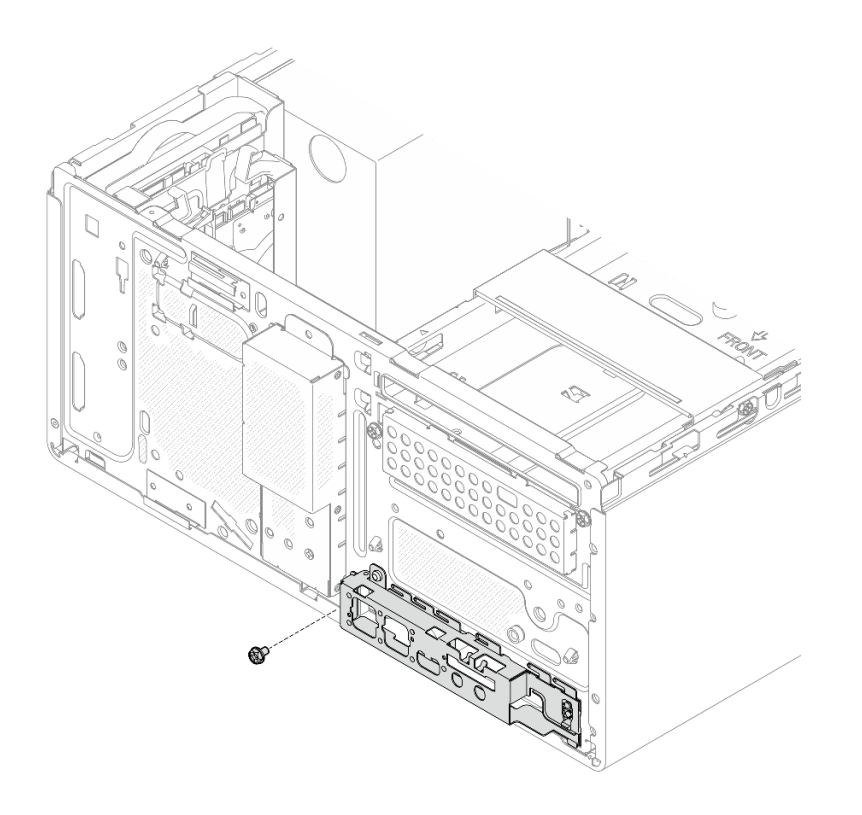

Figura 72. Prendendo o painel frontal no chassi

Etapa 3. Conecte o cabo do botão liga/desliga à placa-mãe. Consulte ["Roteamento de cabos internos" na](#page-28-0)  [página 21.](#page-28-0)

# Procedimento

- 1. Reinstale o painel frontal. Consulte ["Instalar o painel frontal" na página 90.](#page-97-0)
- 2. Prossiga para concluir a substituição de peças. Consulte ["Concluir a substituição de peças" na página](#page-170-0)  [163](#page-170-0).

# <span id="page-104-0"></span>Substituição do módulo de dissipador de calor e ventilador

Siga este procedimento para remover e instalar o módulo de dissipador de calor e de ventilador.

# Remover o módulo de dissipador de calor e ventilador (apenas para técnico treinado)

Siga este procedimento para remover o módulo de dissipador de calor e de ventilador. Este procedimento deve ser executado por um técnico treinado.

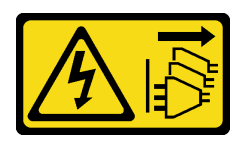

### CUIDADO:

O botão de controle de energia no dispositivo e o botão liga/desliga na fonte de alimentação não desligam a corrente elétrica fornecida ao dispositivo. O dispositivo também pode ter mais de um cabo de alimentação. Para remover toda corrente elétrica do dispositivo, certifique-se de que todos os cabos de energia estão desconectados da fonte de alimentação.

## Sobre esta tarefa

### Atenção:

- Leia ["Lista de verificação de inspeção segurança" na página iv](#page-5-0) e ["Diretrizes de instalação" na página 43](#page-50-1) para garantir que esteja trabalhando de forma segura.
- Desligue o servidor e os dispositivos periféricos e desconecte os cabos de alimentação e todos os cabos externos. Consulte ["Desligar o servidor" na página 11.](#page-18-0)
- Se o servidor estiver em um rack, remova-o do rack. Consulte ["Remover o servidor dos trilhos" na página](#page-151-0)  [144.](#page-151-0)
- Remova qualquer dispositivo de travamento que prenda o servidor, como uma trava Kensington ou um cadeado.
- Coloque o servidor em sua lateral com a tampa levantada.

#### Observe o procedimento

Um vídeo deste procedimento está disponível no YouTube: [https://www.youtube.com/playlist?list=](https://www.youtube.com/playlist?list=PLYV5R7hVcs-AU3iY3F7lq3qfqr5caGbIu) [PLYV5R7hVcs-AU3iY3F7lq3qfqr5caGbIu](https://www.youtube.com/playlist?list=PLYV5R7hVcs-AU3iY3F7lq3qfqr5caGbIu).

### Procedimento

Etapa 1. Faça as preparações para sua tarefa.

a. Remova a tampa do servidor. Consulte ["Remover a tampa do servidor" na página 149](#page-156-0).

Nota: O dissipador de calor e o processador podem estar muito quentes. Para evitar queimaduras, aguarde alguns minutos depois de desligar o servidor antes de remover a tampa do servidor.

- b. Se for necessário, remova a gaiola de unidade óptica. Consulte ["Remover a gaiola de unidade](#page-87-0)  [óptica" na página 80](#page-87-0).
- Etapa 2. Desconecte os cabos do dissipador de calor e do módulo de ventilador da placa-mãe.
- Etapa 3. Se o servidor estiver instalado com o processador com TDP de 95 W, o ventilador do dissipador de calor estará instalado no lado traseiro do chassi. Remova os quatro parafusos do lado exterior do chassi.

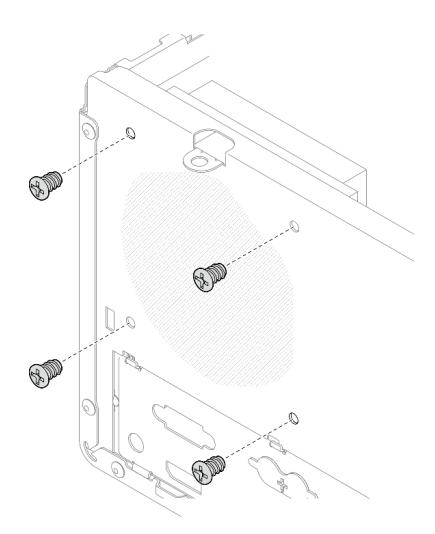

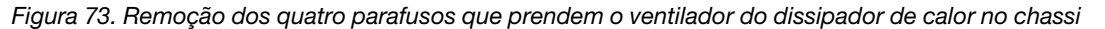

- Etapa 4. Solte os parafusos 1 e 2 primeiro e, em seguida, solte os parafusos 3 e 4.
	- a. Solte parcialmente o parafuso 1.
	- b. Solte totalmente o parafuso 2.
	- c. Solte totalmente o parafuso 1.
	- d. Solte parcialmente o parafuso 3.
	- e. Solte totalmente o parafuso 4.
	- f. Solte totalmente o parafuso 3.

### Notas:

- 1. Remova com cuidado os quatro parafusos para evitar possíveis danos à placa-mãe.
- 2. Sempre mantenha os quatro parafusos presos ao módulo de dissipador de calor e de ventilador.
- 3. Não toque na graxa térmica ao manusear o módulo de dissipador de calor e de ventilador.

### Remoção dos parafusos no dissipador de calor e no módulo do ventilador para o processador com TDP inferior a 95 W

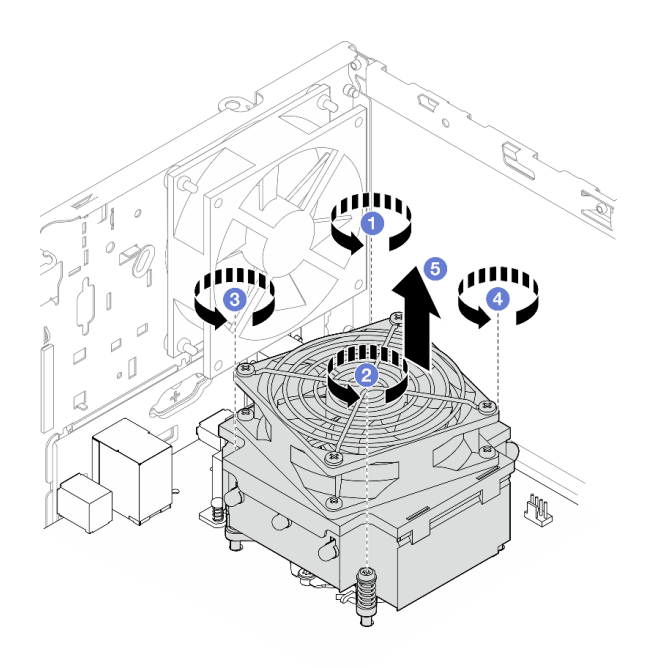

Figura 74. Remoção dos parafusos no dissipador de calor e no módulo do ventilador para o processador com TDP inferior a 95 W

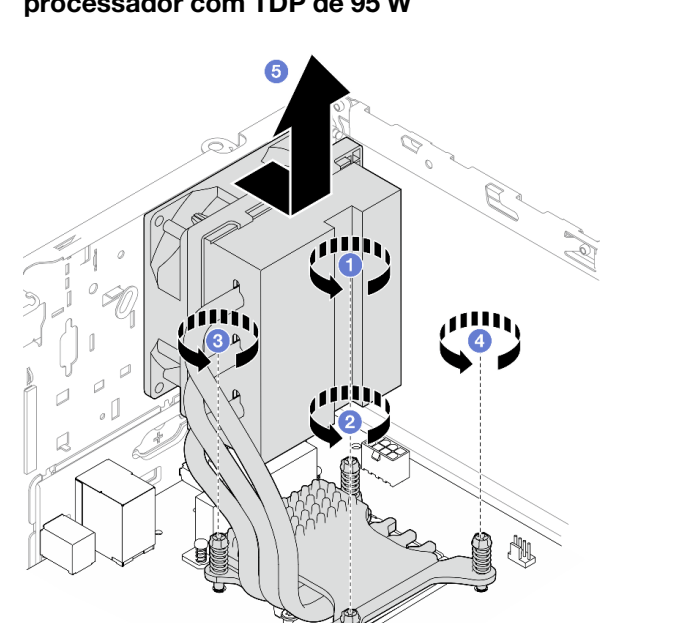

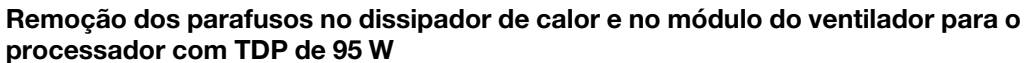

Figura 75. Remoção dos parafusos no dissipador de calor e no módulo do ventilador para o processador com TDP de 95 W

Etapa 5. Levante uniformemente o módulo de dissipador de calor e de ventilador e remova-o da placamãe.
- 1. Se for aplicável, instale um novo módulo de dissipador de calor e ventilador. Consulte ["Instalar o](#page-108-0)  [módulo de dissipador de calor e do ventilador \(apenas para técnico treinado\)" na página 101.](#page-108-0)
- 2. Se você receber instruções para retornar o componente ou o dispositivo opcional, siga todas as instruções do pacote e use os materiais do pacote para remessa que foram fornecidos.

## <span id="page-108-0"></span>Instalar o módulo de dissipador de calor e do ventilador (apenas para técnico treinado)

Siga este procedimento para instalar o módulo de dissipador de calor e de ventilador. Este procedimento deve ser executado por um técnico treinado.

### S002

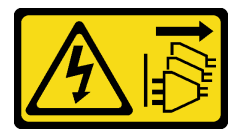

### CUIDADO:

O botão de controle de energia no dispositivo e o botão liga/desliga na fonte de alimentação não desligam a corrente elétrica fornecida ao dispositivo. O dispositivo também pode ter mais de um cabo de alimentação. Para remover toda corrente elétrica do dispositivo, certifique-se de que todos os cabos de energia estão desconectados da fonte de alimentação.

### Sobre esta tarefa

### Atenção:

- 1. Leia ["Lista de verificação de inspeção segurança" na página iv](#page-5-0) e ["Diretrizes de instalação" na página 43](#page-50-0) para garantir que esteja trabalhando de forma segura.
- 2. Encoste a embalagem antiestática que contém o componente em qualquer superfície metálica não pintada no servidor; em seguida, remova-o da embalagem e coloque-o em uma superfície antiestática.

### Observe o procedimento

Um vídeo deste procedimento está disponível no YouTube: [https://www.youtube.com/playlist?list=](https://www.youtube.com/playlist?list=PLYV5R7hVcs-AU3iY3F7lq3qfqr5caGbIu) [PLYV5R7hVcs-AU3iY3F7lq3qfqr5caGbIu](https://www.youtube.com/playlist?list=PLYV5R7hVcs-AU3iY3F7lq3qfqr5caGbIu).

## Procedimento

- Etapa 1. Instale o processador se um ainda não tiver sido instalado. Consulte ["Instalar o processador](#page-148-0)  [\(apenas para técnico treinado\)" na página 141.](#page-148-0)
- Etapa 2. Alinhe os quatro parafusos no dissipador de calor e conjunto do ventilador com os buracos de parafuso correspondentes na placa-mãe. Certifique-se de que o cabo do ventilador esteja próximo ao conector do ventilador do dissipador de calor. Consulte ["Componentes da placa-mãe"](#page-27-0) [na página 20](#page-27-0).

Etapa 3. Aperte os parafusos 1 e 2 primeiro e, em seguida, aperte os parafusos 3 e 4.

- a. Aperte parcialmente o parafuso 1.
- b. Aperte totalmente o parafuso 2.
- c. Aperte totalmente o parafuso 1.
- d. Aperte parcialmente o parafuso 3.
- e. Aperte totalmente o parafuso 4.
- f. Aperte totalmente o parafuso 3.

Nota: Não toque na graxa térmica ao manusear o módulo de dissipador de calor e de ventilador.

### Fixação dos parafusos no dissipador de calor e no módulo do ventilador para o processador com TDP inferior a 95 W

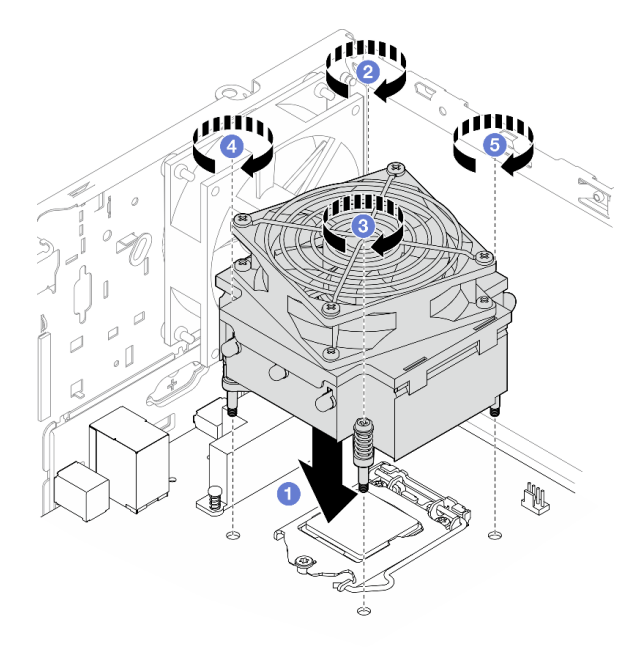

Figura 76. Fixação dos parafusos no dissipador de calor e no módulo do ventilador para o processador com TDP inferior a 95 W

Fixação dos parafusos no dissipador de calor e no módulo do ventilador para o processador com TDP de 95 W

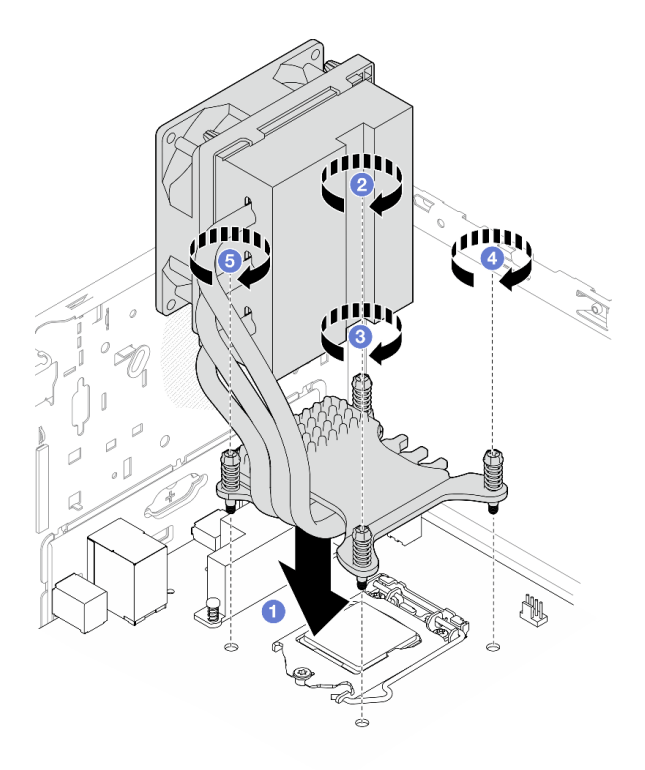

Figura 77. Fixação dos parafusos no dissipador de calor e no módulo do ventilador para o processador com TDP de 95 W

Etapa 4. Se o servidor estiver instalado com o processador com TDP de 95 W, o ventilador do dissipador de calor deverá ser instalado no lado traseiro do chassi. Alinhe os quatro parafusos do ventilador aos buracos de parafusos no lado traseiro do chassi e aperte os parafusos para fixá-lo.

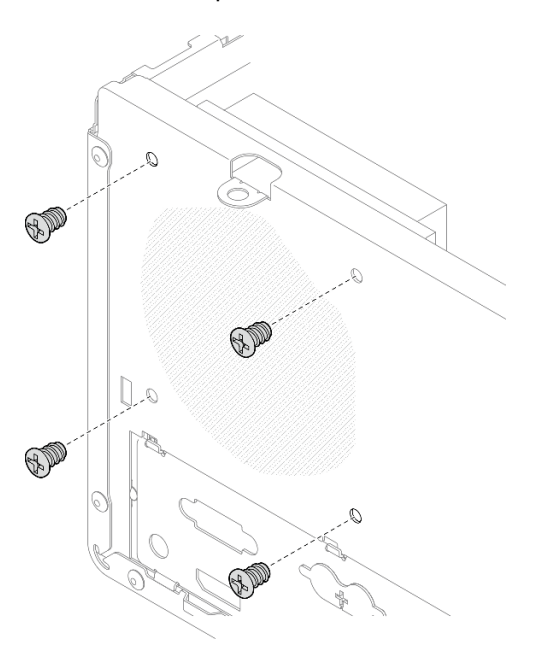

Figura 78. Instalação do ventilador do dissipador de calor na parte traseira do chassi

Etapa 5. Conecte o cabo do dissipador de calor do ventilador à placa-mãe. Consulte ["Roteamento de](#page-28-0) [cabos internos" na página 21.](#page-28-0)

- 1. Se for necessário, reinstale a gaiola de unidade óptica. Consulte ["Instalar a gaiola de unidade óptica" na](#page-89-0) [página 82](#page-89-0).
- 2. Prossiga para concluir a substituição de peças. Consulte ["Concluir a substituição de peças" na página](#page-170-0) [163](#page-170-0).

# Substituição da chave de intrusão

A chave de intrusão gera um evento no log de eventos do sistema (SEL) quando a tampa do servidor não foi instalada corretamente. Siga este procedimento para remover e instalar a chave de intrusão.

# Remover a chave de intrusão

Siga este procedimento para remover a chave de intrusão.

### S002

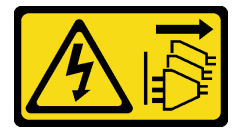

### CUIDADO:

O botão de controle de energia no dispositivo e o botão liga/desliga na fonte de alimentação não desligam a corrente elétrica fornecida ao dispositivo. O dispositivo também pode ter mais de um cabo de alimentação. Para remover toda corrente elétrica do dispositivo, certifique-se de que todos os cabos de energia estão desconectados da fonte de alimentação.

## Sobre esta tarefa

### Atenção:

- Leia ["Lista de verificação de inspeção segurança" na página iv](#page-5-0) e ["Diretrizes de instalação" na página 43](#page-50-0) para garantir que esteja trabalhando de forma segura.
- Desligue o servidor e os dispositivos periféricos e desconecte os cabos de alimentação e todos os cabos externos. Consulte ["Desligar o servidor" na página 11.](#page-18-0)
- Se o servidor estiver em um rack, remova-o do rack. Consulte ["Remover o servidor dos trilhos" na página](#page-151-0)  [144.](#page-151-0)
- Remova qualquer dispositivo de travamento que prenda o servidor, como uma trava Kensington ou um cadeado.
- Coloque o servidor em sua lateral com a tampa levantada.

### Observe o procedimento

Um vídeo deste procedimento está disponível no YouTube: [https://www.youtube.com/playlist?list=](https://www.youtube.com/playlist?list=PLYV5R7hVcs-AU3iY3F7lq3qfqr5caGbIu) [PLYV5R7hVcs-AU3iY3F7lq3qfqr5caGbIu](https://www.youtube.com/playlist?list=PLYV5R7hVcs-AU3iY3F7lq3qfqr5caGbIu).

## Procedimento

Etapa 1. Faça as preparações para essa tarefa.

a. Remova a tampa do servidor. Consulte ["Remover a tampa do servidor" na página 149](#page-156-0).

Nota: O dissipador de calor e o processador podem estar muito quentes. Para evitar queimaduras, aguarde alguns minutos depois de desligar o servidor antes de remover a tampa do servidor.

Etapa 2. Desconecte o cabo da chave de intrusão da placa-mãe.

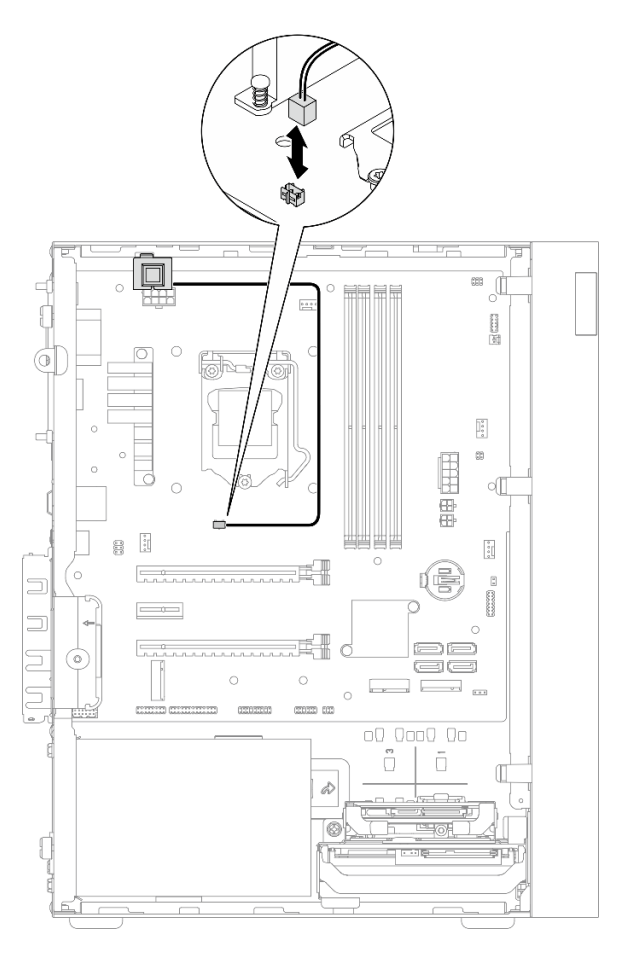

Figura 79. Remoção do cabo da chave de intrusão da placa-mãe

- Etapa 3. Remova a chave de intrusão.
	- a. **O** Remova o parafuso que prende a chave de intrusão no chassi.
	- b. <sup>2</sup> Remova o cabo da chave de intrusão do chassi.

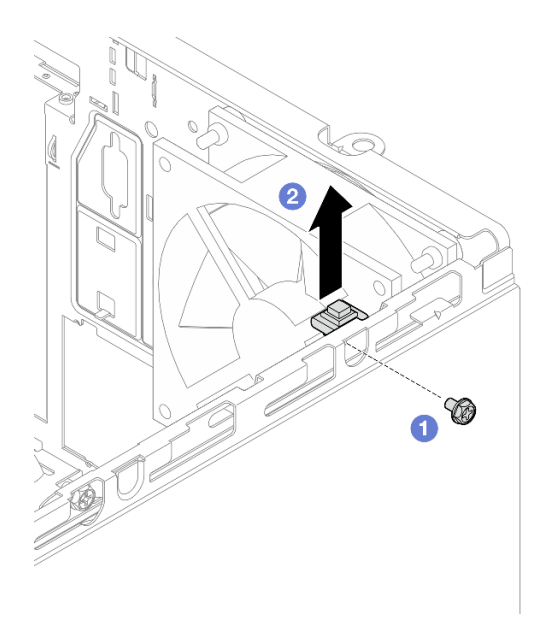

Figura 80. Removendo a chave de intrusão

- 1. Instale uma nova chave de intrusão. Consulte ["Instalar a chave de intrusão" na página 106](#page-113-0).
- 2. Se você receber instruções para retornar o componente ou o dispositivo opcional, siga todas as instruções do pacote e use os materiais do pacote para remessa que foram fornecidos.

## <span id="page-113-0"></span>Instalar a chave de intrusão

Siga este procedimento para instalar a chave de intrusão.

### S002

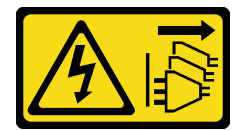

### CUIDADO:

O botão de controle de energia no dispositivo e o botão liga/desliga na fonte de alimentação não desligam a corrente elétrica fornecida ao dispositivo. O dispositivo também pode ter mais de um cabo de alimentação. Para remover toda corrente elétrica do dispositivo, certifique-se de que todos os cabos de energia estão desconectados da fonte de alimentação.

## Sobre esta tarefa

### Atenção:

- 1. Leia ["Lista de verificação de inspeção segurança" na página iv](#page-5-0) e ["Diretrizes de instalação" na página 43](#page-50-0) para garantir que esteja trabalhando de forma segura.
- 2. Encoste a embalagem antiestática que contém o componente em qualquer superfície metálica não pintada no servidor; em seguida, remova-o da embalagem e coloque-o em uma superfície antiestática.

### Observe o procedimento

Um vídeo deste procedimento está disponível no YouTube: [https://www.youtube.com/playlist?list=](https://www.youtube.com/playlist?list=PLYV5R7hVcs-AU3iY3F7lq3qfqr5caGbIu) [PLYV5R7hVcs-AU3iY3F7lq3qfqr5caGbIu](https://www.youtube.com/playlist?list=PLYV5R7hVcs-AU3iY3F7lq3qfqr5caGbIu).

### Procedimento

Etapa 1. (Opcional) Se você estiver instalando uma opção de chave de intrusão, monte-a. Insira a chave de intrusão no suporte até que ela se encaixe no lugar.

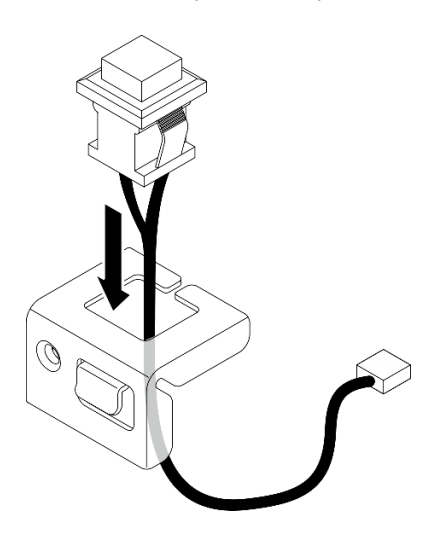

Figura 81. Montando a chave de intrusão

- Etapa 2. Instale a chave de intrusão.
	- a. **O** Alinhe a chave de intrusão com o slot no chassi.
	- b. <sup>2</sup> Aperte o parafuso para prender a chave de intrusão no chassi.

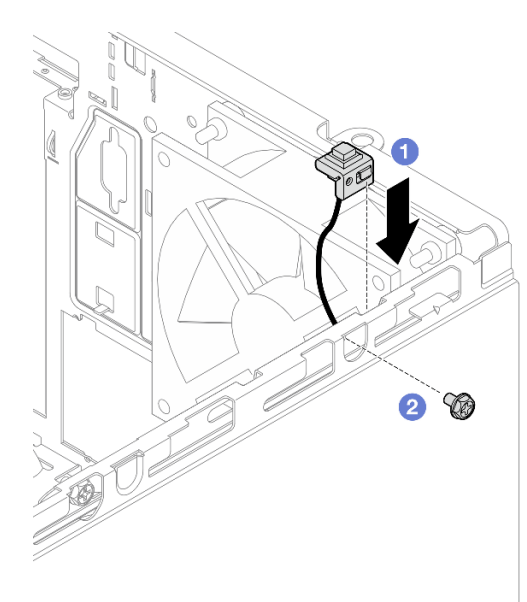

Figura 82. Instalando a chave de intrusão

- Etapa 3. Conecte o cabo da chave de intrusão à placa-mãe. Consulte ["Roteamento de cabos internos" na](#page-28-0) [página 21.](#page-28-0)
- Etapa 4. Ative o recurso de chave de intrusão no BIOS Setup Utility.
- 1. Antes de o sistema operacional ser inicializado, pressione e solte repetidamente F1 para iniciar a interface do BIOS baseada em texto.
- 2. Acesse Setup Utility → Segurança → Detecção de intrusão no chassie pressione Enter.
- 3. Selecione Ativado e pressione Enter.
- 4. Para salvar as configurações e sair do Setup Utility, pressione F10. Selecione Sim na janela exibida e pressione Enter.

Prossiga para concluir a substituição de peças. Consulte ["Concluir a substituição de peças" na página 163.](#page-170-0)

## Substituição da unidade M.2 e do retentor

Siga este procedimento para remover e instalar a unidade M.2 e o retentor de unidade M.2.

## <span id="page-115-0"></span>Remover uma unidade M.2

Siga este procedimento para remover uma unidade M.2.

### S002

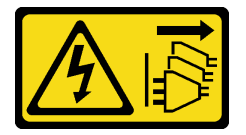

### CUIDADO:

O botão de controle de energia no dispositivo e o botão liga/desliga na fonte de alimentação não desligam a corrente elétrica fornecida ao dispositivo. O dispositivo também pode ter mais de um cabo de alimentação. Para remover toda corrente elétrica do dispositivo, certifique-se de que todos os cabos de energia estão desconectados da fonte de alimentação.

## Sobre esta tarefa

### Atenção:

- Leia ["Lista de verificação de inspeção segurança" na página iv](#page-5-0) e ["Diretrizes de instalação" na página 43](#page-50-0) para garantir que esteja trabalhando de forma segura.
- Desligue o servidor e os dispositivos periféricos e desconecte os cabos de alimentação e todos os cabos externos. Consulte ["Desligar o servidor" na página 11.](#page-18-0)
- Se o servidor estiver em um rack, remova-o do rack. Consulte ["Remover o servidor dos trilhos" na página](#page-151-0)  [144.](#page-151-0)
- Remova qualquer dispositivo de travamento que prenda o servidor, como uma trava Kensington ou um cadeado.
- Coloque o servidor em sua lateral com a tampa levantada.

### Observe o procedimento

Um vídeo deste procedimento está disponível no YouTube: [https://www.youtube.com/playlist?list=](https://www.youtube.com/playlist?list=PLYV5R7hVcs-AU3iY3F7lq3qfqr5caGbIu) [PLYV5R7hVcs-AU3iY3F7lq3qfqr5caGbIu](https://www.youtube.com/playlist?list=PLYV5R7hVcs-AU3iY3F7lq3qfqr5caGbIu).

## Procedimento

Etapa 1. Faça as preparações para essa tarefa.

a. Remova a tampa do servidor. Consulte ["Remover a tampa do servidor" na página 149.](#page-156-0)

Nota: O dissipador de calor e o processador podem estar muito quentes. Para evitar queimaduras, aguarde alguns minutos depois de desligar o servidor antes de remover a tampa do servidor.

b. Se for aplicável, remova a unidade de 2,5 polegadas do compartimento 2. Consulte ["Remover](#page-59-0)  [uma unidade simple-swap \(compartimentos 1 e 2\)" na página 52](#page-59-0).

Etapa 2. Localize a unidade M.2.

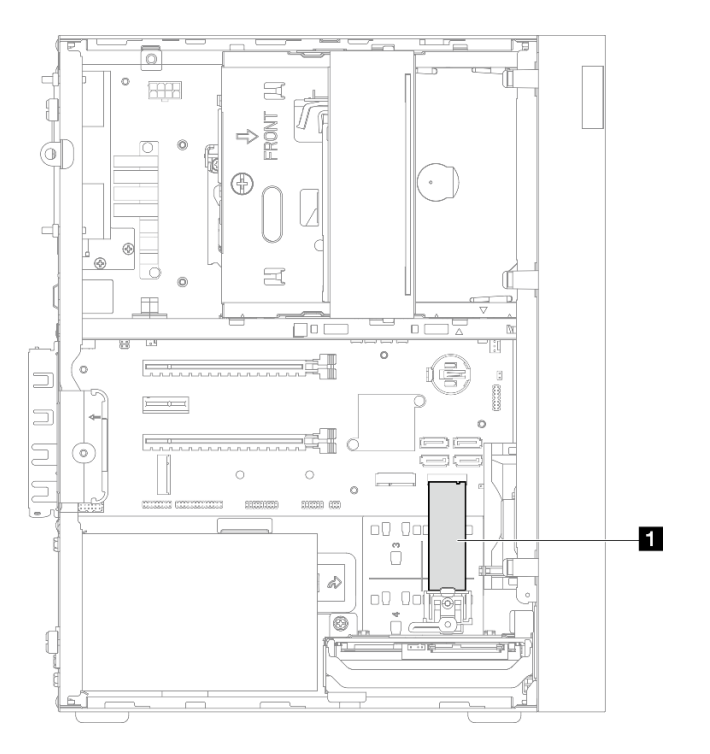

Figura 83. Local da unidade M.2

**1** Unidade M.2

- Etapa 3. Remova a unidade M.2.
	- a. **I** levante a presilha retentora para longe do retentor da unidade M.2.
	- b. <sup>2</sup> Gire a extremidade traseira da unidade M.2 para incliná-la e remova a unidade M.2 da placa-mãe.

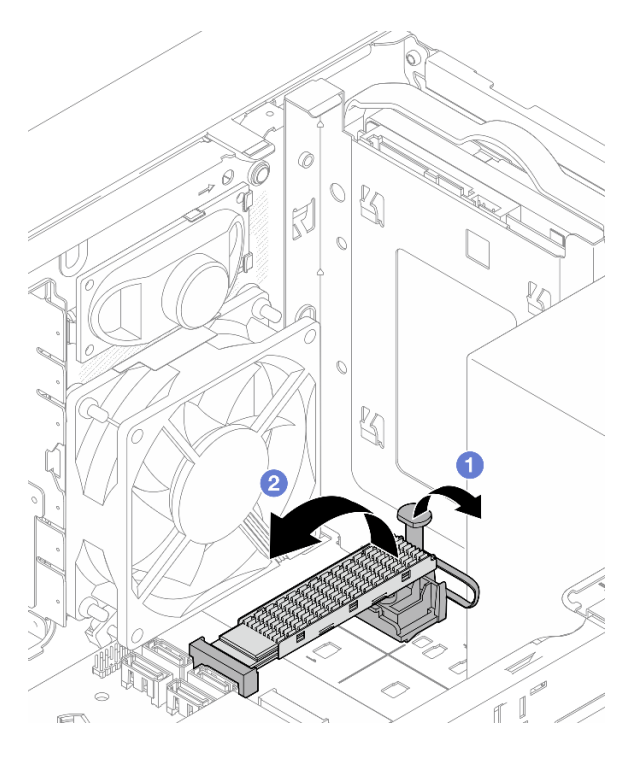

Figura 84. Removendo a unidade M.2

- 1. Se for necessário, instale uma nova unidade M.2. Consulte ["Instalar uma unidade M.2" na página 110](#page-117-0).
- 2. Se você receber instruções para retornar o componente ou o dispositivo opcional, siga todas as instruções do pacote e use os materiais do pacote para remessa que foram fornecidos.

# <span id="page-117-0"></span>Instalar uma unidade M.2

Siga este procedimento para instalar uma unidade M.2.

### S002

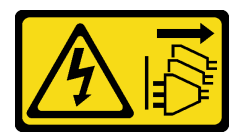

### CUIDADO:

O botão de controle de energia no dispositivo e o botão liga/desliga na fonte de alimentação não desligam a corrente elétrica fornecida ao dispositivo. O dispositivo também pode ter mais de um cabo de alimentação. Para remover toda corrente elétrica do dispositivo, certifique-se de que todos os cabos de energia estão desconectados da fonte de alimentação.

## Sobre esta tarefa

### Atenção:

- Leia ["Lista de verificação de inspeção segurança" na página iv](#page-5-0) e ["Diretrizes de instalação" na página 43](#page-50-0) para garantir que esteja trabalhando de forma segura.
- Encoste a embalagem antiestática que contém o componente em qualquer superfície metálica não pintada no servidor; em seguida, remova-o da embalagem e coloque-o em uma superfície antiestática.

#### Observe o procedimento

Um vídeo deste procedimento está disponível no YouTube: [https://www.youtube.com/playlist?list=](https://www.youtube.com/playlist?list=PLYV5R7hVcs-AU3iY3F7lq3qfqr5caGbIu) [PLYV5R7hVcs-AU3iY3F7lq3qfqr5caGbIu](https://www.youtube.com/playlist?list=PLYV5R7hVcs-AU3iY3F7lq3qfqr5caGbIu).

### Sobre esta tarefa

- Etapa 1. A unidade de 2,5" deve estar fora do compartimento de unidade 2. Consulte ["Remover uma](#page-59-0)  [unidade simple-swap \(compartimentos 1 e 2\)" na página 52](#page-59-0).
- Etapa 2. Certifique-se de que a presilha no retentor da unidade M.2 esteja afastada do retentor.
- Etapa 3. Instale a unidade M.2.

Nota: O cabo do sensor térmico deve ser colocado sob a unidade M.2.

- a. **O** Posicione a unidade M.2 em um ângulo e insira-a no conector M.2.
- b. **@** Coloque a unidade M.2 no retentor da unidade M.2.
- c. **ID** Insira a presilha retentora no retentor para fixar a unidade M.2 no lugar.

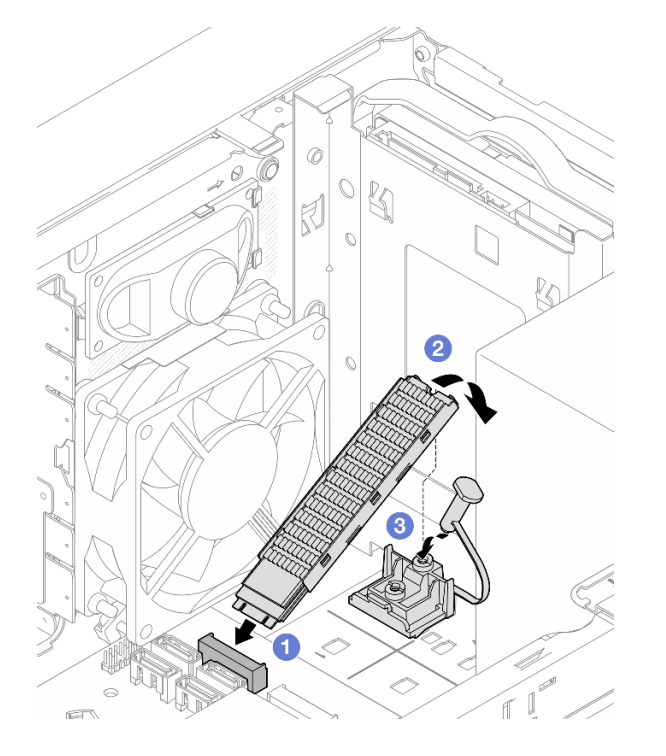

Figura 85. Instalando a unidade M.2

### Depois de concluir

- 1. Se for necessário, reinstale a unidade de 2,5" no compartimento de unidade 2. Consulte ["Instalar uma](#page-63-0)  [unidade simple-swap \(compartimentos 1 e 2\)" na página 56.](#page-63-0)
- 2. Prossiga para concluir a substituição de peças. Consulte ["Concluir a substituição de peças" na página](#page-170-0)  [163](#page-170-0).

## Remover o retentor da unidade M.2

Siga este procedimento para remover o retentor de unidade M.2.

#### S002

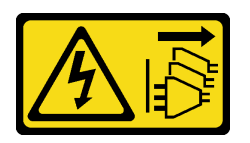

### CUIDADO:

O botão de controle de energia no dispositivo e o botão liga/desliga na fonte de alimentação não desligam a corrente elétrica fornecida ao dispositivo. O dispositivo também pode ter mais de um cabo de alimentação. Para remover toda corrente elétrica do dispositivo, certifique-se de que todos os cabos de energia estão desconectados da fonte de alimentação.

### Sobre esta tarefa

### Atenção:

- Leia ["Lista de verificação de inspeção segurança" na página iv](#page-5-0) e ["Diretrizes de instalação" na página 43](#page-50-0) para garantir que esteja trabalhando de forma segura.
- Desligue o servidor e os dispositivos periféricos e desconecte os cabos de alimentação e todos os cabos externos. Consulte ["Desligar o servidor" na página 11.](#page-18-0)
- Se o servidor estiver em um rack, remova-o do rack. Consulte ["Remover o servidor dos trilhos" na página](#page-151-0)  [144.](#page-151-0)
- Remova qualquer dispositivo de travamento que prenda o servidor, como uma trava Kensington ou um cadeado.
- Coloque o servidor em sua lateral com a tampa levantada.

#### Observe o procedimento

Um vídeo deste procedimento está disponível no YouTube: [https://www.youtube.com/playlist?list=](https://www.youtube.com/playlist?list=PLYV5R7hVcs-AU3iY3F7lq3qfqr5caGbIu) [PLYV5R7hVcs-AU3iY3F7lq3qfqr5caGbIu](https://www.youtube.com/playlist?list=PLYV5R7hVcs-AU3iY3F7lq3qfqr5caGbIu).

### Procedimento

Etapa 1. Faça as preparações para essa tarefa.

a. Remova a tampa do servidor. Consulte ["Remover a tampa do servidor" na página 149](#page-156-0).

Nota: O dissipador de calor e o processador podem estar muito quentes. Para evitar queimaduras, aguarde alguns minutos depois de desligar o servidor antes de remover a tampa do servidor.

- b. Se uma unidade de 2,5 polegadas estiver instalada no compartimento de unidade 2, removaa do chassi. Consulte ["Remover uma unidade simple-swap \(compartimentos 1 e 2\)" na página](#page-59-0)  [52.](#page-59-0)
- c. Remova a unidade M.2. Consulte ["Remover uma unidade M.2" na página 108.](#page-115-0)

Etapa 2. Localize o retentor da unidade M.2.

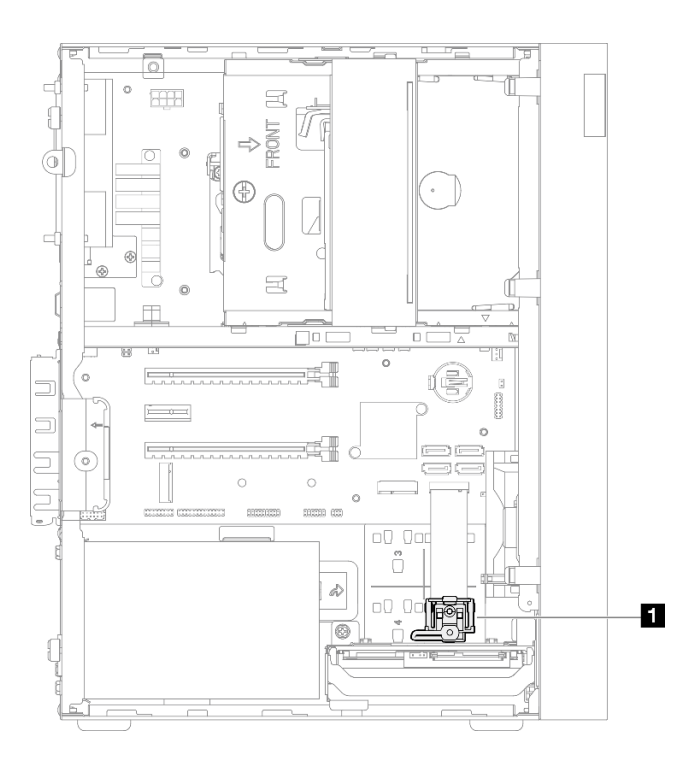

Figura 86. Localização do retentor da unidade M.2

**1** Retentor da unidade M.2

- Etapa 3. Remover o retentor da unidade M.2.
	- a. **O** Pressione a guia no retentor e empurre levemente o nó para cima.
	- b. <sup>2</sup> Deslize o retentor para frente e levante-o para fora do chassi.

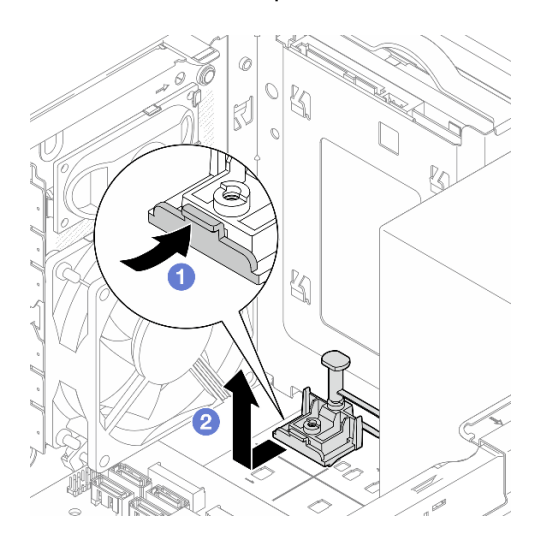

Figura 87. Remoção do retentor da unidade M.2

### Depois de concluir

- 1. Instale um novo retentor de unidade M.2. Consulte ["Instalar o retentor da unidade M.2" na página 114](#page-121-0).
- 2. Se você receber instruções para retornar o componente ou o dispositivo opcional, siga todas as instruções do pacote e use os materiais do pacote para remessa que foram fornecidos.

# <span id="page-121-0"></span>Instalar o retentor da unidade M.2

Siga este procedimento para instalar o retentor de unidade M.2.

S002

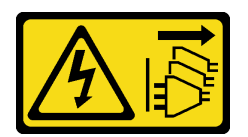

### CUIDADO:

O botão de controle de energia no dispositivo e o botão liga/desliga na fonte de alimentação não desligam a corrente elétrica fornecida ao dispositivo. O dispositivo também pode ter mais de um cabo de alimentação. Para remover toda corrente elétrica do dispositivo, certifique-se de que todos os cabos de energia estão desconectados da fonte de alimentação.

### Sobre esta tarefa

### Atenção:

• Leia ["Lista de verificação de inspeção segurança" na página iv](#page-5-0) e ["Diretrizes de instalação" na página 43](#page-50-0) para garantir que esteja trabalhando de forma segura.

### Observe o procedimento

Um vídeo deste procedimento está disponível no YouTube: [https://www.youtube.com/playlist?list=](https://www.youtube.com/playlist?list=PLYV5R7hVcs-AU3iY3F7lq3qfqr5caGbIu) [PLYV5R7hVcs-AU3iY3F7lq3qfqr5caGbIu](https://www.youtube.com/playlist?list=PLYV5R7hVcs-AU3iY3F7lq3qfqr5caGbIu).

### Depois de concluir

Etapa 1. Alinhe o retentor da unidade M.2 com os três slots no chassi e abaixe-o no chassi. Em seguida, deslize o retentor em direção à unidade de 2,5 polegadas para fixá-lo no lugar.

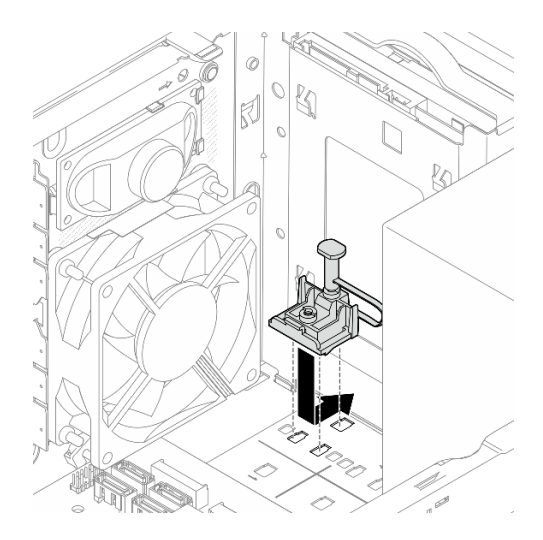

Figura 88. Instalação do retentor de unidade M.2

## Depois de concluir

- 1. Instale uma unidade M.2. Consulte ["Instalar uma unidade M.2" na página 110](#page-117-0).
- 2. Se for necessário, reinstale a unidade de 2,5" no compartimento de unidade 2. Consulte ["Instalar uma](#page-63-0)  [unidade simple-swap \(compartimentos 1 e 2\)" na página 56.](#page-63-0)

3. Prossiga para concluir a substituição de peças. Consulte ["Concluir a substituição de peças" na página](#page-170-0)  [163](#page-170-0).

# Substituição do módulo de memória

Siga este procedimento para remover e instalar um módulo de memória.

# Remover um módulo de memória

Siga este procedimento para remover um módulo de memória

### S002

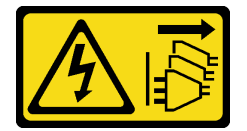

### CUIDADO:

O botão de controle de energia no dispositivo e o botão liga/desliga na fonte de alimentação não desligam a corrente elétrica fornecida ao dispositivo. O dispositivo também pode ter mais de um cabo de alimentação. Para remover toda corrente elétrica do dispositivo, certifique-se de que todos os cabos de energia estão desconectados da fonte de alimentação.

## Sobre esta tarefa

### Atenção:

- Leia ["Lista de verificação de inspeção segurança" na página iv](#page-5-0) e ["Diretrizes de instalação" na página 43](#page-50-0) para garantir que esteja trabalhando de forma segura.
- Desligue o servidor e os dispositivos periféricos e desconecte os cabos de alimentação e todos os cabos externos. Consulte ["Desligar o servidor" na página 11.](#page-18-0)
- Se o servidor estiver em um rack, remova-o do rack. Consulte ["Remover o servidor dos trilhos" na página](#page-151-0)  [144.](#page-151-0)
- Remova qualquer dispositivo de travamento que prenda o servidor, como uma trava Kensington ou um cadeado.
- Coloque o servidor em sua lateral com a tampa levantada.

Módulos de memória são sensíveis a descargas eletrostáticas e requerem manipulação especial. Além das diretrizes padrão de ["Manipulando dispositivos sensíveis à estática" na página 45](#page-52-0):

- Sempre use uma pulseira de descarga eletrostática ao remover ou instalar módulos de memória. Também podem ser usadas luvas de descarga eletrostática.
- Mantenha cada módulo de memória separado um do outro. Não empilhe módulos de memória diretamente na parte superior durante o armazenamento.
- Mantenha os contatos dourados do conector de módulo de memória sem tocar nada.
- Manuseie os módulos de memória com cuidado: nunca dobre, gire nem solte um módulo de memória.

### Observe o procedimento

Um vídeo deste procedimento está disponível no YouTube: [https://www.youtube.com/playlist?list=](https://www.youtube.com/playlist?list=PLYV5R7hVcs-AU3iY3F7lq3qfqr5caGbIu) [PLYV5R7hVcs-AU3iY3F7lq3qfqr5caGbIu](https://www.youtube.com/playlist?list=PLYV5R7hVcs-AU3iY3F7lq3qfqr5caGbIu).

## Sobre esta tarefa

Etapa 1. Faça as preparações para essa tarefa.

a. Remova a tampa do servidor. Consulte ["Remover a tampa do servidor" na página 149](#page-156-0).

Nota: O dissipador de calor e o processador podem estar muito quentes. Para evitar queimaduras, aguarde alguns minutos depois de desligar o servidor antes de remover a tampa do servidor.

- b. Se a gaiola da unidade óptica estiver instalada, remova-a do chassi. Consulte ["Remover a](#page-87-0)  [gaiola de unidade óptica" na página 80.](#page-87-0)
- Etapa 2. Abra com cuidado os clipes de retenção em ambas as extremidades do slot de módulo de memória. Em seguida, levante com cuidado o módulo de memória para removê-lo.

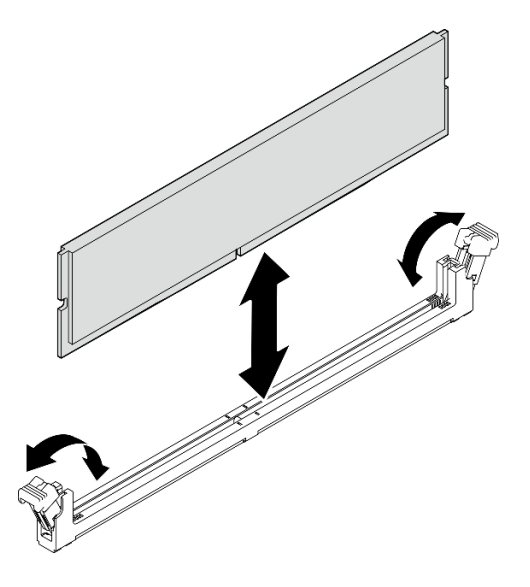

Figura 89. Removendo um Módulo de Memória

## Depois de concluir

- 1. Se for necessário, instale um novo módulo de memória. Consulte ["Instalar um módulo de memória" na](#page-124-0)  [página 117.](#page-124-0)
- 2. Se você receber instruções para retornar o componente ou o dispositivo opcional, siga todas as instruções do pacote e use os materiais do pacote para remessa que foram fornecidos.

## <span id="page-124-0"></span>Instalar um módulo de memória

Siga este procedimento para instalar um módulo de memória.

S002

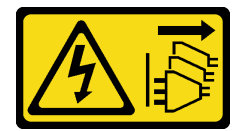

### CUIDADO:

O botão de controle de energia no dispositivo e o botão liga/desliga na fonte de alimentação não desligam a corrente elétrica fornecida ao dispositivo. O dispositivo também pode ter mais de um cabo de alimentação. Para remover toda corrente elétrica do dispositivo, certifique-se de que todos os cabos de energia estão desconectados da fonte de alimentação.

### Sobre esta tarefa

Importante: Siga as regras de instalação do módulo de memória ao executar a operação. Consulte a seção "Regras de instalação do módulo de memória" no Guia de configuração.

### Atenção:

- Leia ["Lista de verificação de inspeção segurança" na página iv](#page-5-0) e ["Diretrizes de instalação" na página 43](#page-50-0) para garantir que esteja trabalhando de forma segura.
- Encoste a embalagem antiestática que contém o componente em qualquer superfície metálica não pintada no servidor; em seguida, remova-o da embalagem e coloque-o em uma superfície antiestática.

Módulos de memória são sensíveis a descargas eletrostáticas e requerem manipulação especial. Além das diretrizes padrão de ["Manipulando dispositivos sensíveis à estática" na página 45](#page-52-0):

- Sempre use uma pulseira de descarga eletrostática ao remover ou instalar módulos de memória. Também podem ser usadas luvas de descarga eletrostática.
- Mantenha cada módulo de memória separado um do outro. Não empilhe módulos de memória diretamente na parte superior durante o armazenamento.
- Mantenha os contatos dourados do conector de módulo de memória sem tocar nada.
- Manuseie os módulos de memória com cuidado: nunca dobre, gire nem solte um módulo de memória.

### Observe o procedimento

Um vídeo deste procedimento está disponível no YouTube: [https://www.youtube.com/playlist?list=](https://www.youtube.com/playlist?list=PLYV5R7hVcs-AU3iY3F7lq3qfqr5caGbIu) [PLYV5R7hVcs-AU3iY3F7lq3qfqr5caGbIu](https://www.youtube.com/playlist?list=PLYV5R7hVcs-AU3iY3F7lq3qfqr5caGbIu).

## Sobre esta tarefa

- Etapa 1. Localize os slots do módulo de memória e determine a ordem de instalação dos módulos com base nas ["Regras de instalação de módulos de memória" na página 46](#page-53-0).
- Etapa 2. Verifique se os dois clipes de retenção no conector do módulo de memória estão na posição aberta.
	- a. Use a ponta de uma ferramenta afiada para pressionar cuidadosamente as presilhas de retenção.
	- b. Empurre as presilhas de retenção para fora em cada extremidade do slot do módulo de memória.

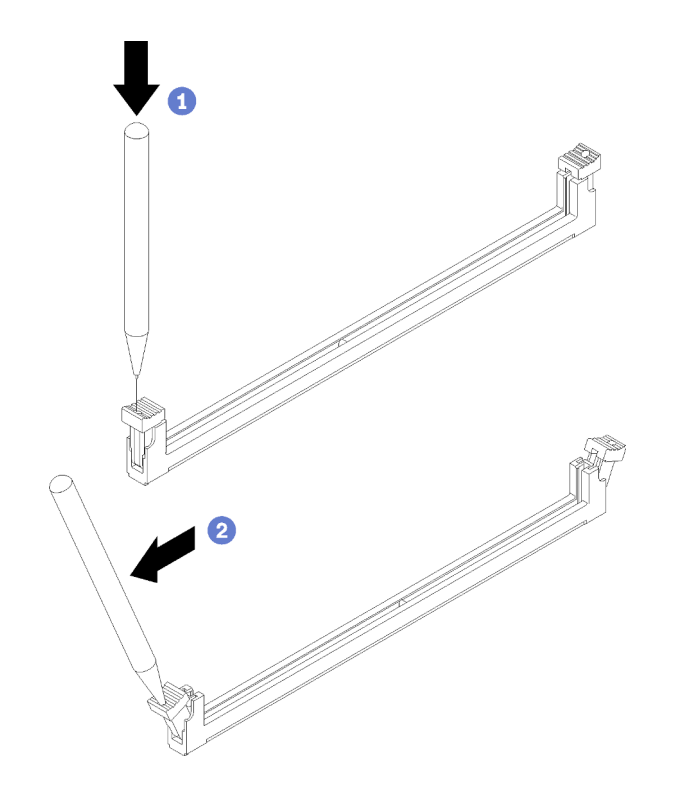

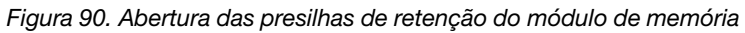

Etapa 3. Alinhe o módulo de memória com o slot e pressione-o com a mesma pressão nas duas extremidades do módulo de memória até que as presilhas de retenção se encaixem na posição travada.

Nota: Verifique se as pequenas abas das presilhas de retenção se encaixaram com os entalhes no módulo de memória. Frestas entre o módulo de memória e os clipes de retenção significam que o módulo de memória não foi instalado corretamente. Remova o módulo de memória e reinstale-o.

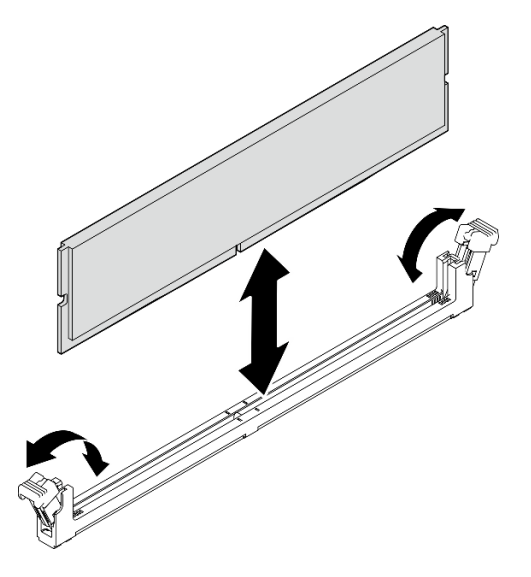

Figura 91. Instalando um módulo de memória

## Depois de concluir

- 1. Se for necessário, instale outros módulos de memória.
- 2. Se a gaiola da unidade óptica foi removida, reinstale-a no chassi. Consulte ["Instalar a gaiola de unidade](#page-89-0) [óptica" na página 82.](#page-89-0)
- 3. Se for necessário, reconfigure o módulo de memória.
- 4. Prossiga para concluir a substituição de peças. Consulte ["Concluir a substituição de peças" na página](#page-170-0) [163](#page-170-0).

# Substituição do amplificador mono (alto-falante)

Siga estes procedimentos para remover e instalar o amplificador mono (alto-falante).

# Remover o amplificador mono (alto-falante)

Siga estes procedimentos para remover o amplificador mono (alto-falante).

### S002

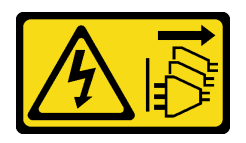

### CUIDADO:

O botão de controle de energia no dispositivo e o botão liga/desliga na fonte de alimentação não desligam a corrente elétrica fornecida ao dispositivo. O dispositivo também pode ter mais de um cabo de alimentação. Para remover toda corrente elétrica do dispositivo, certifique-se de que todos os cabos de energia estão desconectados da fonte de alimentação.

## Sobre esta tarefa

### Atenção:

- Leia ["Lista de verificação de inspeção segurança" na página iv](#page-5-0) e ["Diretrizes de instalação" na página 43](#page-50-0) para garantir que esteja trabalhando de forma segura.
- Desligue o servidor e os dispositivos periféricos e desconecte os cabos de alimentação e todos os cabos externos. Consulte ["Desligar o servidor" na página 11.](#page-18-0)
- Se o servidor estiver em um rack, remova-o do rack. Consulte ["Remover o servidor dos trilhos" na página](#page-151-0)  [144.](#page-151-0)
- Remova qualquer dispositivo de travamento que prenda o servidor, como uma trava Kensington ou um cadeado.
- Coloque o servidor em sua lateral com a tampa levantada.

#### Observe o procedimento

Um vídeo deste procedimento está disponível no YouTube: [https://www.youtube.com/playlist?list=](https://www.youtube.com/playlist?list=PLYV5R7hVcs-AU3iY3F7lq3qfqr5caGbIu) [PLYV5R7hVcs-AU3iY3F7lq3qfqr5caGbIu](https://www.youtube.com/playlist?list=PLYV5R7hVcs-AU3iY3F7lq3qfqr5caGbIu).

### Procedimento

- Etapa 1. Faça as preparações para essa tarefa.
	- a. Remova a tampa do servidor. Consulte ["Remover a tampa do servidor" na página 149.](#page-156-0)

Nota: O dissipador de calor e o processador podem estar muito quentes. Para evitar queimaduras, aguarde alguns minutos depois de desligar o servidor antes de remover a tampa do servidor.

Etapa 2. Desconecte o cabo do amplificador mono da placa-mãe.

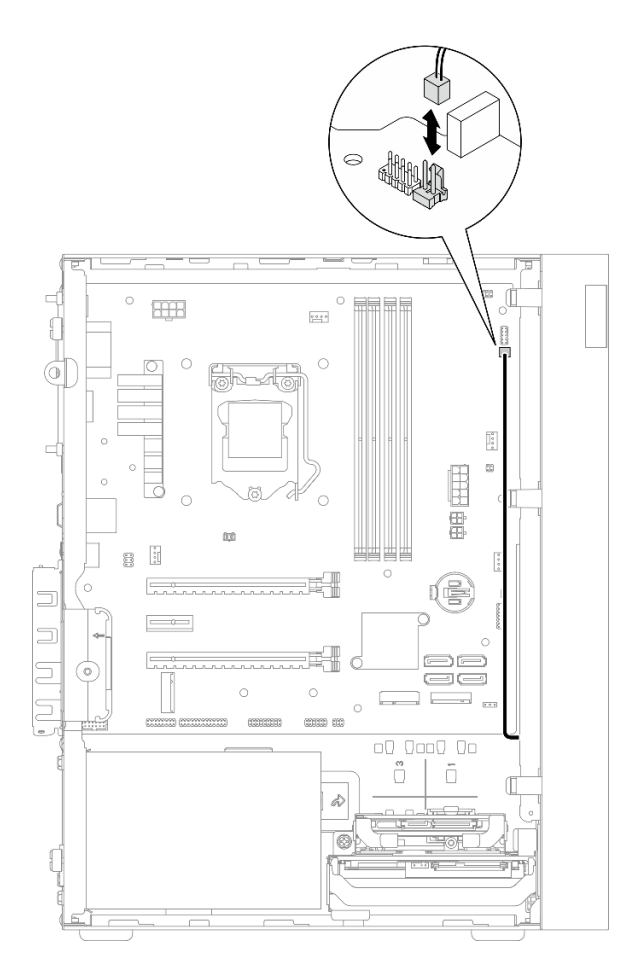

Figura 92. Remoção do cabo do amplificador mono

- Etapa 3. Remova o amplificador mono.
	- a. **O** Remova o parafuso que prende o amplificador mono no chassi.
	- b. <sup>2</sup> Deslize o amplificador mono para fora do suporte e remova-o do chassi.

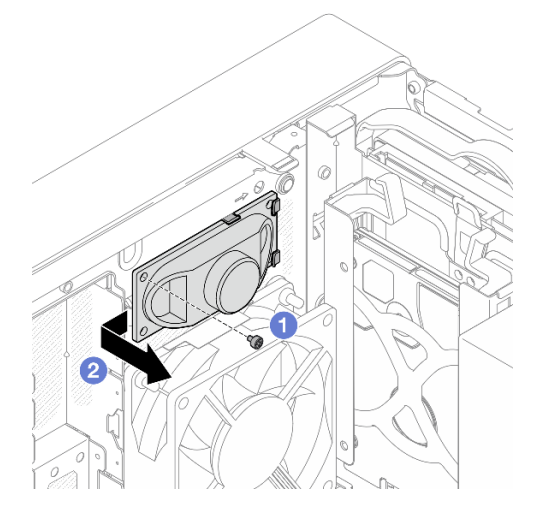

Figura 93. Remoção do amplificador mono

- 1. Instale um novo amplificador mono. Consulte ["Instalar o amplificador mono \(alto-falante\)" na página](#page-130-0) [123](#page-130-0).
- 2. Se você receber instruções para retornar o componente ou o dispositivo opcional, siga todas as instruções do pacote e use os materiais do pacote para remessa que foram fornecidos.

# <span id="page-130-0"></span>Instalar o amplificador mono (alto-falante)

Siga estes procedimentos para instalar o amplificador mono (alto-falante).

### S002

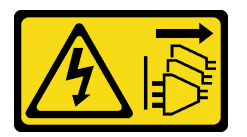

### CUIDADO:

O botão de controle de energia no dispositivo e o botão liga/desliga na fonte de alimentação não desligam a corrente elétrica fornecida ao dispositivo. O dispositivo também pode ter mais de um cabo de alimentação. Para remover toda corrente elétrica do dispositivo, certifique-se de que todos os cabos de energia estão desconectados da fonte de alimentação.

## Sobre esta tarefa

### Atenção:

- 1. Leia ["Lista de verificação de inspeção segurança" na página iv](#page-5-0) e ["Diretrizes de instalação" na página 43](#page-50-0) para garantir que esteja trabalhando de forma segura.
- 2. Encoste a embalagem antiestática que contém o componente em qualquer superfície metálica não pintada no servidor; em seguida, remova-o da embalagem e coloque-o em uma superfície antiestática.

### Observe o procedimento

Um vídeo deste procedimento está disponível no YouTube: [https://www.youtube.com/playlist?list=](https://www.youtube.com/playlist?list=PLYV5R7hVcs-AU3iY3F7lq3qfqr5caGbIu) [PLYV5R7hVcs-AU3iY3F7lq3qfqr5caGbIu](https://www.youtube.com/playlist?list=PLYV5R7hVcs-AU3iY3F7lq3qfqr5caGbIu).

### Procedimento

Etapa 1. Instale o amplificador mono.

- a. **Insira o amplificador mono no suporte na parte interna do chassi.**
- b. <sup>2</sup> Aperte o parafuso para prender o amplificador mono no chassi.

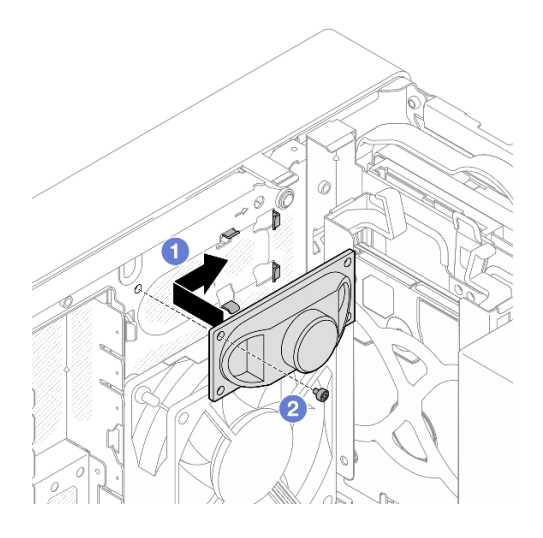

Figura 94. Instalação do amplificador mono

Etapa 2. Conecte o cabo amplificador mono à placa-mãe. Consulte ["Roteamento de cabos internos" na](#page-28-0) [página 21.](#page-28-0)

## Depois de concluir

Prossiga para concluir a substituição de peças. Consulte ["Concluir a substituição de peças" na página 163.](#page-170-0)

## Substituição do adaptador PCIe

Siga este procedimento para remover e instalar um adaptador PCIe.

Este servidor é fornecido com três slots PCIe. O adaptador pode ser Ethernet, barramento de host, RAID, gráfico ou outros tipos suportados, mas os procedimentos de instalação e remoção são os mesmos.

Nota: Para obter uma lista de adaptadores PCIe com suporte, consulte:[https://static.lenovo.com/us/en/](https://static.lenovo.com/us/en/serverproven/index.shtml)  [serverproven/index.shtml](https://static.lenovo.com/us/en/serverproven/index.shtml)

## Remover um adaptador PCIe

Siga este procedimento para remover um adaptador PCIe.

S002

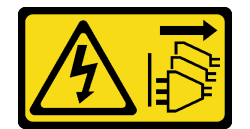

### CUIDADO:

O botão de controle de energia no dispositivo e o botão liga/desliga na fonte de alimentação não desligam a corrente elétrica fornecida ao dispositivo. O dispositivo também pode ter mais de um cabo de alimentação. Para remover toda corrente elétrica do dispositivo, certifique-se de que todos os cabos de energia estão desconectados da fonte de alimentação.

### Sobre esta tarefa

Atenção:

- Leia ["Lista de verificação de inspeção segurança" na página iv](#page-5-0) e ["Diretrizes de instalação" na página 43](#page-50-0) para garantir que esteja trabalhando de forma segura.
- Desligue o servidor e os dispositivos periféricos e desconecte os cabos de alimentação e todos os cabos externos. Consulte ["Desligar o servidor" na página 11.](#page-18-0)
- Se o servidor estiver em um rack, remova-o do rack. Consulte ["Remover o servidor dos trilhos" na página](#page-151-0)  [144.](#page-151-0)
- Remova qualquer dispositivo de travamento que prenda o servidor, como uma trava Kensington ou um cadeado.
- Coloque o servidor em sua lateral com a tampa levantada.

### Notas:

- O adaptador PCIe pode ser um pouco diferente das ilustrações.
- Certifique-se de ler e seguir a documentação fornecida com o adaptador PCIe.

### Observe o procedimento

Um vídeo deste procedimento está disponível no YouTube: [https://www.youtube.com/playlist?list=](https://www.youtube.com/playlist?list=PLYV5R7hVcs-AU3iY3F7lq3qfqr5caGbIu) [PLYV5R7hVcs-AU3iY3F7lq3qfqr5caGbIu](https://www.youtube.com/playlist?list=PLYV5R7hVcs-AU3iY3F7lq3qfqr5caGbIu).

### Procedimento

- Etapa 1. Faça as preparações para essa tarefa.
	- a. Remova a tampa do servidor. Consulte ["Remover a tampa do servidor" na página 149.](#page-156-0)

Nota: O dissipador de calor e o processador podem estar muito quentes. Para evitar queimaduras, aguarde alguns minutos depois de desligar o servidor antes de remover a tampa do servidor.

- Etapa 2. Desconecte todos os cabos de adaptador PCIe da placa-mãe.
- Etapa 3. Remover o adaptador PCIe
	- a. Gire a presilha de retenção do adaptador PCIe para a posição aberta.
	- b. **P** Pressione a presilha de retenção para liberar o adaptador PCIe.
	- c. G Segure o adaptador PCIe pelas duas extremidades e levante-o com cuidado do slot PCIe.

Nota: O adaptador PCIe deve ser preso perfeitamente pelo slot. Nesse caso, balance com cuidado e uniformemente o adaptador PCIe até que a força do aperto do conector seja significativamente reduzida e o adaptador se torne facilmente removível.

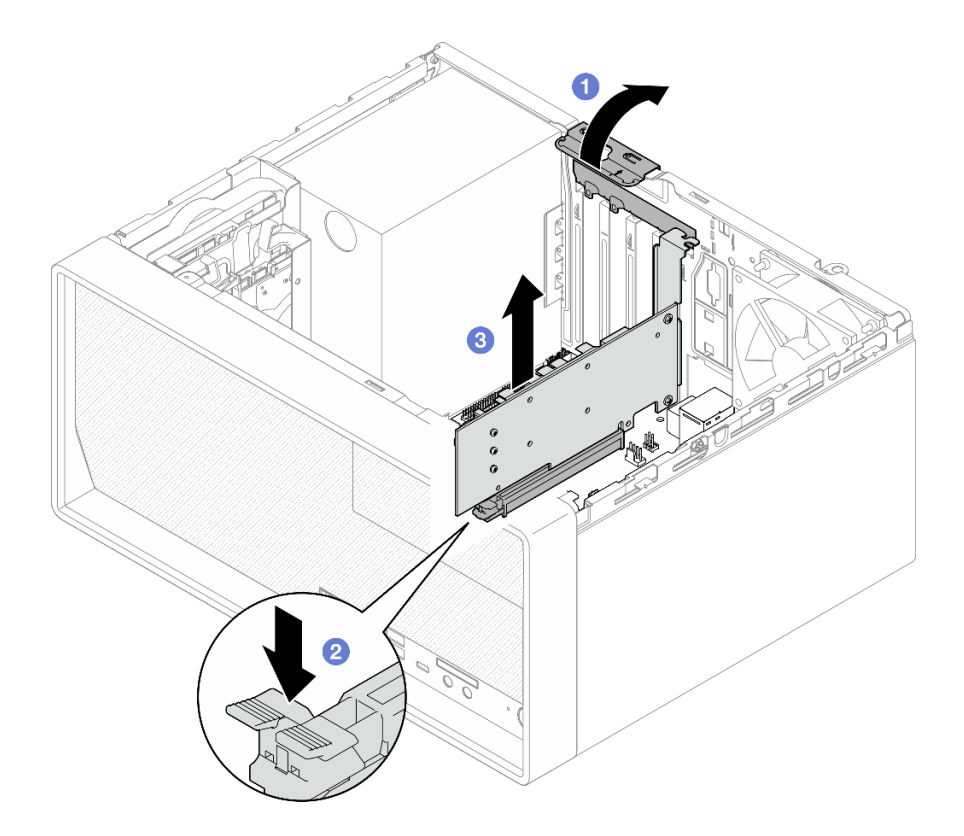

Figura 95. Removendo um adaptador PCIe

1. Se for necessário, instale outro adaptador PCIe. Consulte ["Instalar um adaptador PCIe" na página 127](#page-134-0). Caso contrário, instale um suporte para cobrir o espaço vazio no chassi e feche o retentor.

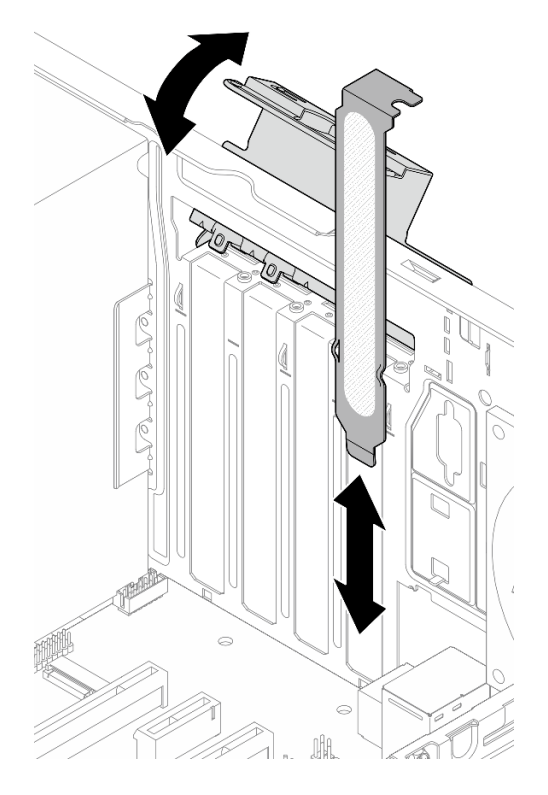

Figura 96. Instalando um suporte do adaptador PCIe

2. Se você receber instruções para retornar o componente ou o dispositivo opcional, siga todas as instruções do pacote e use os materiais do pacote para remessa que foram fornecidos.

# <span id="page-134-0"></span>Instalar um adaptador PCIe

Siga este procedimento para instalar um adaptador PCIe.

S002

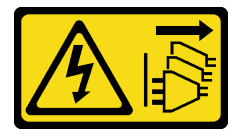

#### CUIDADO:

O botão de controle de energia no dispositivo e o botão liga/desliga na fonte de alimentação não desligam a corrente elétrica fornecida ao dispositivo. O dispositivo também pode ter mais de um cabo de alimentação. Para remover toda corrente elétrica do dispositivo, certifique-se de que todos os cabos de energia estão desconectados da fonte de alimentação.

### Sobre esta tarefa

### Atenção:

• Leia ["Lista de verificação de inspeção segurança" na página iv](#page-5-0) e ["Diretrizes de instalação" na página 43](#page-50-0) para garantir que esteja trabalhando de forma segura.

• Encoste a embalagem antiestática que contém o componente em qualquer superfície metálica não pintada no servidor; em seguida, remova-o da embalagem e coloque-o em uma superfície antiestática.

### Notas:

- O adaptador PCIe pode ser um pouco diferente das ilustrações.
- Certifique-se de ler e seguir a documentação fornecida com o adaptador PCIe.

### Suporte ao slot PCIe

- Slot PCIe 1: PCI Express 4.0 x16 (adaptador PCIe FHHL de 75 W)
- Slot PCIe 2: PCI Express 3.0 x1 (adaptador PCIe FHHL de 25 W)
- Slot PCIe 3: PCI Express 3.0 x4 no slot x16 (adaptador PCIe FHHL de 25 W)

### Notas:

- O adaptador RAID deve ser instalado no slot PCIe 1.
- O processador Pentium oferece suporte até o PCI Express 3.0.
- Ao instalar o adaptador PCIe x8/x16 no slot PCIe 3, o desempenho do adaptador pode diminuir devido à largura de banda do slot PCIe 3 (x4).
- Para obter uma lista de adaptadores PCIe com suporte, consulte [https://static.lenovo.com/us/en/](https://static.lenovo.com/us/en/serverproven/index.shtml) [serverproven/index.shtml](https://static.lenovo.com/us/en/serverproven/index.shtml)
- O adaptador PCIe pode ser um pouco diferente das ilustrações.
- Certifique-se de ler e seguir a documentação fornecida com o adaptador PCIe.

### Observe o procedimento

Um vídeo deste procedimento está disponível no YouTube: [https://www.youtube.com/playlist?list=](https://www.youtube.com/playlist?list=PLYV5R7hVcs-AU3iY3F7lq3qfqr5caGbIu) [PLYV5R7hVcs-AU3iY3F7lq3qfqr5caGbIu](https://www.youtube.com/playlist?list=PLYV5R7hVcs-AU3iY3F7lq3qfqr5caGbIu).

## Sobre esta tarefa

Etapa 1. Se um suporte estiver instalado no chassi, abra o suporte de retenção do adaptador PCIe e remova o suporte do chassi. Guarde o suporte para uso futuro.

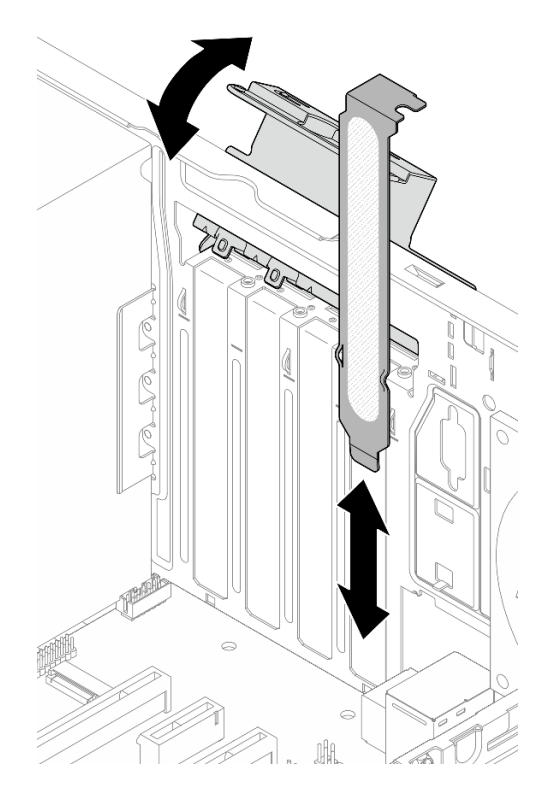

Figura 97. Removendo um suporte do adaptador PCIe

- Etapa 2. Localize o slot PCIe aplicável. Para obter mais informações sobre os slots PCIe, consulte ["Especificações" na página 3.](#page-10-0)
- Etapa 3. Instale o adaptador PCIe.
	- a. <sup>O</sup> Alinhe o adaptador PCIe ao slot; em seguida, pressione com cuidado as duas extremidades do adaptador PCIe até que esteja preso com firmeza no slot com o <sup>o</sup> clipe de retenção encaixado na posição travada.
	- b. Gire o retentor do adaptador PCIe em direção ao chassi até que ele se encaixe na posição travada.

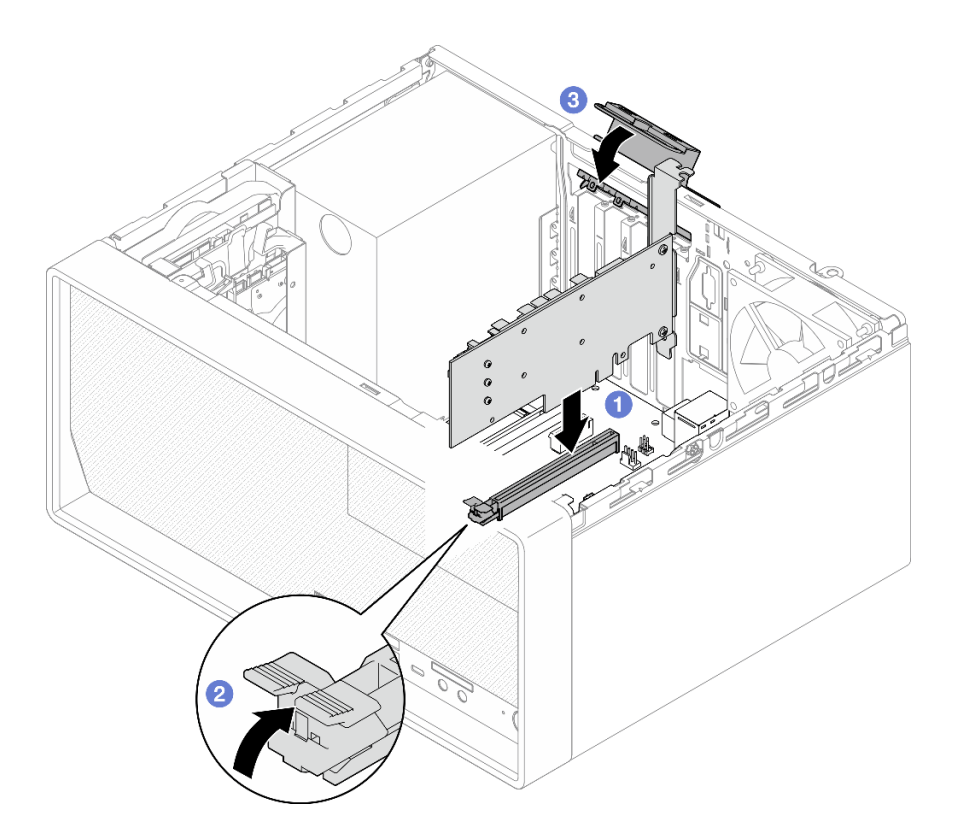

Figura 98. Instalando um adaptador PCIe

Etapa 4. Conecte os cabos do adaptador PCIe. Para obter mais informações sobre o roteamento de cabos do adaptador RAID, consulte ["Roteamento de cabos internos" na página 21](#page-28-0).

## Depois de concluir

Prossiga para concluir a substituição de peças. Consulte ["Concluir a substituição de peças" na página 163.](#page-170-0)

## Substituição do botão liga/desliga com LED

Siga este procedimento para remover e instalar o botão liga/desliga com LED.

## Remover o botão liga/desliga com LED

Siga este procedimento para remover o botão liga/desliga com LED.

S002

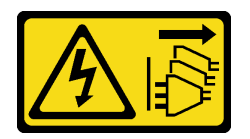

### CUIDADO:

O botão de controle de energia no dispositivo e o botão liga/desliga na fonte de alimentação não desligam a corrente elétrica fornecida ao dispositivo. O dispositivo também pode ter mais de um cabo de alimentação. Para remover toda corrente elétrica do dispositivo, certifique-se de que todos os cabos de energia estão desconectados da fonte de alimentação.

## Sobre esta tarefa

### Atenção:

- Leia ["Lista de verificação de inspeção segurança" na página iv](#page-5-0) e ["Diretrizes de instalação" na página 43](#page-50-0) para garantir que esteja trabalhando de forma segura.
- Desligue o servidor e os dispositivos periféricos e desconecte os cabos de alimentação e todos os cabos externos. Consulte ["Desligar o servidor" na página 11.](#page-18-0)
- Se o servidor estiver em um rack, remova-o do rack. Consulte ["Remover o servidor dos trilhos" na página](#page-151-0)  [144.](#page-151-0)
- Remova qualquer dispositivo de travamento que prenda o servidor, como uma trava Kensington ou um cadeado.
- Coloque o servidor em sua lateral com a tampa levantada.

### Observe o procedimento

Um vídeo deste procedimento está disponível no YouTube: [https://www.youtube.com/playlist?list=](https://www.youtube.com/playlist?list=PLYV5R7hVcs-AU3iY3F7lq3qfqr5caGbIu) [PLYV5R7hVcs-AU3iY3F7lq3qfqr5caGbIu](https://www.youtube.com/playlist?list=PLYV5R7hVcs-AU3iY3F7lq3qfqr5caGbIu).

## Procedimento

Etapa 1. Faça as preparações para essa tarefa.

a. Remova a tampa do servidor. Consulte ["Remover a tampa do servidor" na página 149.](#page-156-0)

Nota: O dissipador de calor e o processador podem estar muito quentes. Para evitar queimaduras, aguarde alguns minutos depois de desligar o servidor antes de remover a tampa do servidor.

- b. Remova o painel frontal. Consulte ["Remover o painel frontal" na página 88](#page-95-0).
- c. Remova o painel frontal Consulte ["Remover o painel frontal" na página 91.](#page-98-0)
- Etapa 2. Remova o botão liga/desliga com LED do painel frontal.
	- a. Pressione a guia de liberação no botão liga/desliga para liberá-lo do painel frontal.
	- b. **@** Remova o botão liga/desliga do painel frontal.

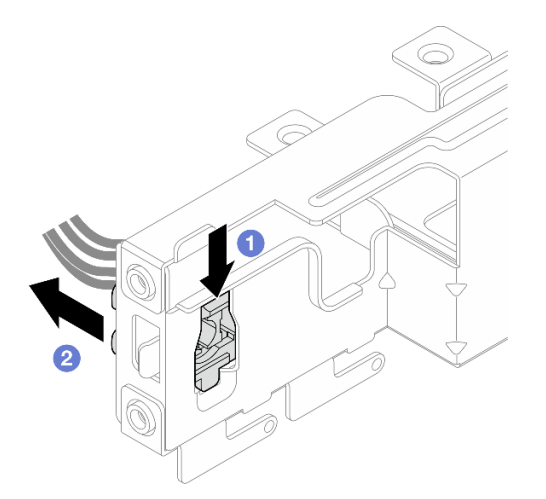

Figura 99. Remoção do botão liga/desliga com LED

## Depois de concluir

1. Instale um novo botão liga/desliga. Consulte ["Instalar o botão liga/desliga com LED" na página 132](#page-139-0).

2. Se você receber instruções para retornar o componente ou o dispositivo opcional, siga todas as instruções do pacote e use os materiais do pacote para remessa que foram fornecidos.

# <span id="page-139-0"></span>Instalar o botão liga/desliga com LED

Siga este procedimento para instalar o botão liga/desliga com LED.

### S002

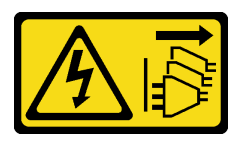

### CUIDADO:

O botão de controle de energia no dispositivo e o botão liga/desliga na fonte de alimentação não desligam a corrente elétrica fornecida ao dispositivo. O dispositivo também pode ter mais de um cabo de alimentação. Para remover toda corrente elétrica do dispositivo, certifique-se de que todos os cabos de energia estão desconectados da fonte de alimentação.

## Sobre esta tarefa

### Atenção:

- 1. Leia ["Lista de verificação de inspeção segurança" na página iv](#page-5-0) e ["Diretrizes de instalação" na página 43](#page-50-0) para garantir que esteja trabalhando de forma segura.
- 2. Encoste a embalagem antiestática que contém o componente em qualquer superfície metálica não pintada no servidor; em seguida, remova-o da embalagem e coloque-o em uma superfície antiestática.

### Observe o procedimento

Um vídeo deste procedimento está disponível no YouTube: [https://www.youtube.com/playlist?list=](https://www.youtube.com/playlist?list=PLYV5R7hVcs-AU3iY3F7lq3qfqr5caGbIu) [PLYV5R7hVcs-AU3iY3F7lq3qfqr5caGbIu](https://www.youtube.com/playlist?list=PLYV5R7hVcs-AU3iY3F7lq3qfqr5caGbIu).

## Procedimento

Etapa 1. Instale o botão liga/desliga com LED.

- a. <sup>In</sup> Incline o botão liga/desliga e insira a guia na parte inferior do cabo do botão no slot.
- b. **@** Empurre o botão liga/desliga no slot até que ele se encaixe no lugar.

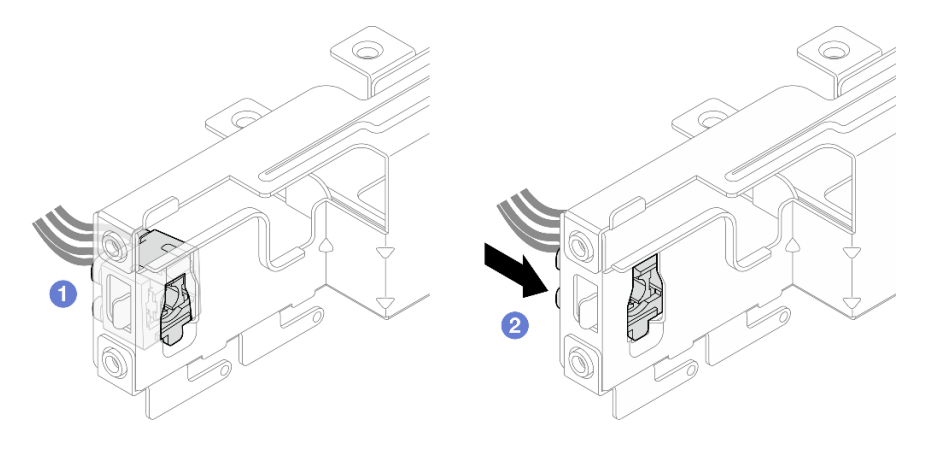

Figura 100. Instalação do botão liga/desliga com LED

- Etapa 2. Reinstale o painel frontal. Consulte ["Instalar o painel frontal" na página 95](#page-102-0).
- Etapa 3. Conecte o cabo do botão liga/desliga à placa-mãe. Consulte ["Roteamento de cabos internos" na](#page-28-0)  [página 21.](#page-28-0)

- 1. Reinstale o painel frontal. Consulte ["Instalar o painel frontal" na página 90.](#page-97-0)
- 2. Prossiga para concluir a substituição de peças. Consulte ["Concluir a substituição de peças" na página](#page-170-0)  [163](#page-170-0).

# Substituição da unidade da fonte de alimentação

Siga este procedimento para remover e instalar a unidade de fonte de alimentação fixa.

Este servidor suporta a uma unidade de fonte de alimentação fixa dos seguintes tipos:

- 300 Watts
- 500 Watts

## Remover a unidade da fonte de alimentação

Siga este procedimento para remover a unidade de fonte de alimentação.

S001

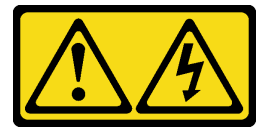

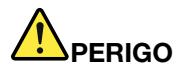

Corrente elétrica proveniente de cabos de energia, de telefone e de comunicação é perigosa. Para evitar risco de choque elétrico:

- Conecte todos os cabos de alimentação a fontes/tomadas corretamente instaladas e aterradas.
- Conecte todos os equipamentos que serão conectados a este produto às fontes/tomadas adequadamente instaladas.
- Quando possível, utilize apenas uma das mãos para conectar ou desconectar cabos de sinal.
- Nunca ligue nenhum equipamento quando houver evidência de fogo, água ou danos estruturais.
- O dispositivo pode ter mais de um cabo de alimentação, para remover toda a corrente elétrica do dispositivo, assegure-se de que todos os cabos de alimentação estejam desconectados da fonte de alimentação.

#### S002

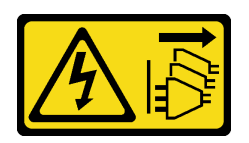

### CUIDADO:

O botão de controle de energia no dispositivo e o botão liga/desliga na fonte de alimentação não desligam a corrente elétrica fornecida ao dispositivo. O dispositivo também pode ter mais de um cabo de alimentação. Para remover toda corrente elétrica do dispositivo, certifique-se de que todos os cabos de energia estão desconectados da fonte de alimentação.

S035

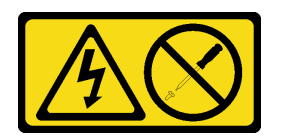

#### CUIDADO:

Nunca remova a tampa de uma fonte de alimentação nem qualquer peça que tenha essa etiqueta anexada. Qualquer componente que tiver esta etiqueta possui voltagem, correntes e níveis de energia perigosos. Nenhuma peça localizada no interior desses componentes pode ser consertada. Se você suspeitar de um problema com uma dessas peças, entre em contato com um técnico de serviço.

### Sobre esta tarefa

### Atenção:

- Leia ["Lista de verificação de inspeção segurança" na página iv](#page-5-0) e ["Diretrizes de instalação" na página 43](#page-50-0) para garantir que esteja trabalhando de forma segura.
- Desligue o servidor e os dispositivos periféricos e desconecte os cabos de alimentação e todos os cabos externos. Consulte ["Desligar o servidor" na página 11.](#page-18-0)
- Se o servidor estiver em um rack, remova-o do rack. Consulte ["Remover o servidor dos trilhos" na página](#page-151-0)  [144.](#page-151-0)
- Remova qualquer dispositivo de travamento que prenda o servidor, como uma trava Kensington ou um cadeado.
- Coloque o servidor em sua lateral com a tampa levantada.

### Observe o procedimento

Um vídeo deste procedimento está disponível no YouTube: [https://www.youtube.com/playlist?list=](https://www.youtube.com/playlist?list=PLYV5R7hVcs-AU3iY3F7lq3qfqr5caGbIu) [PLYV5R7hVcs-AU3iY3F7lq3qfqr5caGbIu](https://www.youtube.com/playlist?list=PLYV5R7hVcs-AU3iY3F7lq3qfqr5caGbIu).

### Procedimento

Etapa 1. Faça as preparações para essa tarefa.

a. Remova a tampa do servidor. Consulte ["Remover a tampa do servidor" na página 149](#page-156-0).

Nota: O dissipador de calor e o processador podem estar muito quentes. Para evitar queimaduras, aguarde alguns minutos depois de desligar o servidor antes de remover a tampa do servidor.

- b. Remova a gaiola de unidade do compartimento de unidade 1 e 2, se houver. Consulte ["Substituição de unidade simple-swap e gaiola de unidade \(compartimentos 1 e 2\)" na página](#page-59-1)  [52](#page-59-1).
- Etapa 2. Desconecte o cabo da unidade de fonte de alimentação da placa-mãe.
- Etapa 3. Na parte externa do chassi, remova os quatro parafusos que prendem a unidade de fonte de alimentação no chassi.

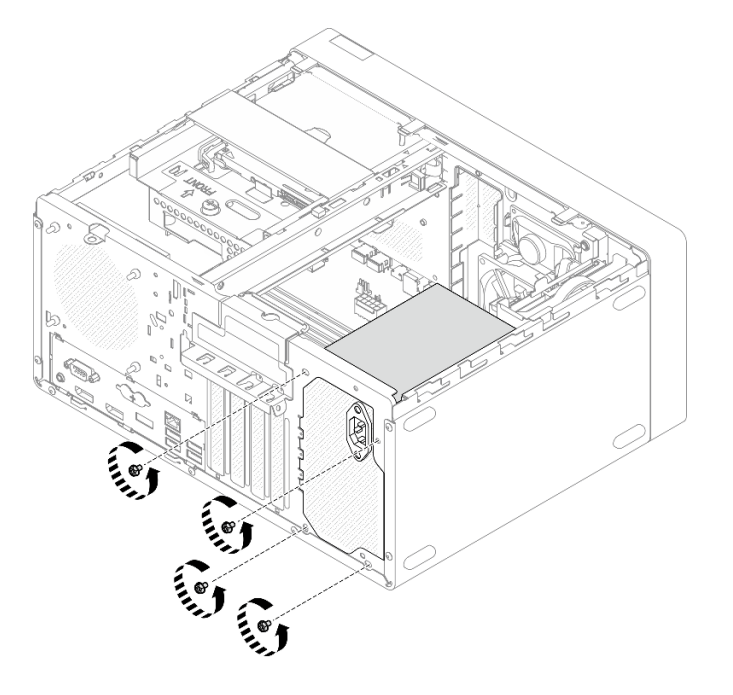

Figura 101. Remoção dos parafusos que prendem as unidades de fonte de alimentação no chassi

- Etapa 4. Remova a unidade de fonte de alimentação do chassi.
	- a. <sup>O</sup> Pressione a guia de liberação para desencaixar a fonte de alimentação do chassi.
	- b. <sup>2</sup> Deslize a unidade de fonte de alimentação. Em seguida, levante-a para fora do chassi.

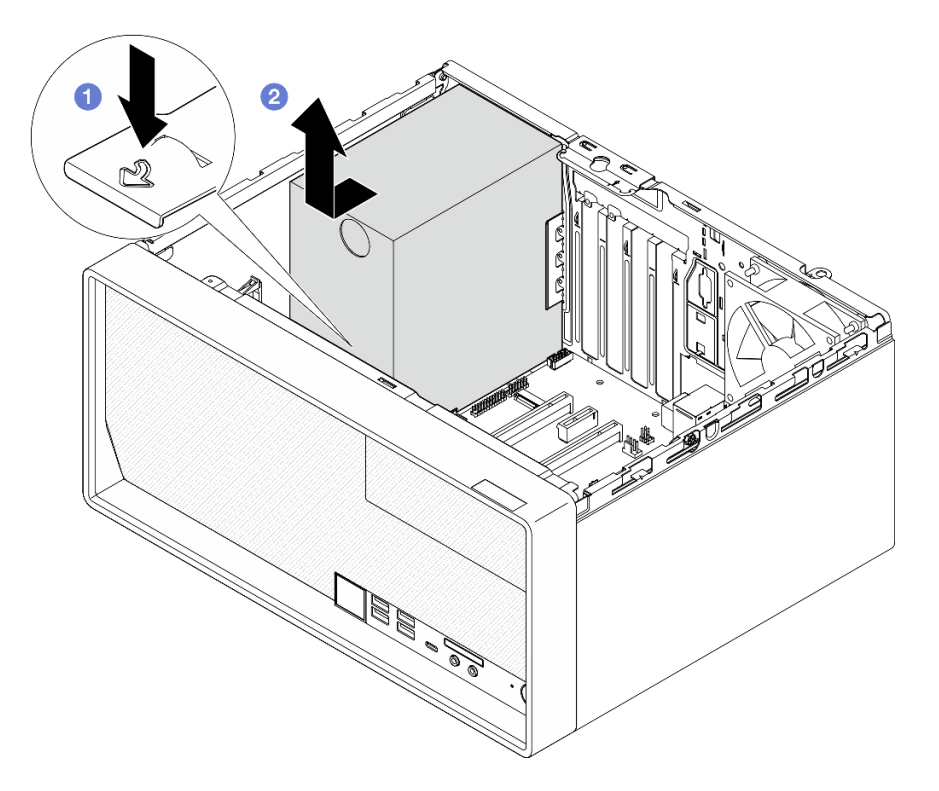

Figura 102. Removendo a unidade de fonte de alimentação

- 1. Instale outra unidade de fonte de alimentação. Consulte ["Instalar a unidade da fonte de alimentação" na](#page-143-0)  [página 136.](#page-143-0)
- 2. Se você receber instruções para retornar o componente ou o dispositivo opcional, siga todas as instruções do pacote e use os materiais do pacote para remessa que foram fornecidos.

# <span id="page-143-0"></span>Instalar a unidade da fonte de alimentação

Siga este procedimento para instalar a unidade de fonte de alimentação.
#### S001

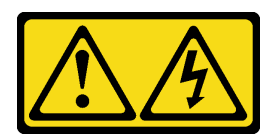

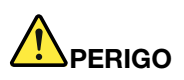

Corrente elétrica proveniente de cabos de energia, de telefone e de comunicação é perigosa. Para evitar risco de choque elétrico:

- Conecte todos os cabos de alimentação a fontes/tomadas corretamente instaladas e aterradas.
- Conecte todos os equipamentos que serão conectados a este produto às fontes/tomadas adequadamente instaladas.
- Quando possível, utilize apenas uma das mãos para conectar ou desconectar cabos de sinal.
- Nunca ligue nenhum equipamento quando houver evidência de fogo, água ou danos estruturais.
- O dispositivo pode ter mais de um cabo de alimentação, para remover toda a corrente elétrica do dispositivo, assegure-se de que todos os cabos de alimentação estejam desconectados da fonte de alimentação.

S002

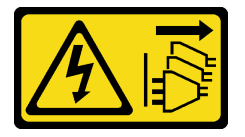

#### CUIDADO:

O botão de controle de energia no dispositivo e o botão liga/desliga na fonte de alimentação não desligam a corrente elétrica fornecida ao dispositivo. O dispositivo também pode ter mais de um cabo de alimentação. Para remover toda corrente elétrica do dispositivo, certifique-se de que todos os cabos de energia estão desconectados da fonte de alimentação.

S035

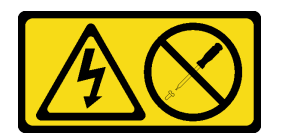

#### CUIDADO:

Nunca remova a tampa de uma fonte de alimentação nem qualquer peça que tenha essa etiqueta anexada. Qualquer componente que tiver esta etiqueta possui voltagem, correntes e níveis de energia perigosos. Nenhuma peça localizada no interior desses componentes pode ser consertada. Se você suspeitar de um problema com uma dessas peças, entre em contato com um técnico de serviço.

## Sobre esta tarefa

#### Atenção:

• Leia ["Lista de verificação de inspeção segurança" na página iv](#page-5-0) e ["Diretrizes de instalação" na página 43](#page-50-0) para garantir que esteja trabalhando de forma segura.

- Encoste a embalagem antiestática que contém o componente em qualquer superfície metálica não pintada no servidor; em seguida, remova-o da embalagem e coloque-o em uma superfície antiestática.
- Certifique-se de que o tipo de fonte de alimentação é aplicável à configuração de unidade do servidor. Consulte ["Especificações" na página 3](#page-10-0) para obter mais informações.

#### Observe o procedimento

Um vídeo deste procedimento está disponível no YouTube: [https://www.youtube.com/playlist?list=](https://www.youtube.com/playlist?list=PLYV5R7hVcs-AU3iY3F7lq3qfqr5caGbIu) [PLYV5R7hVcs-AU3iY3F7lq3qfqr5caGbIu](https://www.youtube.com/playlist?list=PLYV5R7hVcs-AU3iY3F7lq3qfqr5caGbIu).

### Procedimento

Etapa 1. Abaixe a fonte de alimentação no chassi e deslize-a em direção à abertura no lado traseiro do chassi até que a guia de liberação se encaixe no lugar.

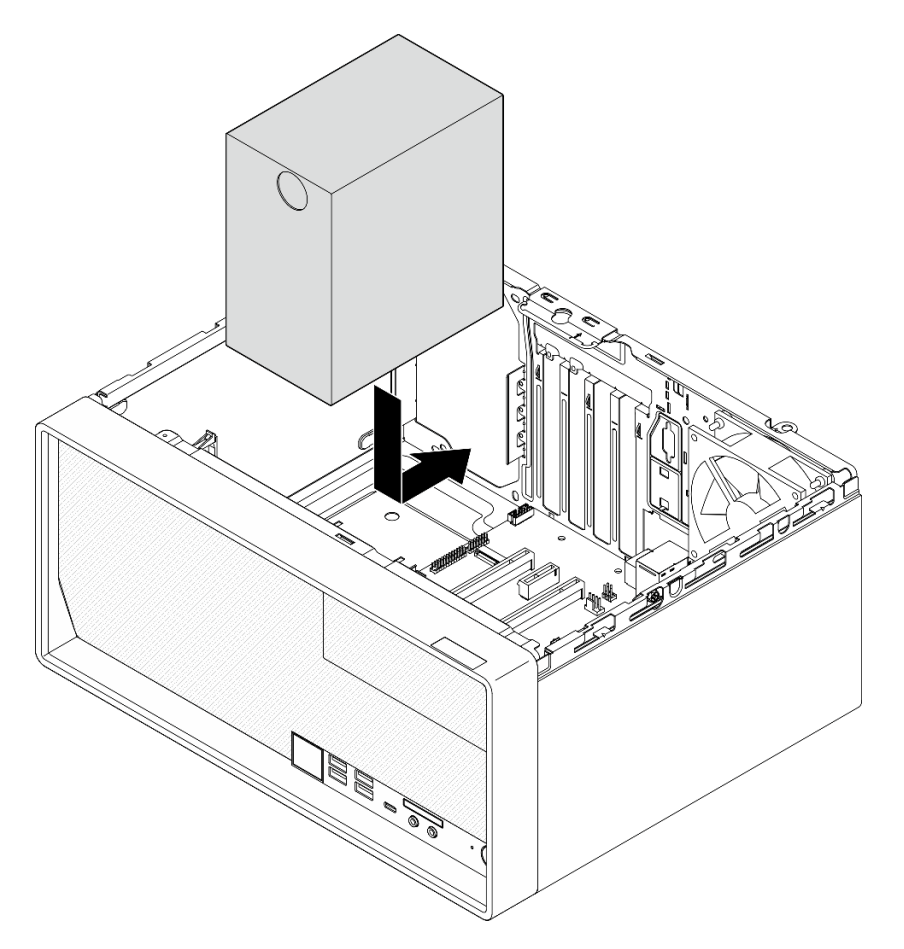

Figura 103. Instalação da fonte de alimentação no chassi

Etapa 2. Na parte externa do chassi, aperte os quatro parafusos para prender a unidade de fonte de alimentação no chassi.

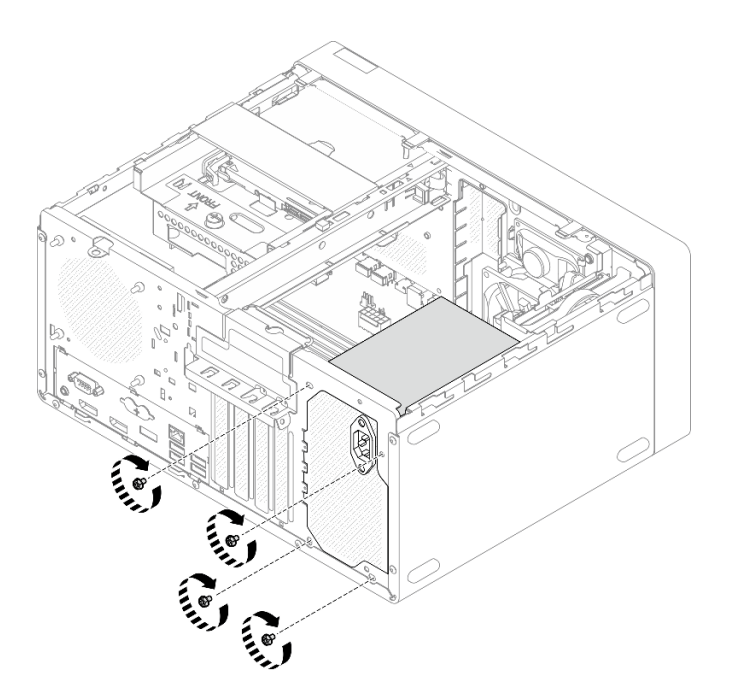

Figura 104. Fixação das unidades de fonte de alimentação no chassi

Etapa 3. Conecte os cabos de alimentação do processador e do sistema à placa-mãe. Consulte ["Roteamento de cabos internos" na página 21.](#page-28-0)

### Depois de concluir

- 1. Reinstale a gaiola de unidade do compartimento 1 e a unidade de 3,5". Consulte ["Substituição de](#page-59-0) [unidade simple-swap e gaiola de unidade \(compartimentos 1 e 2\)" na página 52.](#page-59-0)
- 2. Se for aplicável, reinstale a gaiola de unidade do compartimento 2 e a unidade de 2,5". Consulte ["Substituição de unidade simple-swap e gaiola de unidade \(compartimentos 1 e 2\)" na página 52.](#page-59-0)
- 3. Prossiga para concluir a substituição de peças. Consulte ["Concluir a substituição de peças" na página](#page-170-0)  [163](#page-170-0).

# Substituição do processador (apenas para técnico treinado)

Use os seguintes procedimentos para remover e instalar o processador. Este procedimento deve ser executado por um técnico treinado.

Atenção: Antes de começar a substituir um processador, certifique-se de ter um pano de limpeza embebido em álcool (número de peça 00MP352) e graxa térmica cinza (número de peça 41Y9292).

## <span id="page-146-0"></span>Remover o processador (apenas para técnico treinado)

Siga este procedimento para remover o processador. Este procedimento deve ser executado por um técnico treinado.

#### S002

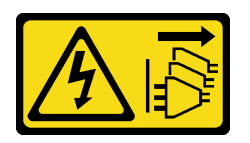

#### CUIDADO:

O botão de controle de energia no dispositivo e o botão liga/desliga na fonte de alimentação não desligam a corrente elétrica fornecida ao dispositivo. O dispositivo também pode ter mais de um cabo de alimentação. Para remover toda corrente elétrica do dispositivo, certifique-se de que todos os cabos de energia estão desconectados da fonte de alimentação.

## Sobre esta tarefa

#### Atenção:

- Leia ["Lista de verificação de inspeção segurança" na página iv](#page-5-0) e ["Diretrizes de instalação" na página 43](#page-50-0) para garantir que esteja trabalhando de forma segura.
- Desligue o servidor e os dispositivos periféricos e desconecte os cabos de alimentação e todos os cabos externos. Consulte ["Desligar o servidor" na página 11.](#page-18-0)
- Se o servidor estiver em um rack, remova-o do rack. Consulte ["Remover o servidor dos trilhos" na página](#page-151-0)  [144.](#page-151-0)
- Remova qualquer dispositivo de travamento que prenda o servidor, como uma trava Kensington ou um cadeado.
- Coloque o servidor em sua lateral com a tampa levantada.

#### Observe o procedimento

Um vídeo deste procedimento está disponível no YouTube: [https://www.youtube.com/playlist?list=](https://www.youtube.com/playlist?list=PLYV5R7hVcs-AU3iY3F7lq3qfqr5caGbIu) [PLYV5R7hVcs-AU3iY3F7lq3qfqr5caGbIu](https://www.youtube.com/playlist?list=PLYV5R7hVcs-AU3iY3F7lq3qfqr5caGbIu).

## Procedimento

Etapa 1. Faça as preparações para essa tarefa.

a. Remova a tampa do servidor. Consulte ["Remover a tampa do servidor" na página 149](#page-156-0).

Nota: O dissipador de calor e o processador podem estar muito quentes. Para evitar queimaduras, aguarde alguns minutos depois de desligar o servidor antes de remover a tampa do servidor.

- b. Se for aplicável, remova a gaiola de unidade óptica. Consulte ["Remover a gaiola de unidade](#page-87-0)  [óptica" na página 80](#page-87-0).
- c. Remova o módulo de dissipador de calor e de ventilador. Consulte ["Remover o módulo de](#page-104-0) [dissipador de calor e ventilador \(apenas para técnico treinado\)" na página 97.](#page-104-0)
- Etapa 2. Remova o processador.
	- a. Empurre com cuidado a alça para fora do retentor do processador.
	- b. **O** Levante a alça juntamente com o retentor para a posição totalmente aberta.
	- c. **S** Segure o processador pelos dois lados e levante-o com cuidado para fora do soquete de processador.

#### Atenção:

1. Não toque os contatos dourados na parte inferior do processador.

2. Mantenha o soquete de processador distante de qualquer objeto para evitar possíveis danos.

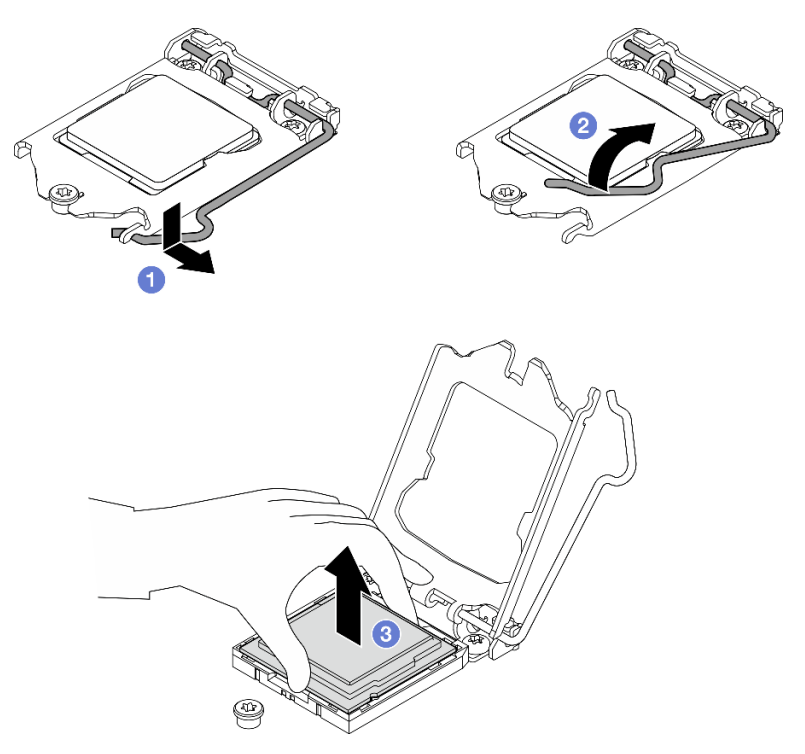

Figura 105. Remoção do processador

## Depois de concluir

Depois de remover o processador, execute uma das seguintes tarefas imediatamente:

- Instale o processador de substituição.
	- 1. Instale o processador de substituição à placa-mãe. Consulte ["Instalar o processador \(apenas para](#page-148-0)  [técnico treinado\)" na página 141.](#page-148-0)
	- 2. Embale o processador com defeito que foi removido e retorne-o para a Lenovo. Para evitar qualquer dano de transporte, reutilize a embalagem do novo processador e siga todas as instruções de embalagem disponíveis.

ou

- Instale o processador que você removeu à placa-mãe de substituição.
	- 1. Instale o processador removido à placa-mãe de substituição. Consulte ["Instalar o processador](#page-148-0)  [\(apenas para técnico treinado\)" na página 141.](#page-148-0)
	- 2. Embale a placa-mãe com defeito de pacote e retorne-a para a Lenovo. Para evitar qualquer dano de transporte, reutilize a embalagem da nova placa-mãe e siga todas as instruções de embalagem disponíveis.

# <span id="page-148-0"></span>Instalar o processador (apenas para técnico treinado)

Siga este procedimento para instalar o processador. Este procedimento deve ser executado por um técnico treinado.

#### S002

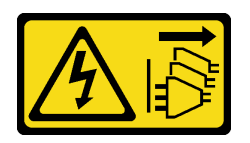

#### CUIDADO:

O botão de controle de energia no dispositivo e o botão liga/desliga na fonte de alimentação não desligam a corrente elétrica fornecida ao dispositivo. O dispositivo também pode ter mais de um cabo de alimentação. Para remover toda corrente elétrica do dispositivo, certifique-se de que todos os cabos de energia estão desconectados da fonte de alimentação.

## Sobre esta tarefa

#### Atenção:

- Leia ["Lista de verificação de inspeção segurança" na página iv](#page-5-0) e ["Diretrizes de instalação" na página 43](#page-50-0) para garantir que esteja trabalhando de forma segura.
- Encoste a embalagem antiestática que contém o componente em qualquer superfície metálica não pintada no servidor; em seguida, remova-o da embalagem e coloque-o em uma superfície antiestática.

#### Aplicando graxa térmica

1. Se o processador a ser instalado tiver sido removido de outra placa-mãe, limpe a graxa térmica do processador com um pano de limpeza com álcool e descarte o pano de limpeza depois de remover toda a graxa térmica.

Nota: Se você estiver aplicando nova graxa térmica na parte superior do processador, certifique-se de fazer isso depois que o álcool tenha evaporado totalmente.

2. Aplique a graxa térmica na parte superior do processador com uma seringa formando quatro pontos uniformemente espaçados, enquanto cada ponto consiste de aproximadamente 0,1 ml de graxa térmica.

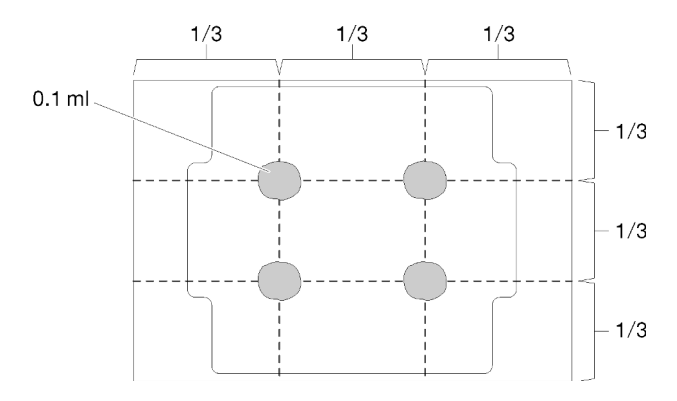

Figura 106. Formato adequado da graxa térmica

#### Observe o procedimento

Um vídeo deste procedimento está disponível no YouTube: [https://www.youtube.com/playlist?list=](https://www.youtube.com/playlist?list=PLYV5R7hVcs-AU3iY3F7lq3qfqr5caGbIu) [PLYV5R7hVcs-AU3iY3F7lq3qfqr5caGbIu](https://www.youtube.com/playlist?list=PLYV5R7hVcs-AU3iY3F7lq3qfqr5caGbIu).

## Procedimento

Etapa 1. Segure o processador pelos dois lados e alinhe o seguinte:

- 1. Alinhe **1** os entalhes pequenos no processador às **2** guias no soquete.
- 2. Alinhe **3** o pequeno triângulo do processador aos **4** cantos chanfrados no soquete.

Em seguida, abaixe com cuidado o processador uniformemente no soquete.

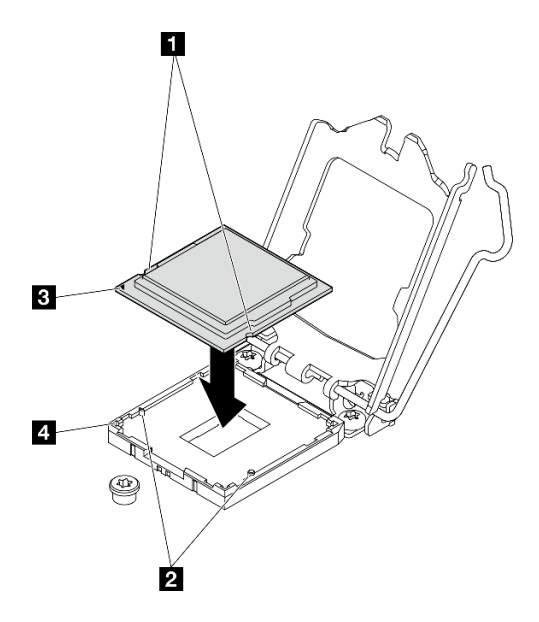

Figura 107. Instalando o processador

Etapa 2. Feche o retentor de processador e empurre a alça para a posição travada.

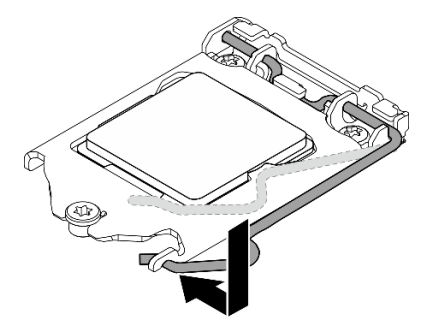

Figura 108. Fechando o retentor de processador

## Depois de concluir

- 1. Reinstale o conjunto de dissipador de calor e ventilador. Consulte ["Instalar o módulo de dissipador de](#page-108-0) [calor e do ventilador \(apenas para técnico treinado\)" na página 101.](#page-108-0)
- 2. Se for necessário, reinstale a gaiola de unidade óptica. Consulte ["Instalar a gaiola de unidade óptica" na](#page-89-0) [página 82](#page-89-0).
- 3. Prossiga para concluir a substituição de peças. Consulte ["Concluir a substituição de peças" na página](#page-170-0)  [163](#page-170-0).

# Substituição do servidor

Siga este procedimento para remover o servidor do rack ou instalar o servidor no rack. Este procedimento deve ser executado por um técnico treinado.

# <span id="page-151-0"></span>Remover o servidor dos trilhos

Siga este procedimento para remover o servidor dos trilhos.

S002

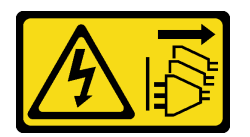

#### CUIDADO:

O botão de controle de energia no dispositivo e o botão liga/desliga na fonte de alimentação não desligam a corrente elétrica fornecida ao dispositivo. O dispositivo também pode ter mais de um cabo de alimentação. Para remover toda corrente elétrica do dispositivo, certifique-se de que todos os cabos de energia estão desconectados da fonte de alimentação.

S014

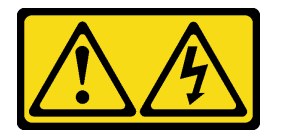

## CUIDADO:

Voltagens, correntes e níveis de energia perigosos podem estar presentes. Apenas um técnico de serviço qualificado está autorizado a remover as tampas onde houver etiqueta.

S033

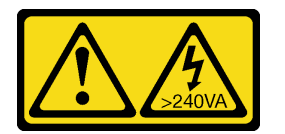

#### CUIDADO:

Energia perigosa presente. Voltagens com energia perigosa podem provocar aquecimento quando em curto-circuito com metal, o que pode resultar no derretimento do metal e/ou queimaduras.

## Sobre esta tarefa

#### Atenção:

- Leia ["Lista de verificação de inspeção segurança" na página iv](#page-5-0) e ["Diretrizes de instalação" na página 43](#page-50-0) para garantir que esteja trabalhando de forma segura.
- Desligue o servidor e os dispositivos periféricos e desconecte os cabos de alimentação e todos os cabos externos. Consulte ["Desligar o servidor" na página 11.](#page-18-0)

#### Observe o procedimento

Um vídeo deste procedimento está disponível no YouTube: [https://www.youtube.com/playlist?list=](https://www.youtube.com/playlist?list=PLYV5R7hVcs-AU3iY3F7lq3qfqr5caGbIu) [PLYV5R7hVcs-AU3iY3F7lq3qfqr5caGbIu](https://www.youtube.com/playlist?list=PLYV5R7hVcs-AU3iY3F7lq3qfqr5caGbIu).

## Procedimento

Nota: Observação: seu sistema pode ser um pouco diferente do exibido abaixo.

Etapa 1. Remova os dois parafusos M6 x 16 na parte frontal do gabinete do rack.

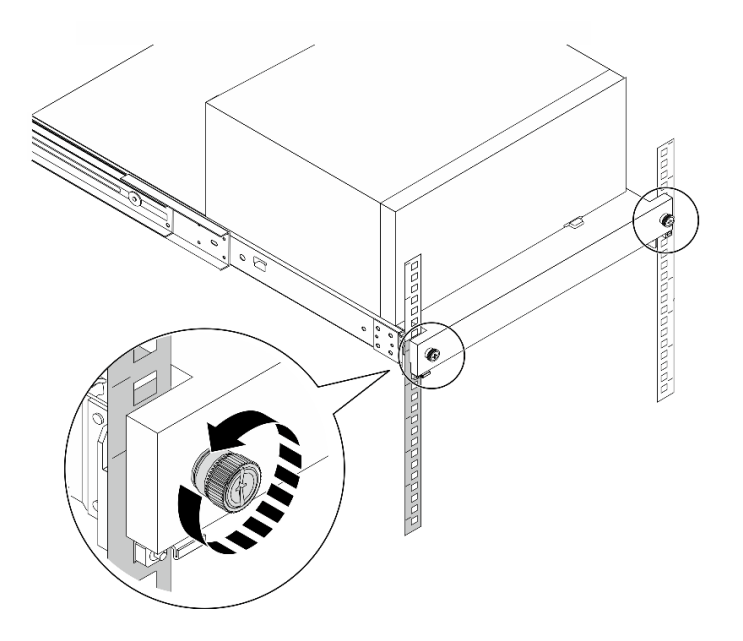

Figura 109. Remoção dos parafusos na parte frontal do gabinete do rack

- Etapa 2. Remova o servidor dos trilhos.
	- a. <sup>O</sup> Deslize e puxe a bandeja do servidor em rack para fora do gabinete do rack.
	- b. **@** Levante o servidor para fora da bandeja.

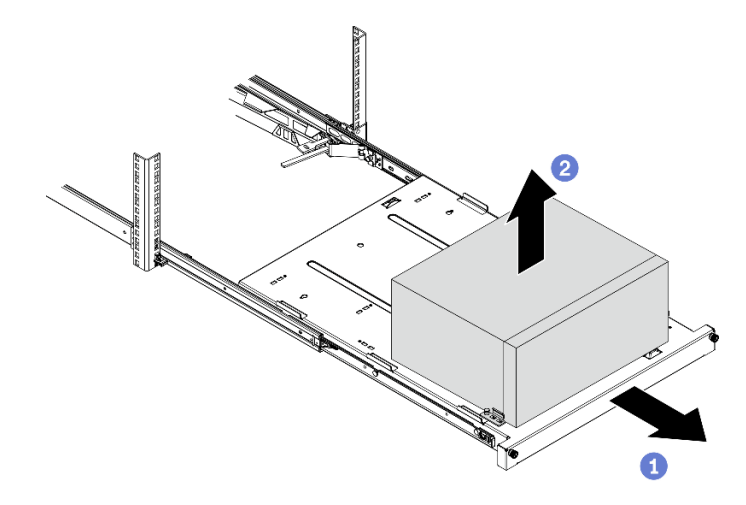

Figura 110. Remoção do servidor dos trilhos

## Depois de concluir

- 1. Coloque o servidor em sua lateral com a tampa levantada.
- 2. Para instalar o novo servidor nos trilhos, consulte ["Instalar o servidor nos trilhos" na página 145.](#page-152-0)

# <span id="page-152-0"></span>Instalar o servidor nos trilhos

Siga este procedimento para instalar o servidor nos trilhos.

#### S002

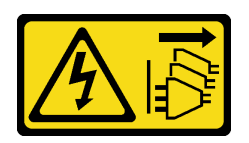

### CUIDADO:

O botão de controle de energia no dispositivo e o botão liga/desliga na fonte de alimentação não desligam a corrente elétrica fornecida ao dispositivo. O dispositivo também pode ter mais de um cabo de alimentação. Para remover toda corrente elétrica do dispositivo, certifique-se de que todos os cabos de energia estão desconectados da fonte de alimentação.

S014

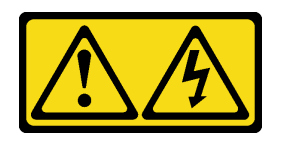

#### CUIDADO:

Voltagens, correntes e níveis de energia perigosos podem estar presentes. Apenas um técnico de serviço qualificado está autorizado a remover as tampas onde houver etiqueta.

S033

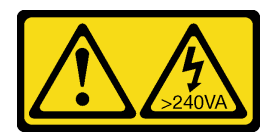

#### CUIDADO:

Energia perigosa presente. Voltagens com energia perigosa podem provocar aquecimento quando em curto-circuito com metal, o que pode resultar no derretimento do metal e/ou queimaduras.

## Sobre esta tarefa

#### Atenção:

- Leia ["Lista de verificação de inspeção segurança" na página iv](#page-5-0) e ["Diretrizes de instalação" na página 43](#page-50-0) para garantir que esteja trabalhando de forma segura.
- Desligue o servidor e os dispositivos periféricos e desconecte os cabos de alimentação e todos os cabos externos. Consulte ["Desligar o servidor" na página 11.](#page-18-0)

Nota: Para instalar os trilhos no rack, consulte o Guia de instalação do trilho em [https://](https://serveroption.lenovo.com/rail_options/rail_options_tower_servers) [serveroption.lenovo.com/rail\\_options/rail\\_options\\_tower\\_servers](https://serveroption.lenovo.com/rail_options/rail_options_tower_servers).

#### Observe o procedimento

Um vídeo deste procedimento está disponível no YouTube: [https://www.youtube.com/playlist?list=](https://www.youtube.com/playlist?list=PLYV5R7hVcs-AU3iY3F7lq3qfqr5caGbIu) [PLYV5R7hVcs-AU3iY3F7lq3qfqr5caGbIu](https://www.youtube.com/playlist?list=PLYV5R7hVcs-AU3iY3F7lq3qfqr5caGbIu).

## Procedimento

Etapa 1. Instale os quatro suportes na bandeja conforme ilustrado.

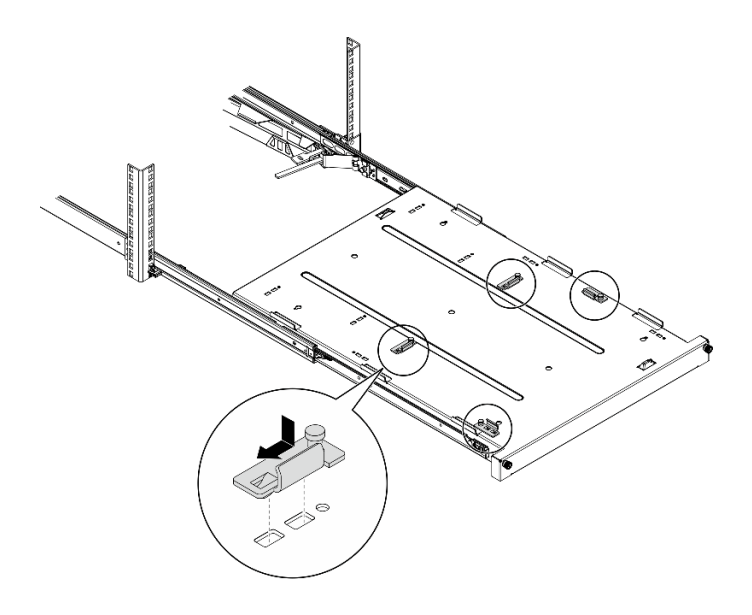

Figura 111. Instalação dos suportes na bandeja

Etapa 2. Instale as quatro tampas de segurança de borracha na bandeja conforme ilustrado.

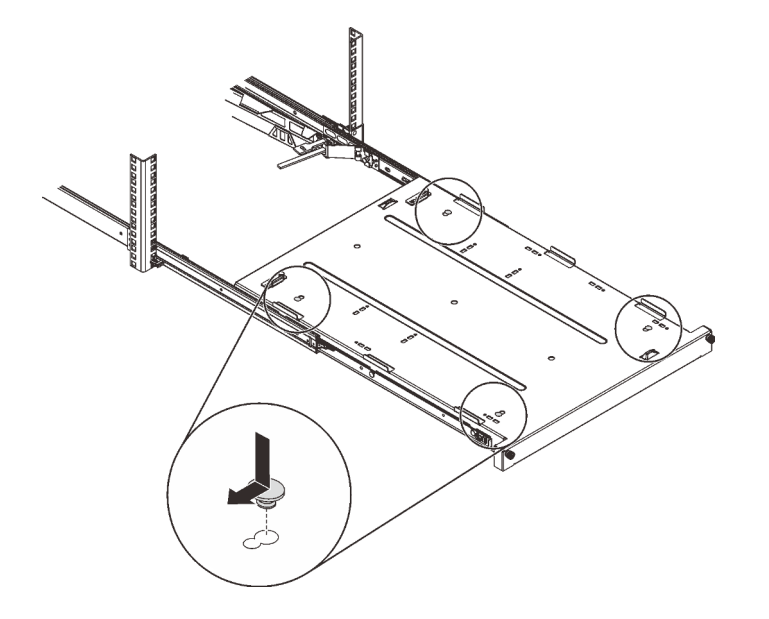

Figura 112. Instalação dos protetores de segurança de borracha na bandeja

Etapa 3. Posicione o servidor para que a tampa fique voltada para cima e o painel frontal voltado para a frente dos trilhos. Em seguida, alinhe o servidor com os suportes e a guia na parte frontal da bandeja e coloque cuidadosamente o servidor na bandeja.

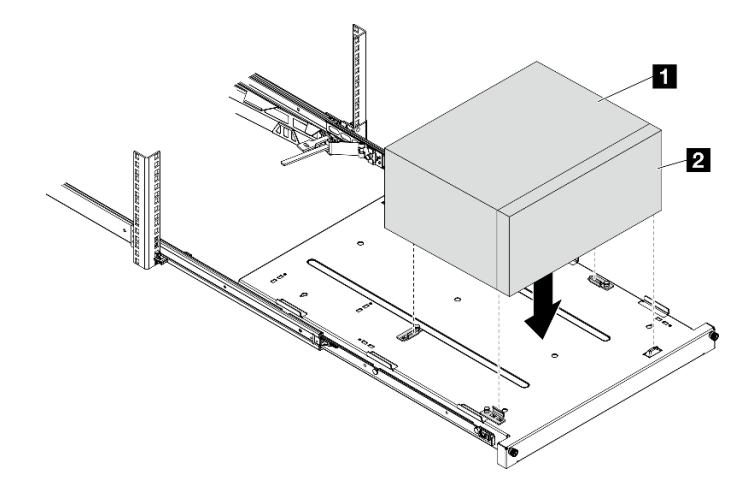

Figura 113. Instalação do servidor na bandeja

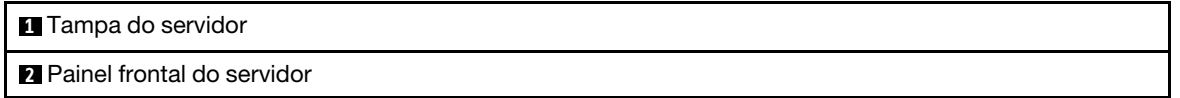

- Etapa 4. Instale o servidor no gabinete do rack.
	- a. **O** Levante as travas do trilho em ambos os lados.
	- b. <sup>2</sup> Deslize com cuidado e empurre a bandeja para dentro do gabinete do rack.

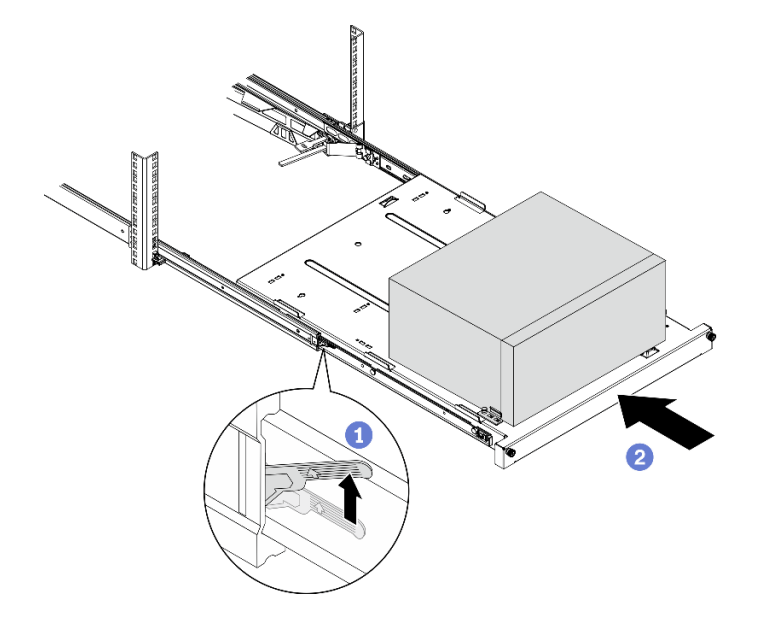

Figura 114. Instalação do servidor no gabinete do rack

Etapa 5. Prenda a bandeja com dois parafusos M6 x 16 à frente do gabinete do rack.

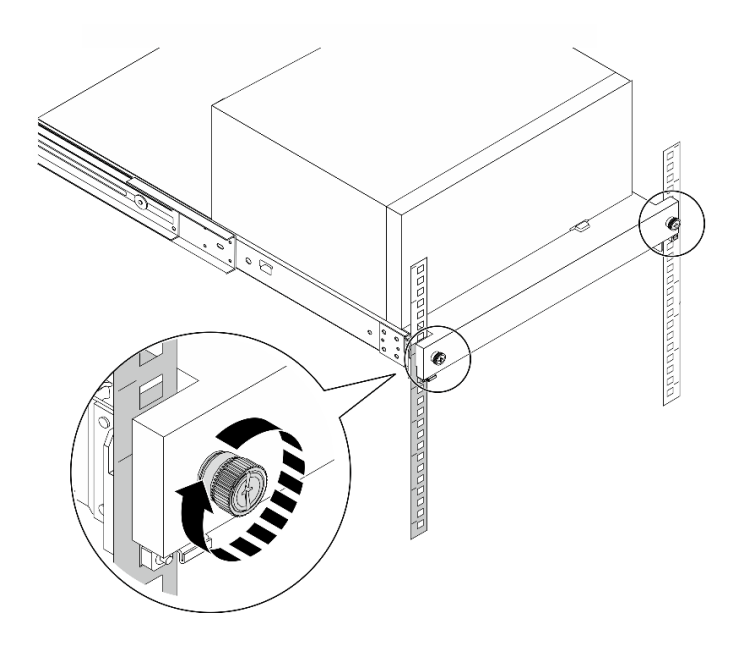

Figura 115. Fixação da bandeja com parafusos

## Depois de concluir

Prossiga para concluir a substituição de peças. Consulte ["Concluir a substituição de peças" na página 163.](#page-170-0)

# Substituição da tampa do servidor

Siga este procedimento para remover e instalar a tampa do servidor.

# <span id="page-156-0"></span>Remover a tampa do servidor

Siga este procedimentos para remover a tampa do servidor.

S002

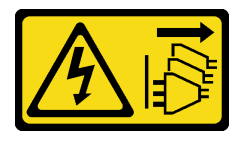

#### CUIDADO:

O botão de controle de energia no dispositivo e o botão liga/desliga na fonte de alimentação não desligam a corrente elétrica fornecida ao dispositivo. O dispositivo também pode ter mais de um cabo de alimentação. Para remover toda corrente elétrica do dispositivo, certifique-se de que todos os cabos de energia estão desconectados da fonte de alimentação.

#### S014

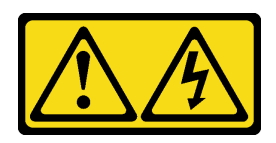

### CUIDADO:

Voltagens, correntes e níveis de energia perigosos podem estar presentes. Apenas um técnico de serviço qualificado está autorizado a remover as tampas onde houver etiqueta.

S033

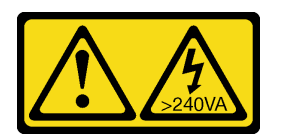

### CUIDADO:

Energia perigosa presente. Voltagens com energia perigosa podem provocar aquecimento quando em curto-circuito com metal, o que pode resultar no derretimento do metal e/ou queimaduras.

## Sobre esta tarefa

### Atenção:

- Leia ["Lista de verificação de inspeção segurança" na página iv](#page-5-0) e ["Diretrizes de instalação" na página 43](#page-50-0) para garantir que esteja trabalhando de forma segura.
- Desligue o servidor e os dispositivos periféricos e desconecte os cabos de alimentação e todos os cabos externos. Consulte ["Desligar o servidor" na página 11.](#page-18-0)
- Se o servidor estiver em um rack, remova-o do rack. Consulte ["Remover o servidor dos trilhos" na página](#page-151-0)  [144.](#page-151-0)
- Remova qualquer dispositivo de travamento que prenda o servidor, como uma trava Kensington ou um cadeado.
- Coloque o servidor em sua lateral com a tampa levantada.

#### Observe o procedimento

Um vídeo deste procedimento está disponível no YouTube: [https://www.youtube.com/playlist?list=](https://www.youtube.com/playlist?list=PLYV5R7hVcs-AU3iY3F7lq3qfqr5caGbIu) [PLYV5R7hVcs-AU3iY3F7lq3qfqr5caGbIu](https://www.youtube.com/playlist?list=PLYV5R7hVcs-AU3iY3F7lq3qfqr5caGbIu).

## Procedimento

Etapa 1. Coloque o servidor em sua lateral com a tampa levantada.

- Etapa 2. Remova a tampa do servidor.
	- a. Use uma chave de fenda para remover os dois parafusos que prendem a tampa do servidor ao chassi.
	- b. <sup>**O**</sup> Deslize a tampa do servidor para fora do painel frontal e levante-a do chassi. Guarde os parafusos para reinstalar a tampa do servidor.

#### Atenção:

• Os dissipadores de calor e os processadores podem estar muito quentes. Para evitar queimaduras, aguarde alguns minutos depois de desligar o servidor antes de remover a tampa do servidor.

• Para obter resfriamento adequado, sempre instale a tampa do servidor antes de ligar o servidor. Operar o servidor sem a tampa instalada corretamente, pode resultar em danos nos componente no servidor.

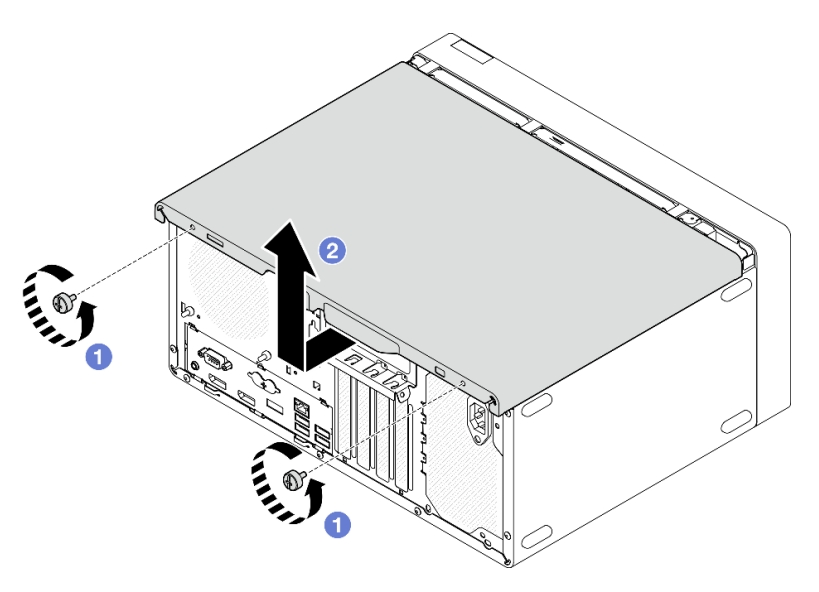

Figura 116. Remoção da tampa do servidor

- Etapa 3. (Opcional) remova a barra da gaiola. Remova a gaiola da unidade óptica primeiro. Consulte ["Remover a gaiola de unidade óptica" na página 80](#page-87-0) e, depois, siga os procedimentos.
	- a. Empurre a trava na barra da gaiola até que ela desencaixe do chassi.
	- b. **@** Gire a barra da gaiola e remova-a do chassi.

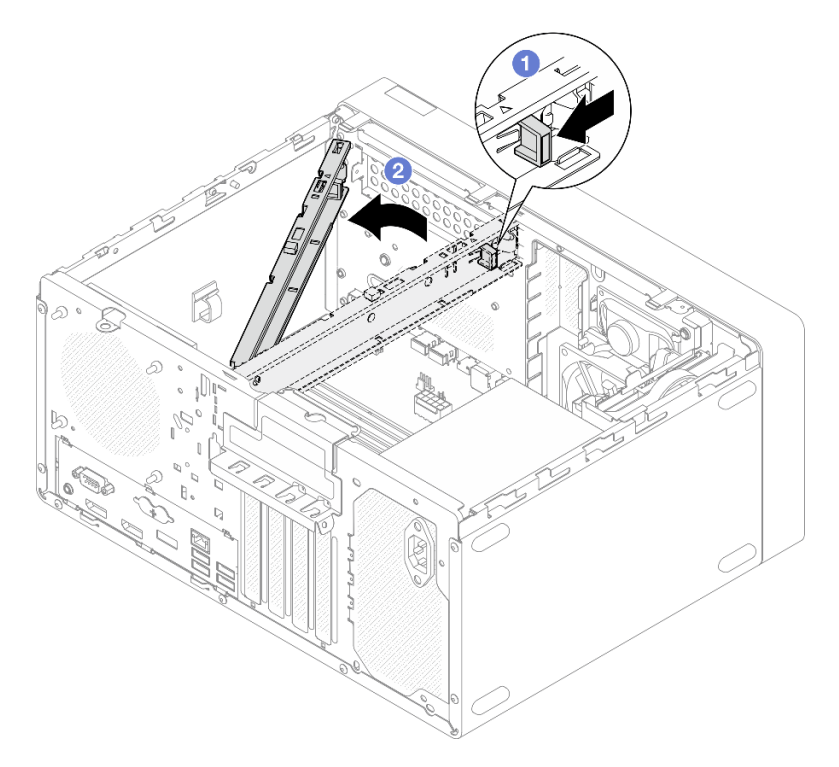

Figura 117. Remoção da barra da gaiola

## Depois de concluir

Se você receber instruções para retornar o componente ou o dispositivo opcional, siga todas as instruções do pacote e use os materiais do pacote para remessa que foram fornecidos.

# <span id="page-159-0"></span>Instalar a tampa do servidor

Siga este procedimento para instalar a tampa do servidor.

### S002

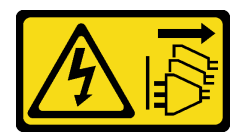

### CUIDADO:

O botão de controle de energia no dispositivo e o botão liga/desliga na fonte de alimentação não desligam a corrente elétrica fornecida ao dispositivo. O dispositivo também pode ter mais de um cabo de alimentação. Para remover toda corrente elétrica do dispositivo, certifique-se de que todos os cabos de energia estão desconectados da fonte de alimentação.

S014

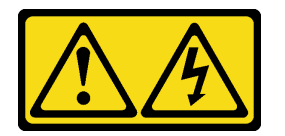

#### CUIDADO:

Voltagens, correntes e níveis de energia perigosos podem estar presentes. Apenas um técnico de serviço qualificado está autorizado a remover as tampas onde houver etiqueta.

#### S033

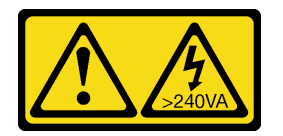

#### CUIDADO:

Energia perigosa presente. Voltagens com energia perigosa podem provocar aquecimento quando em curto-circuito com metal, o que pode resultar no derretimento do metal e/ou queimaduras.

## Sobre esta tarefa

#### Atenção:

- Leia ["Lista de verificação de inspeção segurança" na página iv](#page-5-0) e ["Diretrizes de instalação" na página 43](#page-50-0) para garantir que esteja trabalhando de forma segura.
- Certifique-se de que todos os adaptadores e outros componentes estejam instalados e posicionados corretamente e de que você não tenha deixado ferramentas ou peças soltas dentro do servidor.
- Verifique se todos os cabos internos estão roteados corretamente. Consulte ["Roteamento de cabos](#page-28-0)  [internos" na página 21](#page-28-0) para obter mais informações.

• Se você estiver instalando uma nova tampa do servidor, coloque a etiqueta de serviço dentro da nova tampa do servidor, se necessário.

Nota: Uma nova tampa do servidor é fornecida sem uma etiqueta de servico anexada. Se você precisar de uma etiqueta de serviço, peça-a com a nova tampa do servidor. A etiqueta de serviço é gratuita.

#### Observe o procedimento

Um vídeo deste procedimento está disponível no YouTube: [https://www.youtube.com/playlist?list=](https://www.youtube.com/playlist?list=PLYV5R7hVcs-AU3iY3F7lq3qfqr5caGbIu) [PLYV5R7hVcs-AU3iY3F7lq3qfqr5caGbIu](https://www.youtube.com/playlist?list=PLYV5R7hVcs-AU3iY3F7lq3qfqr5caGbIu).

### Procedimento

Etapa 1. (Opcional) instale a barra da gaiola.

- a. Insira as guias na barra da gaiola nos slots no lado traseiro do chassi.
- b. Alinhe as guias na outra extremidade da barra da gaiola aos slots no lado frontal do chassi. Depois, gire a barra da gaiola em direção à frente do chassi até que ela se prenda no lugar.

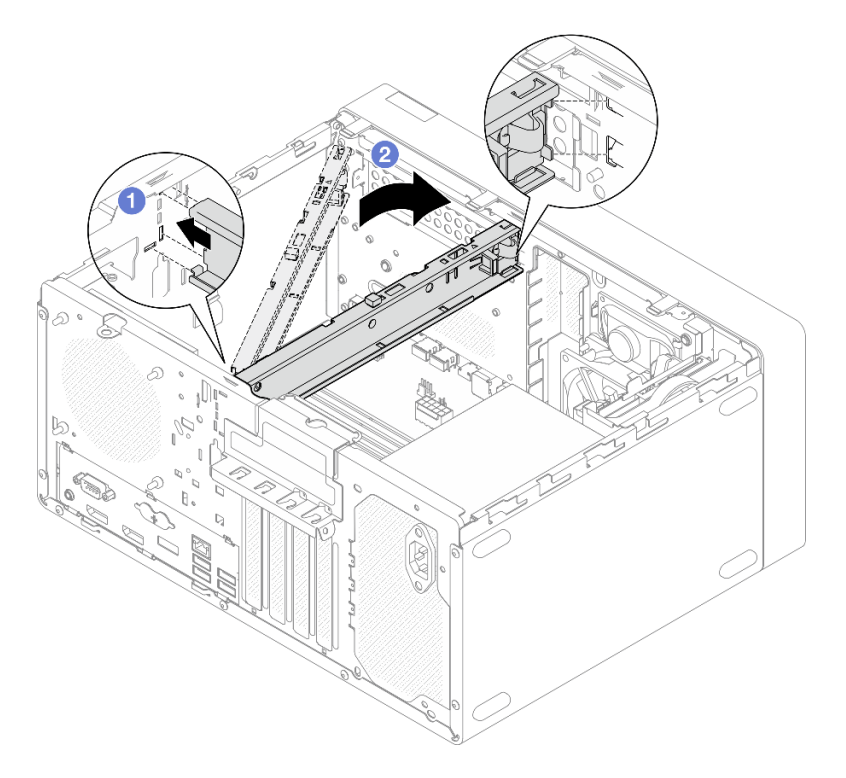

Figura 118. Instalação da barra da gaiola

- Etapa 2. Instale a tampa do servidor.
	- a. **O** Alinhe a tampa do servidor aos slots na lateral do chassi. Certifique-se de que todas as guias no alinhamento da tampa estejam corretamente presas ao chassi. Em seguida, deslize a tampa em direção ao painel frontal até que ela se encaixe no lugar.
	- b. <sup>O</sup> Use uma chave de fenda para apertar os dois parafusos para prender a tampa do servidor ao chassi.

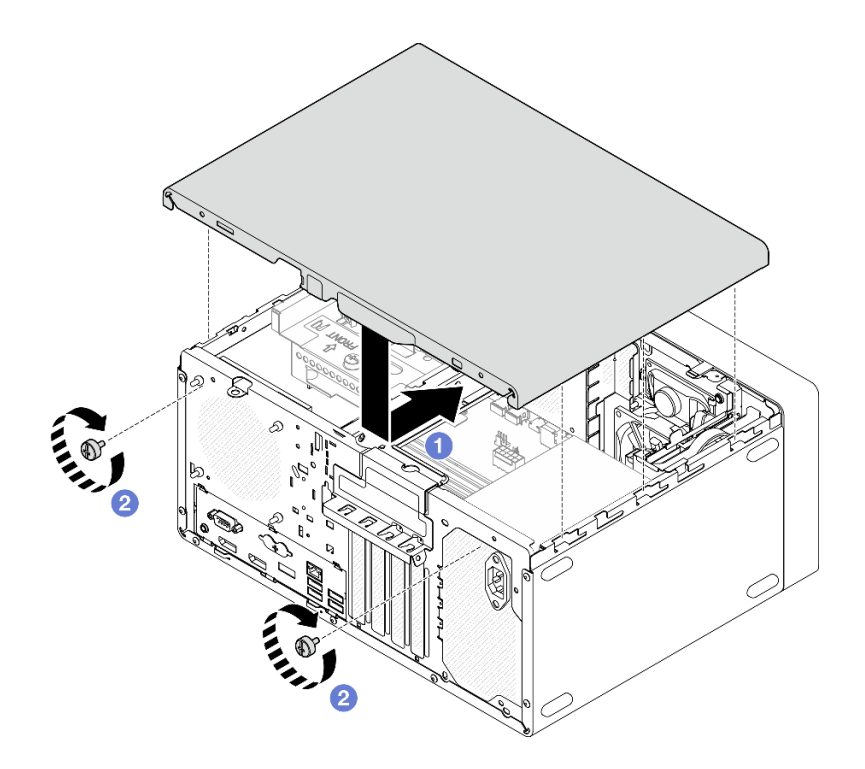

Figura 119. Instalando a tampa do servidor

## Depois de concluir

Prossiga para concluir a substituição de peças. Consulte ["Concluir a substituição de peças" na página 163.](#page-170-0)

# Substituição da placa-mãe (apenas técnico treinado)

Siga este procedimento para remover e instalar a placa-mãe. Este procedimento deve ser executado por um técnico treinado.

# Remover a placa-mãe (apenas técnico treinado)

Siga este procedimento para remover a placa-mãe. Este procedimento deve ser executado por um técnico treinado.

S002

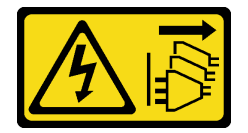

#### CUIDADO:

O botão de controle de energia no dispositivo e o botão liga/desliga na fonte de alimentação não desligam a corrente elétrica fornecida ao dispositivo. O dispositivo também pode ter mais de um cabo de alimentação. Para remover toda corrente elétrica do dispositivo, certifique-se de que todos os cabos de energia estão desconectados da fonte de alimentação.

## Sobre esta tarefa

Importante: Registre todas as configurações no Setup Utility, pois talvez seja necessário inserir novamente essas configurações depois de substituir a placa-mãe.

#### Atenção:

- Leia ["Lista de verificação de inspeção segurança" na página iv](#page-5-0) e ["Diretrizes de instalação" na página 43](#page-50-0) para garantir que esteja trabalhando de forma segura.
- Desligue o servidor e os dispositivos periféricos e desconecte os cabos de alimentação e todos os cabos externos. Consulte ["Desligar o servidor" na página 11.](#page-18-0)
- Se o servidor estiver em um rack, remova-o do rack. Consulte ["Remover o servidor dos trilhos" na página](#page-151-0)  [144.](#page-151-0)
- Remova qualquer dispositivo de travamento que prenda o servidor, como uma trava Kensington ou um cadeado.
- Coloque o servidor em sua lateral com a tampa levantada.

### Observe o procedimento

Um vídeo deste procedimento está disponível no YouTube: [https://www.youtube.com/playlist?list=](https://www.youtube.com/playlist?list=PLYV5R7hVcs-AU3iY3F7lq3qfqr5caGbIu) [PLYV5R7hVcs-AU3iY3F7lq3qfqr5caGbIu](https://www.youtube.com/playlist?list=PLYV5R7hVcs-AU3iY3F7lq3qfqr5caGbIu).

## Procedimento

Etapa 1. Faça as preparações para essa tarefa.

a. Remova a tampa do servidor. Consulte ["Remover a tampa do servidor" na página 149.](#page-156-0)

Nota: O dissipador de calor e o processador podem estar muito quentes. Para evitar queimaduras, aguarde alguns minutos depois de desligar o servidor antes de remover a tampa do servidor.

- b. Se aplicável, remova a chave de intrusão. Consulte ["Remover a chave de intrusão" na página](#page-111-0)  [104.](#page-111-0)
- c. Remova o painel frontal. Consulte ["Remover o painel frontal" na página 88](#page-95-0).
- d. Se for aplicável, remova a unidade óptica. Consulte ["Remover uma unidade óptica" na página](#page-81-0)  [74](#page-81-0).
- e. Se for aplicável, remova a gaiola de unidade óptica. Consulte ["Remover a gaiola de unidade](#page-87-0) [óptica" na página 80.](#page-87-0)
- f. Se for aplicável, remova a barra da gaiola. Consulte a etapa 3 em ["Remover a tampa do](#page-156-0)  [servidor" na página 149](#page-156-0).
- g. Se for necessário, remova o ventilador traseiro. Consulte ["Remover o ventilador \(frontal e](#page-91-0) [traseiro\)" na página 84.](#page-91-0)
- h. Se for necessário, remova a unidade M.2. Consulte ["Remover uma unidade M.2" na página](#page-115-0)  [108.](#page-115-0)
- i. Se for necessário, remova os adaptadores PCIe. Consulte ["Remover um adaptador PCIe" na](#page-131-0)  [página 124](#page-131-0).
- j. Remova o painel frontal Consulte ["Remover o painel frontal" na página 91.](#page-98-0)
- k. Remova todos os módulos de memória. Consulte ["Remover um módulo de memória" na](#page-123-0) [página 116](#page-123-0).
- l. Remova o módulo de dissipador de calor e de ventilador. Consulte ["Remover o módulo de](#page-104-0)  [dissipador de calor e ventilador \(apenas para técnico treinado\)" na página 97](#page-104-0).
- m. Remova o processador. Consulte ["Remover o processador \(apenas para técnico treinado\)" na](#page-146-0) [página 139](#page-146-0).

Etapa 2. Desconecte todos os cabos conectados à placa-mãe.

Atenção: Desencaixe todas as travas, presilhas de cabo, guias de liberação ou bloqueios nos conectores de cabo com antecedência. Não liberá-las antes de remover os cabos danificará os conectores de cabo na placa-mãe. Qualquer dano nos conectores do cabo pode requerer a substituição da placa-mãe.

Etapa 3. Remova os nove parafusos que prendem a placa-mãe na sequência exibida na ilustração abaixo. Guarde os parafusos para uso futuro.

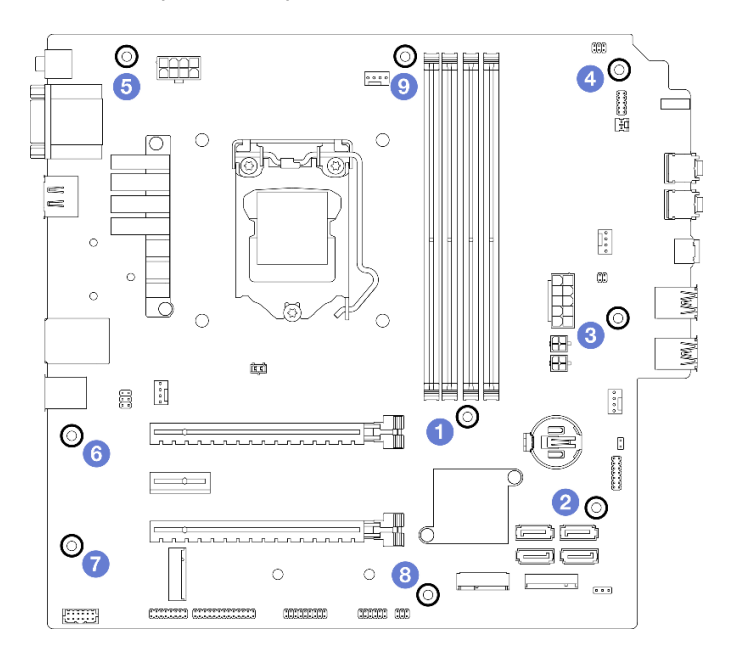

Figura 120. Sequência de remoção de parafusos na placa-mãe

- Etapa 4. Remova a placa-mãe do chassi.
	- a. <sup>O</sup> Deslize a placa-mãe em direção à parte frontal do servidor para liberar o conector de porta serial do chassi.
	- b. **@** Segure cuidadosamente a placa-mãe pelas bordas, incline-a e retire-a do chassi.

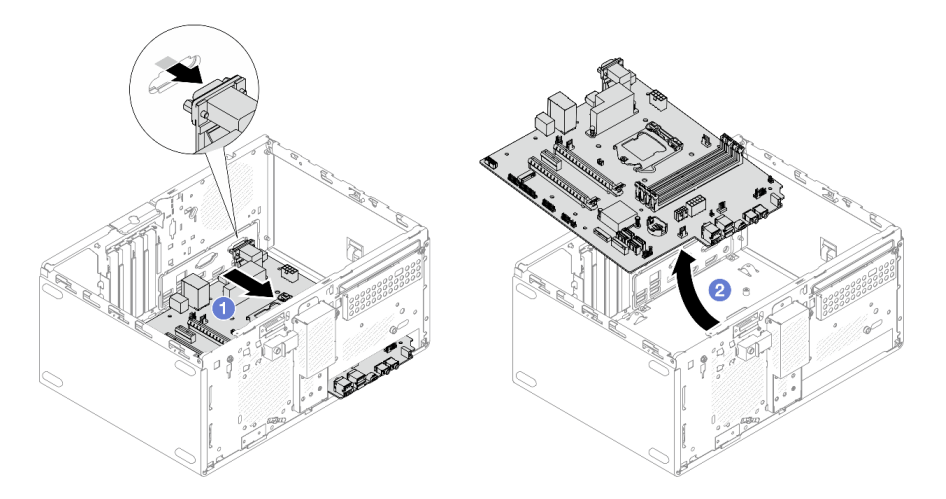

Figura 121. Remoção da placa-mãe do chassi

## Depois de concluir

- 1. Instale uma nova placa-mãe. Consulte ["Instalar a placa-mãe \(apenas técnico treinado\)" na página 157.](#page-164-0)
- 2. Se você receber instruções para retornar o componente ou o dispositivo opcional, siga todas as instruções do pacote e use os materiais do pacote para remessa que foram fornecidos.

# <span id="page-164-0"></span>Instalar a placa-mãe (apenas técnico treinado)

Siga este procedimento para instalar a placa-mãe. Este procedimento deve ser executado por um técnico treinado.

S002

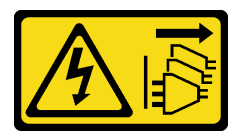

### CUIDADO:

O botão de controle de energia no dispositivo e o botão liga/desliga na fonte de alimentação não desligam a corrente elétrica fornecida ao dispositivo. O dispositivo também pode ter mais de um cabo de alimentação. Para remover toda corrente elétrica do dispositivo, certifique-se de que todos os cabos de energia estão desconectados da fonte de alimentação.

## Sobre esta tarefa

#### Atenção:

- Leia ["Lista de verificação de inspeção segurança" na página iv](#page-5-0) e ["Diretrizes de instalação" na página 43](#page-50-0) para garantir que esteja trabalhando de forma segura.
- Encoste a embalagem antiestática que contém o componente em qualquer superfície metálica não pintada no servidor; em seguida, remova-o da embalagem e coloque-o em uma superfície antiestática.

#### Observe o procedimento

Um vídeo deste procedimento está disponível no YouTube: [https://www.youtube.com/playlist?list=](https://www.youtube.com/playlist?list=PLYV5R7hVcs-AU3iY3F7lq3qfqr5caGbIu) [PLYV5R7hVcs-AU3iY3F7lq3qfqr5caGbIu](https://www.youtube.com/playlist?list=PLYV5R7hVcs-AU3iY3F7lq3qfqr5caGbIu).

## Procedimento

Etapa 1. Instale a placa-mãe.

- a. <sup>In</sup> Incline a placa-mãe e alinhe os conectores com a abertura correspondente na parte frontal do chassi. Em seguida, abaixe cuidadosamente a placa-mãe no chassi e insira os conectores no slot na parte frontal do chassi.
- b. <sup>2</sup> Deslize a placa-mãe em direção à parte traseira do chassi até que esteja fixada no lugar.

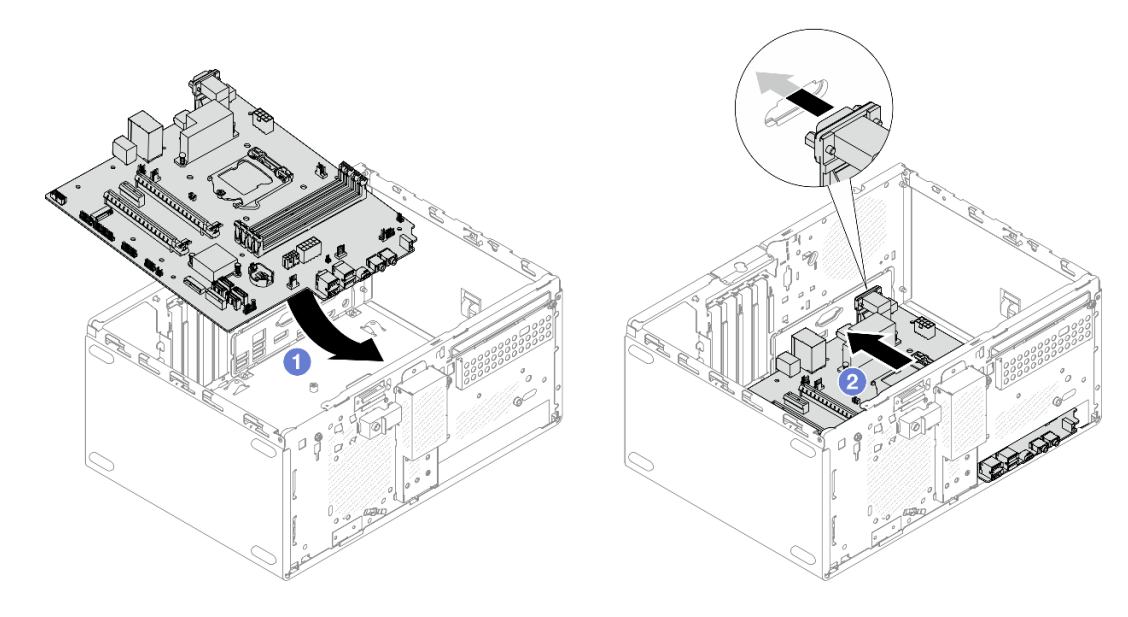

Figura 122. Instalação da placa-mãe no chassi

Etapa 2. Prenda a placa-mãe no chassi com nove parafusos na sequência exibida na ilustração abaixo.

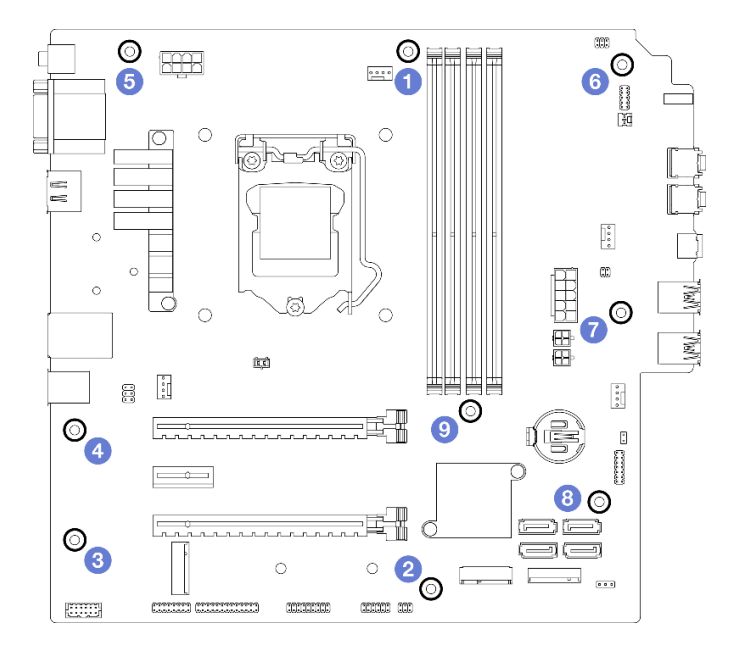

Figura 123. Sequência de instalação de parafusos na placa-mãe

## Depois de concluir

Nota: Certifique-se de que a bateria CMOS está instalada na placa-mãe. Consulte ["Instalar a bateria CMOS](#page-56-0) [\(CR2032\)" na página 49.](#page-56-0)

- 1. Reinstale o processador. Consulte ["Instalar o processador \(apenas para técnico treinado\)" na página](#page-148-0)  [141](#page-148-0).
- 2. Reinstale o módulo de dissipador de calor e ventilador. Consulte ["Instalar o módulo de dissipador de](#page-108-0)  [calor e do ventilador \(apenas para técnico treinado\)" na página 101](#page-108-0)
- 3. Reinstale os módulos de memória. Consulte ["Instalar um módulo de memória" na página 117](#page-124-0).
- 4. Reinstale o painel frontal. Consulte ["Instalar o painel frontal" na página 95.](#page-102-0)
- 5. Se for necessário, reinstale os adaptadores PCIe. Consulte ["Remover um adaptador PCIe" na página](#page-131-0) [124](#page-131-0).
- 6. Se for necessário, reinstale a unidade M.2. Consulte ["Instalar uma unidade M.2" na página 110](#page-117-0).
- 7. Se for aplicável, reinstale o ventilador traseiro. Consulte ["Instalar o ventilador \(frontal e traseiro\)" na](#page-93-0) [página 86](#page-93-0).
- 8. Se for aplicável, reinstale a barra da gaiola. Consulte a etapa 1 em ["Instalar a tampa do servidor" na](#page-159-0) [página 152.](#page-159-0)
- 9. Se for necessário, reinstale a gaiola de unidade óptica. Consulte ["Instalar a gaiola de unidade óptica" na](#page-89-0) [página 82](#page-89-0).
- 10. Se for necessário, reinstale a unidade óptica. Consulte ["Instalar uma unidade óptica" na página 77.](#page-84-0)
- 11. Reinstale o painel frontal. Consulte ["Instalar o painel frontal" na página 90.](#page-97-0)
- 12. Reconecte todos os cabos que foram desconectados.
- 13. Conclua a substituição de peças. Consulte ["Concluir a substituição de peças" na página 163.](#page-170-0)
- 14. Atualize o UEFI BIOS, o VPD e os procedimentos de trava de segurança. Consulte [https://](https://datacentersupport.lenovo.com/solutions/HT513859)  [datacentersupport.lenovo.com/solutions/HT513859](https://datacentersupport.lenovo.com/solutions/HT513859) (Sem incluir PRC) ou [https://](https://datacentersupport.lenovo.com/solutions/HT513863)  [datacentersupport.lenovo.com/solutions/HT513863](https://datacentersupport.lenovo.com/solutions/HT513863) (somente PRC).
- 15. Importante Atualize do firmware do sistema e do driver de dispositivo.
	- Vá para https://datacentersupport.lenovo.com/tw/en/products/servers/thinksystem/st50v2/downloads/ [driver-list/](https://datacentersupport.lenovo.com/tw/en/products/servers/thinksystem/st50v2/downloads/driver-list/) para ver as atualizações de firmware e driver mais recentes para o seu servidor.
	- Vá para ["Atualizar o firmware" na página 9](#page-16-0) para obter mais informações sobre ferramentas de atualização de firmware.

# Substituição do sensor térmico

Siga este procedimento para remover e instalar o sensor térmico.

# Remover o sensor térmico

Siga este procedimento para remover o sensor térmico.

## S002

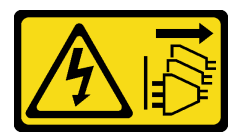

#### CUIDADO:

O botão de controle de energia no dispositivo e o botão liga/desliga na fonte de alimentação não desligam a corrente elétrica fornecida ao dispositivo. O dispositivo também pode ter mais de um cabo de alimentação. Para remover toda corrente elétrica do dispositivo, certifique-se de que todos os cabos de energia estão desconectados da fonte de alimentação.

## Sobre esta tarefa

## Atenção:

• Leia ["Lista de verificação de inspeção segurança" na página iv](#page-5-0) e ["Diretrizes de instalação" na página 43](#page-50-0) para garantir que esteja trabalhando de forma segura.

- Desligue o servidor e os dispositivos periféricos e desconecte os cabos de alimentação e todos os cabos externos. Consulte ["Desligar o servidor" na página 11.](#page-18-0)
- Se o servidor estiver em um rack, remova-o do rack. Consulte ["Remover o servidor dos trilhos" na página](#page-151-0)  [144.](#page-151-0)
- Remova qualquer dispositivo de travamento que prenda o servidor, como uma trava Kensington ou um cadeado.
- Coloque o servidor em sua lateral com a tampa levantada.

#### Observe o procedimento

Um vídeo deste procedimento está disponível no YouTube: [https://www.youtube.com/playlist?list=](https://www.youtube.com/playlist?list=PLYV5R7hVcs-AU3iY3F7lq3qfqr5caGbIu) [PLYV5R7hVcs-AU3iY3F7lq3qfqr5caGbIu](https://www.youtube.com/playlist?list=PLYV5R7hVcs-AU3iY3F7lq3qfqr5caGbIu).

## Procedimento

Etapa 1. Faça as preparações para essa tarefa.

a. Remova a tampa do servidor. Consulte ["Remover a tampa do servidor" na página 149](#page-156-0).

Nota: O dissipador de calor e o processador podem estar muito quentes. Para evitar queimaduras, aguarde alguns minutos depois de desligar o servidor antes de remover a tampa do servidor.

- b. Remova o painel frontal. Consulte ["Remover o painel frontal" na página 88.](#page-95-0)
- c. Remova o ventilador frontal. Consulte ["Remover o ventilador \(frontal e traseiro\)" na página 84](#page-91-0).
- d. Se for aplicável, remova a unidade M.2. Consulte ["Remover uma unidade M.2" na página 108](#page-115-0).

#### Etapa 2. Desconecte o cabo do sensor térmico da placa-mãe.

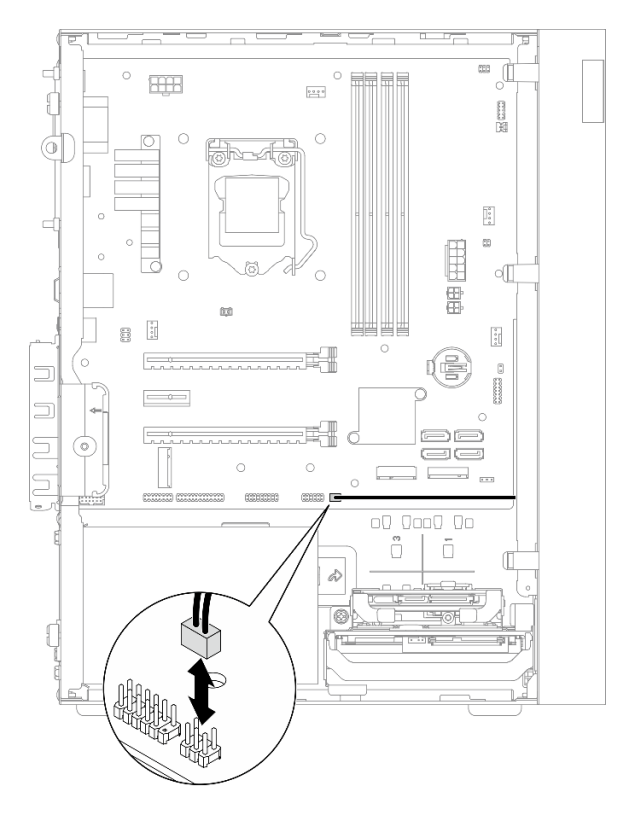

Figura 124. Remoção do cabo do sensor térmico

#### Etapa 3. Remova o sensor térmico.

- a. <sup>O</sup> Pressione a guia de liberação no sensor térmico para liberá-lo do chassi.
- b. **@** Remova o sensor térmico do chassi.

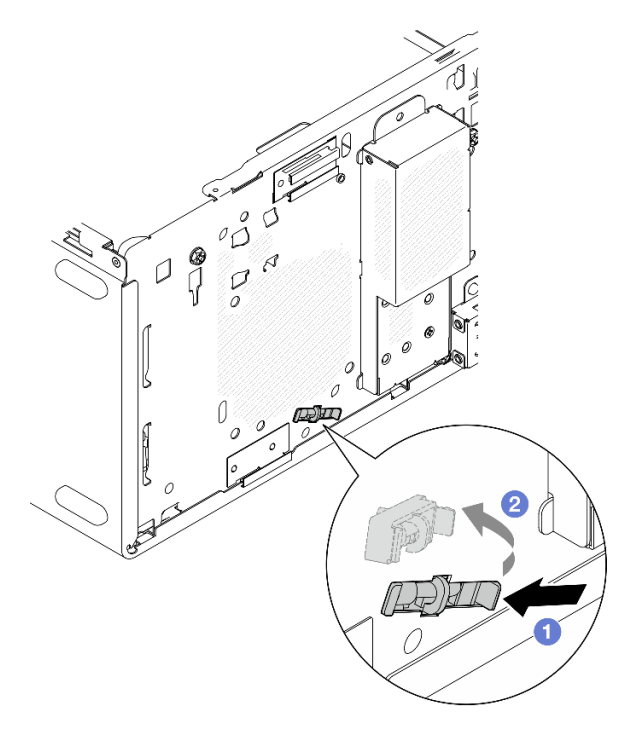

Figura 125. Removendo o sensor térmico

## Depois de concluir

- 1. Instale um novo sensor térmico. Consulte ["Instalar o sensor térmico" na página 161](#page-168-0).
- 2. Se você receber instruções para retornar o componente ou o dispositivo opcional, siga todas as instruções do pacote e use os materiais do pacote para remessa que foram fornecidos.

# <span id="page-168-0"></span>Instalar o sensor térmico

Siga este procedimento para instalar o sensor térmico.

S002

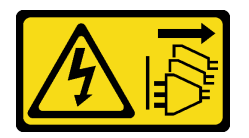

#### CUIDADO:

O botão de controle de energia no dispositivo e o botão liga/desliga na fonte de alimentação não desligam a corrente elétrica fornecida ao dispositivo. O dispositivo também pode ter mais de um cabo de alimentação. Para remover toda corrente elétrica do dispositivo, certifique-se de que todos os cabos de energia estão desconectados da fonte de alimentação.

## Sobre esta tarefa

Atenção:

- 1. Leia ["Lista de verificação de inspeção segurança" na página iv](#page-5-0) e ["Diretrizes de instalação" na página 43](#page-50-0) para garantir que esteja trabalhando de forma segura.
- 2. Encoste a embalagem antiestática que contém o componente em qualquer superfície metálica não pintada no servidor; em seguida, remova-o da embalagem e coloque-o em uma superfície antiestática.

#### Observe o procedimento

Um vídeo deste procedimento está disponível no YouTube: [https://www.youtube.com/playlist?list=](https://www.youtube.com/playlist?list=PLYV5R7hVcs-AU3iY3F7lq3qfqr5caGbIu) [PLYV5R7hVcs-AU3iY3F7lq3qfqr5caGbIu](https://www.youtube.com/playlist?list=PLYV5R7hVcs-AU3iY3F7lq3qfqr5caGbIu).

### Procedimento

Etapa 1. Instale o sensor térmico.

- a. O Na parte interna do chassi, conecte a extremidade do sensor térmico ao slot correspondente na parte frontal do chassi.
- b. <sup>2</sup> Na parte interna do chassi, empurre o sensor térmico para dentro do slot.
- c. Certifique-se de que o sensor térmico esteja preso no lugar.

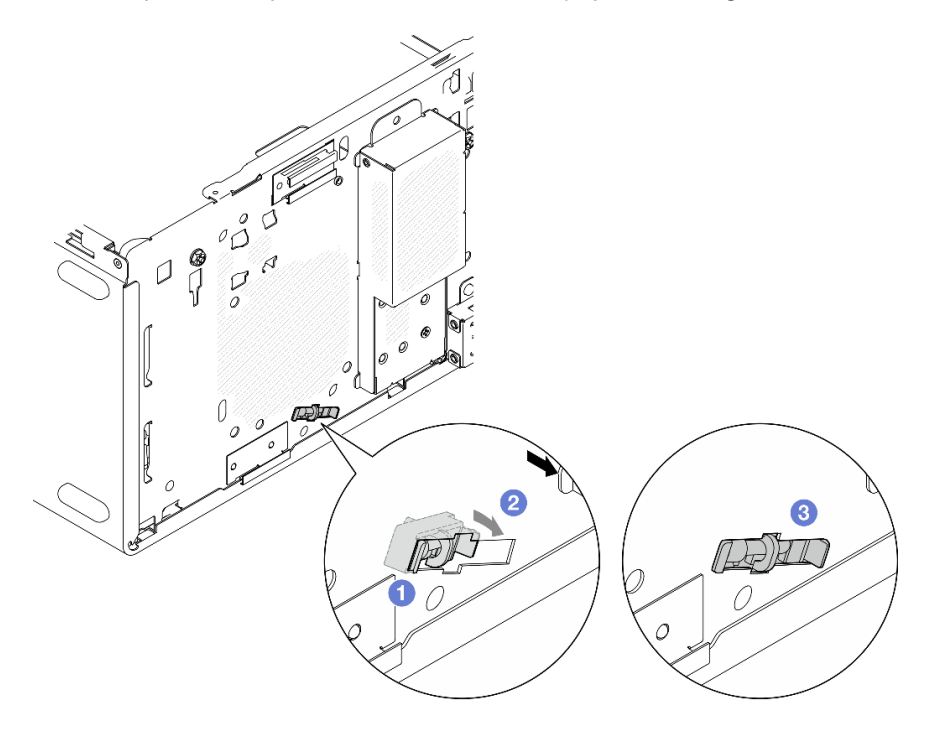

Figura 126. Instalando o sensor térmico

Etapa 2. Conecte o cabo do sensor térmico na placa-mãe. Para localizar o conector na placa-mãe, consulte ["Roteamento de cabos internos" na página 21.](#page-28-0)

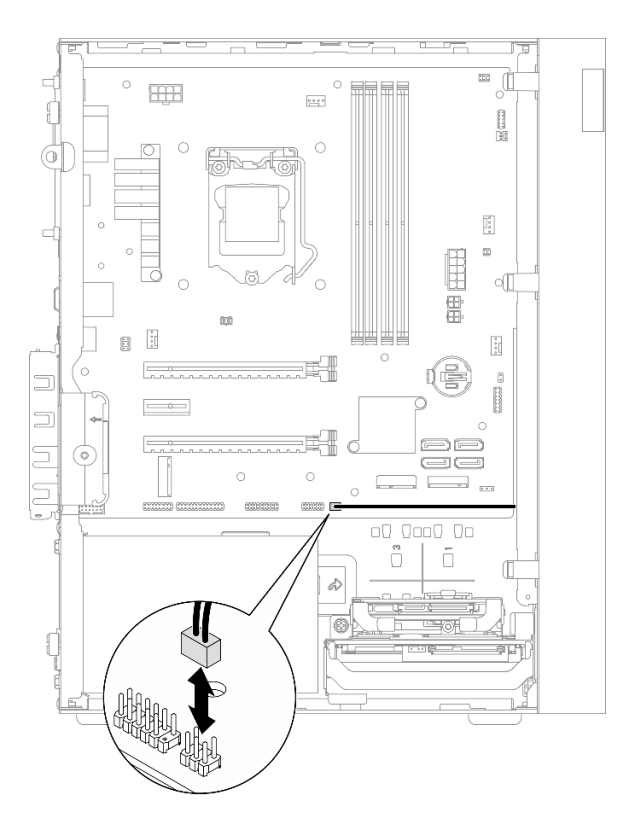

Figura 127. Conexão do cabo do sensor térmico

## Depois de concluir

1. Se uma unidade M.2 foi removida, reinstale-a. Consulte ["Instalar uma unidade M.2" na página 110](#page-117-0).

Nota: O cabo do sensor térmico deve ser colocado sob a unidade M.2.

- 2. Reinstale o ventilador frontal. Consulte ["Instalar o ventilador \(frontal e traseiro\)" na página 86.](#page-93-0)
- 3. Reinstale o painel frontal. Consulte ["Instalar o painel frontal" na página 90.](#page-97-0)
- 4. Prossiga para concluir a substituição de peças. Consulte ["Concluir a substituição de peças" na página](#page-170-0)  [163](#page-170-0).

# <span id="page-170-0"></span>Concluir a substituição de peças

Para concluir a substituição de peças, faça o seguinte:

- 1. Certifique-se de que todos os componentes removidos tenham sido reinstalados corretamente e que nenhuma ferramenta ou parafusos soltos tenham sido deixados dentro do servidor.
- 2. A bateria CMOS deve estar instalada na placa-mãe. Consulte ["Instalar a bateria CMOS \(CR2032\)" na](#page-56-0) [página 49](#page-56-0).
- 3. Roteie corretamente e fixe os cabos no servidor. Consulte as informações de conexão e roteamento de cabos para cada componente.
- 4. Reinstale a tampa do servidor. Consulte ["Instalar a tampa do servidor" na página 152](#page-159-0).
- 5. Se o servidor foi removido do rack anteriormente, coloque-o de volta no rack. Consulte ["Instalar o](#page-152-0)  [servidor nos trilhos" na página 145](#page-152-0).
- 6. Reconecte os cabos externos e os cabos de alimentação ao servidor.

Atenção: Para evitar danos aos componentes, conecte todos os outros cabos antes de conectar os cabos de alimentação.

- 7. Atualize a configuração do servidor, se necessário.
	- Vá para https://datacentersupport.lenovo.com/tw/en/products/servers/thinksystem/st50v2/downloads/ [driver-list/](https://datacentersupport.lenovo.com/tw/en/products/servers/thinksystem/st50v2/downloads/driver-list/) para ver as atualizações de firmware e driver mais recentes para o seu servidor.
	- Vá para ["Atualizar o firmware" na página 9](#page-16-0) para obter mais informações sobre ferramentas de atualização de firmware.

# <span id="page-172-0"></span>Capítulo 4. Determinação de problemas

Use as informações nesta seção para isolar e revolver problemas que você poderá encontrar ao usar seu servidor.

# Logs de eventos

Os logs de eventos do sistema estão disponíveis em Setup Utility.

O Setup Utility fornece a lista de log de eventos do sistema que está disponível na guia de segurança. Inicie o servidor e pressione F1 para acessar o Setup Utility e vá para Segurança → Log de Eventos do Sistema  $\rightarrow$  Exibir log de eventos do sistema para acessar a lista de eventos.

A seguir há a lista de eventos que pode aparecer no log de eventos do sistema.

Tabela 30. Lista de eventos de log no Setup Utility

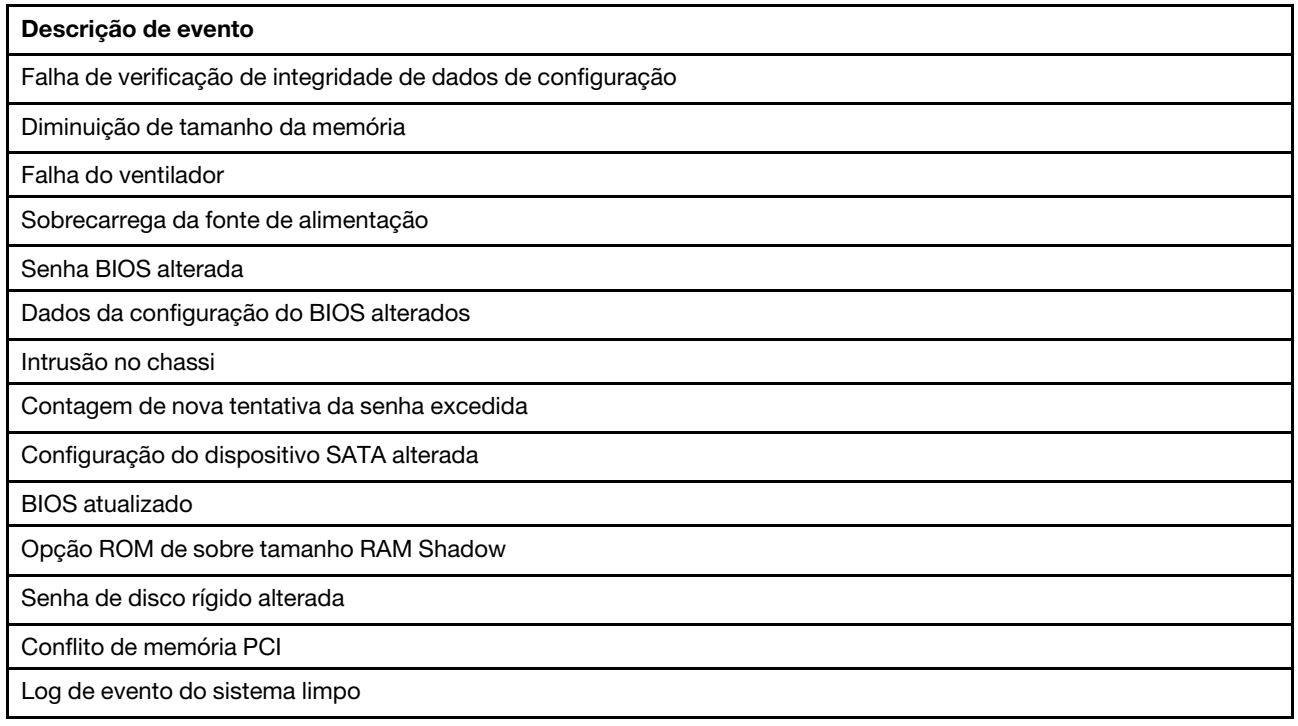

# Procedimentos de determinação de problemas gerais

Use as informações nesta seção para solucionar problemas se o log de eventos não contiver erros específicos ou o servidor estiver inoperante.

Se não tiver certeza sobre a causa de um problema e as fontes de alimentação estiverem funcionando corretamente, conclua as seguintes etapas para tentar resolver o problema:

- 1. Verifique o Setup Utility e certifique-se de que todos os componentes instalados estão ativados.
- 2. Certifique-se de que o firmware dos componentes instalados seja a versão mais recente.
- 3. Desligue o servidor.
- 4. Certifique-se de que o servidor esteja cabeado corretamente.
- 5. Remova ou desconecte os seguintes dispositivos, se aplicável, um de cada vez, até encontrar a falha. Ligue e configure o servidor sempre que remover ou desconectar um dispositivo.
	- Todos os dispositivos externos
	- Dispositivo supressor de surto (no servidor)
	- Impressora, mouse e dispositivos que não são da Lenovo
	- Cada adaptador
	- Unidades de armazenamento
	- Um módulo de memória por ver até você atingir a configuração mínima que é suportada para o servidor

Notas: Verifique a seguir a configuração mínima necessária para o servidor:

- Um processador
- Um ECC UDIMM de 8 GB no slot 1
- Uma fonte de alimentação
- Uma unidade de 3,5 polegadas no compartimento de unidade 1
- Cabo de energia
- Um ventilador frontal do sistema
- 6. Ligar o servidor.
- 7. Ouça os sinais sonoros de erro do POST.

Tabela 31. Sinais sonoros de erro do POST

| <b>Sinal sonoro</b>                        | Descrição do erro                                                                            |
|--------------------------------------------|----------------------------------------------------------------------------------------------|
| Três sinais curtos seguidos de um longo    | O sistema não detectou memória.                                                              |
| Dois sinais longos seguidos de três curtos | Nenhuma placa de vídeo (incluindo a placa de vídeo integrada) foi<br>detectada pelo sistema. |

Nota: Um sinal sonoro curto dura aproximadamente 0,4 segundo, enquanto um sinal longo dura aproximadamente 0,9 segundo.

Se o problema for resolvido depois que um adaptador for removido do servidor, mas ocorrer novamente depois de ser reinstalado, suspeite do adaptador. Se o problema ocorrer novamente quando o adaptador for substituído por um diferente, tente o adaptador original em outro slot PCIe.

Se o problema parecer de rede enquanto o servidor for aprovado em todos os diagnósticos do sistema, suspeite de um problema de cabeamento de rede que seja externo ao servidor.

# Lista de mensagens de erro de POST

Consulte esta seção para obter a lista de erro de POST e informações relacionadas.

## 00CE - Tipo de máquina ou Número de série INVÁLIDO

Tipo de máquina ou número de série inválido.

Essa mensagem de erro será exibida se uma das seguintes condições for verdadeira:

- 1. Tipo de máquina e nome do modelo inválido.
- 2. Número de série do sistema inválido.

Para atualizar as informações desse produto, acesse [http://datacentersupport.lenovo.com/products/servers/](http://datacentersupport.lenovo.com/products/servers/thinksystem/st50v2/downloads)  [thinksystem/st50v2/downloads](http://datacentersupport.lenovo.com/products/servers/thinksystem/st50v2/downloads) e baixe o "The uEFI VPD SMBIOS Information Update Utility".

## 0135 - Falha do ventilador

Falhas relacionadas ao ventilador.

Essa mensagem de erro será exibida se uma das seguintes falhas ocorrer:

- 1. Falha do ventilador do dissipador de calor
- 2. Falha no ventilador frontal (falha do ventilador Aux)

O ventilador frontal é exibido como ventilador Aux no BioS Setup Utility. Para acessar o ventilador Aux, acesse Setup Utility, selecione Principal ➙ Resumo do sistema ➙ Ventilador Aux

3. Falha do ventilador traseiro (ventilador do sistema)

O ventilador traseiro é exibido como ventilador do sistema no BioS Setup Utility. Para acessar o ventilador traseiro, acesse Setup Utility, selecione Principal → Resumo do sistema → Ventilador do sistema

## 0164 – Alteração de tamanho da memória ou do módulo de memória do slot instalado

Alteração detectada no tamanho da memória ou do módulo de memória do slot instalado

Quando a Detecção de Alteração de Configuração estiver ativada, essa mensagem de erro será exibida quando o tamanho da memória aumentar/diminuir ou quando um módulo de memória foi movido de um slot para outro.

Para limpar esse erro na lista de eventos POST, vá para Setup Utility e selecione **Salvar Alterações e Sair**.

## 1762 – Ocorreram alterações de configuração do dispositivo de armazenamento

A configuração de armazenamento (dispositivos SATA e M.2) foi alterada.

Quando a Detecção de Alteração de Configuração é ativada, essa mensagem de erro será exibida quando houver qualquer alteração de configuração relacionada a unidades SATA (incluindo a unidade óptica) e a unidade M.2.

#### Notas:

- 1. Alteração dos conectores de unidade SATA causará esse erro.
- 2. A unidade M.2 detectada é limitada à unidade M.2 conectada aos slots M.2 da placa-mãe.
- 3. Para limpar esse erro na lista de eventos POST, vá para Setup Utility e selecione Salvar Alterações e Sair.

## 0162 - Falha de verificação de integridade de dados de configuração

Essa mensagem de erro indica que a soma de verificação dos dados de configuração do BIOS em NVRAM está ruim.

Para limpar esse erro na lista de eventos POST, vá para Setup Utility e selecione **Salvar Alterações e Sair**.

## 0167 - Nenhuma atualização de microcódigo de processador encontrada

Essa mensagem de erro indica que não há imagem de atualização de microcódigo existente para o processador atual.

## 0175 - Segurança do Sistema - Dados de segurança corrompidos

Essa mensagem de erro indica que os dados de segurança armazenados estão corrompidos.

Para limpar esse erro na lista de eventos POST, vá para Setup Utility e selecione **Salvar Alterações e Sair**.

## 0176 - Segurança do Sistema - O sistema foi alterado

O sistema foi adulterado.

Quando a Função de Intrusão no Chassi estiver ativada, esse erro será exibido quando a tampa não está instalada corretamente antes do servidor ser ligado.

Para limpar esse erro na lista de eventos POST, vá para Setup Utility e selecione Salvar Alterações e Sair.

## 0189 - Segurança do Sistema - Não é possível ler o EEPROM de segurança

O EEPROM de segurança não pode ser acessado.

Durante o POST, um teste de leitura/gravação é executado para verificar o acesso ao EEPROM de segurança. Essa mensagem de erro indica que o EEPROM de segurança pode estar corrompido ou removido.

Para limpar esse erro na lista de eventos POST, vá para Setup Utility e selecione **Salvar Alterações e Sair**.

## 0197 - Segurança do Sistema - Alteração de dados de segurança não autorizada detectada

Há alteração de dados de segurança não autorizada.

Durante o POST, o hash de dados de segurança atual são calculados e comparados com o mantidos em EEPROM de segurança. Se eles não forem os mesmos, esse erro será exibido.

Para limpar esse erro na lista de eventos POST, vá para Setup Utility e selecione Salvar Alterações e Sair.

## 0190 - Segurança do Sistema - Alteração de segurança inválida solicitada

Uma solicitação inválida de alteração de segurança foi recebida.

Durante o POST, o CRC dos dados armazenados no bloco 7 do EEPROM de segurança é calculado e comparado com o mantido no bloco 7. Se eles não corresponderem, esse erro será exibido.

Para limpar esse erro na lista de eventos POST, vá para Setup Utility e selecione Salvar Alterações e Sair.

## 0199 - Segurança de Sistema - A contagem de nova tentativa de senha de segurança excedeu na última inicialização

Senhas erradas foram inseridas mais do que o número de vezes permitido.

Quando o Erro de contagem de senha de segurança excedida é ativado, essa mensagem de erro será exibida depois que senhas erradas foram inseridas além do número máximo de vezes. Selecione F2 para continuar e insira a senha correta.

Para limpar esse erro na lista de eventos POST, vá para Setup Utility e selecione Salvar Alterações e Sair.

## 8997 - Firmware do sistema detectou que a configuração do sistema pode exceder a capacidade de fonte de alimentação

A quantidade necessária de energia da configuração do sistema presente é maior do que a fonte de alimentação pode suportar.

Esse erro será exibido quando o algoritmo do sistema determinar que o consumo de energia presente excede a capacidade da unidade de fonte de alimentação instalada. Essa mensagem de erro deve ser exibida pelo menos por cinco segundos e seguida por outra inicialização.

## 8998 - Sem recursos RAM de sombra suficientes para opção de ROM

Sem recursos RAM de sombra suficientes para opção de ROM. Nem todos os dispositivos estão inicializados. Remova algumas placas de complemento ou altere o modo UEFI no BIOS Setup Utility. Essa mensagem de erro indica que alguns dispositivos não foram iniciados corretamente. Remova-os ou altere as configurações no Setup Utility. Ele será exibido por pelo menos cinco segundos com quatro sinais sonoros de um segundo antes da próxima inicialização.

## 8999 - Sem recursos MMIO PCIe/PCI suficientes

Sem recursos MMIO PCIe/PCI suficientes. Atualmente apenas uma placa de vídeo está habilitada. Remova alguns placas PCIe ou acesse o BIOS Setup Utility e ativer "Decodificação acima de 4 GB" se estiver usando um sistema operacional de 64 bits.

Esse erro será exibido quando não houver recursos de MMIO PCIe/PCI suficientes após uma reinicialização e com a tentativa de inicializar o dispositivo de vídeo primário para exibir essa mensagem de erro. Esse erro será exibido por pelo menos cinco segundos com quatro sinais sonoros de um segundo antes da próxima inicialização. Remova alguns adaptadores PCIe no Setup Utility para resolver esse erro.

# Resolvendo suspeita de problemas de energia

Problemas de energia podem ser difíceis de serem resolvidos. Por exemplo, um curto-circuito pode existir em qualquer lugar em qualquer um dos barramentos de distribuição de alimentação. Geralmente, um curtocircuito faz com que um subsistema de alimentação seja encerrado devido a uma condição de sobrecarga.

Conclua as seguintes etapas para diagnosticar e resolver uma suspeita de problema de energia.

- Etapa 1. Verifique se há curto-circuitos, por exemplo, se um parafuso solto causa um curto-circuito em uma placa de circuito.
- Etapa 2. Remova os adaptadores e desconecte os cabos e cabos de alimentação de todos os dispositivos internos e externos até que o servidor esteja na configuração mínima necessária para que ele inicie. Verifique a seguir a configuração mínima necessária para o servidor:
	- Um processador
	- Um ECC UDIMM de 8 GB no slot 1
	- Uma fonte de alimentação
	- Uma unidade de 3,5 polegadas no compartimento de unidade 1
	- Cabo de energia
	- Um ventilador frontal do sistema
- Etapa 3. Reconecte todos os cabos de alimentação CA e ative o servidor. Se o servidor for iniciado com sucesso, reposicione os adaptadores e dispositivos, um de cada vez, que o problema seja isolado.

Se o servidor não iniciar a partir da configuração mínima, substitua os componentes na configuração mínima um de cada vez, até que o problema seja isolado.

# Resolvendo suspeita de problemas do controlador Ethernet

O método utilizado para testar o controlador Ethernet depende de qual sistema operacional está sendo utilizado. Consulte a documentação do sistema operacional para obter informações sobre controladores Ethernet e veja o arquivo leia-me do driver de dispositivo do controlador Ethernet.

Conclua as seguintes etapas para tentar resolver suspeita de problemas com o controlador Ethernet.

- Etapa 1. Certifique-se de que os drivers de dispositivo corretos, que acompanham o servidor, estejam instalados e que estejam no nível mais recente.
- Etapa 2. Certifique-se de que o cabo Ethernet esteja instalado corretamente.
	- O cabo deve estar seguramente conectado em todas as conexões. Se o cabo estiver conectado mas o problema continuar, tente um cabo diferente.
	- Se configurar o controlador Ethernet para operar a 100 Mbps ou 1000 Mbps, você deverá usar o cabeamento de Categoria 5.
- Etapa 3. Determine se o hub aceita negociação automática. Se não aceitar, tente configurar o controlador integrado Ethernet manualmente para igualar a velocidade e o modo duplex do hub.
- Etapa 4. Verifique os LEDs do controlador Ethernet no painel traseiro do servidor. Esses LEDs indicam se há um problema com o conector, cabo ou hub.
	- O LED de status de link Ethernet fica aceso quando o controlador Ethernet recebe um pulso do link do hub. Se o LED estiver apagado, pode haver um conector ou cabo com defeito ou um problema com o hub.
	- O LED de atividade de transmissão/recebimento Ethernet fica aceso quando o controlador Ethernet envia ou recebe dados através da rede Ethernet. Se a atividade de transmissão/ recepção da Ethernet estiver desligada, certifique-se de que o hub e a rede estejam funcionando e os drivers de dispositivo corretos estejam instalados.
- Etapa 5. Verifique as causas específicas do sistema operacional para o problema e assegure que os drivers do sistema operacional estejam instalados corretamente.
- Etapa 6. Certifique-se de que os drivers de dispositivo no cliente e no servidor estejam utilizando o mesmo protocolo.

Se o controlador Ethernet ainda não puder se conectar com a rede, mas o hardware parecer funcional, o administrador de rede deve investigar outras causas possíveis do erro.

# Solução de problemas por sintoma

Siga este procedimento para localizar soluções para problemas que apresentam sintomas identificáveis.

Para usar as informações de resolução de problemas com base no sintoma nesta seção, conclua as seguintes etapas:

- 1. Revise esta seção para localizar os sintomas apresentados e siga as ações sugeridas para resolver o problema.
- 2. Se o problema persistir, entre em contato com o suporte (consulte ["Entrando em contato com o](#page-191-0)  [Suporte" na página 184](#page-191-0)).

# Problemas de ativação e desligamento

Siga este procedimento para resolver problemas ao ligar ou desligar o servidor.

- ["Hipervisor Integrado Não Está na Lista de Inicialização" na página 170](#page-177-0)
- ["O servidor não é inicializado" na página 171](#page-178-0)
- ["O servidor é desligado inesperadamente" na página 171](#page-178-1)
- ["O servidor não é desligado" na página 171](#page-178-2)

#### <span id="page-177-0"></span>Hipervisor Integrado Não Está na Lista de Inicialização

Conclua as etapas a seguir até que o problema seja resolvido.

- 1. Se o servidor tiver sido instalado, movido ou recebido serviço recentemente, ou se esta for a primeira vez que o hipervisor integrado está sendo usado, certifique-se de que o dispositivo esteja conectado corretamente e que não haja dano físico nos conectores.
- 2. Consulte a documentação fornecida com o dispositivo do hipervisor integrado opcional para obter informações sobre configuração.
- 3. Certifique-se de que o software instalado no dispositivo funciona em outro servidor para garantir que o dispositivo funcione corretamente.
- 4. Verifique <https://static.lenovo.com/us/en/serverproven/index.shtml> para validar se o dispositivo do hipervisor integrado é suportado pelo servidor.
- 5. Certifique-se de que o dispositivo de hipervisor integrado esteja incluído na lista de opções de inicialização disponíveis. Para exibir a liste de sequências de inicialização, vá para Setup Utility, selecione Inicialização → Ordem de prioridade de inicialização.
- 6. Verifique <http://datacentersupport.lenovo.com> para obter dicas técnicas (boletins de serviço) relacionados ao hipervisor integrado e ao servidor.

#### <span id="page-178-0"></span>O servidor não é inicializado

Conclua as etapas a seguir até que o problema seja resolvido.

Nota: O botão liga/desliga não funcionará até aproximadamente de um a três minutos após o servidor ser conectado à energia CA.

- 1. Remova todos os dispositivos opcionais que foram instalados recentemente. Problemas de energia do sistema causados pela adição de um dispositivo indica que este dispositivo é incompatível ou excessivo para a fonte de alimentação suportar.
- 2. Certifique-se de que o cabo de alimentação esteja bem conectado ao servidor e a uma tomada que esteja funcionando. Desconecte e reconecte ou substitua o cabo de alimentação do servidor.
- 3. Remova e reinstale a fonte de alimentação. Se o problema persistir, substitua a fonte de alimentação.
- 4. Desconecte e reconecte o cabo do painel frontal (consulte ["Componentes da placa-mãe" na página 20](#page-27-0) para saber o local do conector na placa-mãe). Se o problema persistir, substitua o painel frontal.

#### <span id="page-178-1"></span>O servidor é desligado inesperadamente

Conclua as etapas a seguir até que o problema seja resolvido.

- 1. Certifique-se de que a temperatura da sala não cause superaquecimento e de que nenhum objeto esteja bloqueando o fluxo de ar na frente e atrás do servidor.
- 2. Remova todos os dispositivos opcionais que foram instalados recentemente. Problemas de energia do sistema causados pela adição de um dispositivo indica que este dispositivo é incompatível ou excessivo para a fonte de alimentação suportar.
- 3. Certifique-se de que o cabo de alimentação esteja bem conectado ao servidor e a uma tomada que esteja funcionando. Desconecte e reconecte ou substitua o cabo de alimentação do servidor.
- 4. Encaixe novamente a fonte de alimentação. Se o problema persistir, substitua a fonte de alimentação.

#### <span id="page-178-2"></span>O servidor não é desligado

Conclua as etapas a seguir até que o problema seja resolvido.

- 1. Determine se você está utilizando um sistema operacional ACPI (Advanced Configuration and Power Interface) ou um sistema operacional não ACPI. Se você estiver usando um sistema operacional não ACPI, conclua as seguintes etapas:
	- a. Pressione Ctrl+Alt+Delete.
	- b. Desligue o servidor mantendo pressionado o botão liga/desliga por cinco segundos.
	- c. Ligue o servidor.
	- d. Se o servidor causar falhas no POST e o botão liga/desliga não funcionar, desconecte o cabo de alimentação por 20 segundos; em seguida, reconecte-o e ligue o servidor.
- 2. Se o problema persistir ou se você estiver utilizando um sistema operacional compatível com ACPI, suspeite da placa-mãe.

# Problemas com a memória

Siga este procedimento para resolver problemas relacionados à memória.

• ["Memória exibida do sistema inferior à memória física instalada" na página 172](#page-179-0)

#### <span id="page-179-0"></span>Memória exibida do sistema inferior à memória física instalada

Nota: Sempre que você instalar ou remover um DIMM, você deverá desconectar o servidor da fonte de alimentação; em seguida, esperar 10 segundos antes de reiniciar o servidor.

Conclua as etapas a seguir até que o problema seja resolvido.

- 1. Verifique o log de eventos do sistema e resolva os problemas relacionados. Para visualizar o log de eventos do sistema, vá para Setup Utility e selecione Segurança → Log de Eventos do Sistema → Exibir log de eventos do sistema.
- 2. Certifique-se de que:
	- Os DIMMS são suportados pelo servidor (consulte [https://static.lenovo.com/us/en/serverproven/](https://static.lenovo.com/us/en/serverproven/index.shtml)  [index.shtml](https://static.lenovo.com/us/en/serverproven/index.shtml)).
	- Os DIMMs foram instalados corretamente. Examine se há alguma folga entre o conector e o DIMM. Remova e instale o DIMM se houver.
- 3. Se o servidor é fornecido com Lenovo XClarity Provisioning Manager Lite, vá para Diagnóstico → Teste de memória para realizar diagnósticos nos DIMMs. Substitua o DIMM que é exibido como com falha. Caso contrário, vá para a próxima etapa.
- 4. Remova os DIMMs até que o sistema atinja o requisito mínimo de memória. Em seguida, adicione um DIMM e reinicialize o servidor. Repita a etapa se o problema não ocorrer novamente. Se o problema ocorrer após a adição de um DIMM, substitua-o.

Consulte ["Especificações" na página 3](#page-10-0) Para obter a configuração mínima para depuração.

# Problemas na unidade de disco rígido

Siga este procedimento para resolver problemas relacionados a unidades de disco rígido.

- ["O servidor não consegue reconhecer uma unidade" na página 172](#page-179-1)
- ["Falha em várias unidades de disco rígido" na página 173](#page-180-0)
- ["Uma unidade de substituição não é reconstruída" na página 173](#page-180-1)
- ["Suspeita de falha de volume RAID" na página 173](#page-180-2)

#### <span id="page-179-1"></span>O servidor não consegue reconhecer uma unidade

Conclua as etapas a seguir até que o problema seja resolvido.

- 1. Verifique o log de eventos do sistema e resolva os problemas relacionados. Para visualizar o log de eventos do sistema, vá para Setup Utility e selecione Segurança → Log de Eventos do Sistema → Exibir log de eventos do sistema.
- 2. Certifique-se de que:
	- A unidade é suportada pelo servidor (consulte [https://static.lenovo.com/us/en/serverproven/](https://static.lenovo.com/us/en/serverproven/index.shtml) [index.shtml](https://static.lenovo.com/us/en/serverproven/index.shtml)).
	- A unidade está instalada corretamente com os cabos de sinal e de alimentação conectados corretamente.
- 3. Certifique-se de que a unidade está ativada. Vá para Setup Utility e selecione Dispositivos  $\rightarrow$ Configuração de Unidade ATA para conferir se a unidade em questão está ativada. Caso contrário, ative-a.
- 4. Se o servidor é fornecido com LXPM Lite, vá para Diagnóstico → HDD test para realizar diagnósticos nas unidades. Substitua a unidade que é exibida como com falha. Caso contrário, vá para a próxima etapa.
- 5. Remova as unidades até que o sistema atinja o requisito mínimo de unidade; em seguida, adicione uma unidade e reinicie o servidor. Repita a etapa se o problema não ocorrer novamente. Se o problema ocorrer após a adição de uma unidade, substitua-o.

Consulte ["Especificações" na página 3](#page-10-0) Para obter a configuração mínima para depuração.

#### Falha em várias unidades de disco rígido

Conclua as etapas a seguir até que o problema seja resolvido.

- 1. Verifique o log de eventos do sistema e resolva os problemas relacionados. Para visualizar o log de eventos do sistema, vá para Setup Utility e selecione Segurança → Log de Eventos do Sistema → Exibir log de eventos do sistema.
- 2. Se o servidor estiver equipado com Lenovo XClarity Provisioning Manager Lite, vá para Diagnósticos → Teste de HDD para realizar diagnósticos nas unidades. Substitua a unidade que é exibida como com falha. Caso contrário, vá para a próxima etapa.
- 3. Remova as unidades até que o sistema atinja o requisito mínimo de unidade; em seguida, adicione uma unidade e reinicialize o servidor. Repita a etapa se o problema não ocorrer novamente. Se o problema ocorrer após a adição de uma unidade, substitua-o.

Consulte ["Especificações" na página 3](#page-10-0) Para obter a configuração mínima para depuração.

#### Uma unidade de substituição não é reconstruída

Conclua as etapas a seguir até que o problema seja resolvido.

- 1. Verifique o log de eventos do sistema e resolva os problemas relacionados. Para visualizar o log de eventos do sistema, vá para Setup Utility e selecione Segurança → Log de Eventos do Sistema → Exibir log de eventos do sistema.
- 2. Se o servidor estiver equipado com Lenovo XClarity Provisioning Manager Lite, vá para **Diagnósticos →** Log RAID. Procure erros relacionados e resolva-os. Caso contrário, vá para a próxima etapa.
- 3. Revise o documento fornecido com o adaptador RAID para certificar-se de que o RAID está configurado corretamente.

#### Suspeita de falha de volume RAID

Os dois sintomas a seguir servem como indicadores de falha de driver virtual de adaptador ThinkSystem RAID:

- Se o aplicativo de driver virtual estiver instalado em uma unidade inicializável do sistema operacional, o sistema, incapaz de inicializar, permanecerá na tela do POST com a mensagem Warning: No operating system found.
- Caso contrário, a unidade está ausente das opções de gerenciamento do disco no sistema operacional.

Conclua as etapas a seguir até que o problema seja resolvido.

1. Reinicie o sistema, pressione F1, acesse Setup Utility e selecione Avançado  $\rightarrow$  x350-8i  $\rightarrow$ Configuração da matriz ➙ Gerenciar matrizes ➙ Matriz X ➙ Listar unidades lógicas ➙ Unidade lógica X (unidade lógica X)  $\rightarrow$  Detalhes da unidade lógica para verificar os sintomas da falha.

## Problemas de monitor e vídeo

Siga este procedimento para solucionar problemas relacionados a um monitor ou vídeo.

- ["Caracteres incorretos são exibidos" na página 174](#page-181-0)
- ["A tela está em branco." na página 174](#page-181-1)
- ["A tela fica em branco quando você inicia alguns programas de aplicativo" na página 174](#page-181-2)
- ["O monitor tem tremulação da tela ou a imagem da tela está ondulada, ilegível, rolando ou distorcida." na](#page-181-3)  [página 174](#page-181-3)

#### <span id="page-181-0"></span>Caracteres incorretos são exibidos

Conclua as etapas a seguir até que o problema seja resolvido.

- 1. Verifique se as configurações de idioma e localidade estão corretas para o teclado e sistema operacional.
- 2. Se o idioma errado for exibido, atualize o firmware do servidor para o nível mais recente.

#### <span id="page-181-1"></span>A tela está em branco.

Conclua as etapas a seguir até que o problema seja resolvido.

- 1. Se você instalou o novos DIMMs recentemente, certifique-se de que a capacidade dos novos DIMMs sejam as mesmas que as instaladas anteriormente. Caso contrário, remova os DIMMs recém-instalados e ligue o servidor novamente.
- 2. Se um adaptador gráfico estiver instalado, aguarde um instante já que demora aproximadamente três minutos antes do logotipo Lenovo ser exibido.
- 3. Se houver outros monitores conectados ao servidor, remova-os.
- 4. Certifique-se de que:
	- O servidor está ligado.
	- Os cabos do monitor estão bem conectados.
	- O monitor está ligado e com os controles de brilho e contraste ajustados corretamente.
- 5. Desconecte o cabo e selecione outro conector de vídeo para conexão.
- 6. Substitua os componentes a seguir, um de cada vez, na ordem mostrada, reiniciando o servidor a cada vez:
	- a. Cabo do monitor
	- b. Monitor
	- c. Adaptador de vídeo (se um estiver instalado)
	- d. (Apenas técnico treinado) placa-mãe

#### <span id="page-181-2"></span>A tela fica em branco quando você inicia alguns programas de aplicativo

Conclua as etapas a seguir até que o problema seja resolvido.

- 1. Certifique-se de que:
	- O programa aplicativo não está definindo em um modo de exibição com resolução superior à capacidade do monitor (1920 x 1080).
	- Os drivers de dispositivo necessários para o aplicativo foram todos instalados.

#### <span id="page-181-3"></span>O monitor tem tremulação da tela ou a imagem da tela está ondulada, ilegível, rolando ou distorcida.

1. Se os autotestes do monitor indicarem que ele está funcionando corretamente, examine o local do monitor. Campos magnéticos ao redor de outros dispositivos (como transformadores, aparelhos, fluorescentes e outros monitores) podem causar tremulação ou ondulação na tela, bem como imagens ilegíveis, oscilantes ou distorcidas na tela. Se isso ocorrer, desligue o monitor.

Atenção: Mover um monitor colorido enquanto ele está ligado pode provocar descoloração da tela.

Coloque o dispositivo e o monitor a pelo menos 305 mm (12 polegadas) de distância e ligue o monitor.

#### Notas:

- a. Para prevenir erros de leitura/gravação na unidade de disquete, certifique-se de que a distância entre o monitor e qualquer unidade de disquete externa seja de pelo menos 76 mm (3 polegadas).
- b. Cabos de monitor não fornecidos pela Lenovo podem causar problemas imprevisíveis.
- 2. Desconecte e reconecte o cabo do monitor.
- 3. Substitua os componentes a seguir, um de cada vez, na ordem mostrada, reiniciando o servidor a cada vez:
	- a. Cabo do monitor
	- b. Monitor
	- c. Adaptador de vídeo (se um estiver instalado)
	- d. (Apenas técnico treinado) placa-mãe

### Problemas de dispositivo opcional

Siga este procedimento para solucionar problemas relacionados a dispositivos opcionais.

- ["O adaptador PCIe não foi reconhecido ou não está funcionando" na página 175](#page-182-0)
- ["Um dispositivo opcional Lenovo que antes funcionava não funciona mais. " na página 176](#page-183-0)
- ["Um dispositivo opcional Lenovo que acabou de ser instalado não funciona." na página 176](#page-183-1)
- ["Um dispositivo opcional Lenovo que antes funcionava não funciona mais. " na página 176](#page-183-0)

#### <span id="page-182-0"></span>O adaptador PCIe não foi reconhecido ou não está funcionando

Conclua as etapas a seguir até que o problema seja resolvido.

- 1. Verifique o log de eventos do sistema e resolva os problemas relacionados. Para visualizar o log de eventos do sistema, vá para Setup Utility e selecione Segurança → Log de Eventos do Sistema → Exibir log de eventos do sistema.
- 2. Certifique-se de que:
	- O dispositivo é suportado pelo servidor (consulte [https://static.lenovo.com/us/en/serverproven/](https://static.lenovo.com/us/en/serverproven/index.shtml) [index.shtml](https://static.lenovo.com/us/en/serverproven/index.shtml)).
	- A versão mais recente do driver correspondente foi instalada.
	- O dispositivo foi encaixado corretamente sem dano físico no dispositivo ou o conector.
	- O firmware do sistema foi atualizado para a versão mais recente.
- 3. Remova o dispositivo e instale-o em outro slot PCIe, se possível.
- 4. Verifique <http://datacentersupport.lenovo.com> para obter dicas técnicas (também conhecidas como dicas retain ou boletins de serviço) que podem estar relacionados ao adaptador.

#### Recursos insuficientes de PCIe detectados.

Conclua as etapas a seguir até que o problema seja resolvido.

1. Remova qualquer dispositivo instalado recentemente e reinicie o servidor. Se nenhum foi instalado recentemente, remova um dos adaptadores PCIe.

- 2. Vá para Setup Utility e selecione Dispositivos → Configuração PCI Express; em seguida, modifique a configuração para uma velocidade inferior. Por exemplo, modifique a velocidade do slot PCIe x16 de Automática ou Gen 4 para Gen 3, Gen 2 ou Gen1.
- 3. Salve as configurações e reinicie o servidor.
- 4. Dependendo se a reinicialização for concluída com êxito ou não:
	- Se foi concluída com êxito, desligue o servidor e reinstale os adaptadores PCIe removidos um por vez e reinicie o servidor novamente após cada adição.
	- Caso haja falha, remova outro adaptador PCIe e reinicie o servidor novamente.

#### <span id="page-183-1"></span>Um dispositivo opcional Lenovo que acabou de ser instalado não funciona.

Conclua as etapas a seguir até que o problema seja resolvido.

- 1. Verifique o log de eventos do sistema e resolva os problemas relacionados. Para visualizar o log de eventos do sistema, vá para Setup Utility e selecione Segurança → Log de Eventos do Sistema → Exibir log de eventos do sistema.
- 2. Certifique-se de que:
	- O dispositivo é suportado pelo servidor (consulte [https://static.lenovo.com/us/en/serverproven/](https://static.lenovo.com/us/en/serverproven/index.shtml)  [index.shtml](https://static.lenovo.com/us/en/serverproven/index.shtml)).
	- A versão mais recente do driver correspondente foi instalada.
	- O dispositivo foi encaixado corretamente sem dano físico no dispositivo ou o conector.
	- O firmware do sistema foi atualizado para a versão mais recente.
	- Você seguiu as instruções de instalação fornecidas com o dispositivo e o dispositivo está instalado corretamente.
	- Você não soltou nenhum outro dispositivo ou cabo instalado.
- 3. Reposicione o dispositivo.
- 4. Substitua o dispositivo.

#### <span id="page-183-0"></span>Um dispositivo opcional Lenovo que antes funcionava não funciona mais.

Conclua as etapas a seguir até que o problema seja resolvido.

- 1. Verifique o log de eventos do sistema e resolva os problemas relacionados. Para visualizar o log de eventos do sistema, vá para Setup Utility e selecione Segurança → Log de Eventos do Sistema → Exibir log de eventos do sistema.
- 2. Certifique-se de que todos os cabos estejam bem conectados.
- 3. Se o dispositivo for fornecido com instruções de teste, utilize-as para testar o dispositivo.
- 4. Reconecte o dispositivo com falha.
- 5. Substitua o dispositivo com falha.

## Problemas intermitentes

Siga esse procedimento para resolver problemas intermitentes.

- ["Problemas Intermitentes do Dispositivo Externo" na página 176](#page-183-2)
- ["Reinicializações Intermitentes Inesperadas" na página 177](#page-184-0)

#### <span id="page-183-2"></span>Problemas Intermitentes do Dispositivo Externo

Conclua as etapas a seguir até que o problema seja resolvido.

1. Verifique o log de eventos do sistema e resolva os problemas relacionados. Para visualizar o log de eventos do sistema, vá para Setup Utility e selecione Segurança → Log de Eventos do Sistema → Exibir log de eventos do sistema.

- 2. Certifique-se de que:
	- A versão mais recente do driver correspondente foi instalada.
	- O dispositivo foi encaixado corretamente sem dano físico no dispositivo ou o conector.
	- O firmware do sistema foi atualizado para a versão mais recente.
	- Você seguiu as instruções de instalação fornecidas com o dispositivo e o dispositivo está instalado corretamente.
	- Você não soltou nenhum outro dispositivo ou cabo instalado.
- 3. Para um dispositivo USB:
	- a. Certifique-se de que o dispositivo esteja configurado corretamente e ativado no Setup Utility.
	- b. Conecte o dispositivo à outra porta USB.
	- c. Se o dispositivo estiver conectado a um hub USB, remova o dispositivo do hub e conecte-o diretamente ao servidor.

#### <span id="page-184-0"></span>Reinicializações Intermitentes Inesperadas

Conclua as etapas a seguir até que o problema seja resolvido.

- 1. Verifique o log de eventos do sistema e resolva os problemas relacionados a este dispositivo. Para visualizar o log de eventos do sistema, vá para Setup Utility e selecione Segurança ➙ Log de Eventos do Sistema ➙ Exibir log de eventos do sistema.
- 2. Se a reinicialização ocorrer após o início do sistema operacional, desabilite qualquer utilitário de reinício automático do servidor (ASR), como o Automatic Server Restart IPMI Application para Windows, ou qualquer dispositivo ASR que esteja instalado.
- 3. Procure os logs de eventos para um código de evento que indique uma reinicialização. Consulte ["Logs](#page-172-1)  [de eventos" na página 165](#page-172-1) para obter informações sobre como exibir o log de eventos.

### Problemas de rede

Siga este procedimento para resolver problemas relacionados à rede.

- ["Não é possível ativar o servidor usando Wake on LAN" na página 177](#page-184-1)
- ["Não foi possível fazer login usando a conta LDAP com o SSL habilitado" na página 177](#page-184-2)

#### <span id="page-184-1"></span>Não é possível ativar o servidor usando Wake on LAN

Conclua as etapas a seguir até que o problema seja resolvido.

- 1. Verifique o log de eventos do sistema e resolva os problemas relacionados. Para visualizar o log de eventos do sistema, vá para Setup Utility e selecione Segurança → Log de Eventos do Sistema → Exibir log de eventos do sistema.
- 2. Altere a configuração do Wake on LAN. Vá para Setup Utility e selecione Energia → Ativação Automática → Wake on LAN. A configuração padrão é automática. Altere-a para primária.
- 3. Remova e reinstale o adaptador de rede.
- 4. Desligue o servidor e desconecte-o da fonte de alimentação; em seguida, espere 10 segundos antes de reiniciar o servidor.
- 5. Se o problema ocorrer novamente, substitua o adaptador de rede.

#### <span id="page-184-2"></span>Não foi possível fazer login usando a conta LDAP com o SSL habilitado

- 1. Certifique-se de que a chave de licença seja válida.
- 2. Gere uma nova chave de licença e efetue login novamente.

# Problemas observáveis

Siga esse procedimento para resolver problemas observáveis.

- ["O servidor exibe imediatamente o Visualizador de Eventos de POST quando é ligado" na página 178](#page-185-0)
- ["O servidor não responde \(O POST foi concluído e o sistema operacional está em execução\)" na página](#page-185-1)  [178](#page-185-1)
- ["O servidor não responde \(não é possível pressionar F1 para iniciar o Setup Utility\)" na página 179](#page-186-0)
- ["A falha planar de tensão é exibida no log de eventos" na página 179](#page-186-1)
- ["Cheiro incomum" na página 179](#page-186-2)
- ["O servidor parece estar sendo executada quente" na página 179](#page-186-3)
- ["Peças rachadas ou chassi rachado" na página 180](#page-187-0)

#### <span id="page-185-0"></span>O servidor exibe imediatamente o Visualizador de Eventos de POST quando é ligado

Conclua as etapas a seguir até que o problema seja resolvido.

1. Certifique-se de que o servidor suporta o processador.

Para exibir detalhes do processador, vá para Setup Utility e selecione Principal → Resumo do sistema.

Para determinar se o processador é suportado para o servidor, consulte [https://static.lenovo.com/us/en/](https://static.lenovo.com/us/en/serverproven/index.shtml) [serverproven/index.shtml](https://static.lenovo.com/us/en/serverproven/index.shtml).

- 2. (Apenas técnico treinado) Certifique-se de que o processador esteja instalado corretamente.
- 3. Substitua os seguintes componentes um por vez, na ordem mostrada e reinicie o servidor após cada substituição.
	- a. (Apenas técnico treinado) processador
	- b. (Apenas técnico treinado) placa-mãe

#### <span id="page-185-1"></span>O servidor não responde (O POST foi concluído e o sistema operacional está em execução)

- Se você tiver acesso direto ao servidor, conclua as seguintes etapas:
	- 1. Se possível, faça login no sistema e verifique se todos os aplicativos estão em execução sem interrupção.
	- 2. Reinicie o servidor.
	- 3. Se o problema ocorrer novamente, certifique-se de que todo software recém-instalado esteja configurado corretamente.
	- 4. Entre em contato com o revendedor ou fornecedor do software para obter suporte técnico.
- Se você tiver acesso remoto ao servidor, conclua as seguintes etapas:
	- 1. Se possível, faça login no sistema e verifique se todos os aplicativos estão em execução sem interrupção.
	- 2. Faça logout do sistema e faça login novamente.
	- 3. Valide o acesso à rede executando ping ou executando uma rota de rastreio para o servidor com uma linha de comandos.
		- a. Se você não conseguir obter uma resposta durante um teste de ping, tente executar ping de outro servidor na mesma sala de servidor para determinar se o problema é causado por falha de conexão do servidor.
- b. Execute rota de rastreio para determinar onde a conexão é interrompida e tente resolver o problema de conexão com a VPN ou evite os locais nos quais a conexão é interrompida.
- 4. Reinicie o servidor remotamente.
- 5. Se o problema ocorrer novamente, certifique-se de que todo software instalado esteja configurado corretamente.
- 6. Entre em contato com o revendedor ou fornecedor do software para obter suporte técnico.

#### <span id="page-186-0"></span>O servidor não responde (não é possível pressionar F1 para iniciar o Setup Utility)

Conclua as etapas a seguir até que o problema seja resolvido.

Nota: Qualquer alteração de configuração, como atualização de firmware do sistema, instalação de dispositivo e do driver correspondente, podem causar falha ao POST.

Se isso ocorrer, o servidor responde de uma das duas maneiras a seguir:

- O servidor reinicia automaticamente e produz POST novamente.
- O servidor é interrompido e você deve reinicializar manualmente o sistema para que o sistema produza POST novamente.

#### <span id="page-186-1"></span>A falha planar de tensão é exibida no log de eventos

Conclua as etapas a seguir até que o problema seja resolvido.

- 1. Reverta o sistema para a configuração mínima. Consulte ["Especificações" na página 3](#page-10-0) para obter detalhes.
- 2. Reinicie o servidor.
	- Se o sistema for reiniciado com êxito, adicione os dispositivos que foram removidos um por vez e reinicie o servidor depois de cada adição até o problema ocorrer. Substitua o dispositivo que causa o problema.
	- Se o sistema não for reinicializado, poderá haver um problema com a placa-mãe. Contate o Suporte Lenovo.

#### <span id="page-186-2"></span>Cheiro incomum

Conclua as etapas a seguir até que o problema seja resolvido.

- 1. Qualquer cheiro incomum pode ser proveniente de dispositivos recém-instalados. Examine os dispositivos para identificar a origem do cheiro e remova aquele que a produz.
- 2. Se o problema ocorrer novamente, entre em contato com o Suporte Lenovo.

#### <span id="page-186-3"></span>O servidor parece estar sendo executada quente

- 1. Certifique-se de que a temperatura da sala esteja dentro do intervalo especificado (consulte ["Especificações" na página 3](#page-10-0)).
- 2. Ajuste a configuração de modo de desempenho de resfriamento Inteligente. Acesse Setup Utility e selecione Energia → Resfriamento inteligente → Modo de desempenho. Se o servidor estiver definido em Melhor experiência, selecione Melhor desempenho e pressione Enter.
- 3. Verifique o log de eventos do sistema e resolva os problemas relacionados. Para visualizar o log de eventos do sistema, vá para Setup Utility e selecione Segurança → Log de Eventos do Sistema → Exibir log de eventos do sistema.
- 4. Se não houver nenhum evento relacionado no log, entre em contato com o Suporte Lenovo.

#### <span id="page-187-0"></span>Peças rachadas ou chassi rachado

Entre em contato com o Suporte Lenovo.

### Problemas de software

Siga esse procedimento para resolver problemas de software.

- 1. Para determinar se o problema é causado pelo software, verifique se:
	- O servidor possua a memória mínima necessária para utilizar o software. Para requisitos de memória, consulte as informações fornecidas com o software.

Nota: Se você acabou de instalar um adaptador ou memória, o servidor pode ter um conflito de endereço de memória.

- O software foi projetado para operar no servidor.
- Outro software funciona no servidor.
- O software funciona em outro servidor.
- 2. Se você receber alguma mensagem de erro enquanto utiliza o software, consulte as informações fornecidas com o software para obter uma descrição das mensagens e soluções sugeridas para o problema.
- 3. Entre em contato com o local da compra do software.

# Capítulo 5. Desmontagem de hardware para reciclagem

Siga as instruções nesta seção para reciclar componentes em conformidade com leis ou regulamentações locais.

### Desmontar o servidor para reciclagem do chassi

Siga as instruções nesta seção para desmontar o servidor antes de reciclar o chassi.

#### Sobre esta tarefa

#### Atenção:

- Leia ["Lista de verificação de inspeção segurança" na página iv](#page-5-0) e ["Diretrizes de instalação" na página 43](#page-50-0) para garantir que esteja trabalhando de forma segura.
- Desligue o servidor e os dispositivos periféricos e desconecte os cabos de alimentação e todos os cabos externos. Consulte ["Desligar o servidor" na página 11.](#page-18-0)
- Se o servidor estiver em um rack, remova-o do rack. Consulte ["Remover o servidor dos trilhos" na página](#page-151-0)  [144.](#page-151-0)
- Remova qualquer dispositivo de travamento que prenda o servidor, como uma trava Kensington ou um cadeado.
- Coloque o servidor em sua lateral com a tampa levantada.

#### Procedimento

Etapa 1. Faça as preparações para essa tarefa.

a. Remova a tampa do servidor. Consulte ["Remover a tampa do servidor" na página 149.](#page-156-0)

Nota: O dissipador de calor e o processador podem estar muito quentes. Para evitar queimaduras, aguarde alguns minutos depois de desligar o servidor antes de remover a tampa do servidor.

- b. Se aplicável, remova a chave de intrusão. Consulte ["Remover a chave de intrusão" na página](#page-111-0)  [104.](#page-111-0)
- c. Remova o painel frontal. Consulte ["Remover o painel frontal" na página 88](#page-95-0).
- d. Se for aplicável, remova a unidade óptica. Consulte ["Remover uma unidade óptica" na página](#page-81-0)  [74](#page-81-0).
- e. Se for aplicável, remova a gaiola de unidade óptica. Consulte ["Remover a gaiola de unidade](#page-87-0) [óptica" na página 80.](#page-87-0)
- f. Se for aplicável, remova a barra da gaiola. Consulte a etapa 3 em ["Remover a tampa do](#page-156-0)  [servidor" na página 149](#page-156-0).
- g. Se for necessário, remova o ventilador traseiro. Consulte ["Remover o ventilador \(frontal e](#page-91-0) [traseiro\)" na página 84.](#page-91-0)
- h. Se for necessário, remova a unidade M.2. Consulte ["Remover uma unidade M.2" na página](#page-115-0)  [108.](#page-115-0)
- i. Se for necessário, remova os adaptadores PCIe. Consulte ["Remover um adaptador PCIe" na](#page-131-0)  [página 124](#page-131-0).
- j. Remova o painel frontal Consulte ["Remover o painel frontal" na página 91.](#page-98-0)
- k. Remova todos os módulos de memória. Consulte ["Remover um módulo de memória" na](#page-123-0) [página 116.](#page-123-0)
- l. Remova o módulo de dissipador de calor e de ventilador. Consulte ["Remover o módulo de](#page-104-0) [dissipador de calor e ventilador \(apenas para técnico treinado\)" na página 97.](#page-104-0)
- m. Remova o processador. Consulte ["Remover o processador \(apenas para técnico treinado\)" na](#page-146-0)  [página 139.](#page-146-0)
- Etapa 2. Certifique-se de que nenhum cabo esteja conectado à placa-mãe.

Atenção: Desencaixe todas as travas, presilhas de cabo, guias de liberação ou bloqueios nos conectores de cabo com antecedência. Não liberá-las antes de remover os cabos danificará os conectores de cabo na placa-mãe. Qualquer dano nos conectores do cabo pode requerer a substituição da placa-mãe.

Etapa 3. Remova a placa-mãe. Consulte ["Remover a placa-mãe \(apenas técnico treinado\)" na página 154](#page-161-0).

Depois de desmontar o servidor, recicle a unidade em conformidade com as regulamentações locais.

# Apêndice A. Obtendo ajuda e assistência técnica

Se precisar de ajuda, serviço ou assistência técnica ou apenas desejar mais informações sobre produtos Lenovo, você encontrará uma ampla variedade de fontes disponíveis da Lenovo para ajudá-lo.

Na Web, informações atualizadas sobre sistemas, dispositivos opcionais, serviços e suporte Lenovo estão disponíveis em:

<http://datacentersupport.lenovo.com>

Nota: A IBM é o provedor de serviço preferencial da Lenovo para o ThinkSystem.

### Antes de Ligar

Antes de telefonar, há várias etapas que você pode realizar para tentar resolver o problema por conta própria. Se você decidir que realmente precisa ligar para obter assistência, colete todas as informações que serão necessárias para o técnico de serviço resolver mais rapidamente o problema.

#### Tente resolver o problema por conta própria

Você pode resolver muitos problemas sem assistência externa, seguindo os procedimentos de resolução de problemas que a Lenovo fornece na ajuda on-line ou na documentação fornecida com o produto Lenovo. A documentação fornecida com o produto Lenovo também descreve os testes de diagnóstico que podem ser executados. A documentação da maioria dos sistemas, sistemas operacionais e programas contém procedimentos de resolução de problemas e explicações de mensagens de erro e códigos de erro. Se suspeitar de um problema de software, consulte a documentação do sistema operacional ou do programa.

É possível encontrar a documentação dos seus produtos ThinkSystem no seguinte local:

#### <http://thinksystem.lenovofiles.com/help/index.jsp>

Você pode realizar as seguintes etapas para tentar resolver o problema por conta própria:

- Verifique todos os cabos para certificar-se de que estejam conectados.
- Verifique os comutadores de energia para certificar-se de que o sistema e os dispositivos opcionais estejam ativados.
- Verifique se há software, firmware e drivers de dispositivo do sistema operacional atualizados para seu produto Lenovo. Os termos e condições da Lenovo Warranty indicam que você, o proprietário do produto Lenovo, é responsável pela manutenção e atualização de todos os softwares e firmwares do produto (a menos que ele seja coberto por um contrato de manutenção adicional). Seu técnico de serviço solicitará que você faça upgrade do software e firmware se o problema tiver uma solução documentada dentro de um upgrade do software.
- Se você tiver instalado um novo hardware ou software em seu ambiente, verifique o https:// [static.lenovo.com/us/en/serverproven/index.shtml](https://static.lenovo.com/us/en/serverproven/index.shtml) para se certificar de que o hardware e o software sejam suportados por seu produto.
- Acesse <http://datacentersupport.lenovo.com> e verifique as informações para ajudar a resolver o problema.
	- Verifique os fóruns da Lenovo em [https://forums.lenovo.com/t5/Datacenter-Systems/ct-p/sv\\_eg](https://forums.lenovo.com/t5/Datacenter-Systems/ct-p/sv_eg) para ver se alguém mais se deparou com um problema semelhante.

Você pode resolver muitos problemas sem assistência externa, seguindo os procedimentos de resolução de problemas que a Lenovo fornece na ajuda on-line ou na documentação fornecida com o produto Lenovo. A documentação fornecida com o produto Lenovo também descreve os testes de diagnóstico que podem ser

executados. A documentação da maioria dos sistemas, sistemas operacionais e programas contém procedimentos de resolução de problemas e explicações de mensagens de erro e códigos de erro. Se suspeitar de um problema de software, consulte a documentação do sistema operacional ou do programa.

#### Coletando as informações necessárias para chamar o suporte

Se você achar que precisa de ajuda para executar serviço de garantia em seu produto Lenovo, os técnicos de serviço poderão auxiliá-lo com mais eficácia se você se preparar antes de ligar. Você também pode consultar <http://datacentersupport.lenovo.com/warrantylookup> para obter informações sobre a garantia do produto.

Reúna as informações a seguir para serem fornecidas ao técnico de serviço. Esses dados ajudarão o técnico a fornecer rapidamente uma solução para o seu problema e a assegurar que você receba o nível de serviço que contratou.

- Números de contrato do acordo de Manutenção de Hardware e Software, se aplicável
- Número de tipo de máquina (identificador de máquina com 4 dígitos da Lenovo)
- Número do modelo
- Número de série
- Níveis atuais de UEFI e de firmware do sistema
- Outras informações pertinentes, como mensagem de erro e logs

Em vez de chamar o Suporte Lenovo, você pode acessar <https://support.lenovo.com/servicerequest> para enviar uma Solicitação de serviço eletrônica. Submeter uma Solicitação Eletrônica de Serviço iniciará o processo de determinação de uma solução para o seu problema, tornando as informações pertinentes disponíveis para os técnicos de serviço. Os técnicos de serviço Lenovo podem começar a trabalhar na sua solução assim que você tiver concluído e enviado uma Solicitação de Serviço Eletrônico.

### Entrando em contato com o Suporte

É possível entrar em contato com o Suporte para obter ajuda para resolver seu problema.

Você pode receber serviço de hardware por meio de um Provedor de Serviços Autorizados Lenovo. Para localizar um provedor de serviços autorizado pela Lenovo para prestar serviço de garantia, acesse [https://](https://datacentersupport.lenovo.com/serviceprovider) [datacentersupport.lenovo.com/serviceprovider](https://datacentersupport.lenovo.com/serviceprovider) e use a pesquisa de filtro para países diferentes. Para consultar os números de telefone do Suporte Lenovo, consulte <https://datacentersupport.lenovo.com/supportphonelist> para obter os detalhes de suporte da sua região.

# <span id="page-192-0"></span>Apêndice B. Avisos

É possível que a Lenovo não ofereça os produtos, serviços ou recursos discutidos nesta publicação em todos os países. Consulte um representante Lenovo local para obter informações sobre os produtos e serviços disponíveis atualmente em sua área.

Qualquer referência a produtos, programas ou serviços Lenovo não significa que apenas produtos, programas ou serviços Lenovo possam ser utilizados. Qualquer produto, programa ou serviço funcionalmente equivalente, que não infrinja nenhum direito de propriedade intelectual da Lenovo, poderá ser utilizado em substituição a esse produto, programa ou serviço. Entretanto, a avaliação e verificação da operação de qualquer outro produto, programa ou serviço são de responsabilidade do Cliente.

A Lenovo pode ter patentes ou solicitações de patentes pendentes relativas a assuntos descritos nesta publicação. O fornecimento desta publicação não é uma oferta e não fornece uma licença em nenhuma patente ou solicitações de patente. Pedidos devem ser enviados, por escrito, para:

Lenovo (United States), Inc. 1009 Think Place Morrisville, NC 27560  $U.S.A$ Attention: Lenovo VP of Intellectual Property

A LENOVO FORNECE ESTA PUBLICAÇÃO "NO ESTADO EM QUE SE ENCONTRA", SEM GARANTIA DE NENHUM TIPO, SEJA EXPRESSA OU IMPLÍCITA, INCLUINDO, MAS A ELAS NÃO SE LIMITANDO, AS GARANTIAS IMPLÍCITAS DE NÃO INFRAÇÃO, COMERCIALIZAÇÃO OU ADEQUAÇÃO A UM DETERMINADO PROPÓSITO. Alguns países não permitem a exclusão de garantias expressas ou implícitas em certas transações; portanto, essa disposição pode não se aplicar ao Cliente.

Essas informações podem conter imprecisões técnicas ou erros tipográficos. São feitas alterações periódicas nas informações aqui contidas; tais alterações serão incorporadas em futuras edições desta publicação. A Lenovo pode fazer aperfeiçoamentos e/ou alterações nos produtos ou programas descritos nesta publicação a qualquer momento sem aviso prévio.

Os produtos descritos nesta publicação não são destinados para uso em implantações ou em outras aplicações de suporte à vida, nas quais o mau funcionamento pode resultar em ferimentos ou morte. As informações contidas nesta publicação não afetam nem alteram as especificações ou garantias do produto Lenovo. Nada nesta publicação deverá atuar como uma licença expressa ou implícita nem como indenização em relação aos direitos de propriedade intelectual da Lenovo ou de terceiros. Todas as informações contidas nesta publicação foram obtidas em ambientes específicos e representam apenas uma ilustração. O resultado obtido em outros ambientes operacionais pode variar.

A Lenovo pode utilizar ou distribuir as informações fornecidas, da forma que julgar apropriada, sem incorrer em qualquer obrigação para com o Cliente.

Referências nesta publicação a Web sites que não são da Lenovo são fornecidas apenas por conveniência e não representam de forma alguma um endosso a esses Web sites. Os materiais contidos nesses Web sites não fazem parte dos materiais desse produto Lenovo e a utilização desses Web sites é de inteira responsabilidade do Cliente.

Todos os dados de desempenho aqui contidos foram determinados em um ambiente controlado. Portanto, o resultado obtido em outros ambientes operacionais pode variar significativamente. Algumas medidas podem ter sido tomadas em sistemas em nível de desenvolvimento e não há garantia de que estas medidas serão as mesmas em sistemas disponíveis em geral. Além disso, algumas medidas podem ter sido

estimadas através de extrapolação. Os resultados atuais podem variar. Os usuários deste documento devem verificar os dados aplicáveis para seu ambiente específico.

### Marcas Registradas

Lenovo, o logotipo Lenovo e ThinkSystem são marcas registradas da Lenovo nos Estados Unidos e/ou em outros países.

Intel e Xeon são marcas registradas da Intel Corporation nos Estados Unidos e/ou em outros países.

Microsoft e Windows são marcas registradas do grupo de empresas Microsoft.

Linux é uma marca registrada da Linus Torvalds.

Outros nomes de empresas, produtos ou serviços podem ser marcas registradas ou marcas de serviços de terceiros.

### Notas Importantes

A velocidade do processador indica a velocidade do relógio interno do microprocessador; outros fatores também afetam o desempenho do aplicativo.

A velocidade da unidade de CD ou DVD lista a taxa de leitura variável. As velocidades reais variam e frequentemente são menores que a velocidade máxima possível.

Ao consultar o armazenamento do processador, armazenamento real e virtual, ou o volume do canal, KB significa 1.024 bytes, MB significa 1.048.576 bytes e GB significa 1.073.741.824 bytes.

Ao consultar a capacidade da unidade de disco rígido ou o volume de comunicações, MB significa 1.000.000 bytes e GB significa 1.000.000.000 bytes. A capacidade total acessível pelo usuário pode variar, dependendo dos ambientes operacionais.

As capacidades máximas de unidades de disco rígido assumem a substituição de quaisquer unidades de disco rígido padrão e a população de todos os compartimentos de unidades de disco rígido com as maiores unidades com suporte disponibilizadas pela Lenovo.

A memória máxima pode requerer substituição da memória padrão com um módulo de memória opcional.

Cada célula da memória em estado sólido tem um número intrínseco, finito, de ciclos de gravação nos quais essa célula pode incorrer. Portanto, um dispositivo em estado sólido possui um número máximo de ciclos de gravação ao qual ele pode ser submetido, expressado como total bytes written (TBW). Um dispositivo que excedeu esse limite pode falhar ao responder a comandos gerados pelo sistema ou pode ser incapaz de receber gravação. A Lenovo não é responsável pela substituição de um dispositivo que excedeu seu número máximo garantido de ciclos de programas/exclusões, conforme documentado nas Especificações Oficiais Publicadas do dispositivo.

A Lenovo não representa ou garante produtos não Lenovo. O suporte (se disponível) a produtos não Lenovo é fornecido por terceiros, não pela Lenovo.

Alguns softwares podem ser diferentes de sua versão de varejo (se disponível) e podem não incluir manuais do usuário ou todos os recursos do programa.

## Declaração regulamentar de telecomunicação

Este produto pode não ser certificado em seu país para conexão por qualquer meio com interfaces de redes de telecomunicações públicas. Certificação adicional pode ser exigida por lei antes de fazer qualquer conexão desse tipo. Se tiver perguntas, entre em contato com o representante ou o revendedor da Lenovo.

### Avisos de Emissão Eletrônica

Ao conectar um monitor ao equipamento, você deve usar o cabo de monitor designado e quaisquer dispositivos de supressão de interferência fornecidos com o monitor.

Avisos de emissões eletrônicas adicionais estão disponíveis em:

<http://thinksystem.lenovofiles.com/help/index.jsp>

### Declaração RoHS BSMI de Taiwan

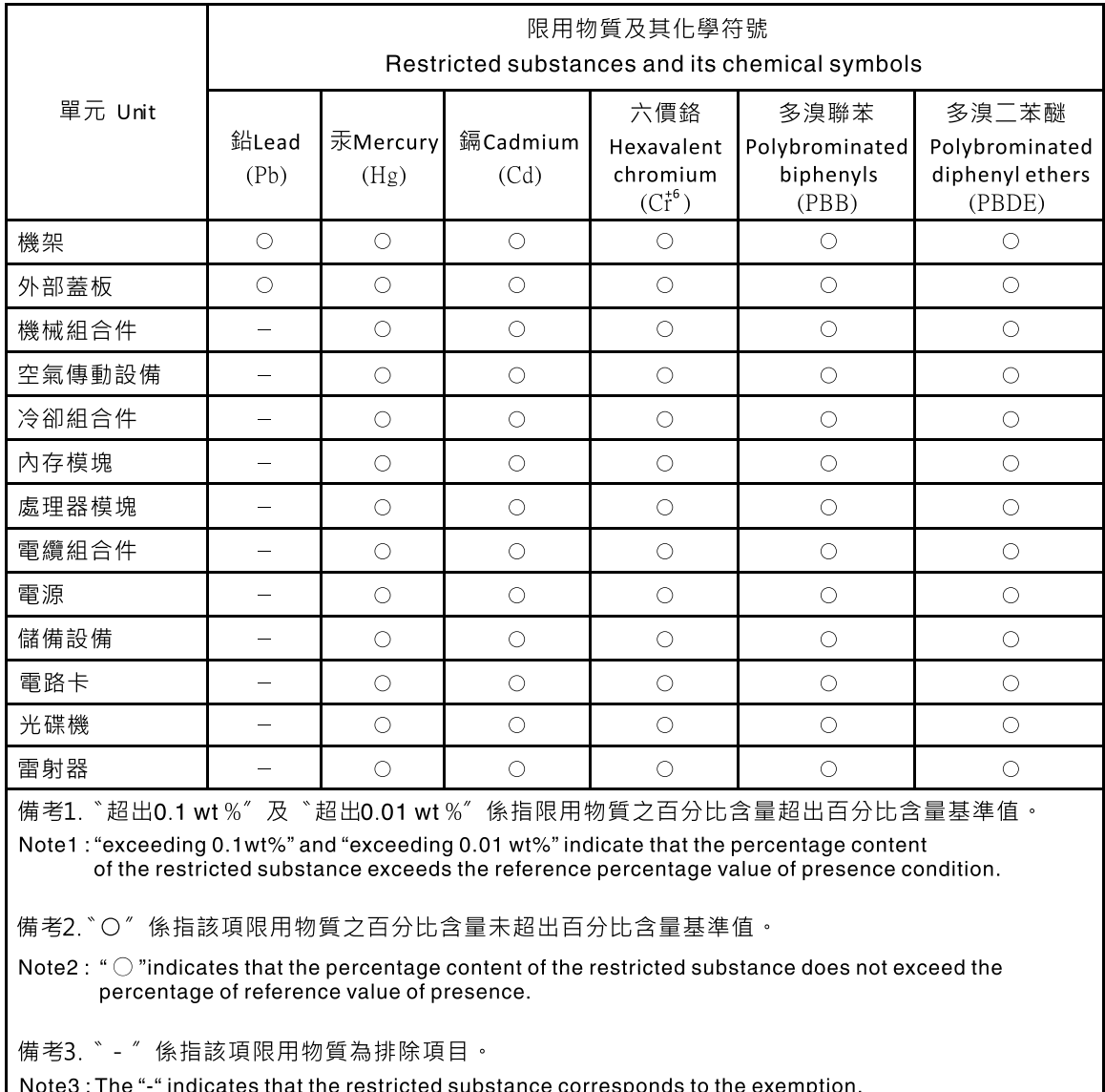

### Informações de contato de Taiwan para importação e exportação

Contatos estão disponíveis para informações de importação e exportação de Taiwan.

委製商/進口商名稱: 台灣聯想環球科技股份有限公司<br>進口商地址: 台北市南港區三重路 66 號 8 樓 進口商電話: 0800-000-702

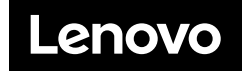